## **Simulink®**

MathWorks® Automotive Advisory Board Control Algorithm Modeling Guidelines Using MATLAB®, Simulink®, and Stateflow®

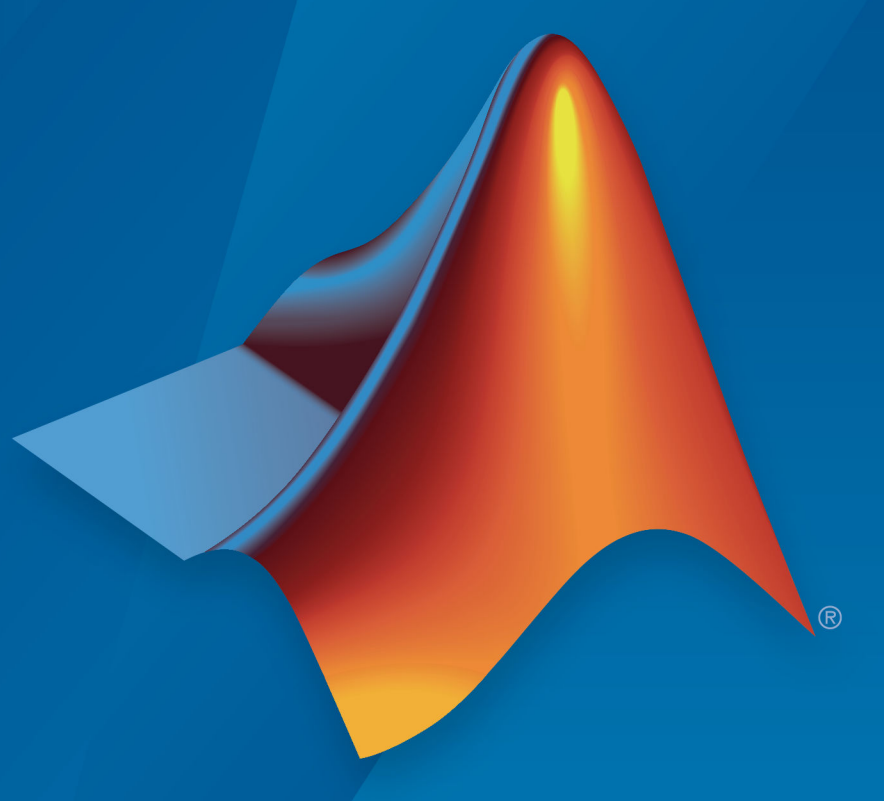

# MATLAB&SIMULINK®

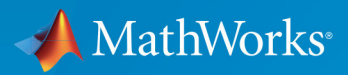

**R**2018**b**

#### **How to Contact MathWorks**

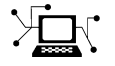

77

 $\blacktriangleright$ 

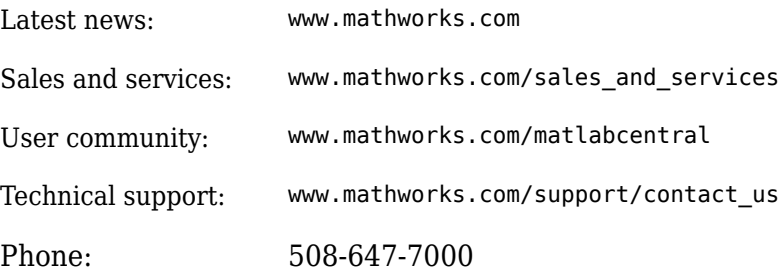

The MathWorks, Inc. 3 Apple Hill Drive Natick, MA 01760-2098

*MathWorks® Automotive Advisory Board Control Algorithm Modeling Guidelines Using*  $MATLAB<sup>®</sup>$ *, Simulink<sup>®</sup>*, and Stateflow<sup>®</sup>

© COPYRIGHT 2007–2018 by MathWorks Automotive Advisory Board

The software described in this document is furnished under a license agreement. The software may be used or copied only under the terms of the license agreement. No part of this manual may be photocopied or reproduced in any form without prior written consent from The MathWorks, Inc.

FEDERAL ACQUISITION: This provision applies to all acquisitions of the Program and Documentation by, for, or through the federal government of the United States. By accepting delivery of the Program or Documentation, the government hereby agrees that this software or documentation qualifies as commercial computer software or commercial computer software documentation as such terms are used or defined in FAR 12.212, DFARS Part 227.72, and DFARS 252.227-7014. Accordingly, the terms and conditions of this Agreement and only those rights specified in this Agreement, shall pertain to and govern the use, modification, reproduction, release, performance, display, and disclosure of the Program and Documentation by the federal government (or other entity acquiring for or through the federal government) and shall supersede any conflicting contractual terms or conditions. If this License fails to meet the government's needs or is inconsistent in any respect with federal procurement law, the government agrees to return the Program and Documentation, unused, to The MathWorks, Inc.

#### **Trademarks**

MATLAB and Simulink are registered trademarks of The MathWorks, Inc. See [www.mathworks.com/trademarks](https://www.mathworks.com/trademarks) for a list of additional trademarks. Other product or brand names may be trademarks or registered trademarks of their respective holders.

#### **Patents**

MathWorks products are protected by one or more U.S. patents. Please see [www.mathworks.com/patents](https://www.mathworks.com/patents) for more information.

#### **Revision History**

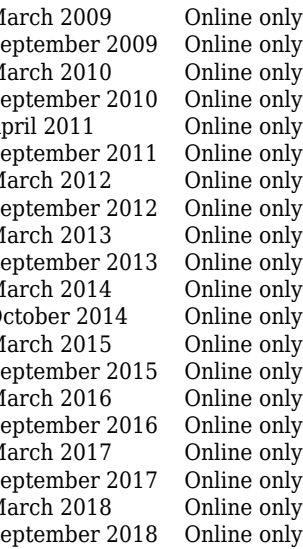

March 2009 Online only New for Version 2.0 (Release 2009a) Revised for Version 2.1 (Release 2009b) March 2010 Online only Rereleased for Version 2.1 (Release 2010a) September 2010 Online only Rereleased for Version 2.1 (Release 2010b)<br>April 2011 Online only Rereleased for Version 2.1 (Release 2011a) April 2011 Online only Rereleased for Version 2.1 (Release 2011a)<br>September 2011 Online only Rereleased for Version 2.1 (Release 2011b) Rereleased for Version 2.1 (Release 2011b) March 2012 Online only Rereleased for Version 2.2 (Release 2012a)<br>September 2012 Online only Rereleased for Version 2.2 (Release 2012b) Rereleased for Version 2.2 (Release 2012b) March 2013 Online only Revised for Version 3.0 (Release 2013a)<br>September 2013 Online only Rereleased for Version 3.0 (Release 2013 Rereleased for Version 3.0 (Release 2013b) March 2014 Online only Revised for Version 3.1 (Release 2014a)<br>October 2014 Online only Rereleased for Version 3.1 (Release 2014 Rereleased for Version 3.1 (Release 2014b) March 2015 Online only Rereleased for Version 3.1 (Release 2015a)<br>September 2015 Online only Rereleased for Version 3.1 (Release 2015b) September 2015 Online only Rereleased for Version 3.1 (Release 2015b)<br>March 2016 Online only Rereleased for Version 3.1 (Release 2016a) March 2016 Online only Rereleased for Version 3.1 (Release 2016a)<br>September 2016 Online only Rereleased for Version 3.1 (Release 2016b) Rereleased for Version 3.1 (Release 2016b) March 2017 Online only Rereleased for Version 3.1 (Release 2017a) Rereleased for Version 3.1 (Release 2017b) March 2018 Online only Rereleased for Version 3.1 (Release 2018a)<br>September 2018 Online only Rereleased for Version 3.1 (Release 2018b) Rereleased for Version 3.1 (Release 2018b)

## **Contents**

#### **[Introduction](#page-8-0)**

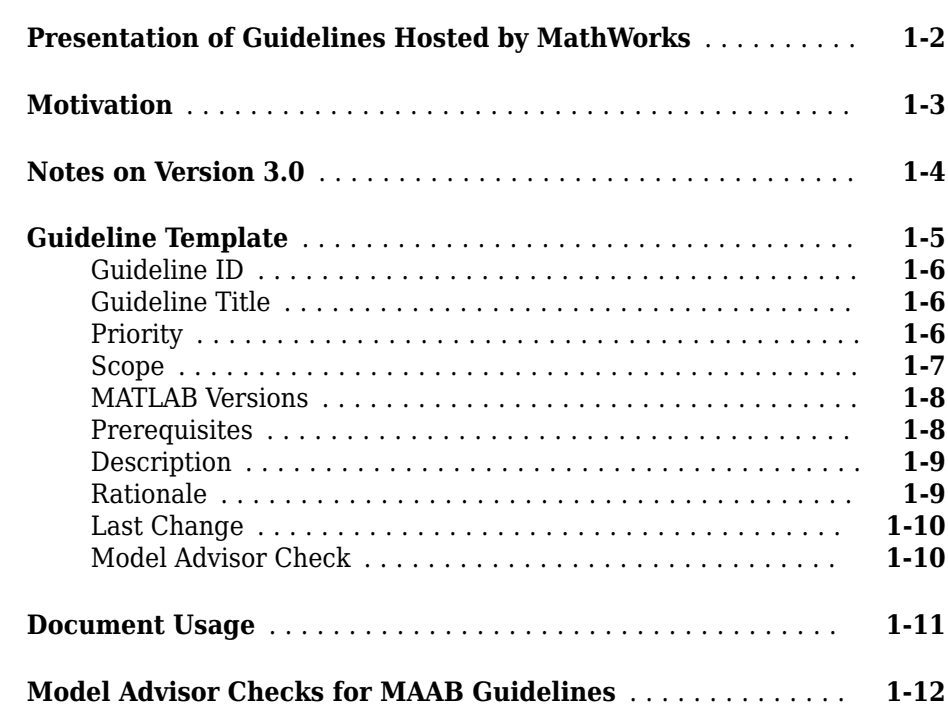

#### **[Software Environment](#page-30-0)**

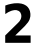

**[1](#page-8-0)**

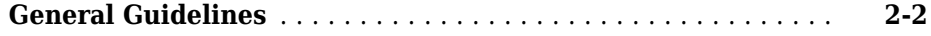

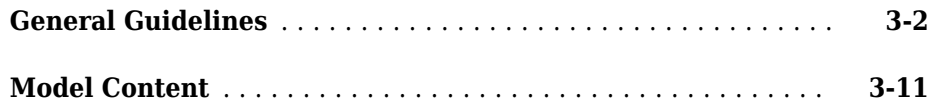

#### **[Model Architecture](#page-66-0)**

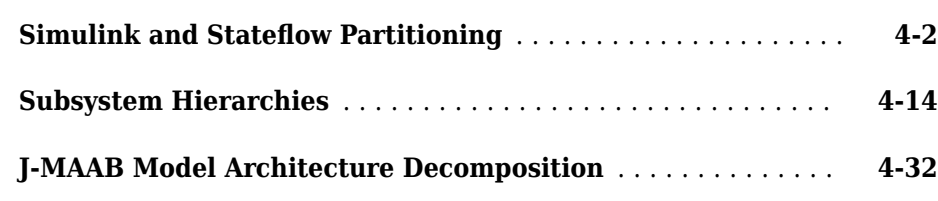

### **Model Configuration Options**

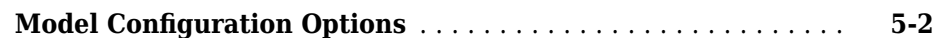

#### **[Simulink](#page-118-0)**

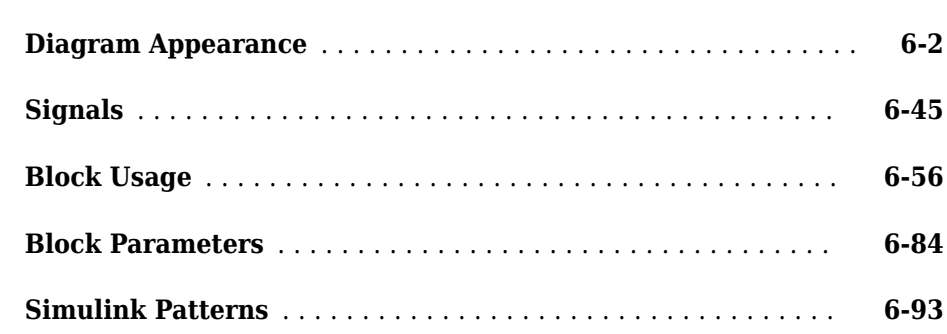

## **[4](#page-66-0)**

**[5](#page-110-0)**

**[6](#page-118-0)**

#### **Stateflow**

## **[7](#page-238-0)**

**[8](#page-342-0)**

**[9](#page-348-0)**

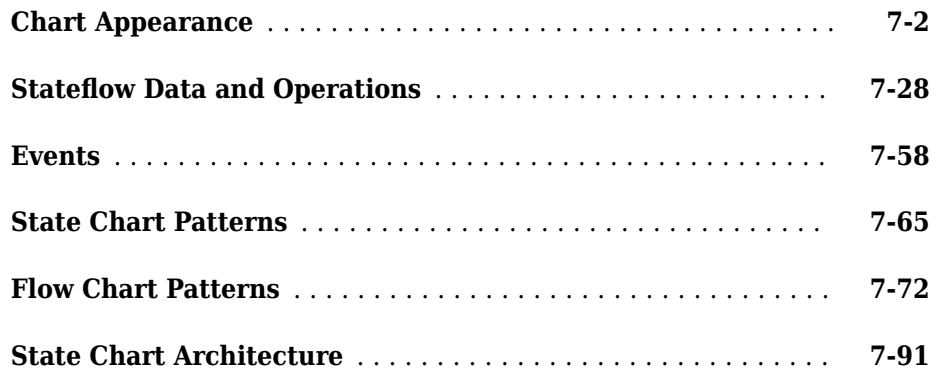

#### **[Enumerated Data](#page-342-0)**

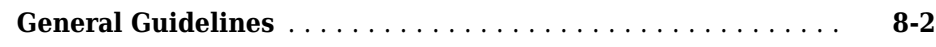

#### **[MATLAB Functions](#page-348-0)**

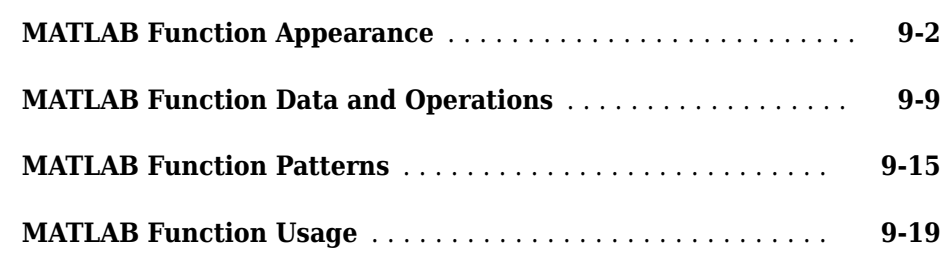

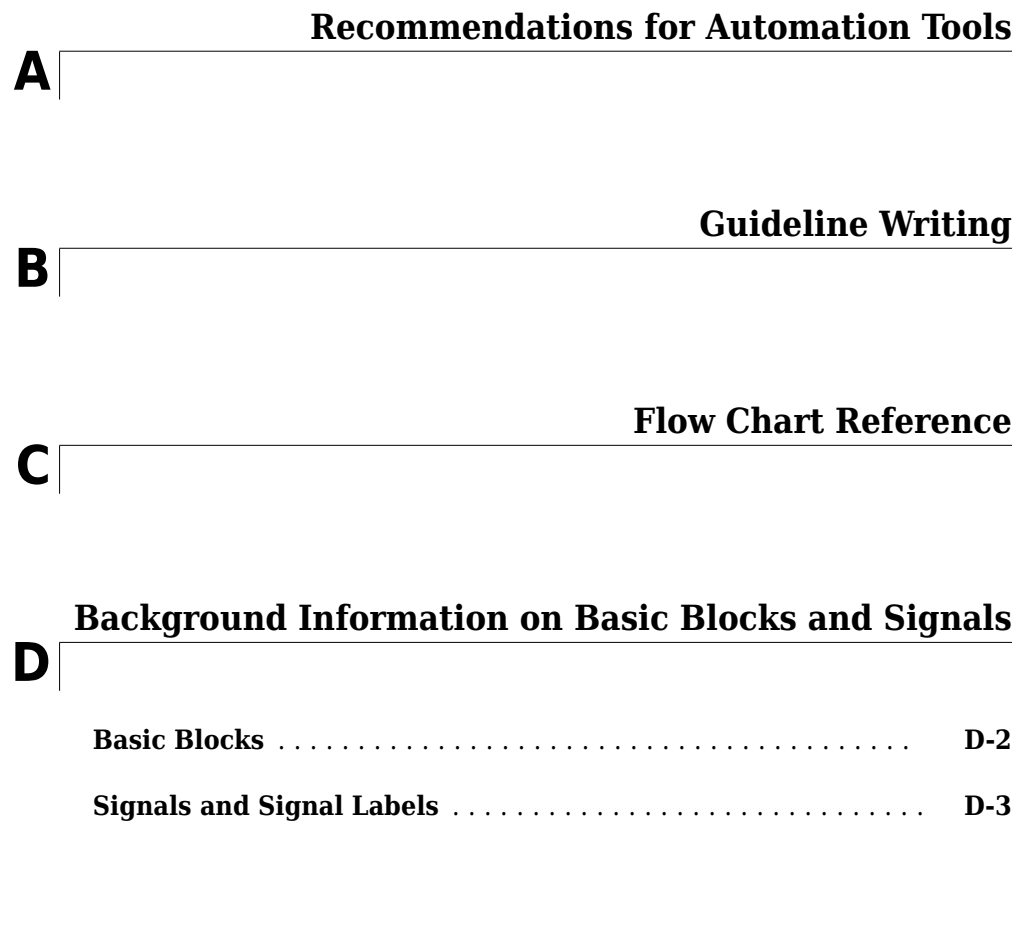

**MAAB Glossary**

## <span id="page-8-0"></span>**Introduction**

- • ["Presentation of Guidelines Hosted by MathWorks" on page 1-2](#page-9-0)
- • ["Motivation" on page 1-3](#page-10-0)
- • ["Notes on Version 3.0" on page 1-4](#page-11-0)
- • ["Guideline Template" on page 1-5](#page-12-0)
- • ["Document Usage" on page 1-11](#page-18-0)
- • ["Model Advisor Checks for MAAB Guidelines" on page 1-12](#page-19-0)

### <span id="page-9-0"></span>**Presentation of Guidelines Hosted by MathWorks**

This presentation of the MathWorks Automotive Advisory Board (MAAB) guidelines, Version 3.0, is based on the document, of the same title, authored by the MAAB working group. In addition to the information included in the original document, this presentation includes references to corresponding Model Advisor MAAB checks that you can apply if you are licensed to use Simulink and Simulink Check™ software.

### <span id="page-10-0"></span>**Motivation**

The MathWorks Automotive Advisory Board (MAAB) guidelines are important for project success and teamwork—both in-house and when cooperating with partners or subcontractors. Observing the guidelines is one key prerequisite to achieving:

- System integration without problems
- Well-defined interfaces
- Uniform appearance of models, code, and documentation
- Reusable models
- Readable models
- Problem-free exchange of models
- $\bullet$  A simple, effective process
- Professional documentation
- Understandable presentations
- Fast software changes
- Cooperation with subcontractors
- Successful transitions of research or predevelopment projects to product development

#### <span id="page-11-0"></span>**Notes on Version 3.0**

The current version of this document, 3.0, supports MATLAB releases R2007b through R2011b. Version 3.0 references rules from the NASA Orion style guidelines ([NASA - Orion](https://www.mathworks.com/aerospace-defense/standards/nasa.html) [GN&C: MATLAB and Simulink Standards\)](https://www.mathworks.com/aerospace-defense/standards/nasa.html). Rules that are referenced from the NASA Orion guideline are noted with a "See also" filed that provides the original rule number.

To develop version 3.0 of the guidelines, the MAAB used MathWorks R2011b software. However, the Model Advisor MAAB checks included with Simulink Check are verified for each release.

#### <span id="page-12-0"></span>**Guideline Template**

#### **In this section...**

["Guideline ID" on page 1-6](#page-13-0) ["Guideline Title" on page 1-6](#page-13-0) ["Priority" on page 1-6](#page-13-0) ["Scope" on page 1-7](#page-14-0) ["MATLAB Versions" on page 1-8](#page-15-0) ["Prerequisites" on page 1-8](#page-15-0) ["Description" on page 1-9](#page-16-0) ["Rationale" on page 1-9](#page-16-0) ["Last Change" on page 1-10](#page-17-0) ["Model Advisor Check" on page 1-10](#page-17-0)

Guideline descriptions are documented, using the following template. Companies that want to create additional guidelines are encouraged to use the same template.

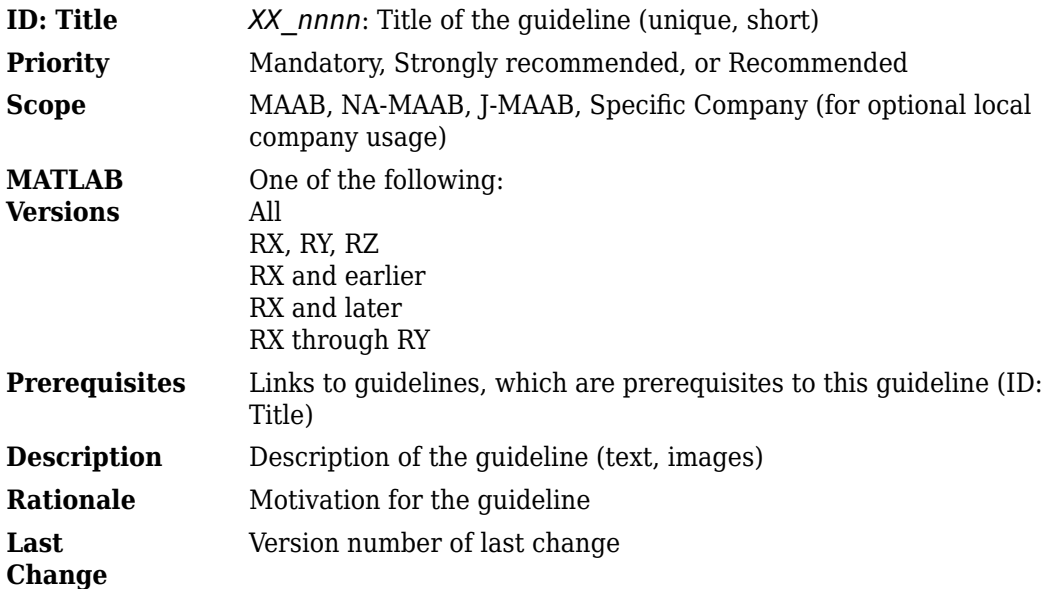

<span id="page-13-0"></span>**Model Advisor Check** Title of and link to the corresponding Model Advisor check, if a check exists

**Note** The elements of this template are the minimum required items for understanding and exchanging guidelines. You can add project or vendor fields to this template as long as their meaning does not overlap with existing fields. Such additions are encouraged if they help to integrate other guideline templates and lead to a wider acceptance of the core template.

#### **Guideline ID**

- The guideline ID is built out of two lowercase letters (representing the origin of the rule) and a four-digit number, separated by an underscore.
- Once a new guideline has an ID, the ID does not change.
- The ID is used for references to guidelines.
- The two letter prefixes **na**, **jp**, **jc** and **eu** are reserved for future MAAB committee rules.
- Legacy prefixes, **db**, **jm**, **hd**, and **ar**, are reserved. The MAAB committee will not use these prefixes for new rules.
- No new rules are to be written with these legacy prefixes.

#### **Guideline Title**

- The title should be a short, but unique description of the guidelines area of application (for example, length of names)
- The title is used for the Prerequisites field and for custom checker tools.
- The title text should appear with a hyperlink that links to the guideline.

**Note** The title should not be a redundant short description of the quidelines content, because while the latter may change over time, the title should remain stable.

#### **Priority**

Each guideline must be rated with one of the following priorities:

- <span id="page-14-0"></span>• Mandatory
- Strongly recommended
- Recommended

The priority describes the importance of the guideline and determines the consequences of violations.

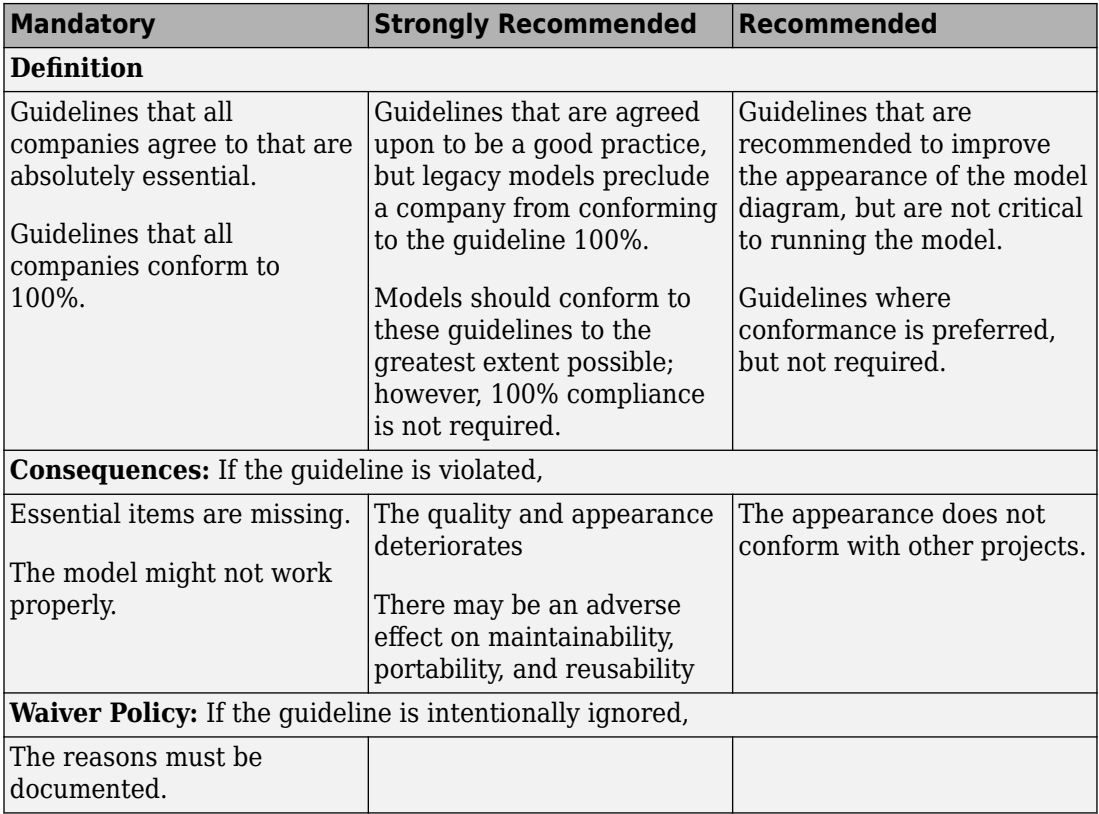

#### **Scope**

The scope of a guideline may be set to one of the following:

<span id="page-15-0"></span>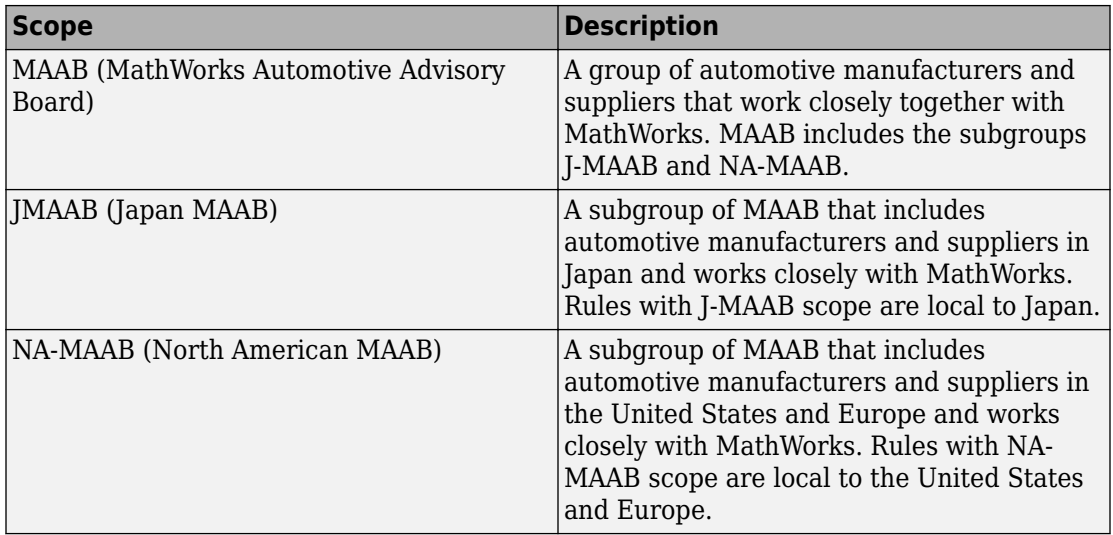

#### **MATLAB Versions**

The guidelines support all versions of the MATLAB and Simulink products. If the rule applies to specific versions, the versions are identified in the MATLAB versions field. The version information is in one of the following formats.

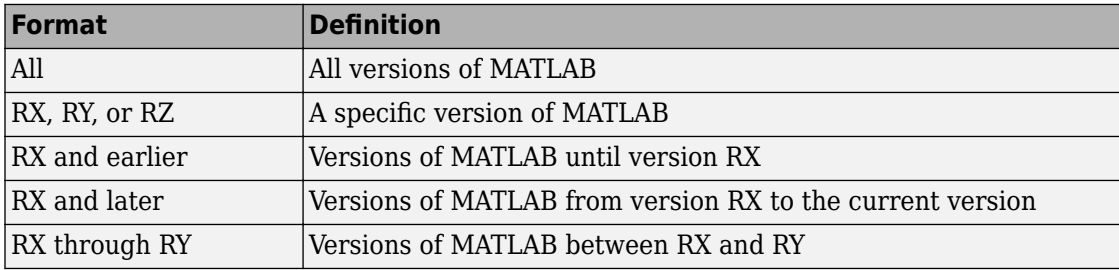

#### **Prerequisites**

- The Prerequisite field is for links to other guidelines that are prerequisites for this guideline (logical conjunction).
- Use the guideline ID (for consistency) and the title (for readability) for the links.
- The Prerequisites field should not contain other text.

#### <span id="page-16-0"></span>**Description**

- This field contains a detailed description of the guideline.
- If needed, add images and tables.

**Note** If formal notation (math, regular expression, syntax diagrams, and exact numbers/ limits) is available, use it to unambiguously describe a guideline and specify an automated check. However, a human, understandable, informal description must always be provided for daily reference.

#### **Rationale**

This field lists the reasons that apply for a given guideline. You can recommend guidelines for one or more of the following reasons:

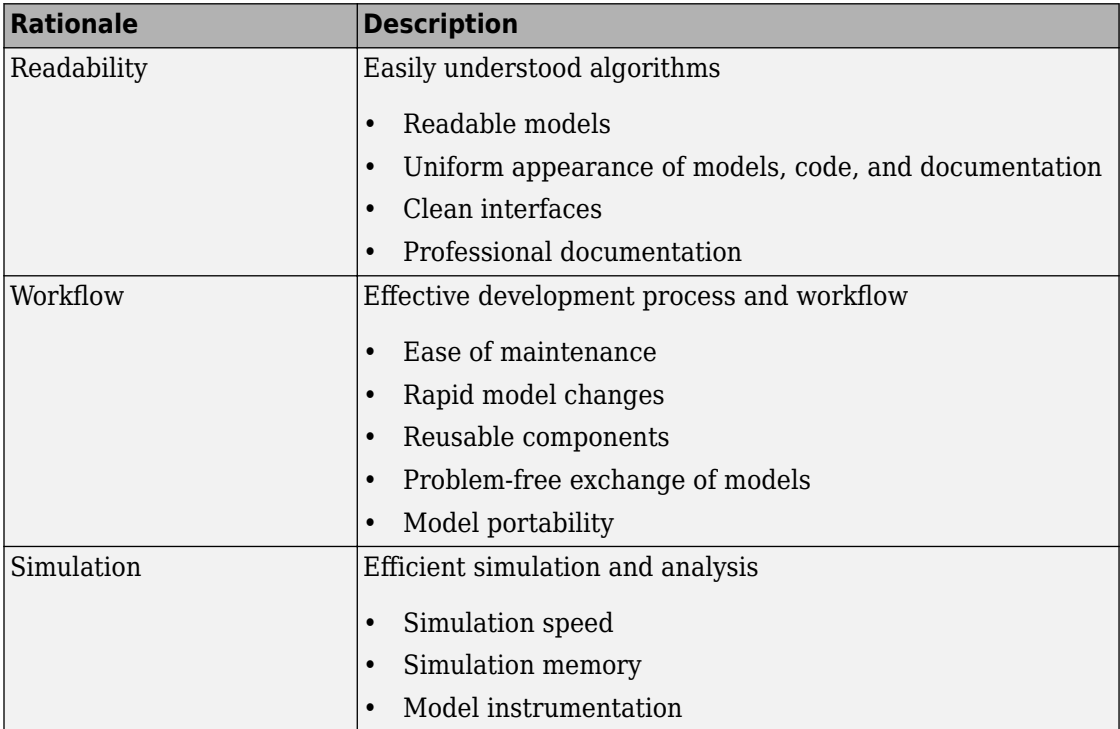

<span id="page-17-0"></span>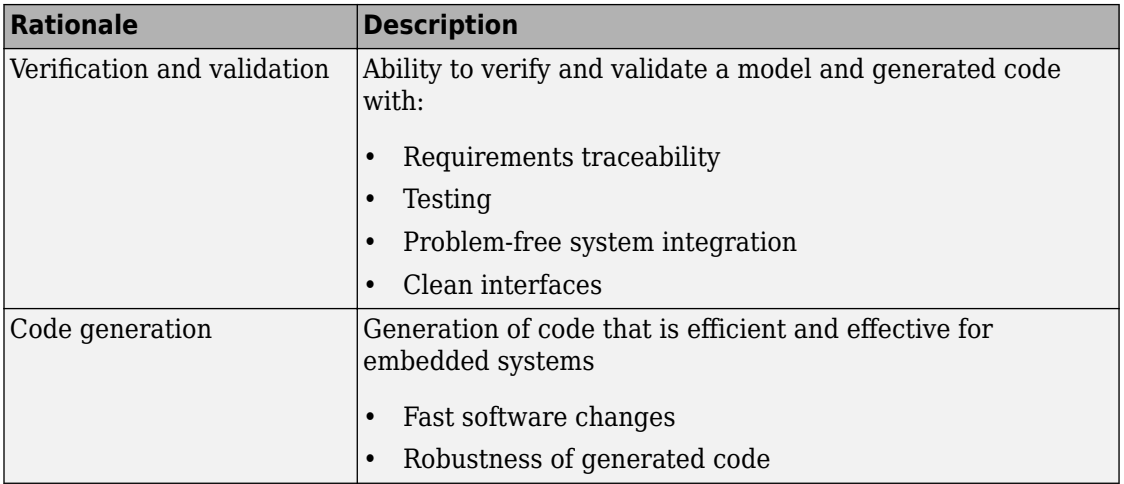

#### **Last Change**

The Last change field contains the document version number.

#### **Model Advisor Check**

The Simulink Check product includes Simulink Model Advisor MAAB checks, which correspond to a subset of MAAB guidelines, that you can select and run with the Simulink Model Advisor. In this presentation of the MAAB guidelines, MathWorks includes a Model Advisor check field in guideline descriptions, which contains the title of and a link to the corresponding Model Advisor check, if a check exists. Although this information is included, note that the MAAB working group takes a neutral stance on recommendations for style guide checkers.

For a list of available Model Advisor checks for the MAAB guidelines, see ["Model Advisor](#page-19-0) [Checks for MAAB Guidelines" on page 1-12.](#page-19-0) For information on using the Model Advisor, see "Run Model Checks" in the Simulink documentation.

### <span id="page-18-0"></span>**Document Usage**

- *Name Conventions* and *Model Architecture* provide basic guidelines that apply to all types of models.
- *Simulink* and *Stateflow* provide specific rules for those environments.
- Some guidelines are dependent on other guidelines and are explicitly listed throughout the document.
- If users do not view the content of masked subsystems with a model, the guidelines for readability are not applicable.

For information on automated checking of the guidelines, see [Appendix A](#page-374-0).

## <span id="page-19-0"></span>**Model Advisor Checks for MAAB Guidelines**

Simulink Check provides Model Advisor MAAB checks which correspond to a subset of MAAB guidelines. You can run the checks using the Model Advisor.

The MAAB guidelines and corresponding Model Advisor checks are summarized in the following table. Not all guidelines have Model Advisor checks. For some of the guidelines without Model Advisor checks, it is not possible to automate checking of the guideline. Guidelines without a corresponding check are noted as not applicable. For information on using the Model Advisor, see "Run Model Checks" in the Simulink documentation.

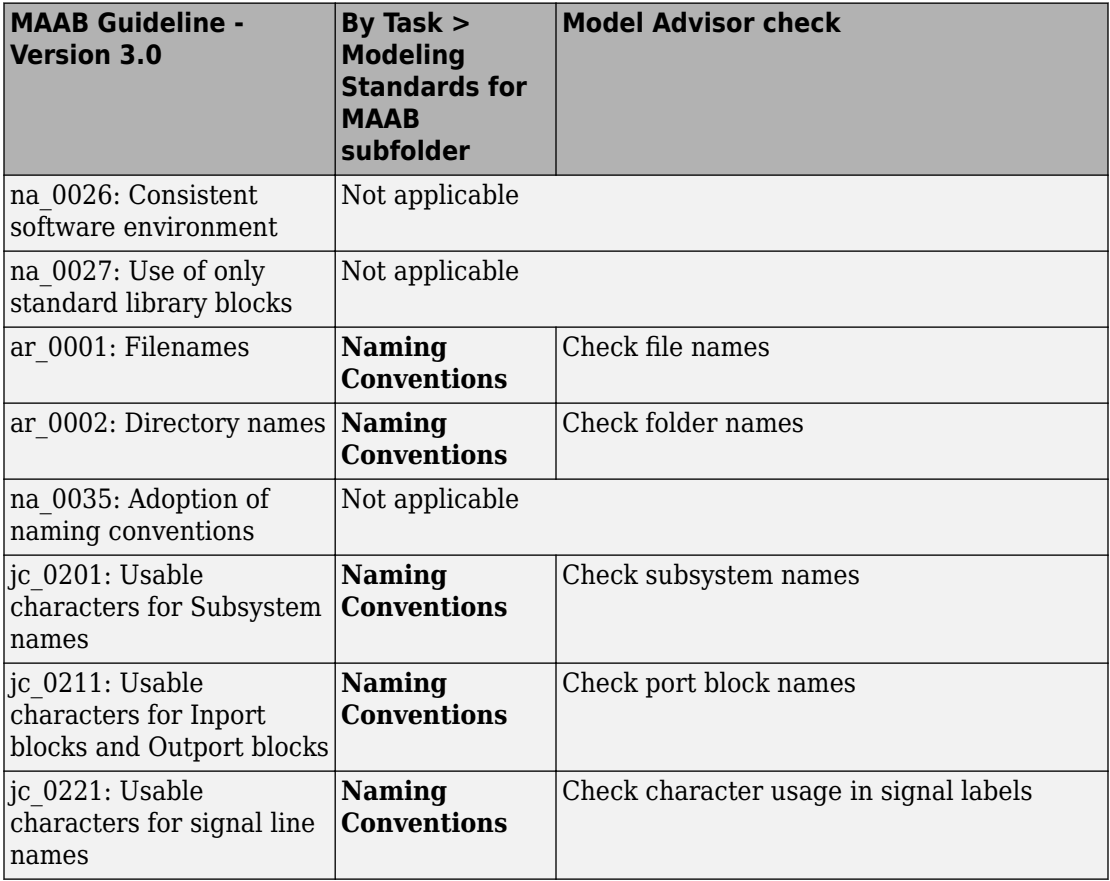

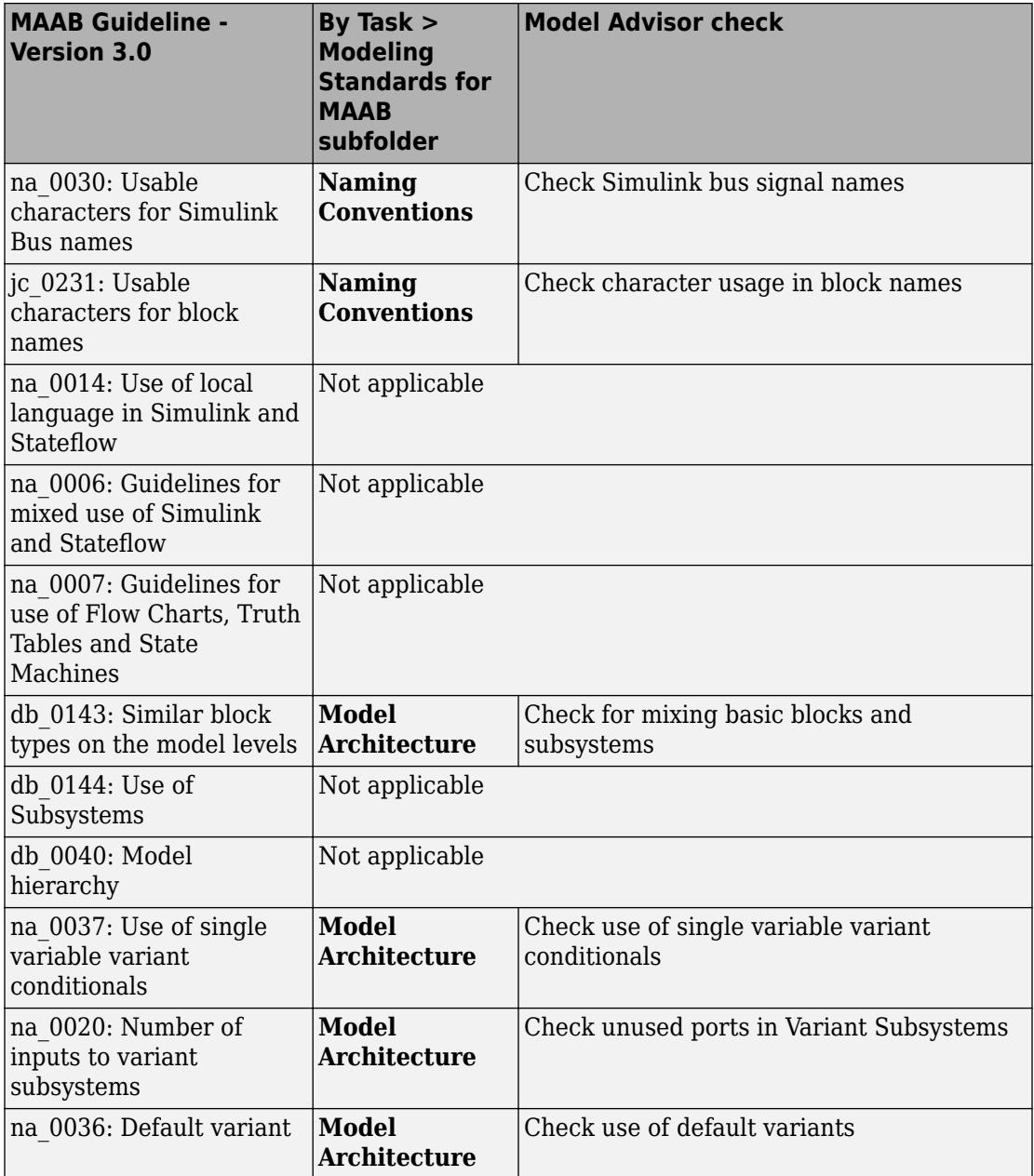

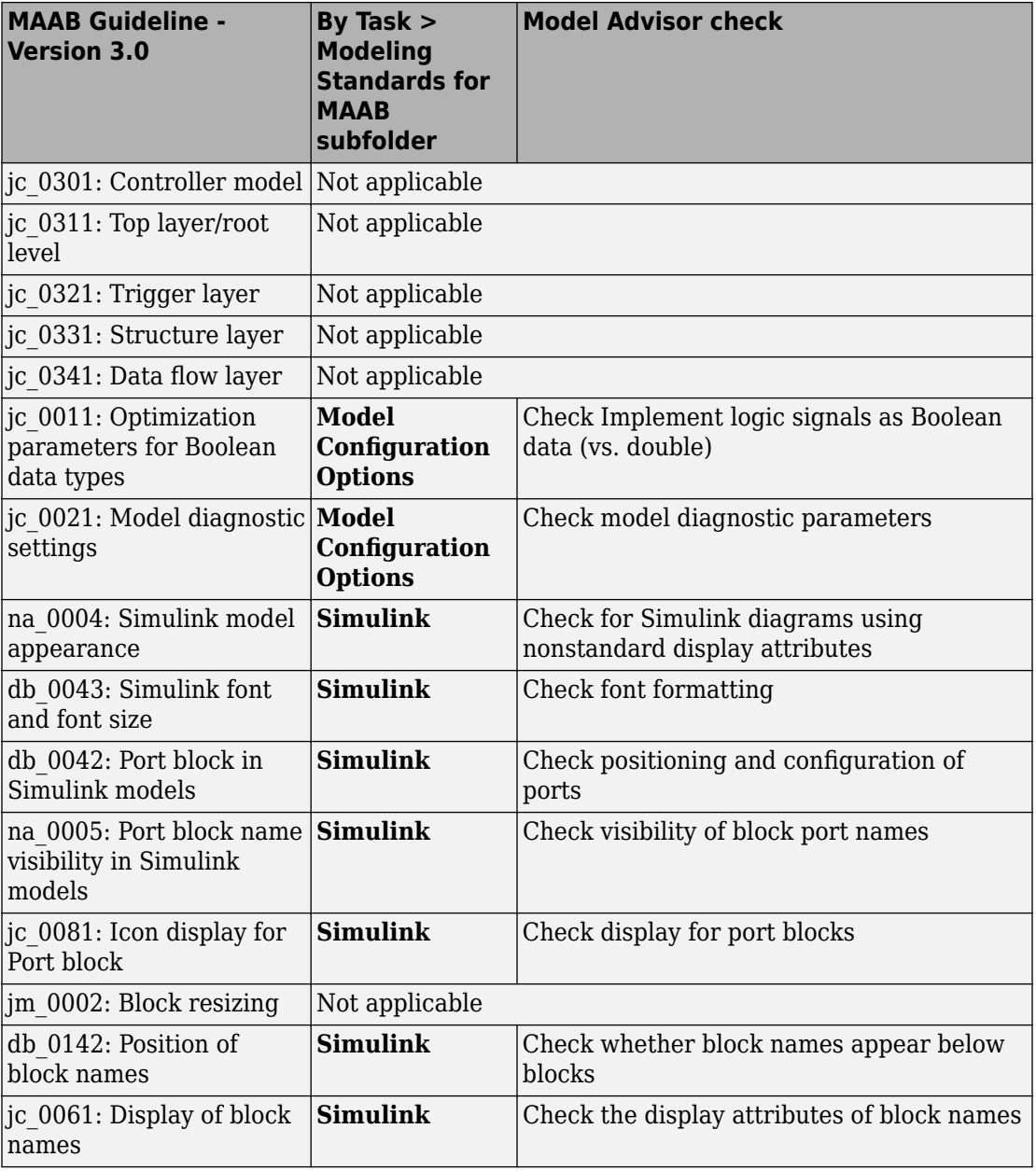

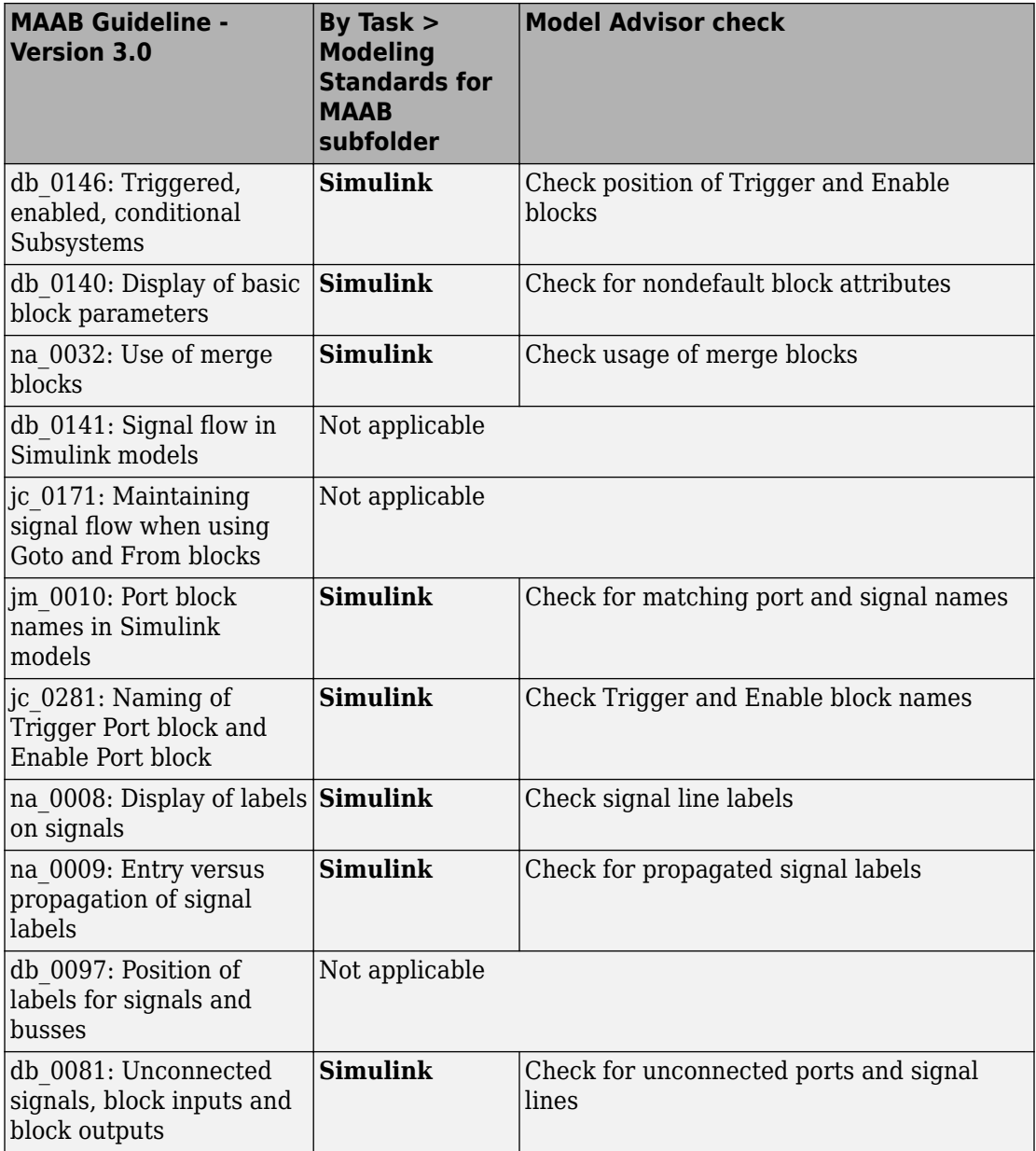

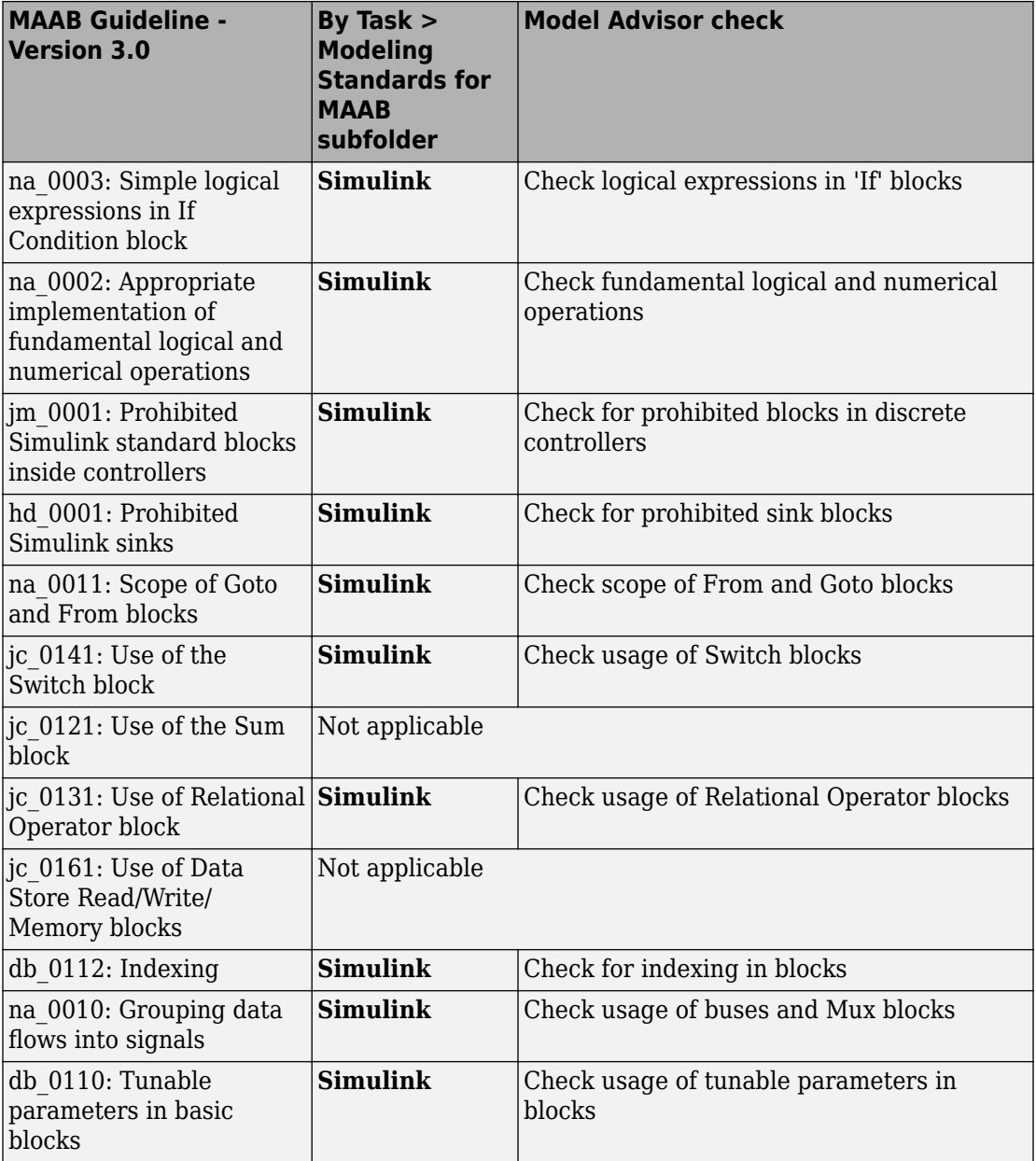

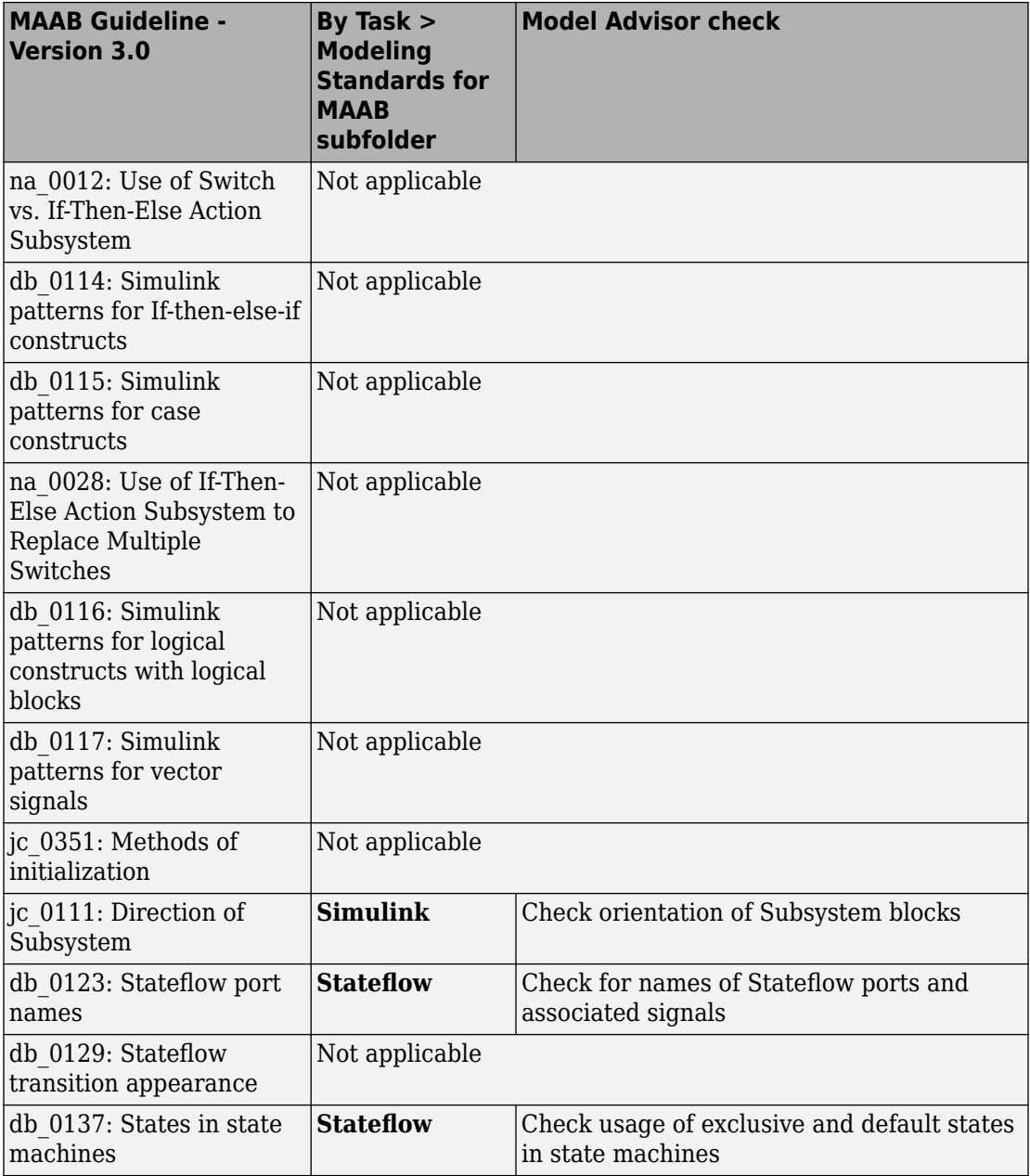

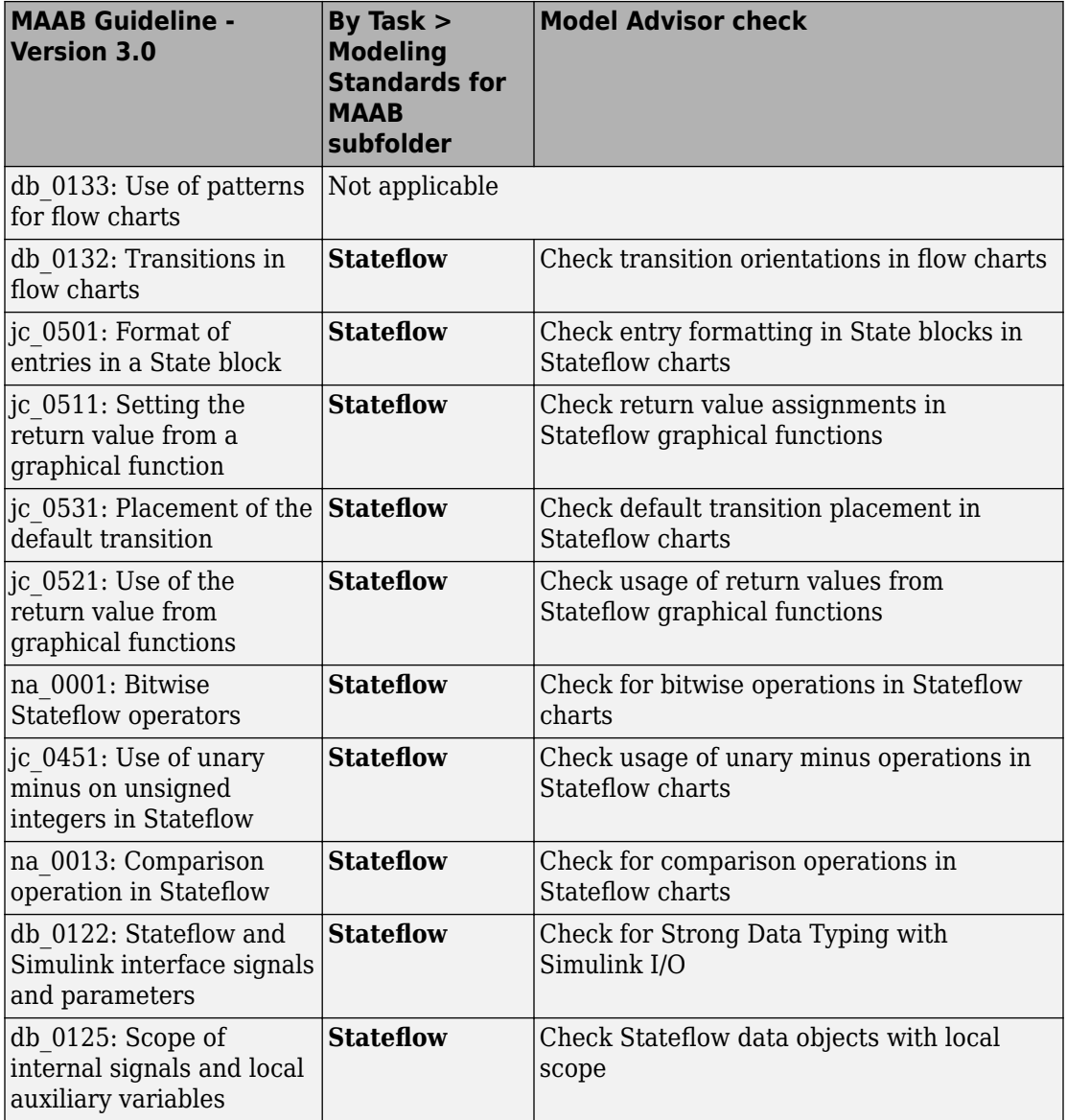

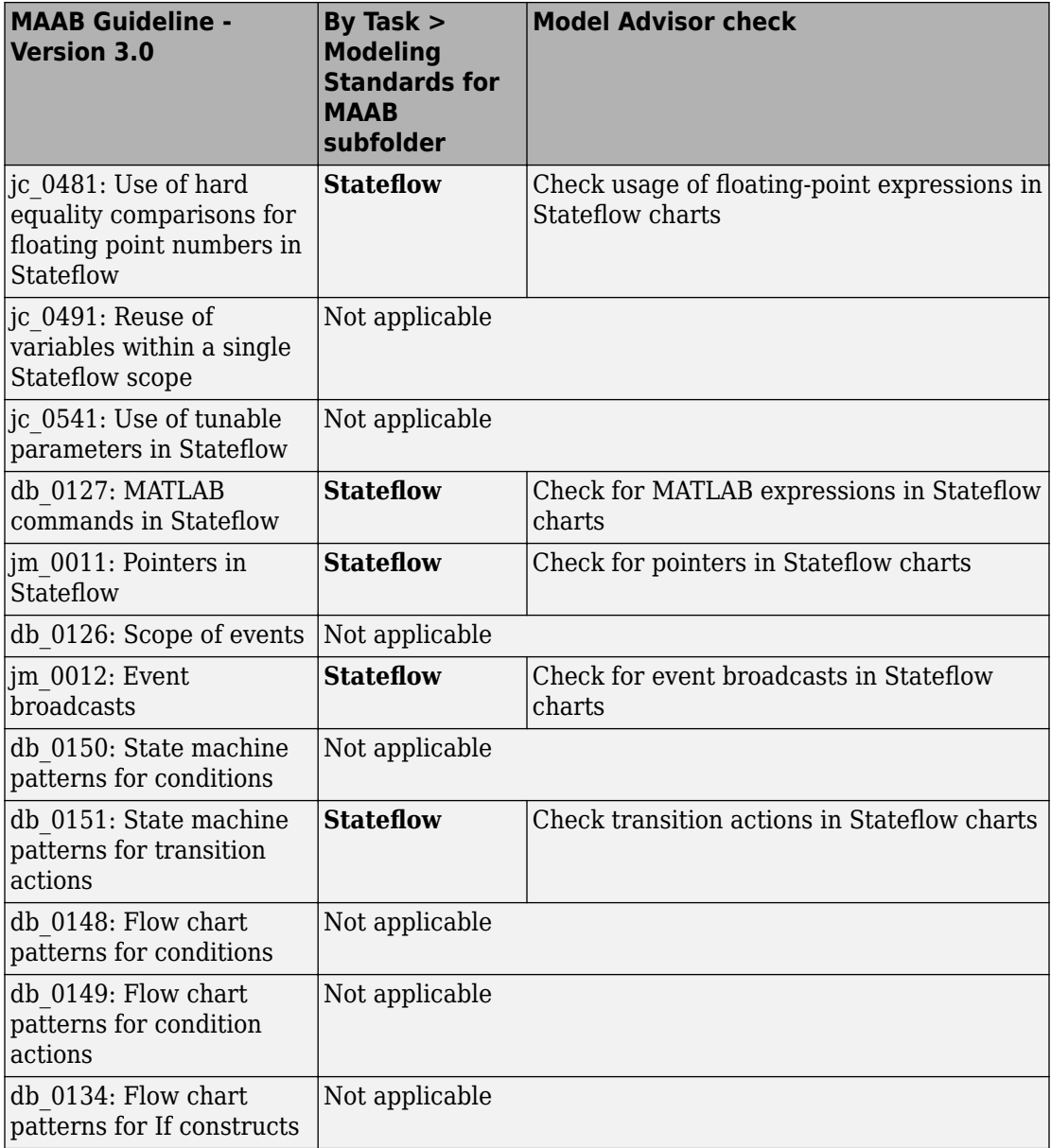

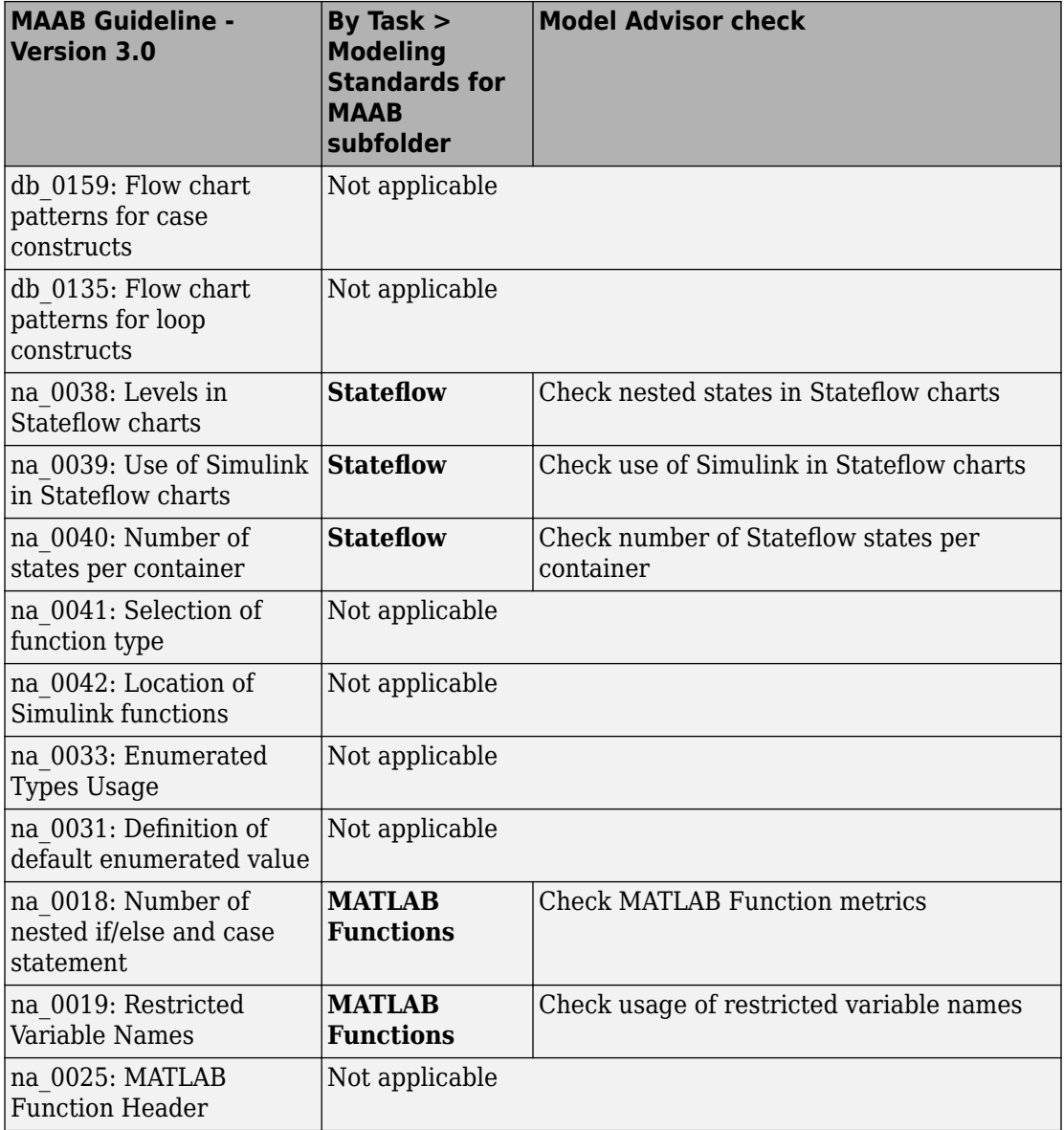

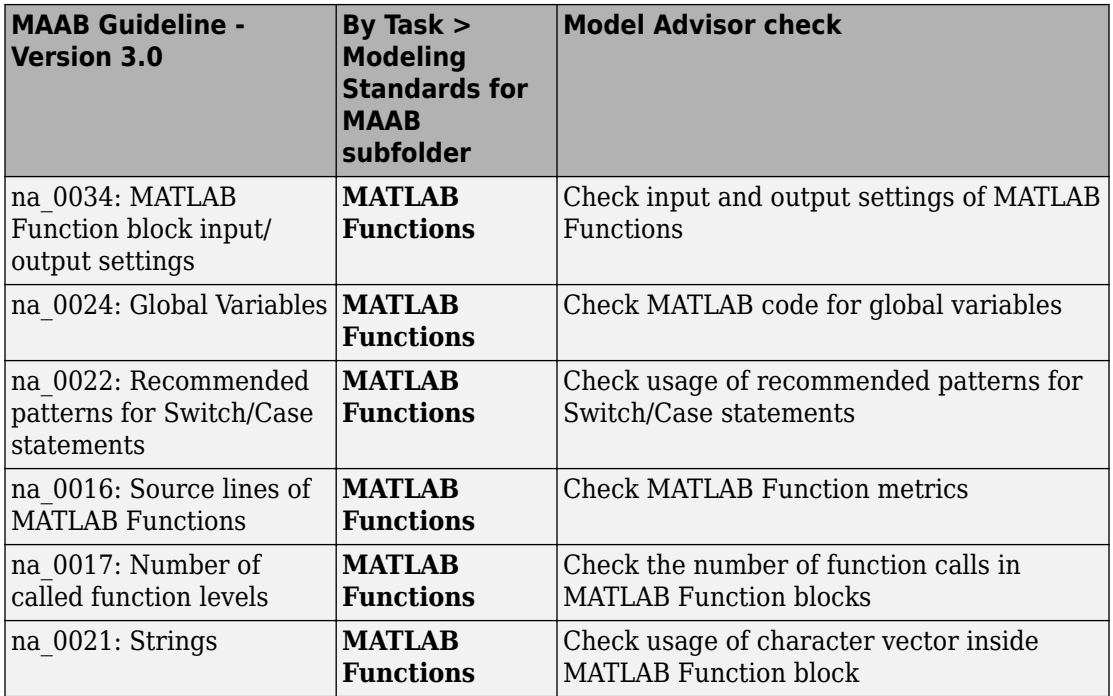

## <span id="page-30-0"></span>**Software Environment**

## <span id="page-31-0"></span>**General Guidelines**

- • [na\\_0026: Consistent software environment](#page-32-0)
- na 0027: Use of only standard library blocks

## <span id="page-32-0"></span>**na\_0026: Consistent software environment**

## **ID: Title**

na\_0026: Consistent software environment

## **Priority**

Recommended

## **Scope**

NA-MAAB

## **MATLAB Versions**

See description

## **Prerequisites**

None

## **Description**

During software development, it is recommended that a consistent software environment is used across the project. Software includes, but is not limited, to:

- MATLAB
- Simulink
- C Compiler (for simulation)
- C Compiler (for target hardware)

Consistent software environment implies that the same version of the software is used across the full project. The version number applies to any patches or extensions to the software used by a group.

## **Rationale**

- Readability
- Code Generation

## **See Also**

• NASA Orion style guideline jh 0042: Required software

## **Last Changed**

V3.0

**Introduced in R2013a**

## <span id="page-34-0"></span>**na\_0027: Use of only standard library blocks**

## **ID: Title**

na\_0027: Use of only standard library blocks

## **Priority**

Recommended

## **Scope**

NA-MAAB

## **MATLAB Versions**

All

## **Prerequisites**

None

## **Description**

Companies should specify a subset of Simulink blocks for use when developing models. The block list can include custom block libraries developed by the company or third parties. Models should be built only from these blocks.

Non-compliant blocks can be used during development. If non-compliant blocks are used, they should be marked either with a color, icon and / or annotation. These blocks must be removed prior to use in production code generation.

## **Rationale**

- Readability
- Verification and Validation
- Code Generation
- Simulation

## **See Also**

- Check for blocks not recommended for C/C++ production code deployment
- Check for blocks not recommended for MISRA C:2012
- Check for blocks not recommended for secure coding standards
- NASA Orion style quideline hyl 0201: Use of standard library blocks only

## **Last Changed**

V3.0

**Introduced in R2013a**
# **Naming Conventions**

- • ["General Guidelines" on page 3-2](#page-37-0)
- • ["Model Content" on page 3-11](#page-46-0)

### <span id="page-37-0"></span>**General Guidelines**

- • [ar\\_0001: Filenames](#page-38-0)
- • [ar\\_0002: Directory names](#page-41-0)
- • [na\\_0035: Adoption of naming conventions](#page-44-0)

## <span id="page-38-0"></span>**ar\_0001: Filenames**

### **ID: Title**

ar\_0001: Filenames

## **Priority**

Mandatory

### **Scope**

MAAB

### **MATLAB Versions**

All

### **Prerequisites**

None

### **Description**

A file name conforms to the following constraints:

### **Form**

*filename* = *name*.*extension*

- *name*: no leading digits, no blanks
- *extension*: no blanks

#### **Uniqueness**

All file names within the parent project directory

#### **Allowed Characters**

*name*:

a b c d e f g h i j k l m n o p q r s t u v w x y z A B C D E F G H I J K L M N O P Q R S T U V W X Y Z 0 1 2 3 4 5 6 7 8 9 \_

*extension*: a b c d e f g h i j k l m n o p q r s t u v w x y z A B C D E F G H I J K L M N O P Q R S T U V W X Y Z 0 1 2 3 4 5 6 7 8 9

#### **Underscores**

*name*:

- Can use underscores to separate parts
- Cannot have more than one consecutive underscore
- Cannot start with an underscore
- Cannot end with an underscore

*extension*:

Should not use underscores

### **Rationale**

- Readability
- Workflow
- Code Generation
- Simulation

### **Last Changed**

V3.0

### **Model Advisor Check**

**By Task** > **Modeling Standards for MAAB** > **Naming Conventions** > **Check file names**

For check details, see Check file names.

### <span id="page-41-0"></span>**ar\_0002: Directory names**

### **Priority**

Mandatory

### **Scope**

MAAB

### **MATLAB Versions**

All

### **Prerequisites**

None

### **Description**

A directory name conforms to the following constraints:

### **Form**

*directory name* = *name*

*name*: no leading digits, no blanks

#### **Uniqueness**

All directory names within the parent project directory

#### **Allowed characters**

*name*: a b c d e f g h i j k l m n o p q r s t u v w x y z A B C D E F G H I J K L M N O P Q R S T U V W X Y Z 0 1 2 3 4 5 6 7 8 9

#### **Underscores**

*name*:

- Can use underscores to separate parts
- Cannot have more than one consecutive underscore
- Cannot start with an underscore
- Cannot end with an underscore

### **Rationale**

- Readability
- Workflow
- Code Generation
- Simulation

### **Last Changed**

V1.0

### **Model Advisor Check**

#### **By Task** > **Modeling Standards for MAAB** > **Naming Conventions** > **Check folder names**

For check details, see Check folder names.

## <span id="page-44-0"></span>**na\_0035: Adoption of naming conventions**

### **ID: Title**

na\_0035: Adoption of naming conventions

### **Priority**

Recommended

### **Scope**

NA-MAAB

### **MATLAB Versions**

All

### **Prerequisites**

None

### **Description**

Adoption of a naming convention is recommended. A naming convention provides guidance for naming blocks, signals, parameters, and data types. Naming conventions frequently cover issues such as:

• Compliance with the programming language and downstream tools

- Length
- Use of symbols
- Readability
	- Use of underscores
	- Use of capitalization
- Encoding information
	- Use of "meaningful" names
	- Standard abbreviations and acronyms
	- Data type
	- Engineering units
	- Data ownership
	- Memory type

## **Rationale**

- Readability
- Workflow
- Code Generation
- Simulation

## **Last Changed**

V3.0

### <span id="page-46-0"></span>**Model Content**

- • [jc\\_0201: Usable characters for Subsystem names](#page-47-0)
- • [jc\\_0211: Usable characters for Inport blocks and Outport blocks](#page-50-0)
- jc 0221: Usable characters for signal line names
- na 0030: Usable characters for Simulink Bus names
- jc 0231: Usable characters for block names
- na 0014: Use of local language in Simulink and Stateflow

### <span id="page-47-0"></span>**jc\_0201: Usable characters for Subsystem names**

### **ID: Title**

jc\_0201: Usable characters for Subsystem

### **Priority**

Strongly recommended

### **Scope**

MAAB

### **MATLAB Versions**

All

### **Prerequisites**

None

## **Description**

The names of all Subsystem blocks should conform to the following constraints:

### **Form**

*name*:

- Should not start with a number
- Should not include blank spaces
- Should not include carriage returns

### **Allowed Characters**

*name*:

```
a b c d e f g h i j k l m n o p q r s t u v w x y z
A B C D E F G H I J K L M N O P Q R S T U V W X Y Z
0 1 2 3 4 5 6 7 8 9 _
```
### **Underscores**

*name*:

- Can use underscores to separate parts
- Cannot have more than one consecutive underscore
- Cannot start with an underscore
- Cannot end with an underscore

## **Rationale**

• Readability

### **Last Changed**

V2.2

### **Model Advisor Check**

#### **By Task** > **Modeling Standards for MAAB** > **Naming Conventions** > **Check subsystem names**

For check details, see Check subsystem names.

## <span id="page-50-0"></span>**jc\_0211: Usable characters for Inport blocks and Outport blocks**

## **ID: Title**

jc 0211: Usable characters for Inport blocks and Outport blocks

## **Priority**

Strongly recommended

### **Scope**

MAAB

### **MATLAB Versions**

All

### **Prerequisites**

None

### **Description**

The names of all Inport blocks and Output blocks should conform to the following constraints:

#### **Form**

*name*:

- Should not start with a number
- Should not include blank spaces
- Should not include carriage returns

### **Allowed Characters**

*name*:

a b c d e f g h i j k l m n o p q r s t u v w x y z A B C D E F G H I J K L M N O P Q R S T U V W X Y Z 0 1 2 3 4 5 6 7 8 9 \_

### **Underscores**

*name*:

- Can use underscores to separate parts
- Cannot have more than one consecutive underscore
- Cannot start with an underscore
- Cannot end with an underscore

### **Rationale**

• Readability

### **Last Changed**

V2.2

### **Model Advisor Check**

#### **By Task** > **Modeling Standards for MAAB** > **Naming Conventions** > **Check port block names**

For check details, see Check port block names.

## <span id="page-53-0"></span>**jc\_0221: Usable characters for signal line names**

### **ID: Title**

jc\_0221: Usable characters for signal line names

### **Priority**

Strongly recommended

### **Scope**

MAAB

### **MATLAB Versions**

All

### **Prerequisites**

None

### **Description**

Identifies named signals constraints

### **Form**

*name*:

- Should not start with a number
- Should not include blank spaces
- Should not include any control characters
- Should not include carriage returns

### **Allowed Characters**

```
name:
```

```
a b c d e f g h i j k l m n o p q r s t u v w x y z
A B C D E F G H I J K L M N O P Q R S T U V W X Y Z
0 1 2 3 4 5 6 7 8 9 _
```
### **Underscores**

*name*:

- Can use underscores to separate parts
- Cannot have more than one consecutive underscore
- Cannot start with an underscore
- Cannot end with an underscore

### **Rationale**

• Readability

### **Last Changed**

V2.2

### **Model Advisor Check**

#### **By Task** > **Modeling Standards for MAAB** > **Naming Conventions** > **Check character usage in signal labels**

For check details, see Check character usage in signal labels.

## <span id="page-56-0"></span>**na\_0030: Usable characters for Simulink Bus names**

### **ID: Title**

na\_0030: Usable characters for Simulink Bus names

## **Priority**

Strongly recommended

### **Scope**

NA-MAAB

### **MATLAB Versions**

All

### **Prerequisites**

None

### **Description**

All Simulink Bus names should conform to the following constraints:

#### **Form**

*name*:

- Should not start with a number
- Should not have blank spaces
- Carriage returns are not allowed

### **Allowed Characters**

*name*: a b c d e f g h i j k l m n o p q r s t u v w x y z A B C D E F G H I J K L M N O P Q R S T U V W X Y Z 0 1 2 3 4 5 6 7 8 9 \_

### **Underscores**

*name*:

- Can use underscores to separate parts
- Cannot have more than one consecutive underscore
- Cannot start with an underscore
- Cannot end with an underscore

### **Rationale**

• Readability

### **See Also**

• NASA Orion style guideline jh\_0040: Usable characters for Simulink Bus Names

### **Last Changed**

V3.0

### **Model Advisor Check**

#### **By Task** > **Modeling Standards for MAAB** > **Naming Conventions** > **Check Simulink bus signal names**

For check details, see Check Simulink bus signal names.

## <span id="page-59-0"></span>**jc\_0231: Usable characters for block names**

### **ID: Title**

jc\_0231: Usable characters for block names

### **Priority**

Strongly recommended

### **Scope**

MAAB

### **MATLAB Versions**

All

### **Prerequisites**

jc 0201: Usable characters for Subsystem names on page 3-12

### **Description**

The names of all blocks should conform to the following constraints:

#### **Form**

*name*:

- Should not start with a number
- Should not include spaces at the beginning of a block name
- Should not use double byte characters
- Carriage returns are allowed

#### **Allowed Characters**

```
name:
a b c d e f g h i j k l m n o p q r s t u v w x y z
A B C D E F G H I J K L M N O P Q R S T U V W X Y Z
0 1 2 3 4 5 6 7 8 9 _
```
**Note** This rule does not apply to Subsystem blocks.

### **Rationale**

• Readability

### **Last Changed**

V2.0

### **Model Advisor Check**

#### **By Task** > **Modeling Standards for MAAB** > **Naming Conventions** > **Check character usage in block names**

For check details, see Check character usage in block names.

### <span id="page-61-0"></span>**na\_0014: Use of local language in Simulink** and **Stateflow**

### **ID: Title**

na 0014: Use of local language in Simulink and Stateflow

### **Priority**

Strongly recommended

### **Scope**

J-MAAB

### **MATLAB Versions**

All

### **Prerequisites**

None

### **Description**

The local language should be used in descriptive fields only. Descriptive fields are text entry points that do not affect code generation or simulation. Examples of descriptive fields include the **Description** field in the Block Properties dialog box.

#### **Simulink Examples**

• The **Description** field in the Block Properties dialog box

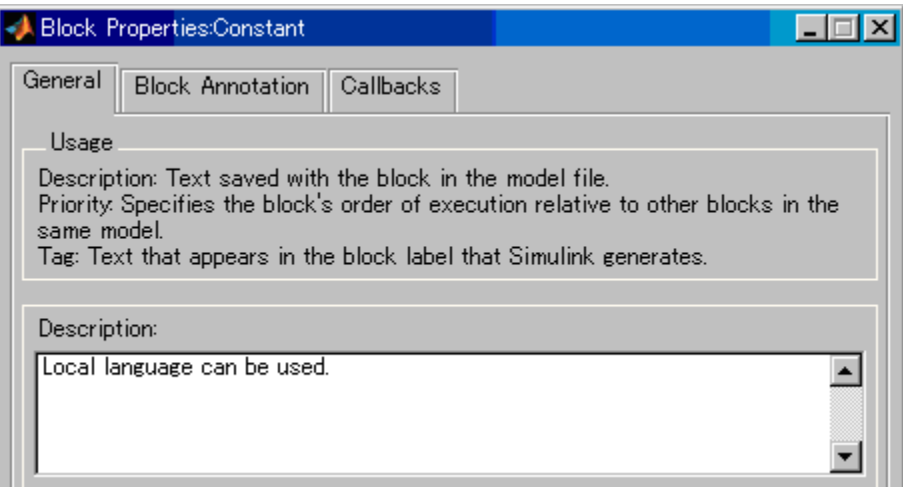

• Text annotation entered directly in the model

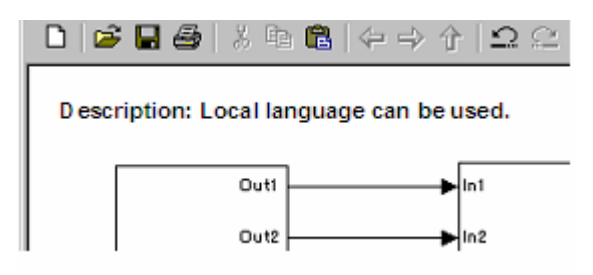

#### **Stateflow Examples**

• The **Description** field of chart and state Properties

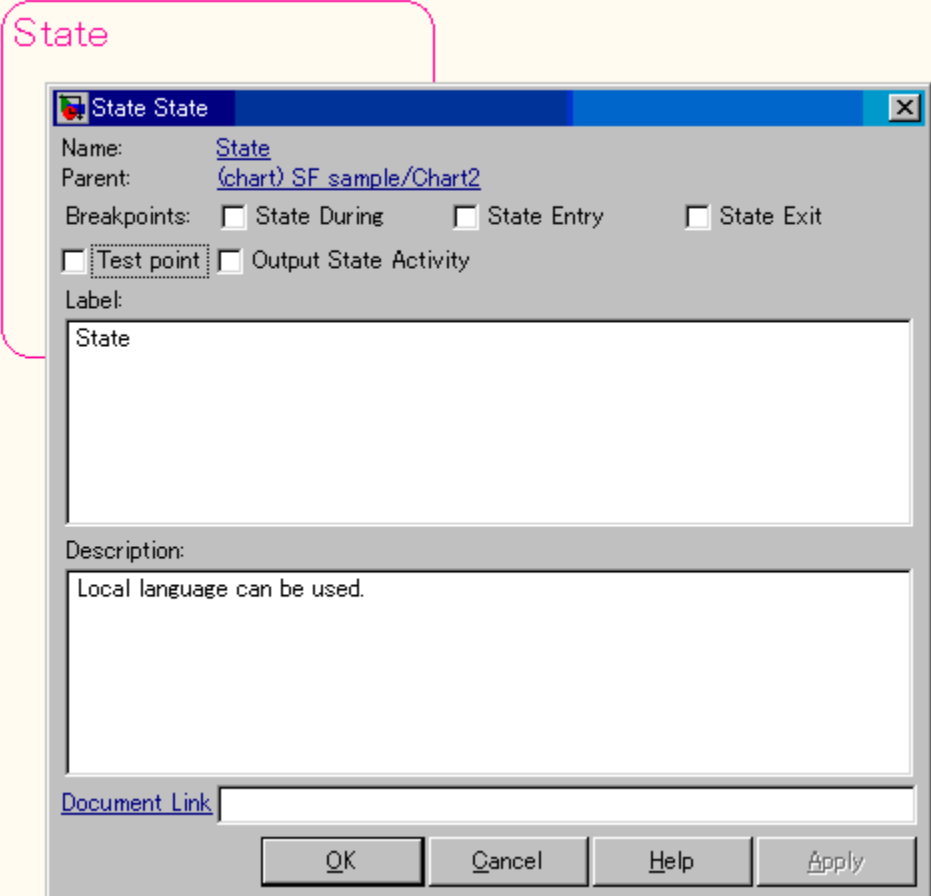

• Annotation description added using **Add Note**

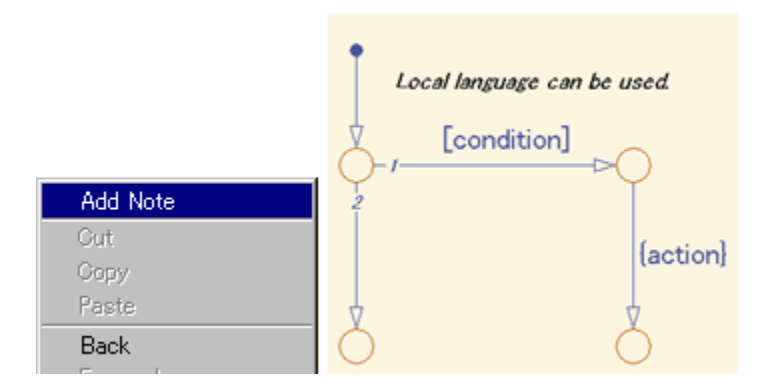

**Note** It is possible that Simulink cannot open a model that includes local language on different character encoding systems. Therefore, pay attention when using local characters for exchanging models between countries.

### **Rationale**

• Readability

### **Last Changed**

V2.0

### **Model Advisor Check**

Not applicable

# **Model Architecture**

- • ["Simulink and 6tateflow Partitioning" on page 4-2](#page-67-0)
- • ["Subsystem Hierarchies" on page 4-14](#page-79-0)
- • ["J-MAAB Model Architecture Decomposition" on page 4-32](#page-97-0)

This document uses the term basic blocks to refer to blocks built into the Simulink block libraries. ["Basic Blocks" on page D-2](#page-387-0) in [Appendix D](#page-386-0) lists some examples of basic blocks.

### <span id="page-67-0"></span>**Simulink and Stateflow Partitioning**

- na\_0006: Guidelines for mixed use of Simulink and Stateflow
- na 0007: Guidelines for use of Flow Charts, Truth Tables and State Machines

## <span id="page-68-0"></span>**na\_0006: Guidelines for mixed use of Simulink and Stateflow**

## **ID: Title**

na 0006: Guidelines for mixed use of Simulink and Stateflow

## **Priority**

Strongly recommended

### **Scope**

MAAB

### **MATLAB Versions**

All

### **Prerequisites**

None

## **Description**

The choice of whether to use Simulink or Stateflow to model a given portion of the control algorithm functionality should be driven by the nature of the behavior being modeled.

• If the function primarily involves complicated logical operations, use Stateflow diagrams.

Use 6tateflow diagrams to implement modal logic, where the control function to be performed at the current time depends on a combination of *past and present logical conditions*.

• If the function primarily involves numerical operations, use Simulink features.

#### **Specifics**

• If the primary nature of the function is logical, but some simple numerical calculations are done to support the logic, implement the simple numerical functions using the Stateflow action language.

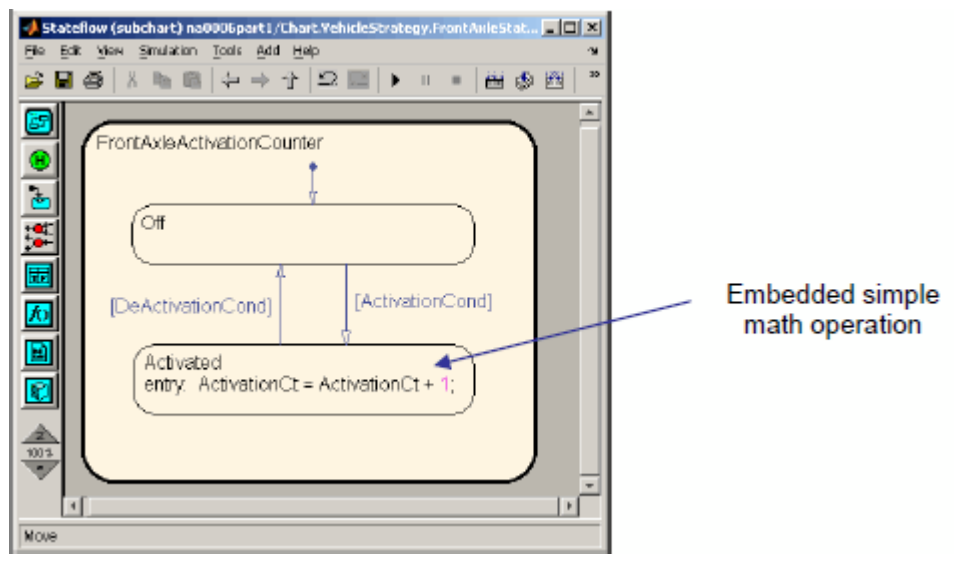

• If the primary nature of the function is numeric, but some simple logical operations are done to support the arithmetic, implement the simple logical functions with Simulink blocks.

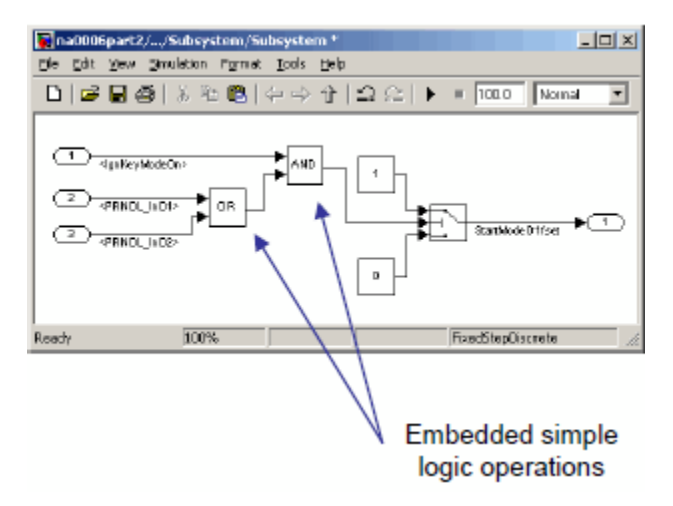

• If the primary nature of the function is logical, and some complicated numerical calculations must be done to support the logic, use a Simulink subsystem to implement the numerical calculations. The 6tateflow software should invoke the execution of the subsystem, using a function call.

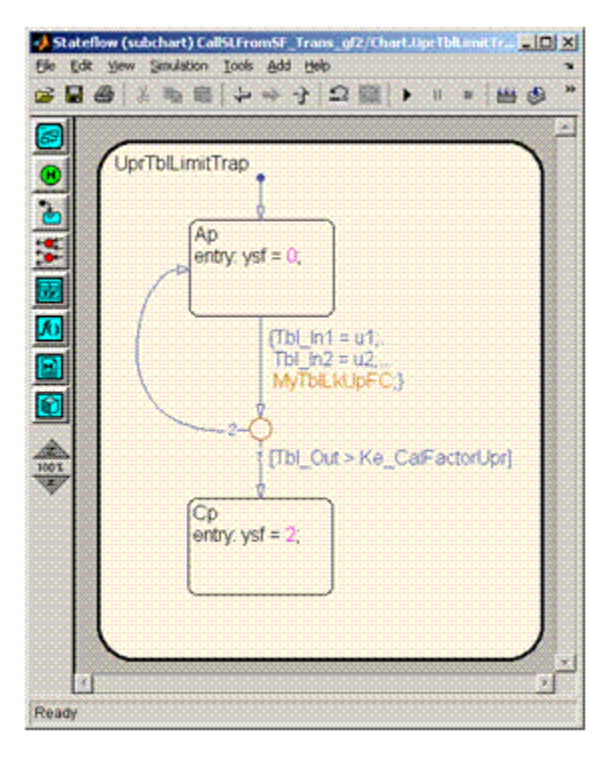

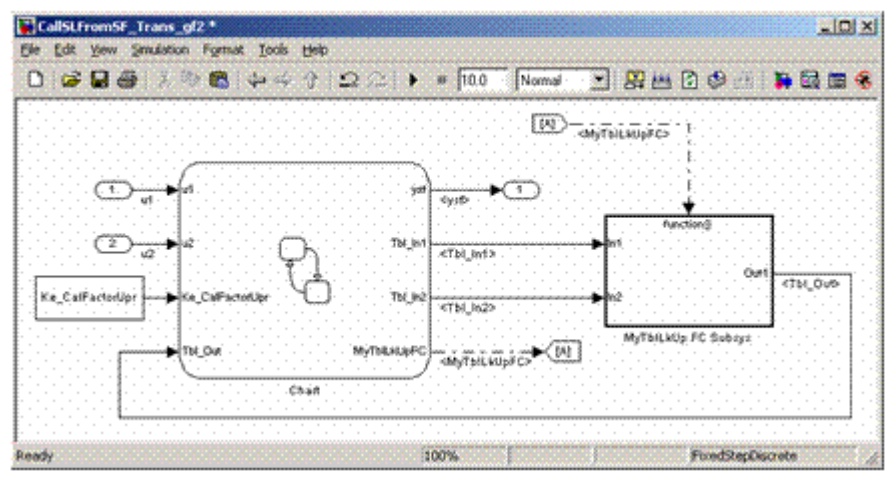
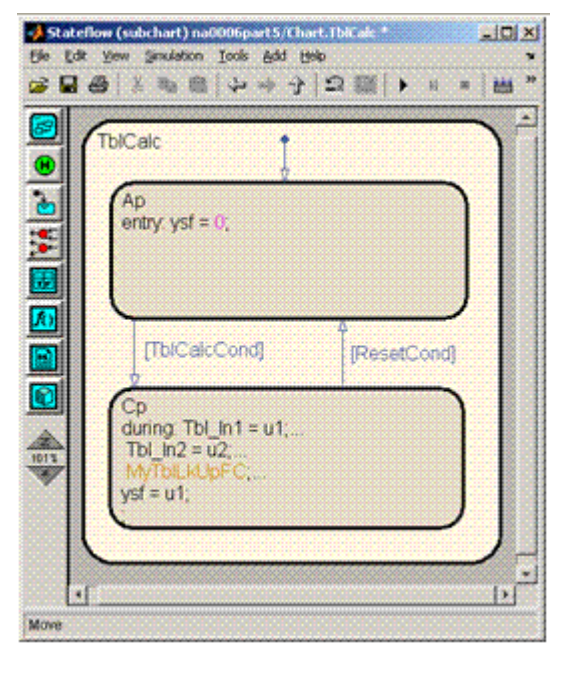

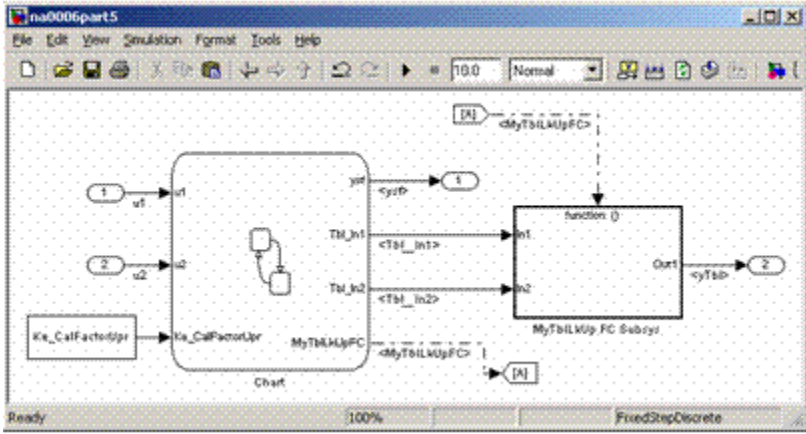

• Use the 6tateflow product to implement modal logic, where the control function to be performed at the current time depends on a combination of *past and present logical conditions*. (If there is a need to store the result of a logical condition test in a Simulink model, for example, by storing a flag, this is an indicator of the presence of modal logic, which should be modeled with Stateflow software.)

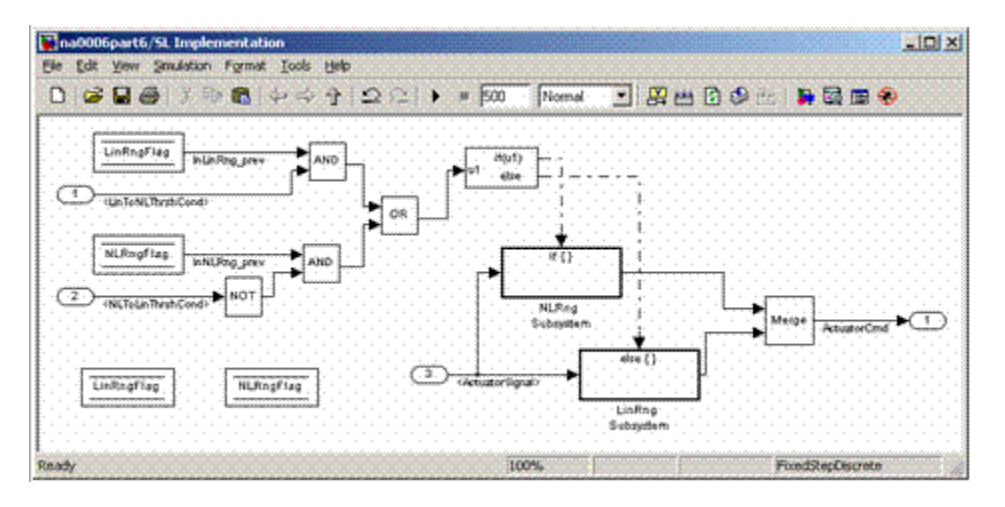

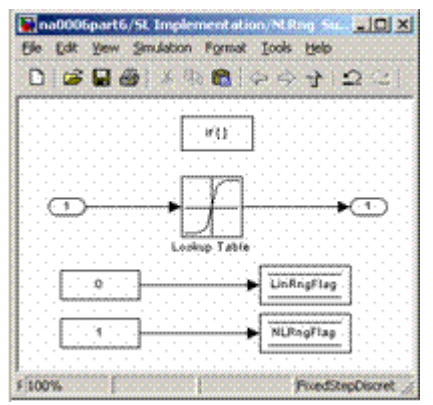

**Incorrect**

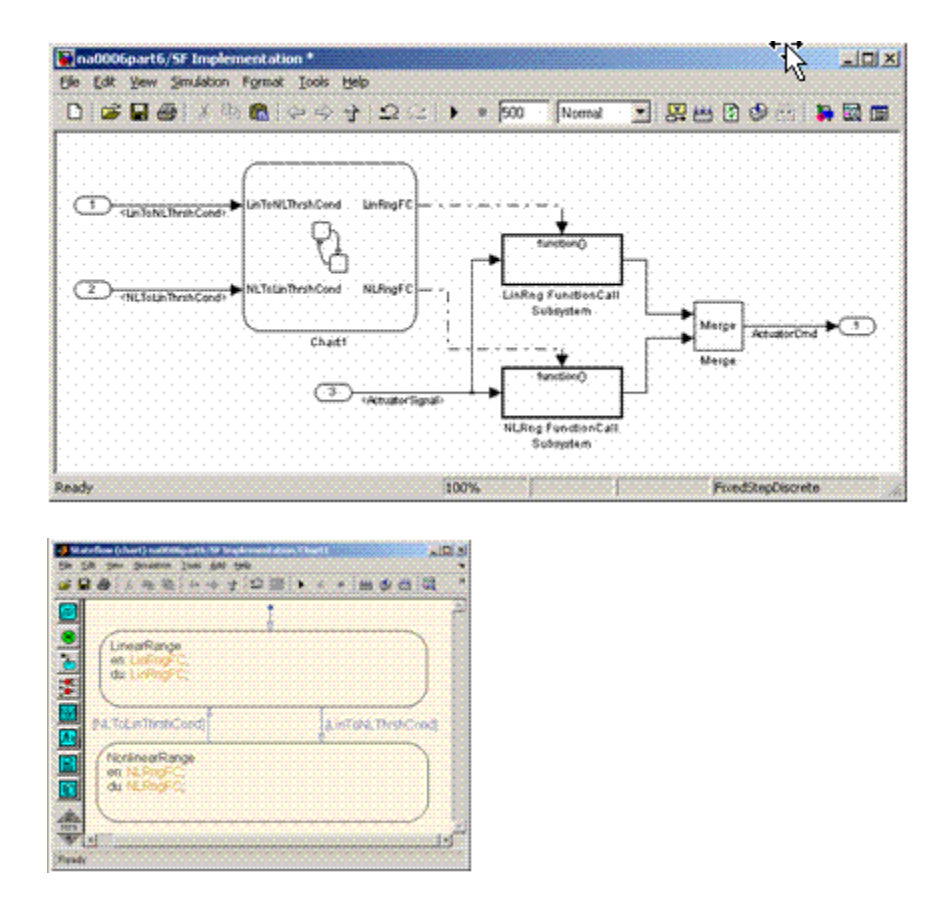

#### **Correct**

• Use Simulink to implement numerical expressions containing continuously-valued states, such as: difference equations, integrals, derivatives, and filters.

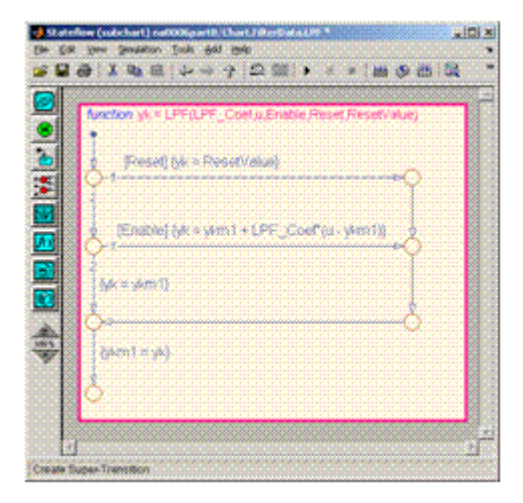

#### **Incorrect**

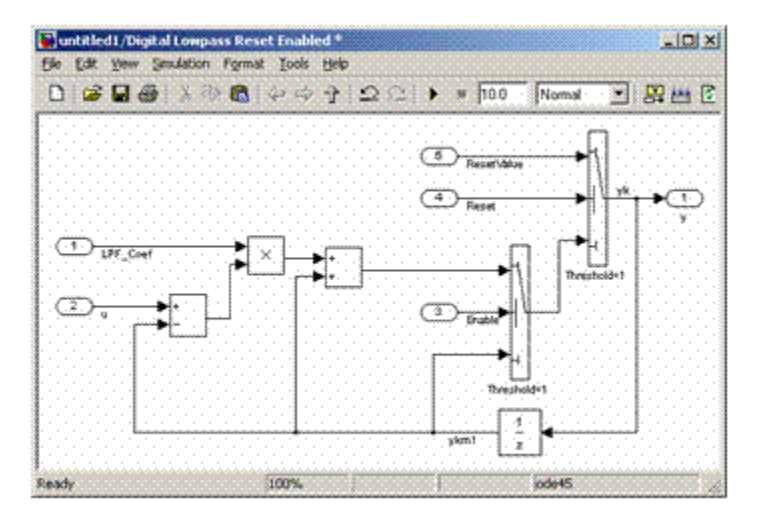

#### **Correct**

#### **Rationale**

• Readability

- Workflow
- Simulation
- Verification and Validation
- Code Generation

# **Last Changed**

V2.0

# **Model Advisor Check**

Not applicable

# **na\_0007: Guidelines for use of Flow Charts, Truth Tables and State Machines**

### **ID: Title**

na\_0007: Guidelines for use of Flow Charts, Truth Tables and State Machines

# **Priority**

Strongly recommended

# **Scope**

MAAB

### **MATLAB Versions**

All

### **Prerequisites**

na 0006: Guidelines for mixed use of Simulink and Stateflow

# **Description**

Within 6tateflow, the choice of whether to use a flow chart or a state chart to model a given portion of the control algorithm functionality should be driven by the nature of the behavior being modeled.

- If the primary nature of the function segment is to calculate modes of operation or discrete-valued states, use state charts. Some examples are:
	- Diagnostic models with pass, fail, abort, and conflict states
	- Model that calculates different modes of operation for a control algorithm
- If the primary nature of the function segment involves if-then-else statements, use flow charts or truth tables.

#### **Specifics**

If the primary nature of a function segment is to calculate modes or states, but if-thenelse statements are required, add a flow chart to a state within the state chart. (See ["Flow Chart Patterns" on page 7-72.](#page-309-0))

# **Rationale**

- Readability
- Workflow
- Simulation
- $\bullet$  Verification and Validation
- Code Generation

# **Last Changed**

V2.0

# **Model Advisor Check**

Not applicable

### **Subsystem Hierarchies**

- • [db\\_0143: Similar block types on the model levels](#page-80-0)
- • [db\\_0144: Use of Subsystems](#page-85-0)
- • [db\\_0040: Model hierarchy](#page-87-0)
- • [na\\_0037: Use of single variable variant conditionals](#page-89-0)
- na 0020: Number of inputs to variant subsystems
- na 0036: Default variant

# <span id="page-80-0"></span>**db\_0143: Similar block types on the model levels**

# **ID: Title**

db\_0143: Similar block types on the model levels

# **Priority**

Strongly recommended

# **Scope**

NA-MAAB

# **MATLAB Versions**

All

# **Prerequisites**

None

# **Description**

To allow partitioning of the model into discrete units, every level of a model must be designed with building blocks of the same type (i.e. only Subsystems or only ["Basic](#page-387-0) [Blocks" on page D-2\)](#page-387-0). The blocks listed in this guideline are used for signal routing. You can place them at any level of the model.

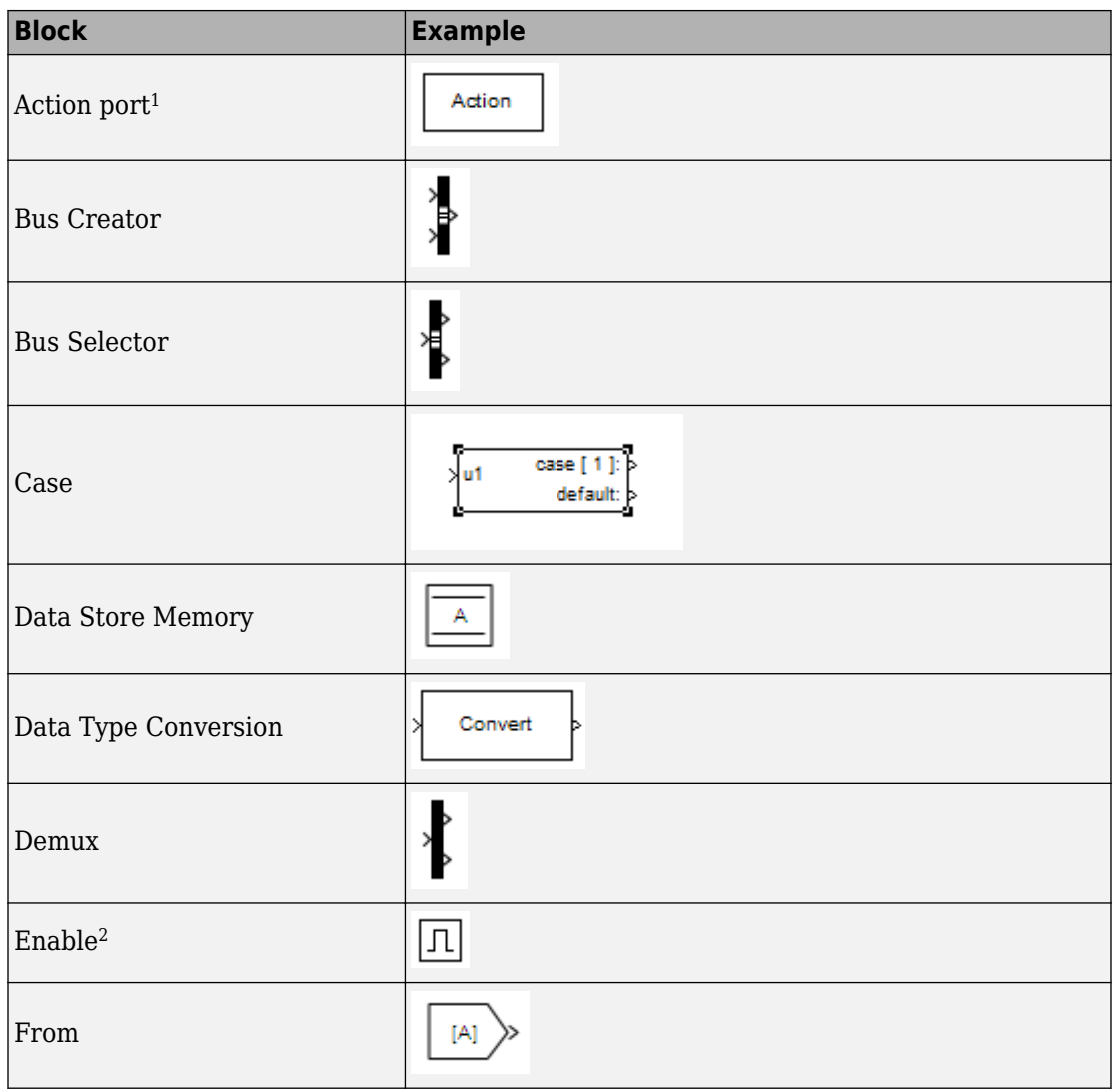

#### **Blocks that You Can Place at any Model Level**

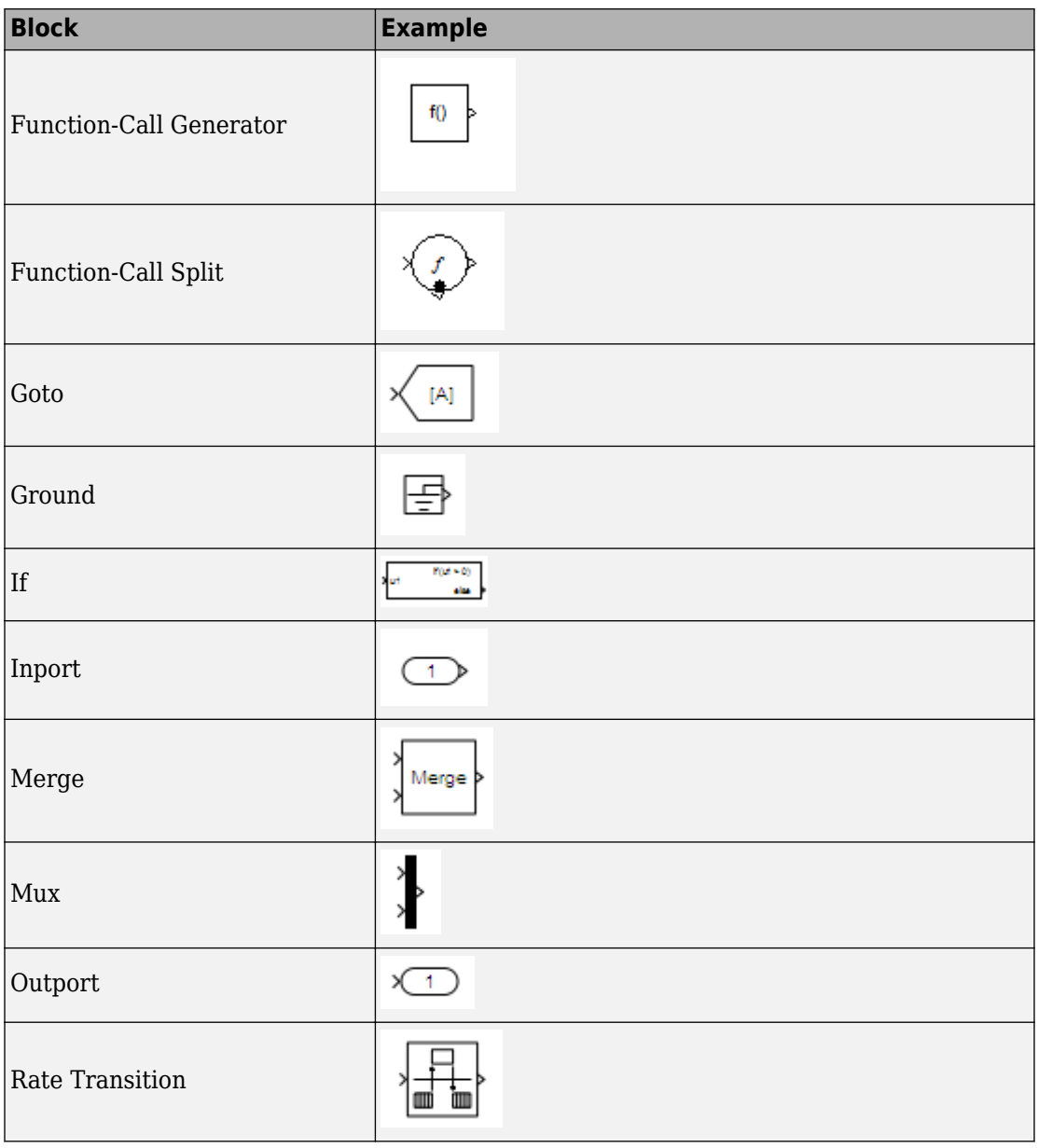

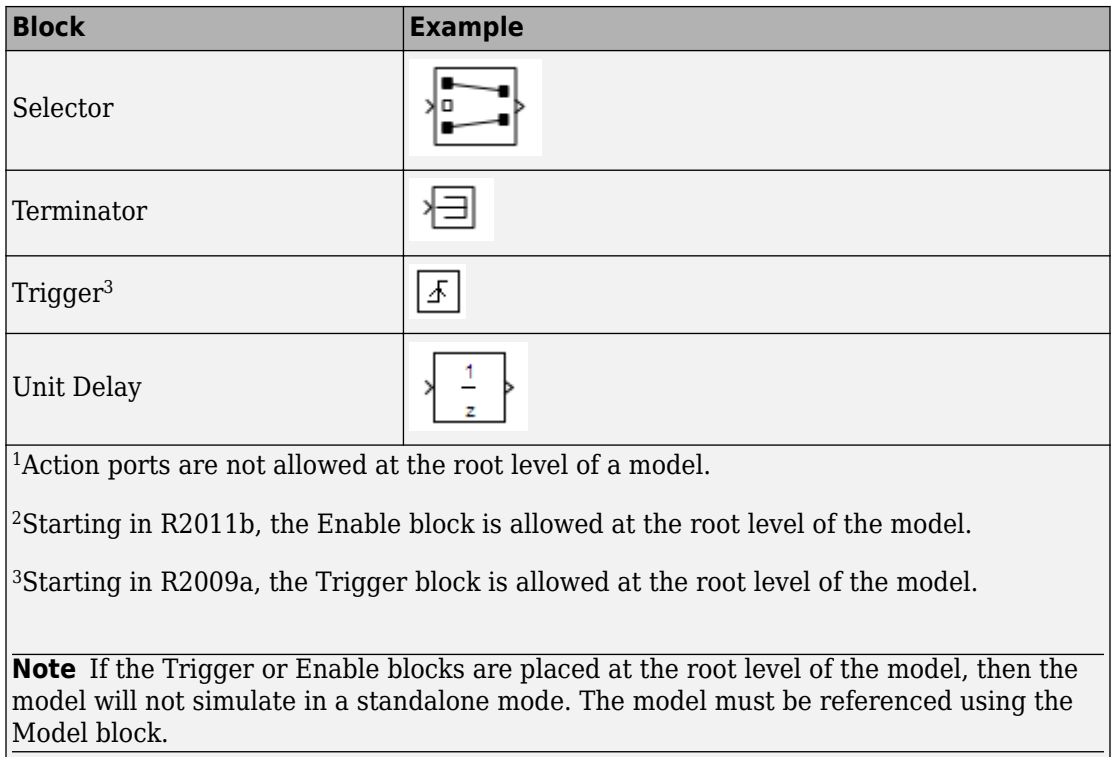

 $-1$ 

# **Rationale**

- Readability
- Workflow
- Verification and Validation

# **Last Changed**

V2.2

#### **Model Advisor Check**

#### **By Task** > **Modeling Standards for MAAB** > **Simulink** > **Check for mixing basic blocks and subsystems**

For check details, see Check for mixing basic blocks and subsystems.

# <span id="page-85-0"></span>**db\_0144: Use of Subsystems**

# **ID: Title**

db\_0144: Use of Subsystems

# **Priority**

Strongly recommended

### **Scope**

MAAB

#### **MATLAB Versions**

All

# **Prerequisites**

None

# **Description**

Blocks in a Simulink diagram should be grouped together into subsystems based on functional decomposition of the algorithm, or portion thereof, represented in the diagram.

Grouping blocks into subsystems primarily for the purpose of saving space in the diagram should be avoided. Each subsystem in the diagram should represent a unit of functionality required to accomplish the purpose of the model or submodel. Blocks can also be grouped together based on behavioral variants or timing.

If creation of a subsystem is required for readability issues, then a virtual subsystem should be used.

# **Rationale**

- Readability
- Workflow
- Verification and Validation
- Code Generation

# **Last Changed**

V2.2

# **Model Advisor Check**

Not applicable

# <span id="page-87-0"></span>**db\_0040: Model hierarchy**

# **ID: Title**

db\_0040: Model hierarchy

# **Priority**

Strongly recommended

# **Scope**

MAAB

### **MATLAB Versions**

All

### **Prerequisites**

None

# **Description**

The model hierarchy should correspond to the functional structure of the control system.

# **Rationale**

- Readability
- Workflow
- Verification and Validation
- Code Generation

# **Last Changed**

V2.0

# **Model Advisor Check**

Not applicable

# <span id="page-89-0"></span>**na\_0037: Use of single variable variant conditionals**

# **ID: Title**

na\_0037: Use of single variable variant conditionals

# **Priority**

Recommended

### **Scope**

NA-MAAB

### **MATLAB Versions**

All

#### **Prerequisites**

None

# **Description**

Variant conditional expressions should be composed using either a single variable with compound conditions or multiple variables with a single condition. The default variant is an exception to the second rule.

**Correct**: Multiple variables (INLINE / FUNCTION with single condition per line

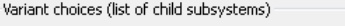

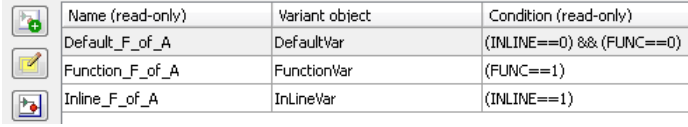

#### **Correct**: Single variable compound conditions

Variant choices (list of child subsystems)

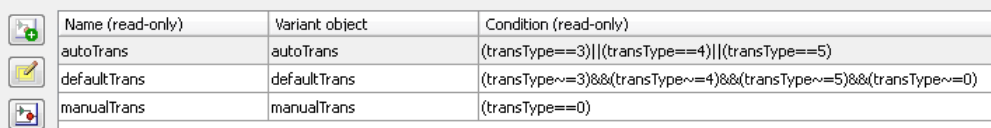

#### **Incorrect**: Multiple variables, compound conditions

Variant choices (list of child subsystems)

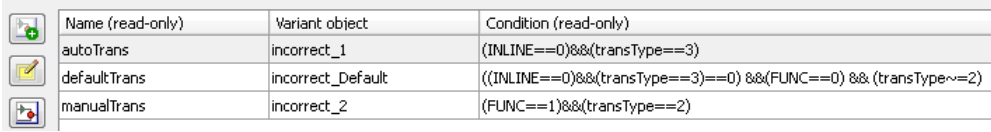

#### **Note**

Use of enumerated variables is preferred in the Condition expressions. To improve the readability of the screenshots used in the examples, numerical values were used.

### **Rationale**

- Readability
- Code Generation
- Simulation

#### **See Also**

• na 0036: Default variant

### **Last Changed**

V3.0

### **Model Advisor Check**

**By Task** > **Modeling Standards for MAAB** > **Model Architecture** > **Check use of single variable variant conditionals**

For check details, see Check use of single variable variant conditionals.

# <span id="page-92-0"></span>**na\_0020: Number of inputs to variant subsystems**

# **ID: Title**

na\_0020: Number of inputs to variant subsystems

# **Priority**

Recommended

# **Scope**

NA-MAAB

### **MATLAB Versions**

All

#### **Prerequisites**

None

# **Description**

Simulink requires variant subsystems to have the same number of inputs. However, the variant subsystem might not use all of the inputs. In these instances, terminate the unused inputs with the Terminator block.

### **Rationale**

- Readability
- Code Generation
- Simulation

# **Last Changed**

V3.0

# **Model Advisor Check**

**By Task** > **Modeling Standards for MAAB** > **Model Architecture** > **Check unused ports in Variant Subsystems**

For check details, see Check unused ports in Variant Subsystems.

# <span id="page-94-0"></span>**na\_0036: Default variant**

# **ID: Title**

na\_0036: Default variant

# **Priority**

Recommended

# **Scope**

NA-MAAB

### **MATLAB Versions**

All

# **Prerequisites**

[na\\_0037: Use of single variable variant conditionals](#page-89-0)

# **Description**

All Variant subsystems and models should be configured so that one subsystem is always selected. This can be achieved by doing one of the following:

- Using a default variant.
- Defining conditions that exhaustively cover all possible values of the conditional variables. For example, defining conditions for true and false values of a Boolean.

#### **Correct**

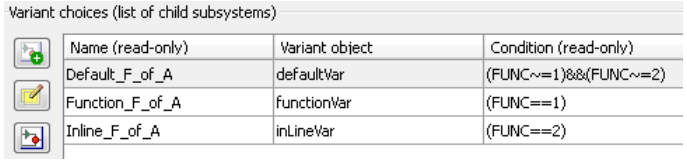

#### **Correct**: Assumes FUNC and INLINE are Boolean

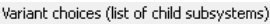

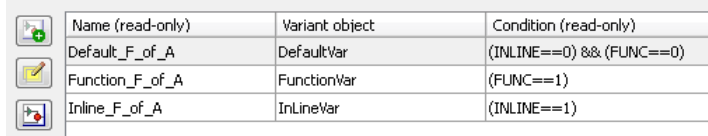

**Incorrect**: No active subsystem ifFUNC not equal to 1 or 2.

Variant choices (list of child subsystems)

|  | Name (read-only) | Variant object | Condition (read-only) |
|--|------------------|----------------|-----------------------|
|  | Function_F_of_A  | functionVar    | $ $ (FUNC==1)         |
|  | Inline F of A    | linLineVar     | $ $ (FUNC==2)         |

# **Rationale**

- Readability
- Code Generation
- Simulation

# **Last Changed**

V3.0

### **Model Advisor Check**

**By Task** > **Modeling Standards for MAAB** > **Model Architecture** > **Check use of default variants**

For check details, see Check use of default variants.

# **J-MAAB Model Architecture Decomposition**

- • [jc\\_0301: Controller model](#page-98-0)
- • [jc\\_0311: Top layer/root level](#page-101-0)
- • [jc\\_0321: Trigger layer](#page-103-0)
- • [jc\\_0331: Structure layer](#page-105-0)
- • [jc\\_0341: Data flow layer](#page-108-0)

# <span id="page-98-0"></span>**jc\_0301: Controller model**

# **ID: Title**

jc\_0301: Controller model

# **Priority**

Mandatory

### **Scope**

J-MAAB

### **MATLAB Versions**

All

# **Prerequisites**

None

# **Description**

Control models are organized using the following hierarchical structure. Details on each layer are provided in corresponding rules.

- Top layer (root level), jc 0311: Top layer/root level
- Trigger layer, jc 0321: Trigger layer
- Structure layer. jc 0331: Structure layer
- Data flow layer, [jc\\_0341: Data flow layer](#page-108-0)

Use of the Trigger level is optional. In the following figure, Type A shows the use of a trigger level while Type B shows a model without a trigger level.

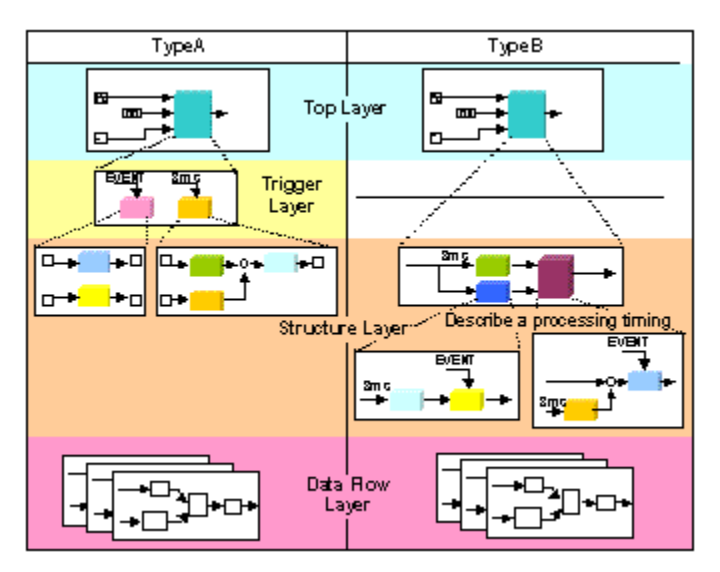

**Controller Model**

# **Rationale**

Workflow

# **Last Changed**

V2.0

# **Model Advisor Check**

Not applicable

# <span id="page-101-0"></span>**jc\_0311: Top layer/root level**

# **ID: Title**

jc\_0311: Top layer/root level

# **Priority**

Mandatory

### **Scope**

J-MAAB

### **MATLAB Versions**

All

# **Prerequisites**

None

# **Description**

Items to describe in a top layer are as follows:

- Overview: Explanation of model feature overview
- Input: Input variables
- Output: Output variables

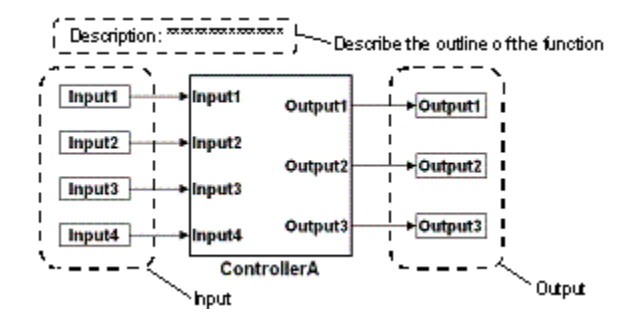

#### **Top Layer Example**

# **Rationale**

Workflow

### **Last Changed**

V2.0

#### **Model Advisor Check**

Not applicable

# <span id="page-103-0"></span>**jc\_0321: Trigger layer**

# **ID: Title**

jc\_0321: Trigger layer

# **Priority**

Mandatory

# **Scope**

J-MAAB

### **MATLAB Versions**

All

# **Prerequisites**

None

# **Description**

A trigger layer indicates the processing timing by using Triggered Subsystem or Function-Call Subsystem blocks.

- The blocks should set Priority, if needed.
- The priority value must be displayed as a block annotation. You should be able to understand the priority-based order without having to open the block.

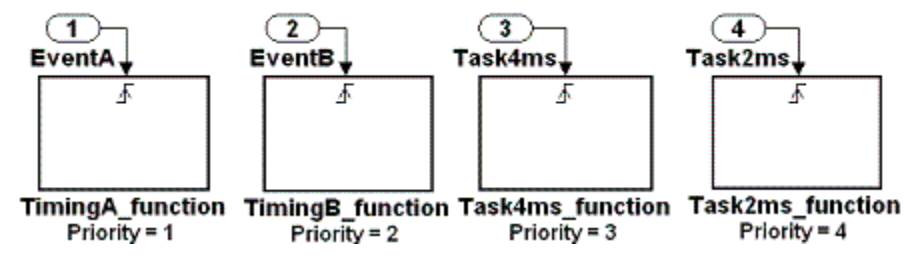

**Trigger Layer Example**

### **Rationale**

- Readability
- Workflow
- Code Generation

### **Last Changed**

V2.0

# **Model Advisor Check**

Not applicable

# <span id="page-105-0"></span>**jc\_0331: Structure layer**

### **ID: Title**

jc\_0331: Structure layer

# **Priority**

Mandatory

# **Scope**

J-MAAB

### **MATLAB Versions**

All

# **Prerequisites**

None

# **Description**

- Describe a structure layer like the following structure layer example.
	- In the case of Type B, specify sample time at an Inport block or a Subsystem block to define task time of the subsystem.
	- In the case of Type B, use a block annotation at an Inport block or a Subsystem block and display sample time to clarify task time of the subsystem.

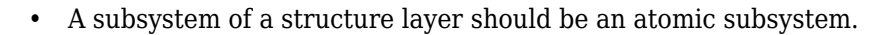

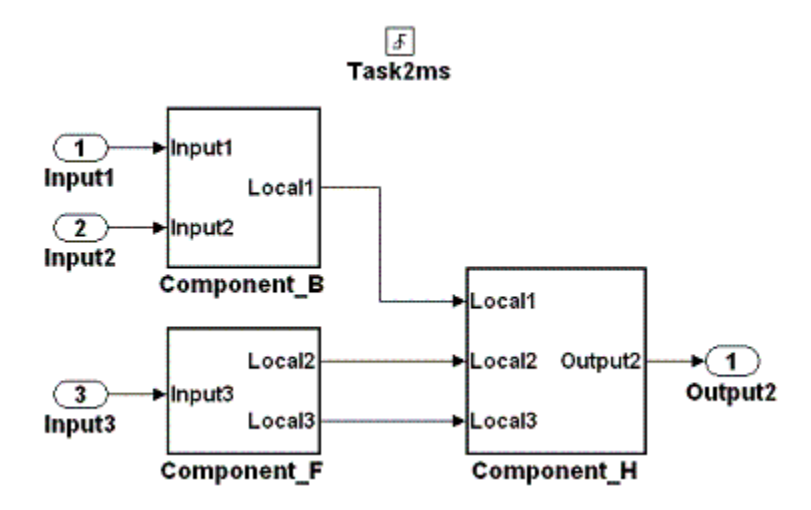

#### **Structure Layer Example (Type A: No Description of Processing Timing)**

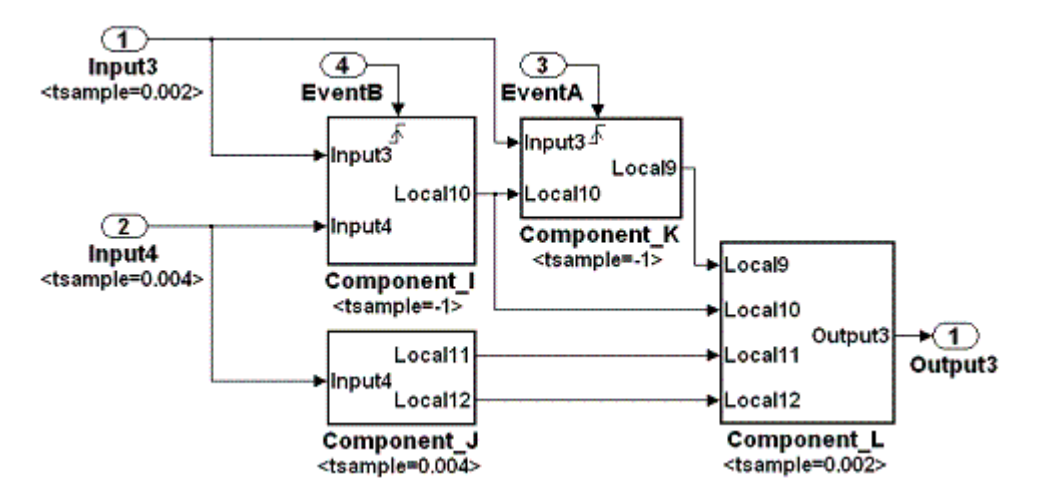

#### **Structure Layer Example (Type B: Description of Processing Timing)**

### **Rationale**

- Readability
- Workflow
- Code Generation

# **Last Changed**

V2.0

# **Model Advisor Check**

Not applicable
## jc\_0341: Data flow layer

## **ID: Title**

jc\_0341: Data flow layer

## **Priority**

Mandatory

## **Scope**

J-MAAB

#### **MATLAB Versions**

All

## **Prerequisites**

None

## **Description**

Describe a data flow layer as in the following example. In the case of Type A, use a block annotation at an Inport block and display its sample time to clarify execution timing of the signal.

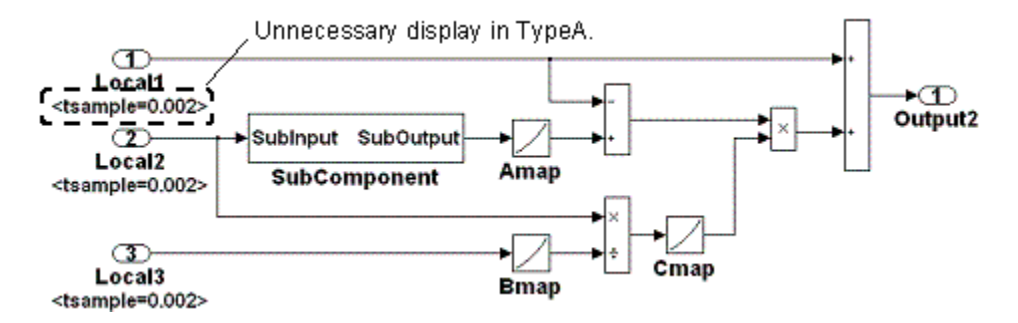

**Data Flow Layer Example**

## **Rationale**

Workflow

## **Last Changed**

V2.0

## **Model Advisor Check**

Not applicable

# **Model Configuration Options**

## **Model Configuration Options**

- • [jc\\_0011: Optimization parameters for Boolean data types](#page-112-0)
- • [jc\\_0021: Model diagnostic settings](#page-114-0)

## <span id="page-112-0"></span>**jc\_0011: Optimization parameters for Boolean data types**

## **ID: Title**

jc\_0011: Optimization parameters for Boolean data types

## **Priority**

Strongly recommended

## **Scope**

MAAB

## **MATLAB Versions**

All

## **Prerequisites**

[na\\_0002: Appropriate implementation of fundamental logical and numerical operations](#page-178-0)

## **Description**

The optimization option for Boolean data types must be enabled (on).

In the Configuration Parameters dialog box, on the **Optimization** pane, select **Implement logic signals as Boolean data (vs. double)**.

## **Rationale**

- Workflow
- Code Generation

## **Last Changed**

V2.2

The **Implement logic signals as Boolean data (vs. double)** parameter is available in the Configuration Parameters dialog box.

## **Model Advisor Check**

**By Task** > Modeling Standards for MAAB > Model Configuration Options > Check **Implement logic signals as Boolean data (vs. double)**

For check details, see Check Implement logic signals as Boolean data (vs. double).

## <span id="page-114-0"></span>**jc\_0021: Model diagnostic settings**

## **ID: Title**

jc\_0021: Model diagnostic settings

## **Priority**

Strongly recommended

## **Scope**

MAAB

## **MATLAB Versions**

All

## **Prerequisites**

None

## **Description**

The following diagnostics must be enabled. An enabled diagnostic is set to warning or error. Setting the diagnostic option to none is not permitted. Diagnostics that are not listed may be set to any value (none, warning, or error).

#### **Solver Diagnostics**

- Algebraic loop
- Minimize algebraic loop

#### **Sample Time Diagnostics**

• Multitask rate transition

#### **Data Validity Diagnostics**

- Inf or NaN block output
- Duplicate data store names

#### **Connectivity**

- Unconnected block input ports
- Unconnected block output ports
- Unconnected line
- Unspecified bus object at root Outport block
- Mux blocks used to create bus signals
- Invalid function-call connection
- Element name mismatch

## **Rationale**

- Workflow
- Code Generation

## **Last Changed**

V2.0

## **Model Advisor Check**

#### **By Task** > **Modeling Standards for MAAB** > **Model Configuration Options** > **Check model diagnostic settings**

For check details, see "Check model diagnostic parameters" (Simulink Check).

# **Simulink**

- • ["Diagram Appearance" on page 6-2](#page-119-0)
- • ["Signals" on page 6-45](#page-162-0)
- • ["Block Usage" on page 6-56](#page-173-0)
- • ["Block Parameters" on page 6-84](#page-201-0)
- • ["Simulink Patterns" on page 6-93](#page-210-0)

## <span id="page-119-0"></span>**Diagram Appearance**

- na 0004: Simulink model appearance
- db 0043: Simulink font and font size
- • [db\\_0042: Port block in Simulink models](#page-125-0)
- na 0005: Port block name visibility in Simulink models
- • [jc\\_0081: Icon display for Port block](#page-131-0)
- • [jm\\_0002: Block resizing](#page-134-0)
- db 0142: Position of block names
- jc 0061: Display of block names
- • [db\\_0146: Triggered, enabled, conditional Subsystems](#page-141-0)
- • [db\\_0140: Display of basic block parameters](#page-144-0)
- db 0032: Simulink signal appearance
- db 0141: Signal flow in Simulink models
- jc 0171: Maintaining signal flow when using Goto and From blocks
- na 0032: Use of merge blocks
- • [jm\\_0010: Port block names in Simulink models](#page-157-0)
- jc 0281: Naming of Trigger Port block and Enable Port block

## <span id="page-120-0"></span>**na\_0004: Simulink model appearance**

## **ID: Title**

na\_0004: Simulink model appearance

## **Priority**

Recommended

## **Scope**

MAAB

## **MATLAB Versions**

All

## **Prerequisites**

None

## **Description**

The model appearance settings should conform to the following guidelines when the model is released. You can change the settings during the development process.

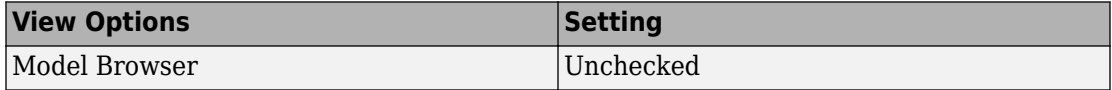

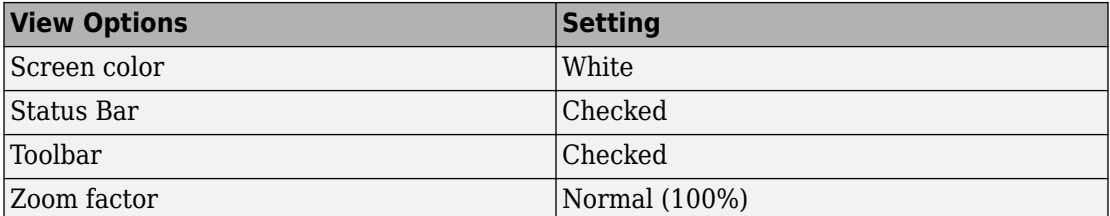

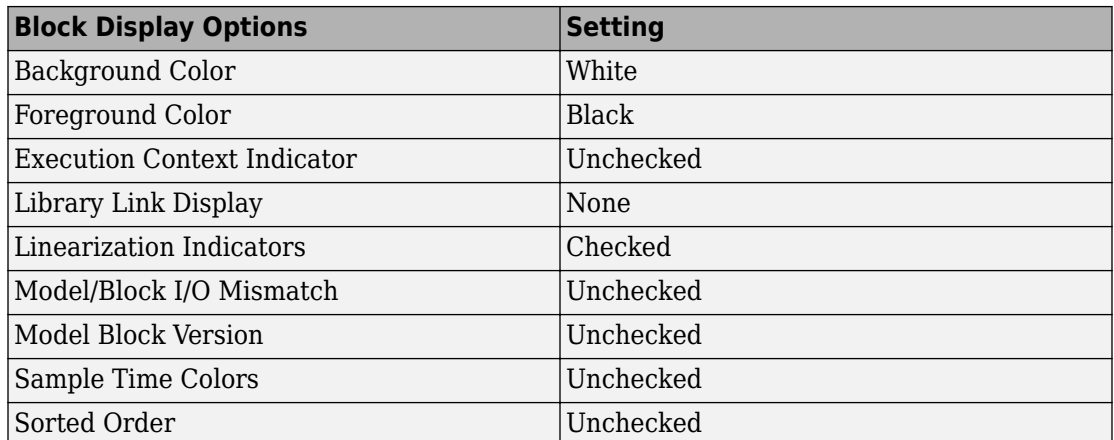

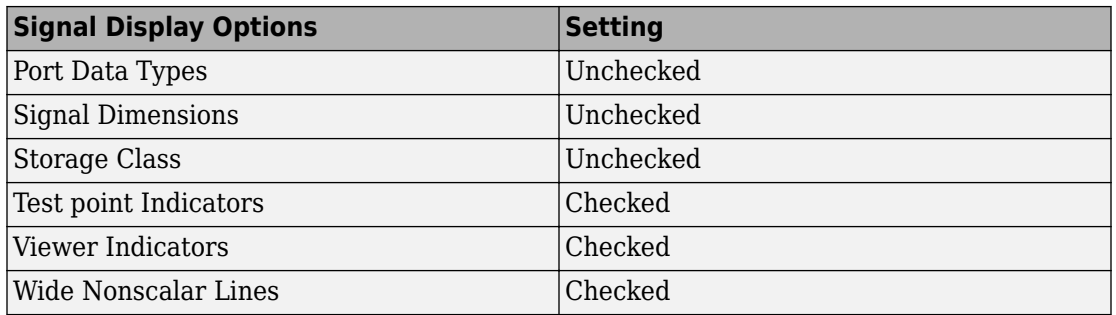

## **Rationale**

• Readability

#### **Last Changed**

V2.0

## **Model Advisor Check**

**By Task** > **Modeling Standards for MAAB** > **Simulink** > **Check for Simulink diagrams that have nonstandard display attributes**

For check details, see Check for Simulink diagrams using nonstandard display attributes.

## <span id="page-123-0"></span>**db\_0043: Simulink font and font size**

### **ID: Title**

db\_0043: Simulink font and font size

## **Priority**

Strongly recommended

## **Scope**

MAAB

#### **MATLAB Versions**

All

#### **Prerequisites**

None

## **Description**

All text elements (block names, block annotations, and signal labels) except free text annotations within a model, must have the same font style and font size. Select font style and font size for legibility.

**Note** The selected font should be portable (for example, the Simulink and Stateflow default font) or convertible between platforms (for example, Arial or Helvetica 12pt).

## **Rationale**

• Readability

## **Last Changed**

V2.0

## **Model Advisor Check**

**By Task** > **Modeling Standards for MAAB** > **Simulink** > **Check font formatting**

For check details, see Check font formatting.

## <span id="page-125-0"></span>**db\_0042: Port block in Simulink models**

#### **ID: Title**

db\_0042: Port block in Simulink models

## **Priority**

Strongly recommended

## **Scope**

MAAB

#### **MATLAB Versions**

All

## **Prerequisites**

None

#### **Description**

In a Simulink model, ports must comply with the following rules:

- Place Inport blocks on the left side of the diagram; you may move them to prevent signal crossings.
- Place Outport blocks on the right side of the diagram; you may move them to prevent signal crossings.
- You may use duplicate Inport blocks at the subsystem level, if required, but avoid doing so, if possible.
	- Do not use duplicate Inport blocks at the root level.

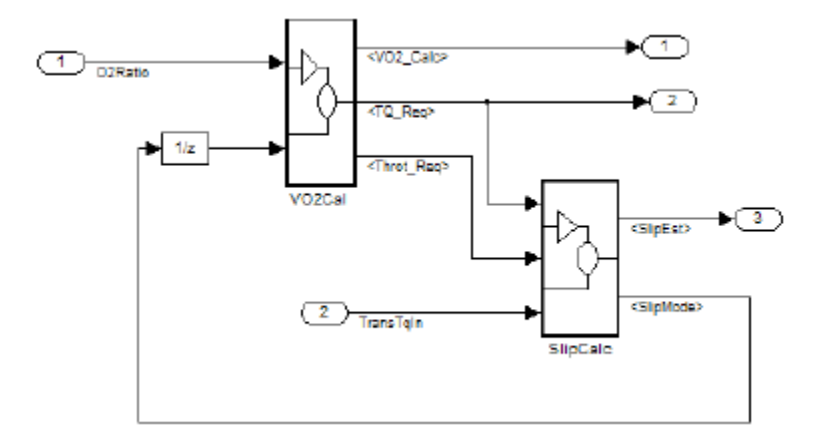

#### **Correct**

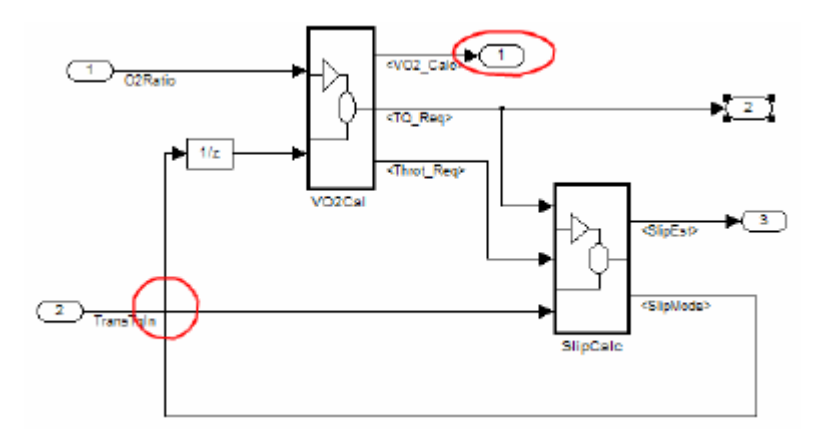

#### **Incorrect**

Notes on the incorrect model

• Inport 2 should be moved in so it does not cross the feedback loop lines.

• Outport 1 should be moved to the right side of the diagram.

#### **Rationale**

Readability

### **Last Changed**

V2.0

#### **Model Advisor Check**

#### **By Task** > **Modeling Standards for MAAB** > **Simulink** > **Check positioning and** configuration of ports

For check details, see Check positioning and configuration of ports.

## <span id="page-128-0"></span>**na\_0005: Port block name visibility in Simulink models**

## **ID: Title**

na\_0005: Port block name visibility in Simulink models

## **Priority**

Strongly recommended

## **Scope**

MAAB

## **MATLAB Versions**

All

## **Prerequisites**

None

## **Description**

For some items it is not possible to define a single approach that is applicable to all organizations' internal processes. However, it is important that within a given organization, a single consistent approach is followed. An organization applying the guidelines must enforce one of the following alternatives.

Apply one of the following practices:

• The name of an Inport or Outport block is not hidden. (**Format** > **Hide Name** is not allowed.)

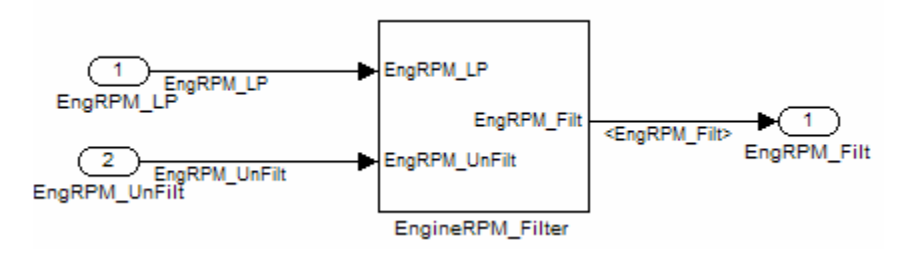

• The name of an Inport or Outport block must be hidden. (**Format** > **Hide Name** is used.)

**Exception:** The names cannot be hidden inside library subsystem blocks.

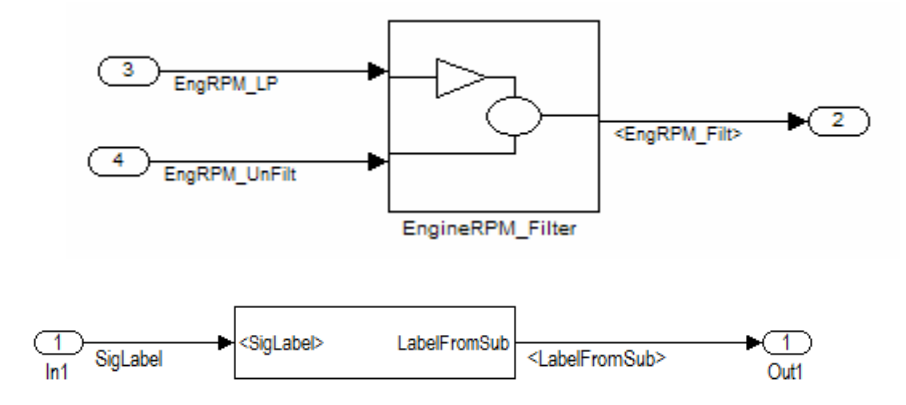

#### **Correct: Use of signal label**

#### **Rationale**

Readability

### **Last Changed**

V2.0

## **Model Advisor Check**

#### **By Task** > **Modeling Standards for MAAB** > **Simulink** > **Check visibility of port block names**

For check details, see "Check visibility of block port names" (Simulink Check).

## <span id="page-131-0"></span>**jc\_0081: Icon display for Port block**

#### **ID: Title**

jc\_0081: Icon display for Port block

### **Priority**

Recommended

#### **Scope**

MAAB

#### **MATLAB Versions**

R14 and later

#### **Prerequisites**

None

## **Description**

The Icon display setting should be set to Port number for Inport and Outport blocks.

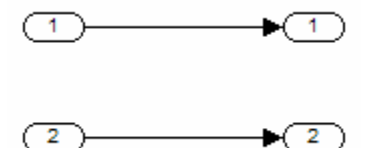

#### **Correct**

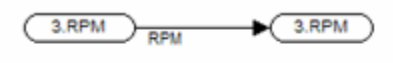

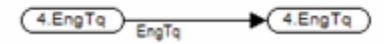

#### **Incorrect**

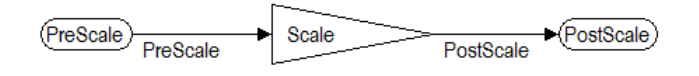

#### **Incorrect**

#### **Rationale**

Readability

## **Last Changed**

V2.2

## **Model Advisor Check**

#### **By Task** > **Modeling Standards for MAAB** > **Simulink** > **Check display for port blocks**

For check details, see "Check display for port blocks" (Simulink Check).

## <span id="page-134-0"></span>**jm\_0002: Block resizing**

## **ID: Title**

jm\_0002: Block resizing

## **Priority**

Mandatory

## **Scope**

MAAB

#### **MATLAB Versions**

All

## **Prerequisites**

None

## **Description**

All blocks in a model must be sized such that the icon is completely visible and recognizable. In particular, any displayed text (for example, tunable parameters, file names, or equations) in the icon must be readable.

This guideline requires that you resize blocks with variable icons or blocks with a variable number of inputs and outputs. In some cases, it may not be practical or desirable to resize

the icon of a subsystem block so that all of the input and output names within it are readable. In such cases, you may hide the names in the icon by using a mask or by hiding the names in the subsystem associated with the icon. If you do this, the signal lines coming into and out of the subsystem block should be clearly labeled in close proximity to the block.

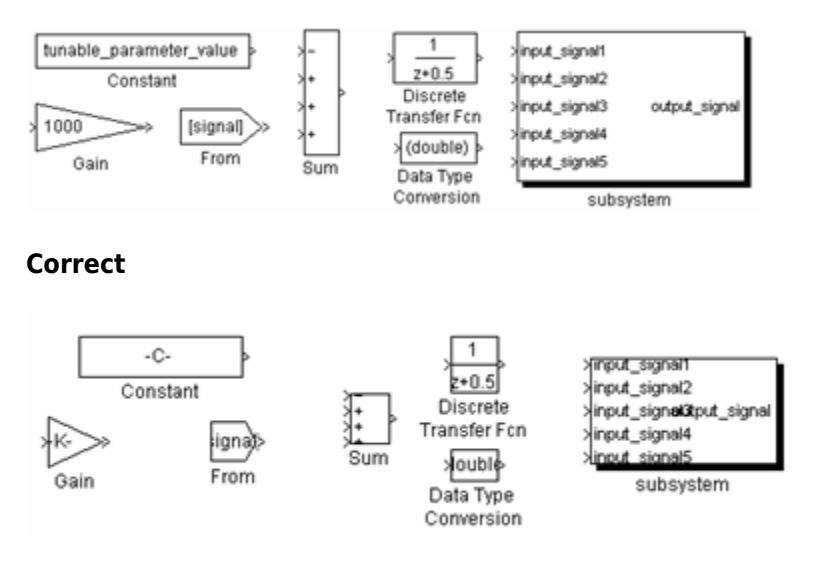

#### **Incorrect**

#### **Rationale**

Readability

#### **Last Changed**

V2.0

#### **Model Advisor Check**

Not applicable

## <span id="page-137-0"></span>**db\_0142: Position of block names**

### **ID: Title**

db\_0142: Position of block names

## **Priority**

Strongly recommended

#### **Scope**

MAAB

#### **MATLAB Versions**

All

#### **Prerequisites**

None

### **Description**

If shown, place the name of a block below the block.

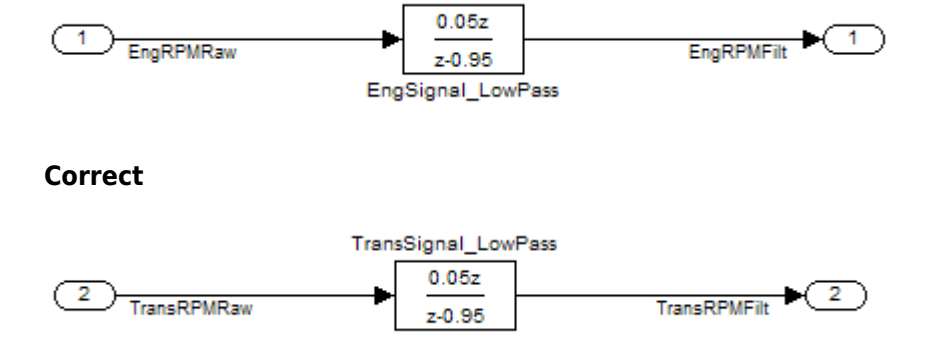

**Incorrect**

#### **Rationale**

• Readability

#### **Last Changed**

V2.0

#### **Model Advisor Check**

**By Task** > **Modeling Standards for MAAB** > **Simulink** > **Check whether block names do not appear below blocks**

For check details, see Check whether block names appear below blocks.

## <span id="page-139-0"></span>**jc\_0061: Display of block names**

## **ID: Title**

jc\_0061: Display of block names

### **Priority**

Recommended

#### **Scope**

MAAB

#### **MATLAB Versions**

All

#### **Prerequisites**

None

## **Description**

- Display a block name when it provides descriptive information.
- Do not display a block name if the block function is known and understood from the block appearance.

### **Rationale**

Readability

## **Last Changed**

V2.0

### **Model Advisor Check**

**By Task** > **Modeling Standards for MAAB** > **Simulink** > **Check the display attributes of block names**

For check details, see Check the display attributes of block names.

## <span id="page-141-0"></span>**db\_0146: Triggered, enabled, conditional Subsystems**

## **ID: Title**

db\_0146: Triggered, enabled, conditional Subsystems

## **Priority**

Strongly recommended

### **Scope**

MAAB

#### **MATLAB Versions**

All

#### **Prerequisites**

None

## **Description**

The blocks that define subsystems as either conditional or iterative should be located at a consistent location at the top of the subsystem diagram. These blocks are:

• Action Port

- Enable
- For Iterator
- Switch Case Action
- Trigger
- While Iterator

**Note** The Action Port is associated with the If and Case blocks. The Trigger port is also the function-call block.

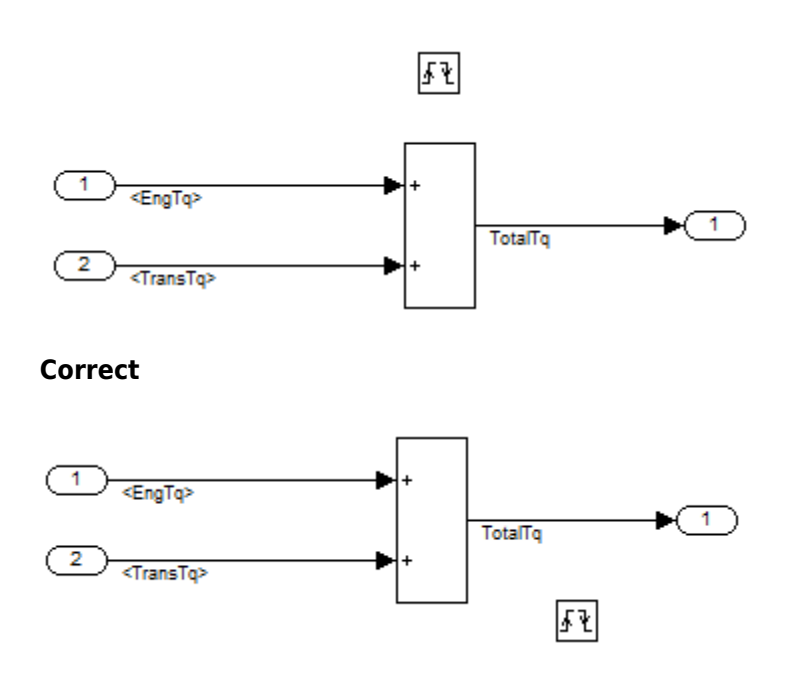

**Incorrect**

## **Rationale**

• Readability

#### **Last Changed**

V2.2

### **Model Advisor Check**

**By Task** > **Modeling Standards for MAAB** > **Simulink** > **Check position of Trigger and Enable blocks**

For check details, see Check position of Trigger and Enable blocks.
# **db\_0140: Display of basic block parameters**

## **ID: Title**

db\_0140: Display of basic block parameters

## **Priority**

Recommended

## **Scope**

MAAB

#### **MATLAB Versions**

All

### **Prerequisites**

None

### **Description**

Important block parameters modified from the default values should be displayed.

**Note** The attribute string is one method to support the display of block parameters. The block annotation tab allows you to add the desired attribute information. As of R2011b, masking basic blocks is a supported method for displaying the information. This method is allowed if the base icon is distinguishable.

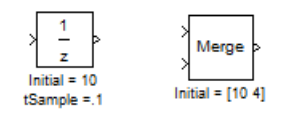

#### **Correct**

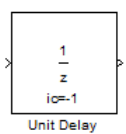

**Correct: Masked block**

#### **Rationale**

• Readability

## **Last Changed**

V2.2

#### **Model Advisor Check**

**By Task** > **Modeling Standards for MAAB** > **Simulink** > **Check for nondefault block attributes**

For check details, see Check for nondefault block attributes.

# **db\_0032: Simulink signal appearance**

## **ID: Title**

db\_0032: Simulink signal appearance

# **Priority**

Strongly recommended

### **Scope**

MAAB

#### **MATLAB Versions**

All

## **Prerequisites**

None

## **Description**

Signal lines

- Should not cross each other, if possible
- Are drawn with right angles
- Are not drawn one upon the other
- Do not cross any blocks
- Should not split into more than two sublines at a single branching point

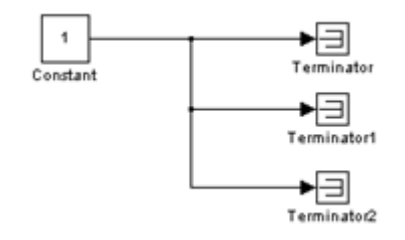

#### **Correct**

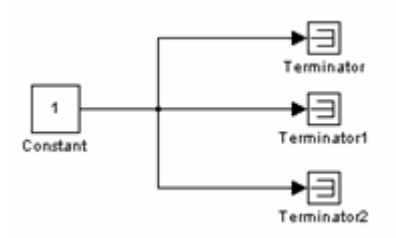

#### **Incorrect**

#### **Rationale**

• Readability

### **Last Changed**

V2.0

#### **Model Advisor Check**

Not applicable

# db\_0141: Signal flow in Simulink models

#### **ID: Title**

db\_0141: Signal flow in Simulink models

### **Priority**

Strongly recommended

#### **Scope**

MAAB

#### **Versions**

All

#### **Prerequisites**

None

#### **Description**

The signal flow in a model is from left to right.

**Exception:** Feedback loops

Sequential blocks or subsystems are arranged from left to right.

**Exception:** Feedback loops

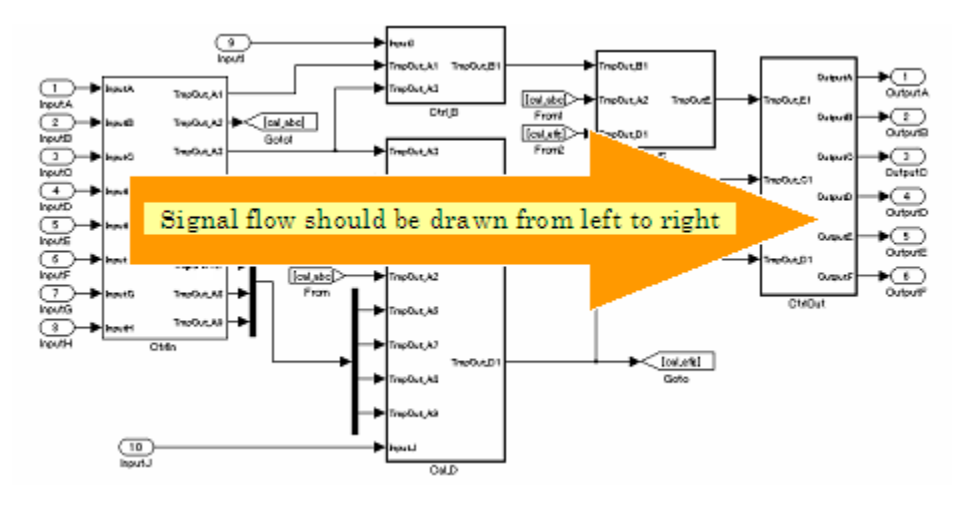

Parallel blocks or subsystems are arranged from top to bottom.

## **Rationale**

• Readability

## **Last Changed**

V2.0

## **Model Advisor Check**

Not applicable

## **jc\_0171: Maintaining signal flow when using Goto and From blocks**

#### **ID: Title**

jc 0171: Maintaining signal flow when using Goto and From blocks

## **Priority**

Strongly recommended

## **Scope**

MAAB

#### **MATLAB Versions**

All

### **Prerequisites**

None

## **Description**

- You must maintain visual depiction of signal flow between subsystems.
- You can use Goto and From blocks if:
- You use at least one signal line between connected subsystems.
- Subsystems connected in a feed-forward and feedback loop have at least one signal line for each direction.
- Using Goto and From blocks to create buses or connect inputs to merge blocks are exceptions to this rule.

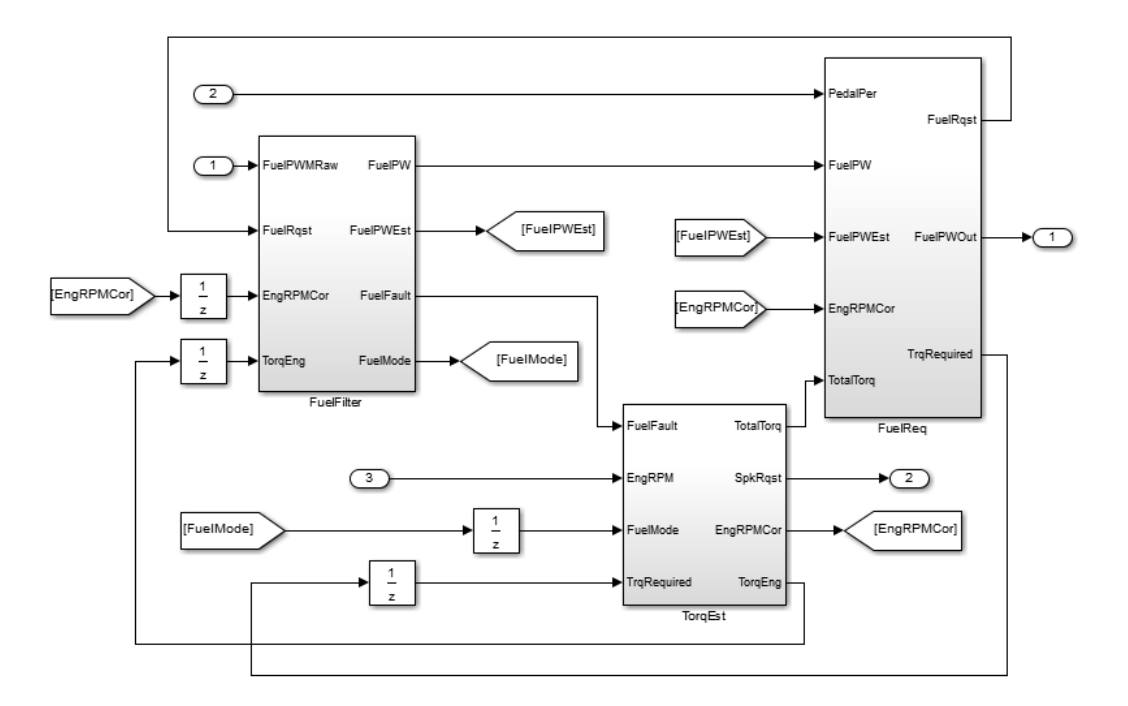

#### **Correct**

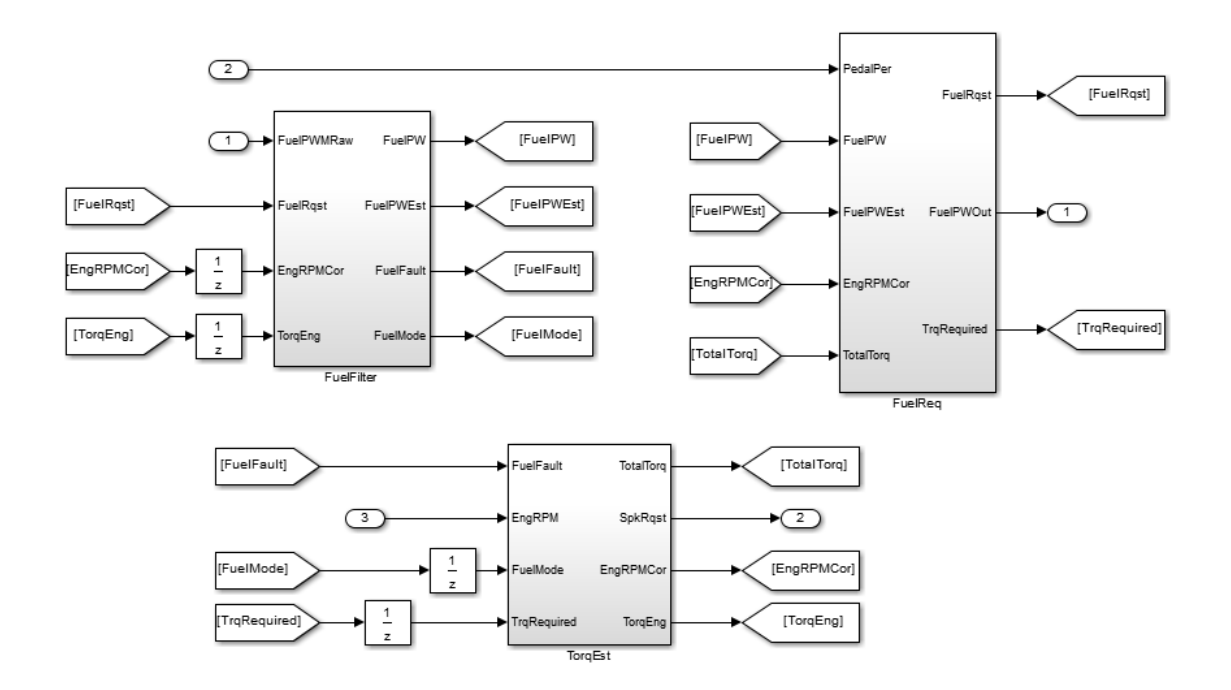

#### **Incorrect**

### **Rationale**

• Readability

### **Last Changed**

V2.2

### **Model Advisor Check**

Not applicable

## **na\_0032: Use of merge blocks**

#### **ID: Title**

na\_0032: Use of merge blocks

#### **Priority**

Strongly recommended

#### **Scope**

NA-MAAB

#### **MATLAB Versions**

All

#### **Prerequisites**

None

### **Description**

When using Merge blocks:

- Signals entering a merge block must not branch off to other blocks
- With buses:
- Buses must be identical This includes:
	- Number of elements
	- Element names
	- Element order
	- Element data type
	- Element size
- Buses must be either all virtual or all nonvirtual
- Bus lines entering a merge block must not branch off to other blocks.

## **Rationale**

- Workflow
- Code Generation

## **Last Changed**

V3.0

## **Model Advisor Check**

#### **By Task** > **Modeling Standards for MAAB** > **Simulink** > **Check usage of merge blocks**

For check details, see Check usage of merge blocks.

## **jm\_0010: Port block names in Simulink models**

## **ID: Title**

jm\_0010: Port block names in Simulink models

# **Priority**

Strongly recommended

## **Scope**

MAAB

#### **MATLAB Versions**

All

### **Prerequisites**

- db 0042: Port block in Simulink models
- na 0005: Port block name visibility in Simulink models

# **Description**

For some items, though you may not be able to define a single approach for internal processes of all organizations, within a given organization, try to follow a single,

consistent approach. An organization applying the guidelines must enforce *one* of the following options:

• **Names of Inport and Outport blocks must match corresponding signal or bus names.**

#### **Exceptions:**

- When any combination of an Inport block, an Outport block, and any other block have the same block name, use a suffix or prefix on the Inport and Outport blocks.
- One common suffix / prefix is in for Inport blocks and out for Outport blocks.
- You may use any suffix or prefix on the ports, however, the prefix that you select must be consistent.
- Library blocks and reusable subsystems that encapsulate generic functionality.
- **When names of Inport and Outport blocks are hidden, apply a consistent naming practice for the blocks.** Suggested practices include leaving the default names (for example, Out1), giving them the same name as the associated signal, or giving them a shortened or mangled version of the name of the associated signal.

## **Rationale**

- Readability
- Workflow
- Code Generation
- Simulation

## **Last Changed**

V2.0

## **Model Advisor Check**

**By Task** > **Modeling Standards for MAAB** > **Simulink** > **Check for matching port and signal names**

For check details, see "Check for matching port and signal names" (Simulink Check).

# **jc\_0281: Naming of Trigger Port block and Enable Port block**

## **ID: Title**

jc\_0281: Naming of Trigger Port block and Enable Port block

# **Priority**

Strongly recommended

## **Scope**

J-MAAB

## **MATLAB Versions**

All

## **Prerequisites**

None

# **Description**

For Trigger port blocks and Enable port blocks, match the name of the signal triggering the subsystem.

• The block name should match the name of the signal triggering the subsystem.

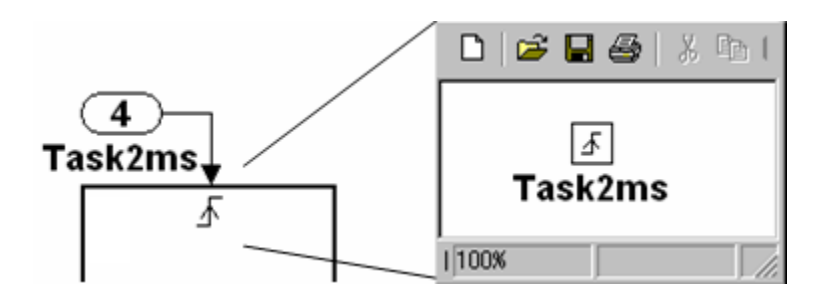

#### **Rationale**

- Readability
- Code Generation

## **Last Changed**

V2.0

### **Model Advisor Check**

**By Task** > **Modeling Standards for MAAB** > **Simulink** > **Check Trigger and Enable block names**

For check details, see Check Trigger and Enable block names.

## **Signals**

- • [na\\_0008: Display of labels on signals](#page-163-0)
- na 0009: Entry versus propagation of signal labels
- • [db\\_0097: Position of labels for signals and busses](#page-169-0)
- • [db\\_0081: Unconnected signals, block inputs and block outputs](#page-171-0)

The preceding guidelines apply to signals and signal labels. For background information, see ["Signals and Signal Labels" on page D-3](#page-388-0).

Some of the preceding guidelines refer to basic blocks. For an explanation of the meaning and some examples, see ["Basic Blocks" on page D-2.](#page-387-0)

## <span id="page-163-0"></span>**na\_0008: Display of labels on signals**

#### **ID: Title**

na\_0008: Display of labels on signals

## **Priority**

Recommended

#### **Scope**

MAAB

#### **MATLAB Versions**

All

### **Prerequisites**

None

### **Description**

- A label must be displayed on a signal originating from the following blocks:
	- Inport block
	- From block (block icon exception applies see the following Note
	- Subsystem block or Stateflow chart block (block icon exception applies)
- Bus Selector block (the tool forces this to happen)
- Demux block
- Selector block
- Data Store Read block (block icon exception applies)
- Constant block (block icon exception applies)
- A label must be displayed on any signal connected to the following destination blocks (directly or by way of a basic block that performs a nontransformative operation):
	- Outport block
	- Goto block
	- Data Store Write block
	- Bus Creator block
	- Mux block
	- Subsystem block
	- Chart block

**Note** Block icon exception (applicable only where called out): If the signal label is visible in the originating block icon display, the connected signal does not need to have the label displayed, unless the signal label is needed elsewhere due to a destinationbased rule.

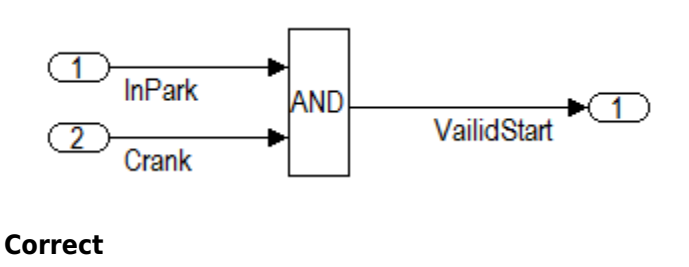

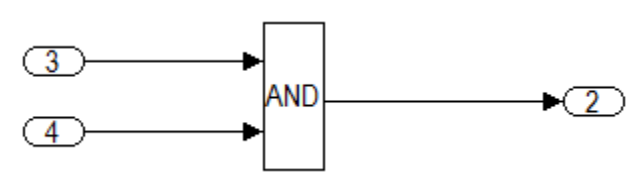

#### **Incorrect**

### **Rationale**

- Readability
- Verification and Validation
- Workflow
- Verification and Validation
- Code Generation

## **Last Changed**

V2.2

## **Model Advisor Check**

**By Task** > **Modeling Standards for MAAB** > **Simulink** > **Check signal line labels**

For check details, see Check signal line labels.

# <span id="page-166-0"></span>**na\_0009: Entry versus propagation of signal labels**

## **ID: Title**

na\_0009: Entry versus propagation of signal labels

# **Priority**

Strongly recommended

## **Scope**

MAAB

### **MATLAB Versions**

All

#### **Prerequisites**

[na\\_0008: Display of labels on signals](#page-163-0)

## **Description**

If a label is present on a signal, the following rules define whether that label is created there (entered directly on the signal) or propagated from its true source (inherited from elsewhere in the model by using the less than (<) character).

- Any displayed signal label must be *entered* for signals that:
	- Originate from an Inport at the Root (top) Level of a model
	- Originate from a basic block that performs a transformative operation (For the purpose of interpreting this rule only, the Bus Creator block, Mux block, and Selector block are considered to be included among the blocks that perform transformative operations.)
- Any displayed signal label must be *propagated* for signals that:
	- Originate from an Inport block in a nested subsystem

Exception: If the nested subsystem is a library subsystem, a label may be entered on the signal coming from the Inport to accommodate reuse of the library block.

- Originate from a basic block that performs a nontransformative operation
- Originate from a Subsystem or Stateflow chart block

Exception: If the connection originates from the output of a library subsystem block instance, a new label may be entered on the signal to accommodate reuse of the library block.

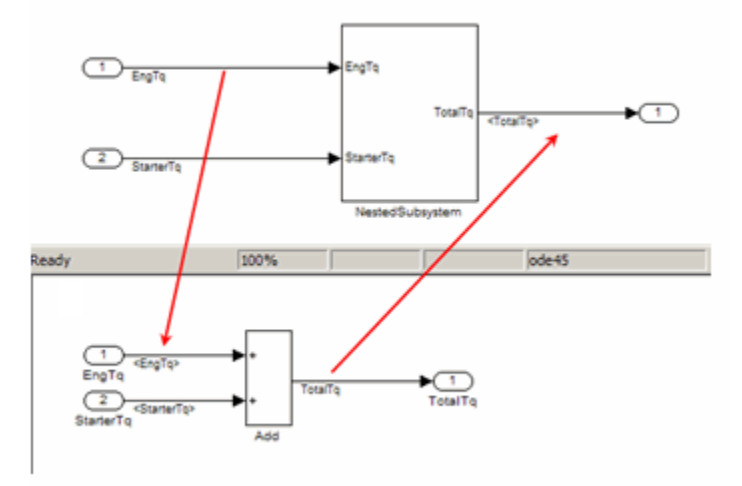

## **Rationale**

- Readability
- Verification and Validation
- Workflow
- Verification and Validation
- Code Generation

# **Last Changed**

V2.0

## **Model Advisor Check**

#### **By Task** > **Modeling Standards for MAAB** > **Simulink** > **Check for propagated signal labels**

For check details, see Check for propagated signal labels.

## <span id="page-169-0"></span>**db\_0097: Position of labels for signals and busses**

## **ID: Title**

db\_0097: Position of labels for signals and busses

## **Priority**

Strongly recommended

## **Scope**

MAAB

### **MATLAB Versions**

All

#### **Prerequisites**

None

## **Description**

The labels must be visually associated with the corresponding signal and not overlap other labels, signals, or blocks.

Labels should be located consistently below horizontal lines and close to the corresponding source or destination block.

## **Rationale**

• Readability

## **Last Changed**

V2.0

## **Model Advisor Check**

Not applicable

## <span id="page-171-0"></span>**db\_0081: Unconnected signals, block inputs and block outputs**

### **ID: Title**

db\_0081: Unconnected signals, block inputs and block outputs

# **Priority**

Mandatory

## **Scope**

MAAB

#### **MATLAB Versions**

All

### **Prerequisites**

None

## **Description**

A system must not have any:

• Unconnected subsystem or basic block inputs

- Unconnected subsystem or basic block outputs
- Unconnected signal lines

In addition:

- An otherwise unconnected input should be connected to a ground block
- An otherwise unconnected output should be connected to a terminator block

#### **Rationale**

- Readability
- Workflow
- $\bullet$  Verification and Validation

## **Last Changed**

V2.0

### **Model Advisor Check**

#### **By Task** > **Modeling Standards for MAAB** > **Simulink** > **Check for unconnected ports and signal lines**

For check details, see Check for unconnected ports and signal lines.

### **Block Usage**

- na 0003: Simple logical expressions in If Condition block
- na 0002: Appropriate implementation of fundamental logical and numerical operations
- • [jm\\_0001: Prohibited Simulink standard blocks inside controllers](#page-181-0)
- hd 0001: Prohibited Simulink sinks
- na 0011: Scope of Goto and From blocks
- jc 0141: Use of the Switch block
- jc 0121: Use of the Sum block
- jc 0131: Use of Relational Operator block
- • [jc\\_0161: Use of Data Store Read/Write/Memory blocks](#page-199-0)

Some of the preceding guidelines refer to basic blocks. For an explanation of the meaning and some examples, see ["Basic Blocks" on page D-2.](#page-387-0)

# <span id="page-174-0"></span>**na\_0003: Simple logical expressions in If Condition block**

## **ID: Title**

na\_0003: Simple logical expressions in If Condition block

# **Priority**

Mandatory

# **Scope**

MAAB

### **MATLAB Versions**

All

#### **Prerequisites**

None

## **Description**

A logical expression may be implemented within an If Condition block instead of building it up with logical operation blocks, if the expression contains two or fewer primary expressions. A primary expression is defined as one of the following:

- An input
- A constant
- A constant parameter
- A parenthesized expression containing no operators except zero or one instance of the following operators:  $\lt$ ,  $\lt$  = ,  $\gt$ ,  $\gt$  =,  $\lt$  =,  $\gt$  =,  $\lt$ . (See the following examples.)

#### **Exception**

A logical expression may contain more than two primary expressions if both of the following are true:

- The primary expressions are all inputs
- Only one type of logical operator is present

#### **Examples of Acceptable Exceptions**

- u1 || u2 || u3 ||u4 || u5
- u1 && u2 && u3 && u4

#### **Examples of Primary Expressions**

- $\cdot$  u1
- 5
- K
- $(u1 > 0)$
- $(u1 \leq G)$
- $(u1 > U2)$
- $\cdot$  ( $\sim$ u1)
- (EngineState.ENGINE\_RUNNING)

#### **Examples of Acceptable Logical Expressions**

- $u1 \parallel u2$
- $(u1 > 0)$  &  $(u1 < 20)$
- $(u1 > 0)$  & &  $(u2 < u3)$
- $(u1 > 0)$  & &  $(-u2)$
- (EngineState.ENGINE RUNNING > 0) && (PRNDLState.PRNDL PARK)

**Note** In this example, EngineState.ENGINE\_RUNNING and PRNDLState.PRNDL PARK are enumeration literals.

#### **Examples of Unacceptable Logical Expressions**

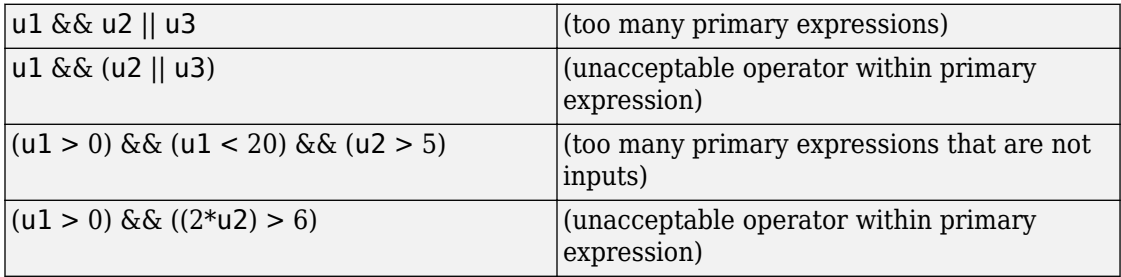

### **Rationale**

- Readability
- Workflow
- Code Generation

### **Last Changed**

V2.2

### **Model Advisor Check**

#### **By Task** > **Modeling Standards for MAAB** > **Simulink** > **Check logical expressions in If blocks**

For check details, see Check logical expressions in 'If' blocks.

# <span id="page-178-0"></span>**na\_0002: Appropriate implementation of fundamental logical and numerical operations**

# **ID: Title**

na\_0002: Appropriate implementation of fundamental logical and numerical operations

# **Priority**

Mandatory

# **Scope**

MAAB

## **MATLAB Versions**

All

## **Prerequisites**

None

# **Description**

• Blocks that are intended to perform numerical operations must not be used to perform logical operations.

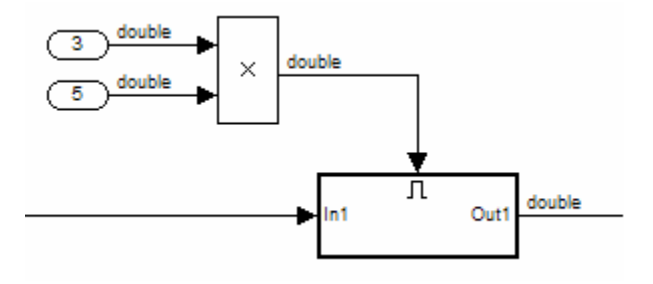

#### **Incorrect**

- A logical output should never be connected directly to the input of blocks that operate on numerical inputs.
- The result of a logical expression fragment should never be operated on by a numerical operator.

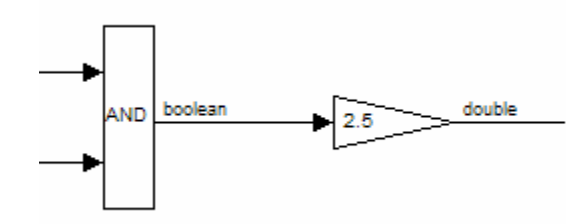

#### **Incorrect**

- Blocks that are intended to perform logical operations must not be used to perform numerical operations.
- A numerical output should never be connected to the input of blocks that operate on logical inputs.

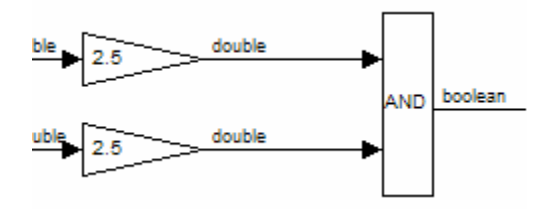

#### **Incorrect**
## **Rationale**

- Readability
- Verification and Validation
- Workflow
- Code Generation

# **Last Changed**

V3.0

# **Model Advisor Check**

**By Task** > **Modeling Standards for MAAB** > **Simulink** > **Check fundamental logical and numerical operations**

For check details, see Check fundamental logical and numerical operations.

## **jm\_0001: Prohibited Simulink standard blocks inside controllers**

## **ID: Title**

jm\_0001: Prohibited Simulink standard blocks inside controllers

## **Priority**

Mandatory

## **Scope**

MAAB

#### **MATLAB Versions**

All

## **Prerequisites**

None

# **Description**

- Controller models must be designed from discrete blocks.
- MathWorks "Simulink Block Data Type Support" table provides a list of blocks that support production code generation. See "Simulink Block Data Type Support".
- Use blocks listed as "Code Generation Support."
- Do not use blocks listed as "Not recommended for production code." See footnote 4 in the table.
- In addition to the blocks defined by the above rule, do not use the following blocks:

The following sources *are not* allowed:

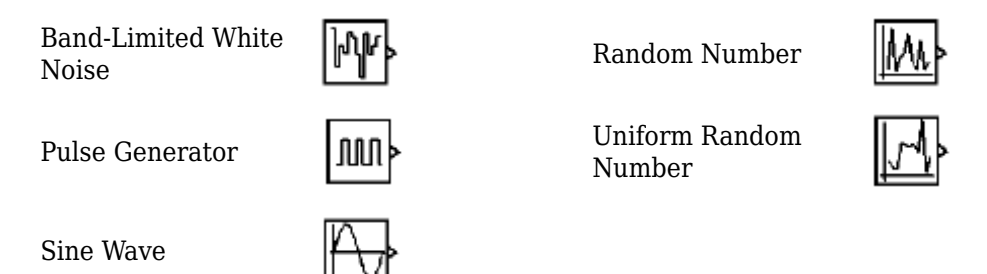

The following additional blocks *are not* allowed. The MAAB Style guide group recommends not using the following blocks. The list may be extended by individual companies.

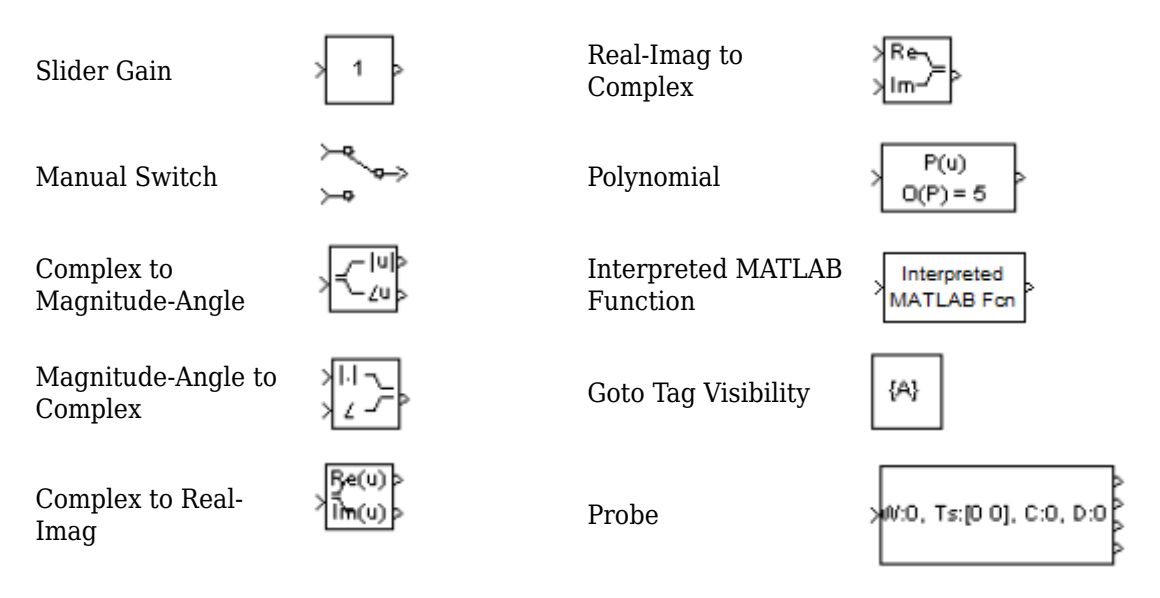

## **Rationale**

- Readability
- Verification and Validation
- Workflow
- Code Generation
- Simulation

## **Last Changed**

V2.2

## **Model Advisor Checks**

• **By Task** > **Modeling Standards for MAAB** > **Simulink** > **Check for prohibited blocks in discrete controllers**

For check details, see Check for prohibited blocks in discrete controllers.

# **hd\_0001: Prohibited Simulink sinks**

## **ID: Title**

hd\_0001: Prohibited Simulink sinks

## **Priority**

Strongly recommended

## **Scope**

MAAB

#### **MATLAB Versions**

All

## **Prerequisites**

None

## **Description**

Controller models must be designed from discrete blocks.

The following sink blocks *are not* allowed:

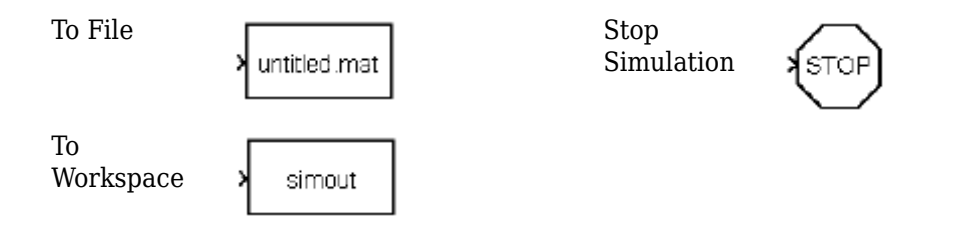

**Note** Simulink Scope and Display blocks are allowed in the model diagram. Consider using Simulink Signal logging and Signal and Scope Manager for data logging and viewing requirements.

## **Rationale**

- Verification and Validation
- Code Generation
- Simulation

## **Last Changed**

V2.2

## **Model Advisor Check**

#### **By Task** > **Modeling Standards for MAAB** > **Simulink** > **Check for prohibited sink blocks**

For check details, see Check for prohibited sink blocks.

# **na\_0011: Scope of Goto and From blocks**

## **ID: Title**

na\_0011: Scope of Goto and From blocks

## **Priority**

Strongly recommended

## **Scope**

MAAB

#### **MATLAB Versions**

All

## **Prerequisites**

None

## **Description**

For signal flows, the following rules apply:

• From and Goto blocks must use local scope.

**Note** Control flow signals may use global scope.

Control flow signals are output from:

- Function-call generators
- If and Case blocks
- Function call outputs from MATLAB and Stateflow blocks

Control flow signals are identified as dashed lines in the model after updating a Simulink model.

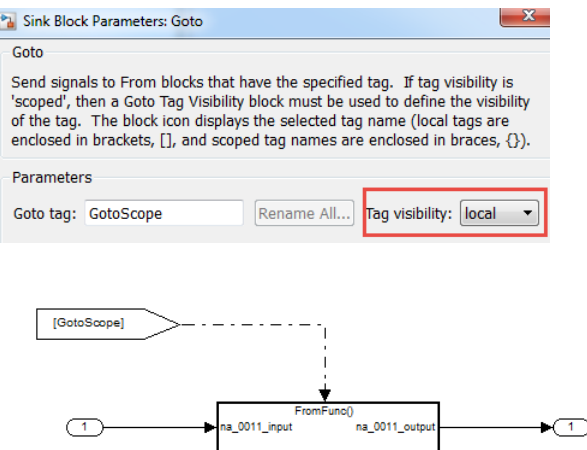

## **Rationale**

- Readability
- Verification and Validation
- Workflow
- Code Generation
- Simulation

## **Last Changed**

V2.2

## **Model Advisor Check**

#### **By Task** > **Modeling Standards for MAAB** > **Simulink** > **Check scope of From and Goto blocks**

For check details, see "Check scope of From and Goto blocks" (Simulink Check).

# **jc\_0141: Use of the Switch block**

## **ID: Title**

jc\_0141: Use of the Switch block

## **Priority**

Strongly recommended

#### **Scope**

MAAB

#### **MATLAB Versions**

All

#### **Prerequisites**

None

## **Description**

- The switch condition, input 2, must be a Boolean value.
- The block parameter, **Criteria for passing first input**, should be set to u2~=0.

 $\vert x \vert$ 

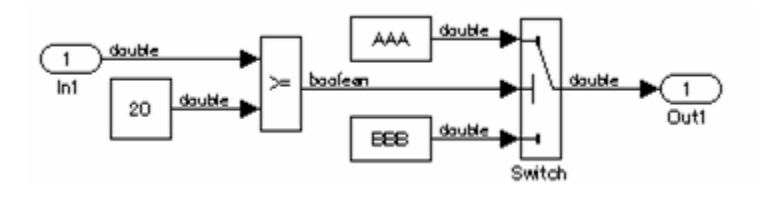

#### Function Block Parameters: Switch

#### Switch

Pass through input 1 when input 2 satisfies the selected criterion; otherwise, pass through input 3. The inputs are numbered top to bottom (or left to right). The input 1 pass-through criteria are input 2 greater than or equal, greater than, or not equal to the threshold. The first and third input ports are data ports, and the second input port is the control port.

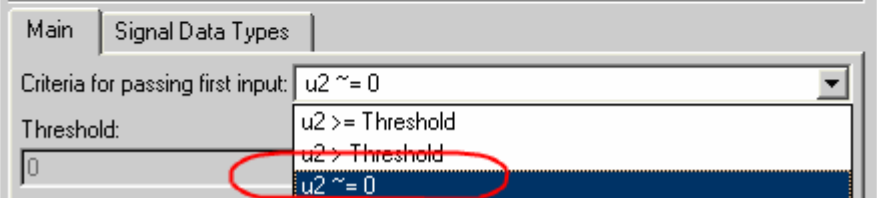

#### **Correct**

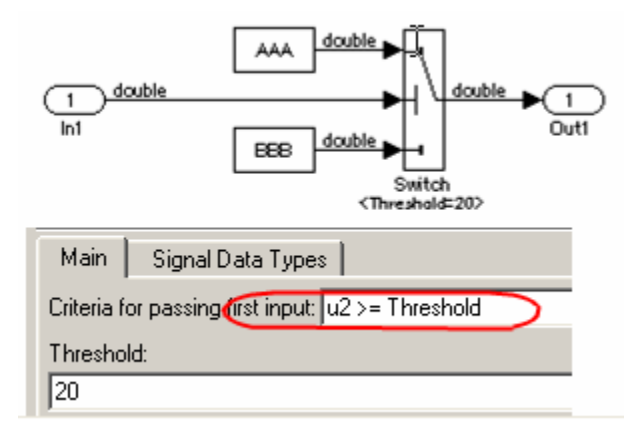

#### **Incorrect**

## **Rationale**

- Readability
- Verification and Validation
- Workflow
- Code Generation

# **Last Changed**

V2.2

# **Model Advisor Check**

#### **By Task** > **Modeling Standards for MAAB** > **Simulink** > **Check usage of Switch blocks**

For check details, see Check usage of Switch blocks.

# **jc\_0121: Use of the Sum block**

# **ID: Title**

jc\_0121: Use of the Sum block

## **Priority**

Recommended

### **Scope**

MAAB

#### **MATLAB Versions**

All

#### **Prerequisites**

None

## **Description**

Sum blocks should:

- Use the "rectangular" shape.
- Be sized so that the input signals do not overlap.

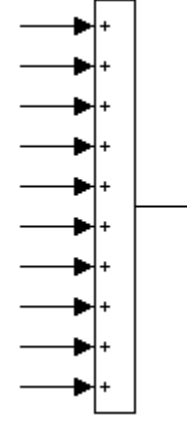

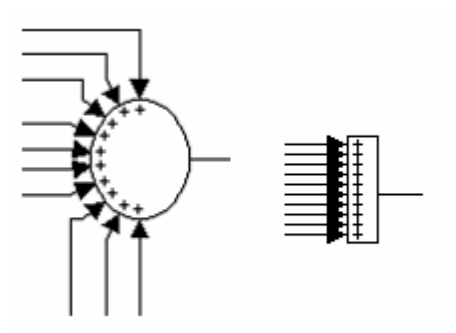

#### **Incorrect**

You may use the round shape in feedback loops.

- There should be no more than three inputs.
- Position the inputs at 90,180,270 degrees.
- Position the output at 0 degrees.

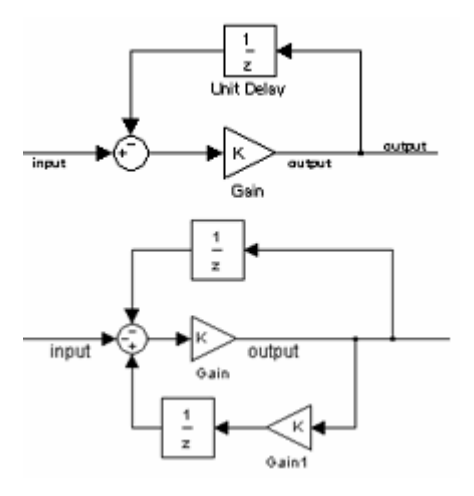

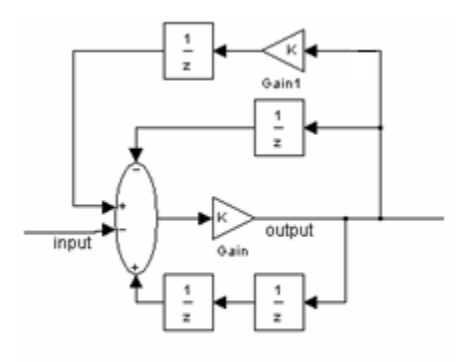

#### **Incorrect**

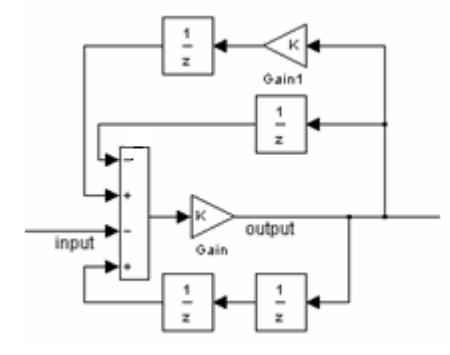

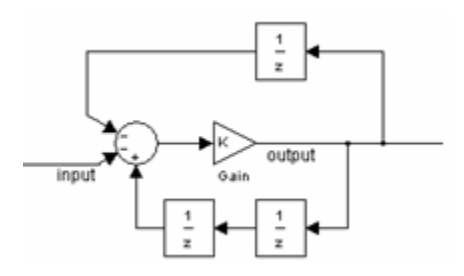

#### **Incorrect**

## **Rationale**

Readability

## **Last Changed**

V2.0

## **Model Advisor Check**

Not applicable

# **jc\_0131: Use of Relational Operator block**

### **ID: Title**

jc\_0131: Use of Relational Operator block

### **Priority**

Recommended

#### **Scope**

J-MAAB

#### **MATLAB Versions**

All

#### **Prerequisites**

None

## **Description**

When the relational operator is used to compare a signal to a constant value, the constant input should be the second (lower) input signal.

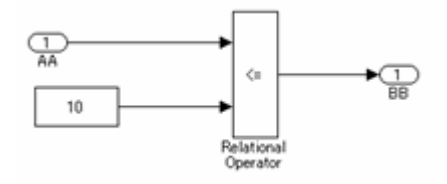

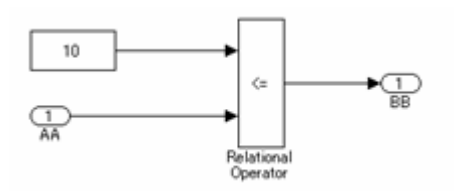

#### **Incorrect**

## **Rationale**

• Readability

## **Last Changed**

V2.0

## **Model Advisor Check**

#### **By Task** > **Modeling Standards for MAAB** > **Simulink** > **Check usage of Relational Operator blocks**

For check details, see Check usage of Relational Operator blocks.

# **jc\_0161: Use of Data Store Read/Write/ Memory blocks**

## **ID: Title**

jc\_0161: Use of Data Store Read/Write/Memory blocks

## **Priority**

Strongly recommended

## **Scope**

J-MAAB

#### **MATLAB Versions**

All

## **Prerequisites**

[jc\\_0341: Data flow layer](#page-108-0)

## **Description**

Data Store Memory, Data Store Read, and Data Store Write blocks are

• Prohibited in a data flow layer

• Allowed between subsystems running at different rates

# **Rationale**

- Readability
- Workflow

# **Last Changed**

V2.0

## **Model Advisor Check**

Not applicable

#### **Block Parameters**

- • [db\\_0112: Indexing](#page-202-0)
- na 0010: Grouping data flows into signals
- • [db\\_0110: Tunable parameters in basic blocks](#page-207-0)

Some of the preceding guidelines refer to basic blocks. For an explanation of the meaning and some examples, see ["Basic Blocks" on page D-2.](#page-387-0)

# <span id="page-202-0"></span>**db\_0112: Indexing**

## **ID: Title**

db\_0112: Indexing

## **Priority**

Strongly recommended

## **Scope**

MAAB

#### **MATLAB Versions**

All

## **Prerequisites**

None

## **Description**

Use a consistent vector indexing method for all blocks.

When possible, use zero-based indexing to improve code efficiency. However, since MATLAB blocks do not support zero-based indexing, one-based indexing can be used for models containing MATLAB blocks.

#### **See Also**

- "cgsl\_0101: Zero-based indexing"
- "hisl 0021: Consistent vector indexing method"

## **Rationale**

- Readability
- Verification and Validation
- Code Generation

## **Last Changed**

V2.2

## **Model Advisor Check**

#### **By Task** > **Modeling Standards for MAAB** > **Simulink** > **Check for indexing in blocks**

For check details, see Check for indexing in blocks.

# <span id="page-204-0"></span>**na\_0010: Grouping data flows into signals**

## **ID: Title**

na\_0010: Grouping data flows into signals

# **Priority**

Strongly recommended

## **Scope**

MAAB

#### **MATLAB Versions**

All

## **Prerequisites**

None

## **Description**

#### **Vectors**

The individual scalar signals composing a vector must have common functionality, data types, dimensions, and units. The most common example of a vector signal is sensor or actuator data that is grouped into an array indexed by location. The output of a Mux block must always be a vector. The inputs to a Mux block must always be scalars.

#### **Busses**

Signals that do not meet criteria for use as a vector, as previously described, must only be grouped into bus signals. Use Bus Selector blocks only with a bus signal input; do not use them to extract scalar signals from vector signals.

#### **Examples**

Some examples of vector signals include:

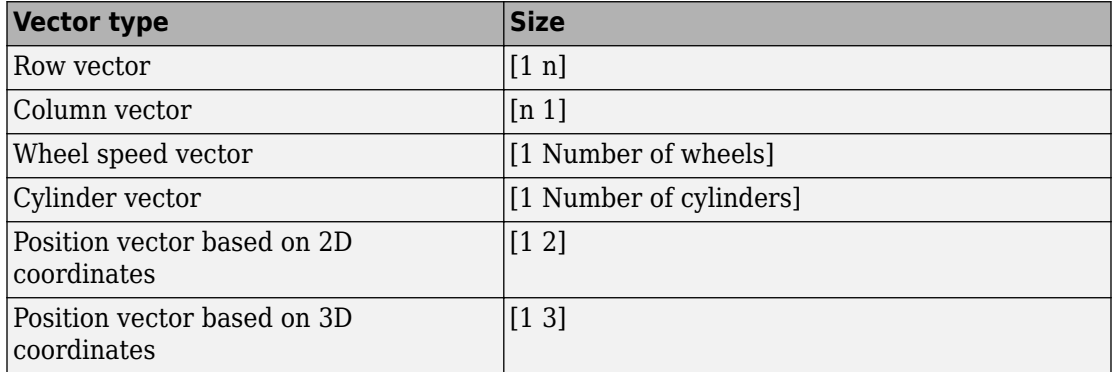

Some examples of bus signals include:

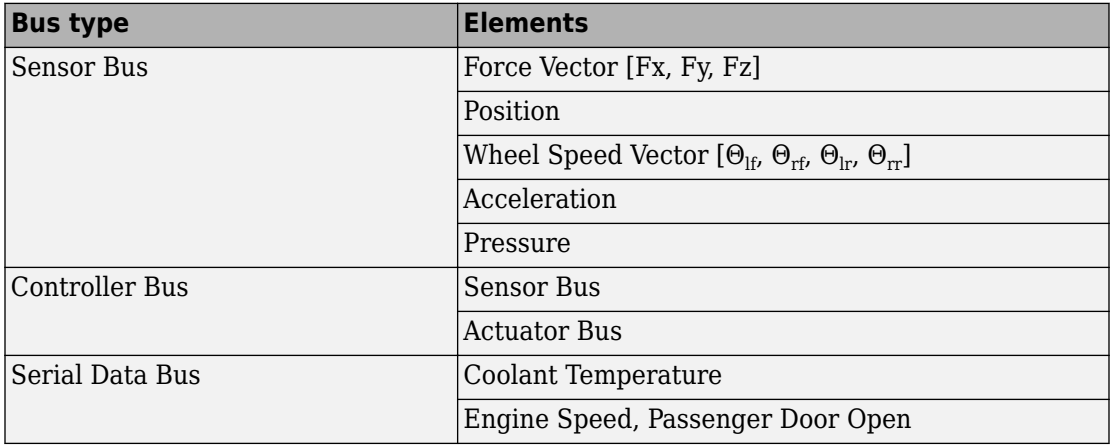

## **Rationale**

- Readability
- Code Generation

## **Last Changed**

V2.0

## **Model Advisor Check**

#### **By Task** > **Modeling Standards for MAAB** > **Simulink** > **Check usage of buses and Mux blocks**

For check details, see "Check usage of buses and Mux blocks" (Simulink Check).

## <span id="page-207-0"></span>**db\_0110: Tunable parameters in basic blocks**

#### **ID: Title**

db\_0110: Tunable parameters in basic blocks

## **Priority**

Strongly recommended

#### **Scope**

MAAB

#### **MATLAB Versions**

All

#### **Prerequisites**

None

## **Description**

To ensure that a parameter is tunable, enter it in a block dialog field

- Without any expression.
- Without a data type conversion.
- Without selection of rows or columns.

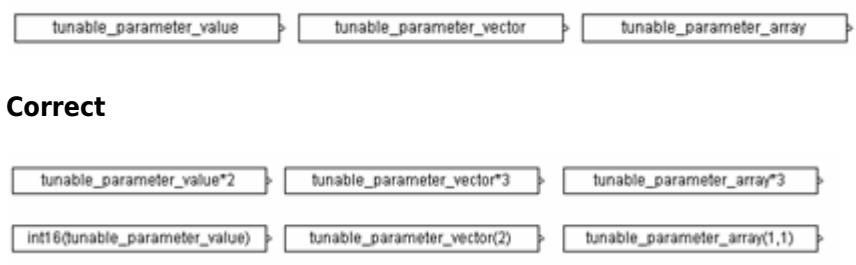

#### **Incorrect**

Supported blocks include:

- Backlash
- Bias
- Combinatorial Logic
- Constant
- Dead Zone
- Derivative
- Discrete-Time Integrator
- Gain
- Hit Crossing
- Initial Condition (IC)
- Integrator
- n-D Lookup Table
- Magnitude-Angle to Complex
- Memory
- Permute Dimensions
- Quantizer
- Rate Limiter
- Rate Transition
- Real-Imag to Complex
- Relay
- Saturation
- Sine
- State-Space
- Switch
- Transport Delay
- Unit Delay
- Variable Transport Delay

## **Rationale**

- Readability
- Verification and Validation
- Workflow
- Code Generation
- Simulation

## **Last Changed**

V2.2

## **Model Advisor Check**

#### **By Task** > **Modeling Standards for MAAB** > **Simulink** > **Check usage of tunable parameters in blocks**

For check details, see Check usage of tunable parameters in blocks.

#### **Simulink Patterns**

- na 0012: Use of Switch vs. If-Then-Else Action Subsystem
- db 0114: Simulink patterns for If-then-else-if constructs
- db 0115: Simulink patterns for case constructs
- na 0028: Use of If-Then-Else Action Subsystem to Replace Multiple Switches
- db 0116: Simulink patterns for logical constructs with logical blocks
- db 0117: Simulink patterns for vector signals
- jc 0351: Methods of initialization
- jc 0111: Direction of Subsystem

The preceding guidelines illustrate sample patterns used in Simulink diagrams. As such, the patterns normally would be part of a much larger Simulink diagram.

Some of the preceding guidelines refer to basic blocks. For an explanation of the meaning and some examples, see ["Basic Blocks" on page D-2.](#page-387-0)

## <span id="page-211-0"></span>**na\_0012: Use of Switch vs. If-Then-Else Action Subsystem**

### **ID: Title**

na\_0012: Use of Switch vs. If-Then-Else Action Subsystem

## **Priority**

Strongly recommended

## **Scope**

MAAB

#### **MATLAB Versions**

All

#### **Prerequisites**

None

## **Description**

The **Switch** block should be used for modeling simple *if-then-else* structures, if the associated *then* and *else* actions involve only the assignment of constant values.

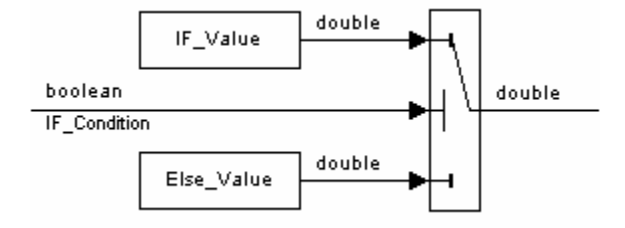

The **if-then-else** action subsystem construct:

• Should be used for modeling *if-then-else* structures, if the associated *then* and/or *else* actions require complicated computations. This maximizes simulation efficiency and the efficiency of generated code. (Note that even a basic block, for example a table lookup, may require fairly complicated computations.)

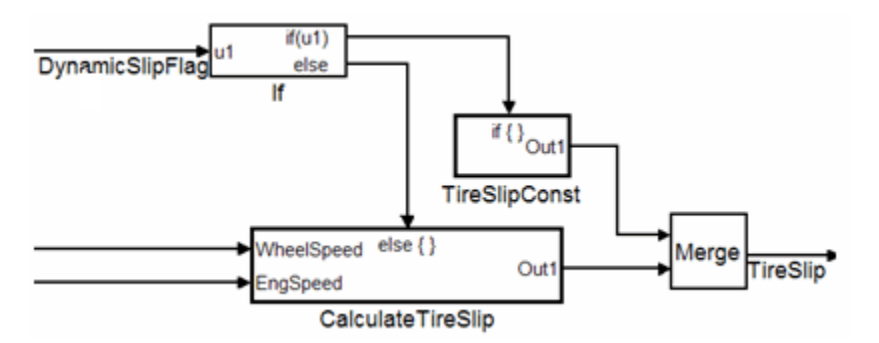

- Must be used for modeling *if-then-else* structures, if the purpose of the construct is to avoid an undesirable numerical computation, such as division by zero.
- Should be used for modeling *if-then-else* structures, if the explicit or implied *then* or the *else* action is just to hold the associated output values.

In other cases, the degree of complexity of the *then* and/or *else* action computations and the intelligence of the Simulink simulation and code generation engines determine the appropriate construct.

These statements also apply to more complicated nested and cascaded *if-then-else* structures and *case* structure implementations.

## **Rationale**

- Readability
- Verification and Validation
- Workflow

## **Last Changed**

V2.0

# **Model Advisor Check**

Not applicable

# <span id="page-214-0"></span>**db\_0114: Simulink patterns for If-then-else-if constructs**

## **ID: Title**

db\_0114: Simulink patterns for If-then-else-if constructs

## **Priority**

Strongly recommended

## **Scope**

MAAB

#### **MATLAB Versions**

All

#### **Prerequisites**

None

## **Description**

Use the following patterns for If-then-else-if constructs within a Simulink model:

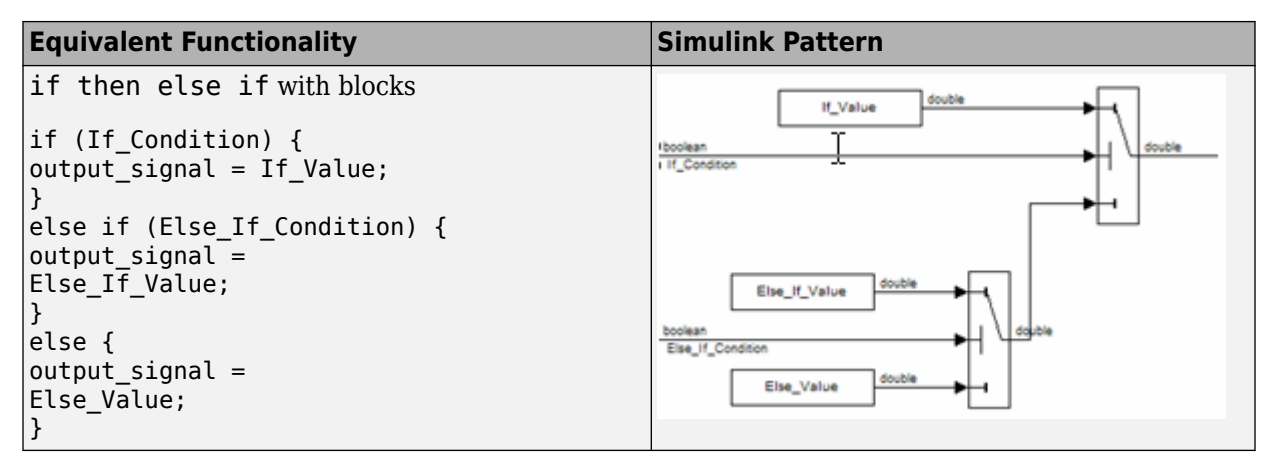

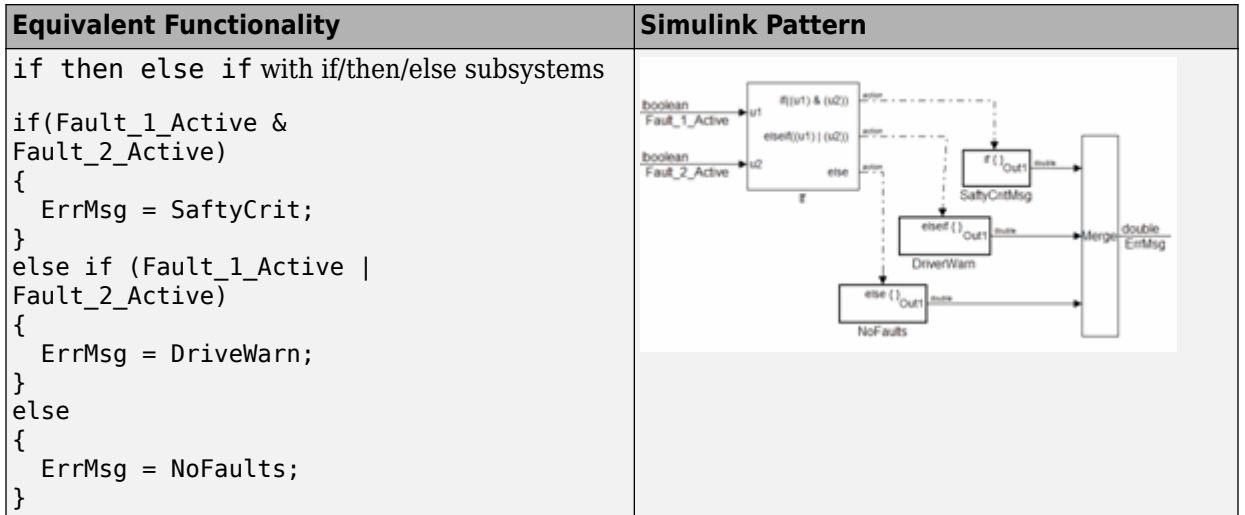

## **Rationale**

• Readability

## **Last Changed**

V2.0
# **Model Advisor Check**

Not applicable

# **db\_0115: Simulink patterns for case constructs**

## **ID: Title**

db\_0115: Simulink patterns for case constructs

# **Priority**

Strongly recommended

### **Scope**

MAAB

#### **MATLAB Versions**

All

#### **Prerequisites**

None

# **Description**

Use the following patterns for case constructs within a Simulink model:

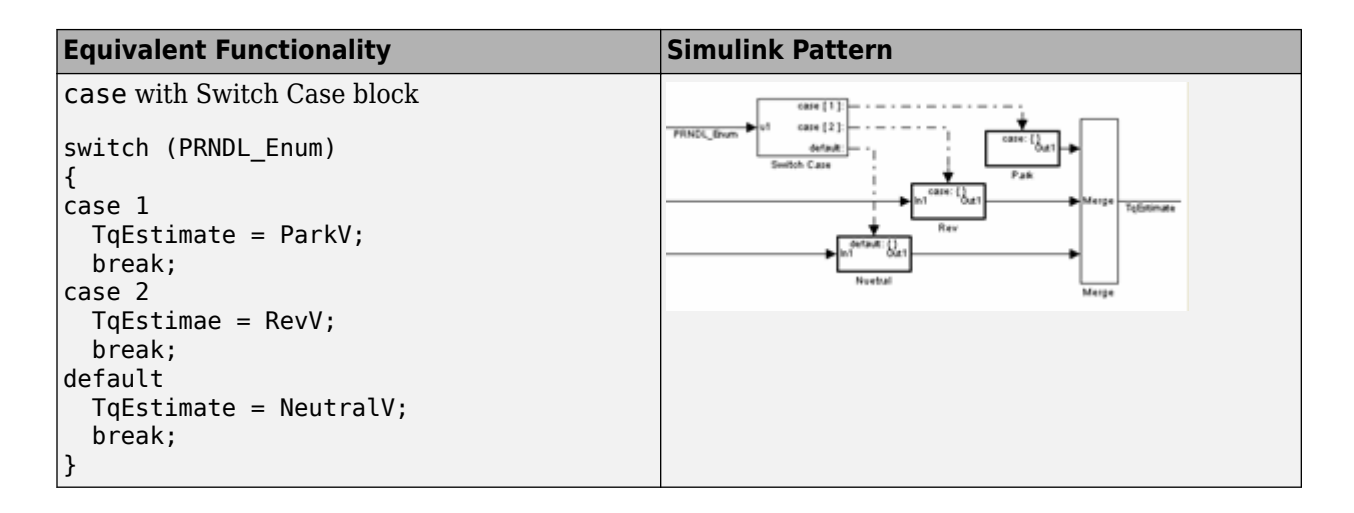

# **Rationale**

• Readability

# **Last Changed**

V2.2

# **Model Advisor Check**

Not applicable

# **na\_0028: Use of If-Then-Else Action Subsystem to Replace Multiple Switches**

### **ID: Title**

na\_0028: Use of If-Then-Else Action Subsystem to Replace Multiple Switches

# **Priority**

Recommended

# **Scope**

NA-MAAB

#### **MATLAB Versions**

All

### **Prerequisites**

- na 0012: Use of Switch vs. If-Then-Else Action Subsystem
- • [db\\_0144: Use of Subsystems](#page-85-0)

# **Description**

The use of switch constructs should be limited, typically to 3 levels. Replace switch constructs that have more than 3 levels with an If-Then-Else action subsystem construct.

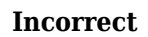

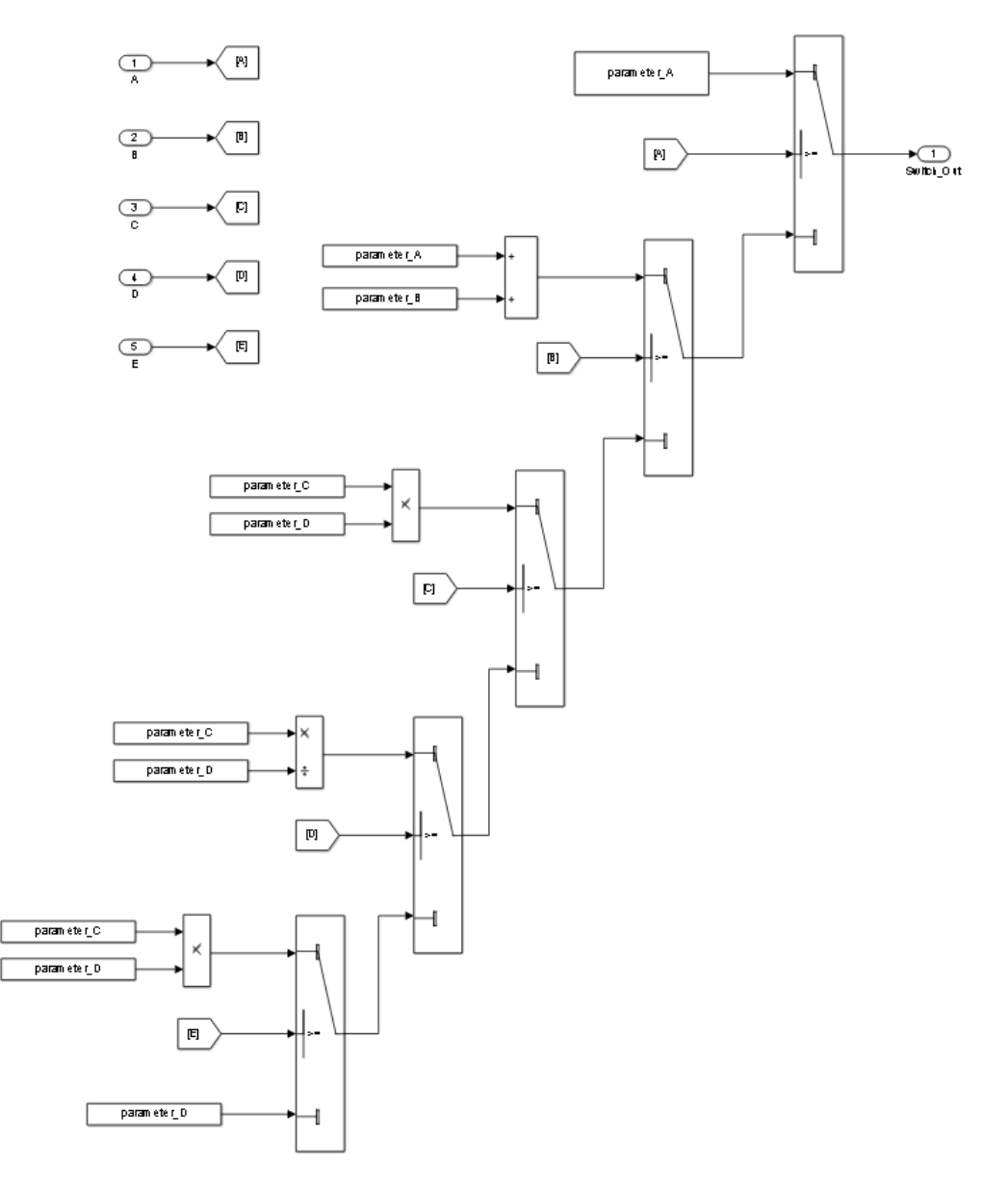

### **Rationale**

• Readability

# **Last Changed**

V3.0

#### **Model Advisor Check**

Not applicable

# **db\_0116: Simulink patterns for logical constructs with logical blocks**

# **ID: Title**

db\_0116: Simulink patterns for logical constructs with logical blocks

# **Priority**

Strongly recommended

# **Scope**

MAAB

### **MATLAB Versions**

All

### **Prerequisites**

None

# **Description**

Use the following patterns for logical combinations within Simulink:

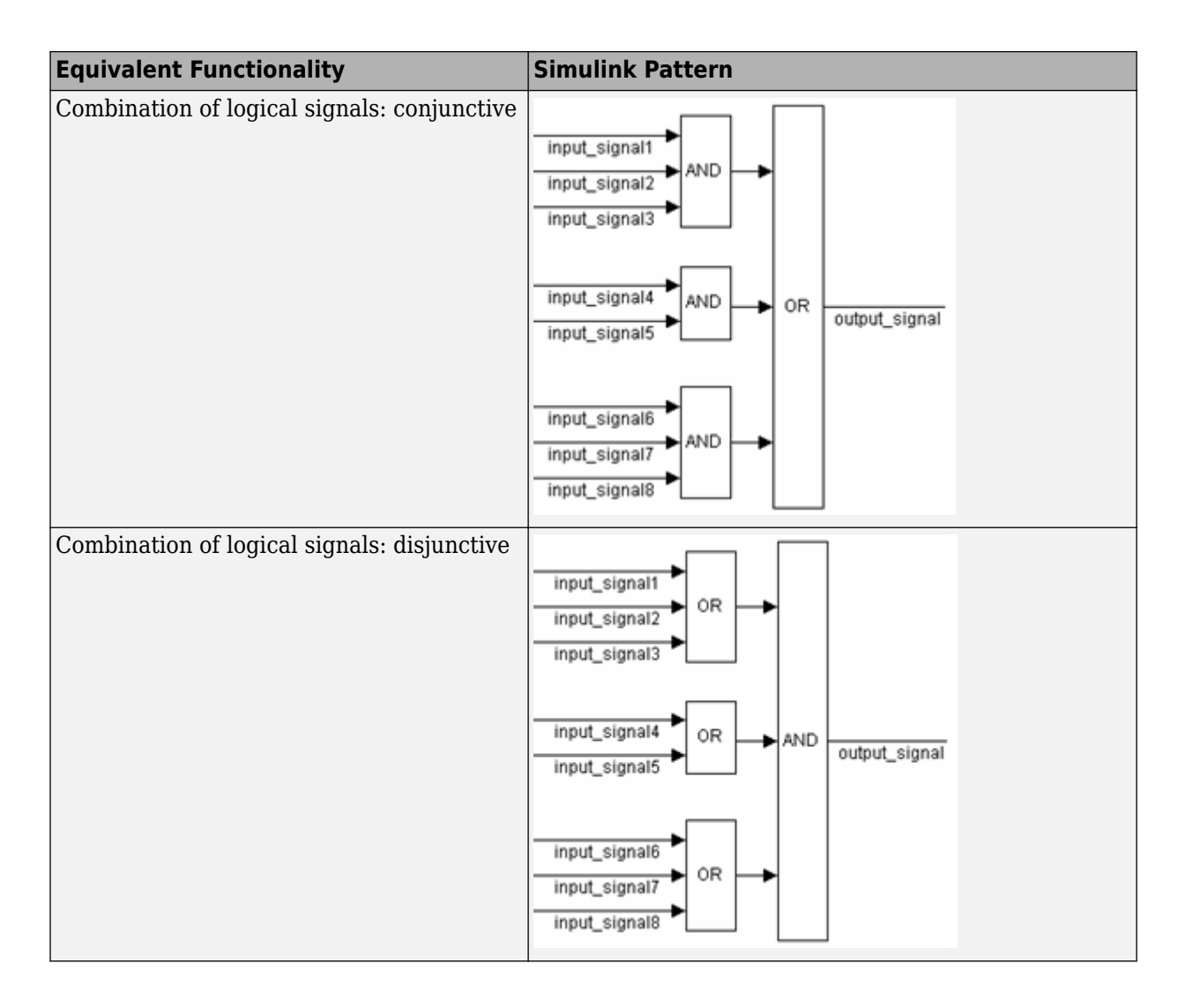

# **Rationale**

• Readability

# **Last Changed**

V1.0

### **Model Advisor Check**

Not applicable

# **db\_0117: Simulink patterns for vector signals**

# **ID: Title**

db\_0117: Simulink patterns for vector signals

# **Priority**

Strongly recommended

### **Scope**

MAAB

#### **MATLAB Versions**

All

#### **Prerequisites**

None

# **Description**

Simulink is a vectorizable modeling language allowing for the direct processing of vector data. Use the following patterns for vector signals within a Simulink model:

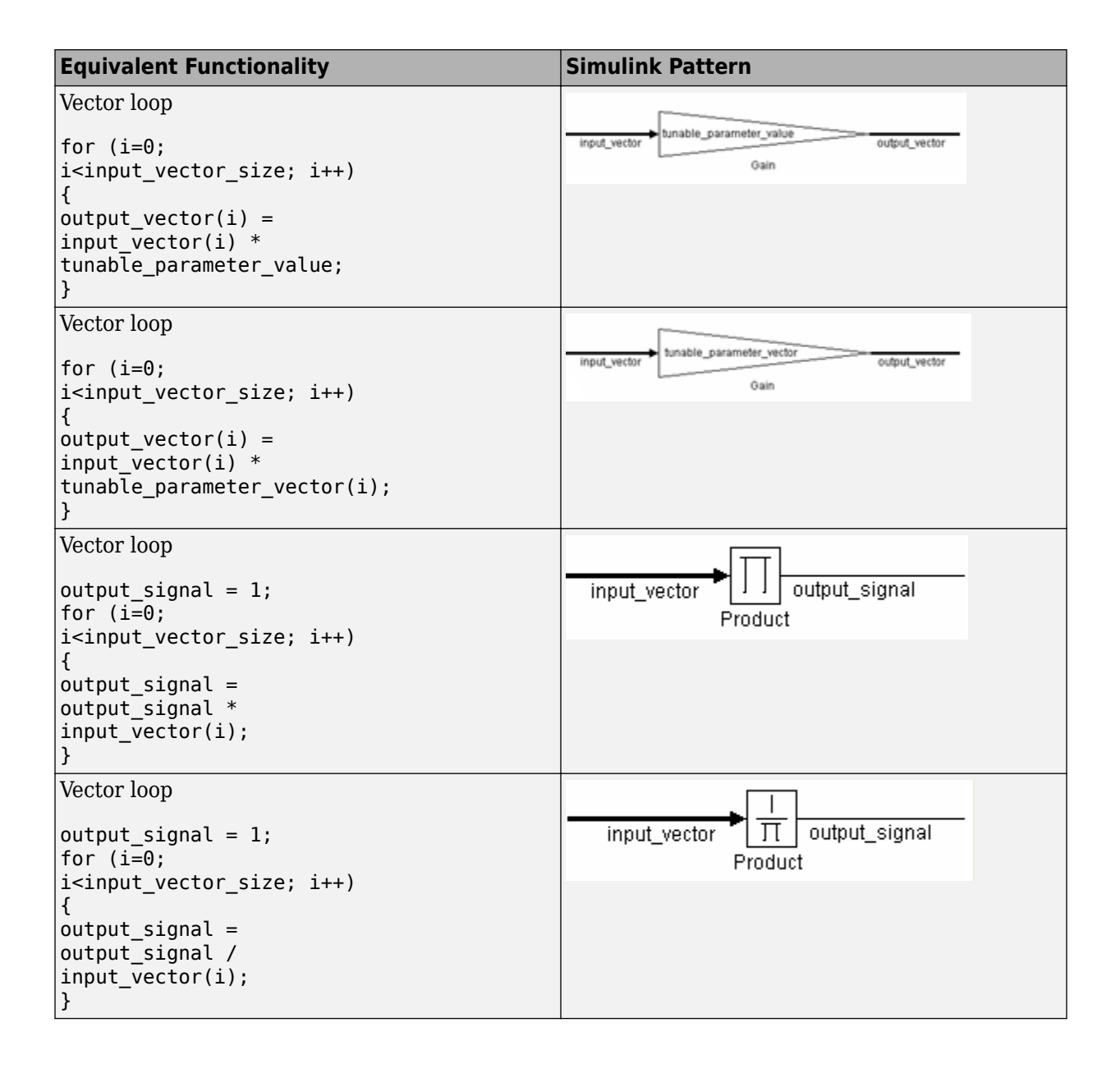

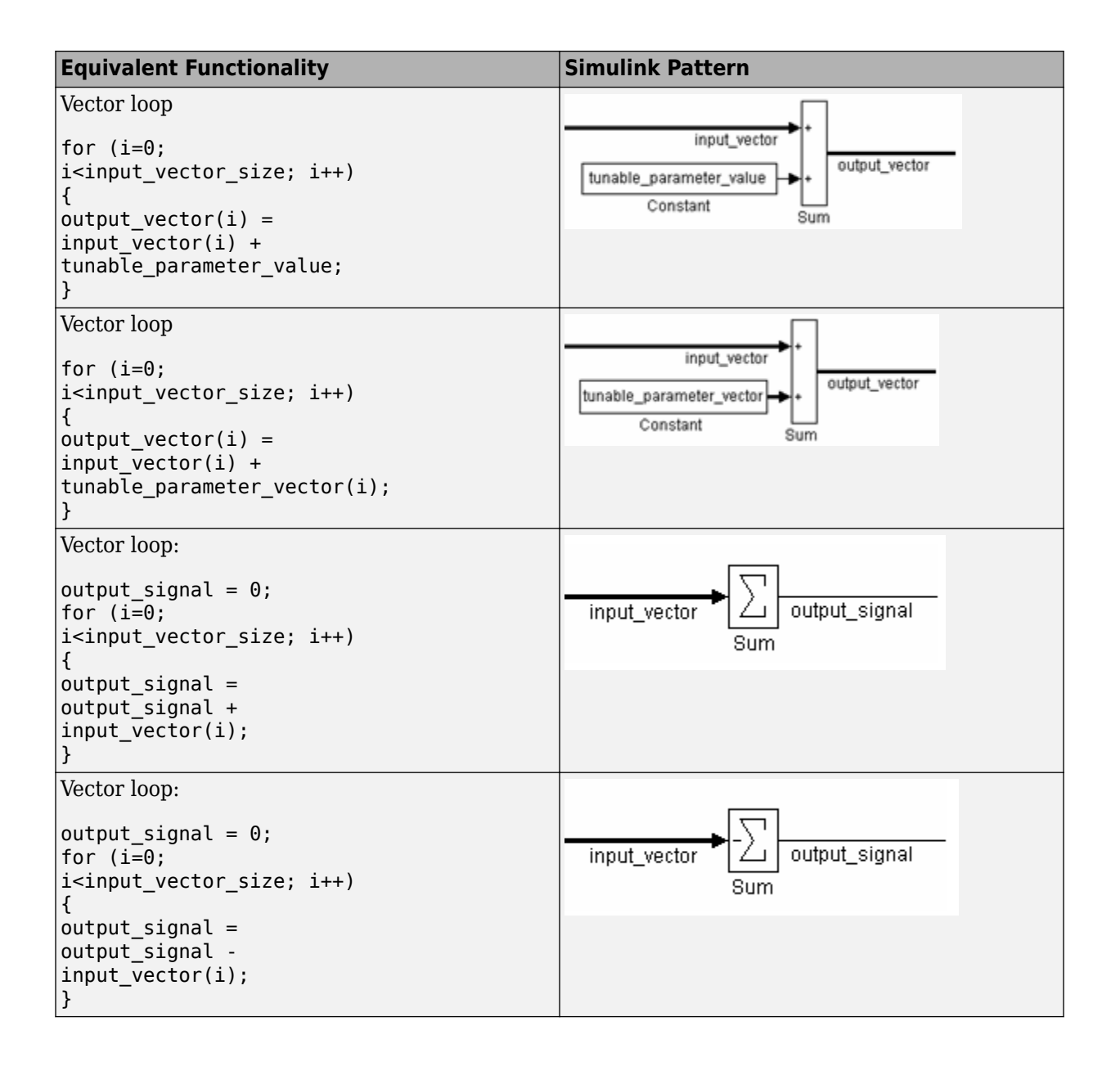

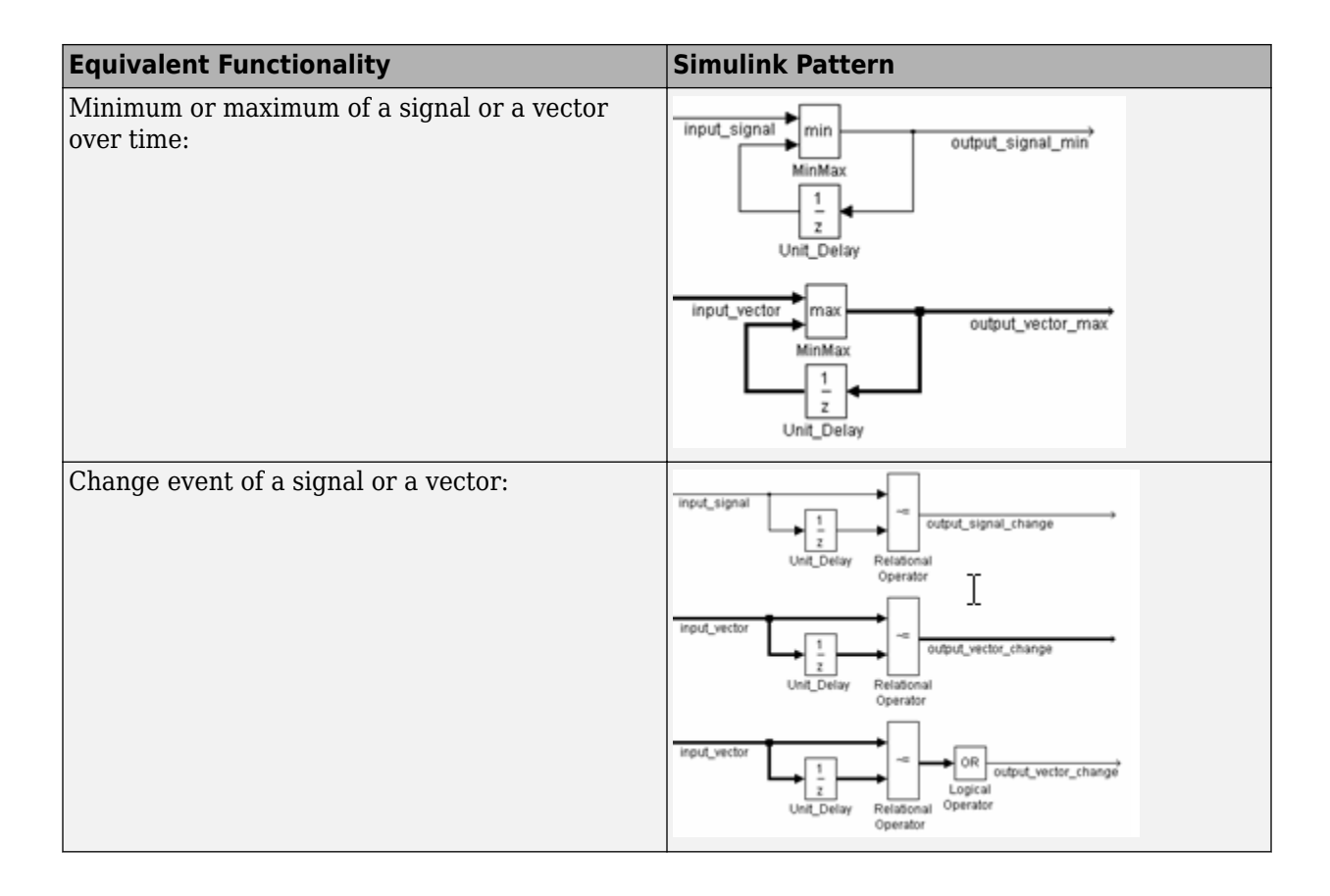

# **Rationale**

- Readability
- Verification and Validation
- Code Generation

# **Last Changed**

V2.2

# **Model Advisor Check**

Not applicable

# **jc\_0351: Methods of initialization**

# **ID: Title**

jc\_0351: Methods of initialization

# **Priority**

Recommended

# **Scope**

MAAB

### **MATLAB Versions**

All

# **Prerequisites**

[db\\_0140: Display of basic block parameters](#page-144-0)

# **Description**

#### **Simple Initialization**

• Blocks such as Unit Delay, which have an initial value field, can be used to set simple initial values.

• To determine if the initial value needs to be displayed, see MAAB Guideline db 0140: [Display of basic block parameters.](#page-144-0)

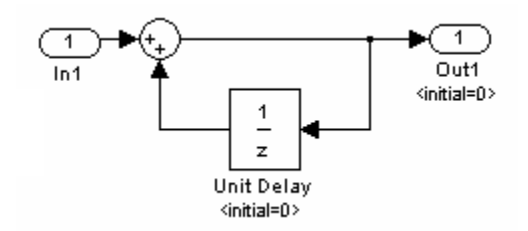

**Example**

#### **Initialization that Requires Computation**

The following rules apply for complex initialization:

- The initialization should be performed in a separate subsystem.
- The initialization subsystem should have a name that indicates that initialization is performed by the subsystem.

Complex initialization may be done at a local level (Example A), at a global level (Example B), or a combination of local and global.

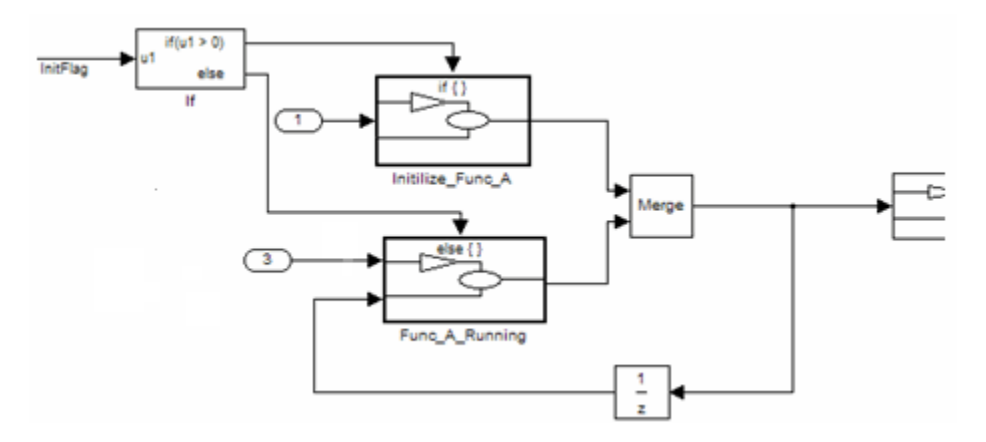

#### **Example A**

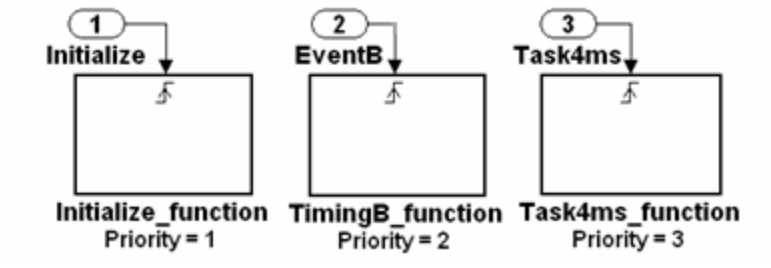

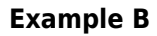

Or

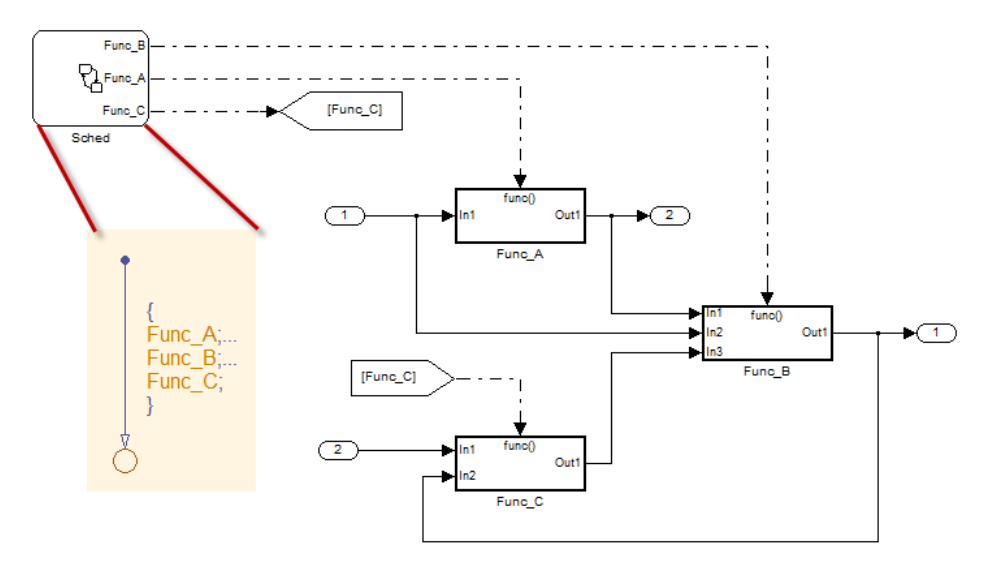

# **Rationale**

- Readability
- Code Generation

#### **Last Changed**

V2.2

# **Model Advisor Check**

Not applicable

# **jc\_0111: Direction of Subsystem**

# **ID: Title**

jc\_0111: Direction of Subsystem

# **Priority**

Strongly recommended

# **Scope**

J-MAAB

#### **MATLAB Versions**

All

### **Prerequisites**

None

# **Description**

Subsystem must not be reversed.

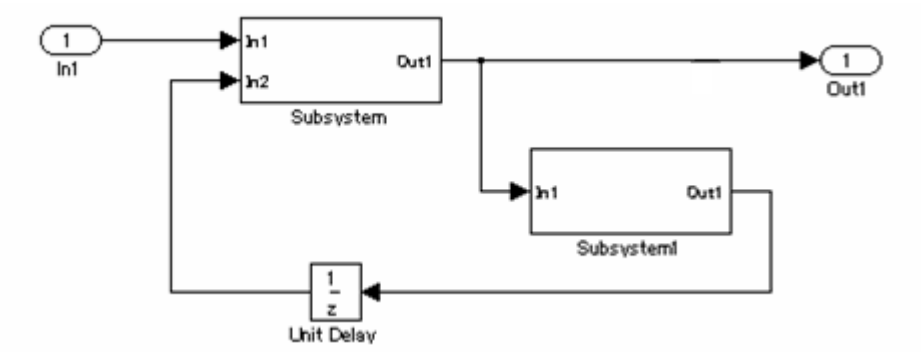

**Correct**

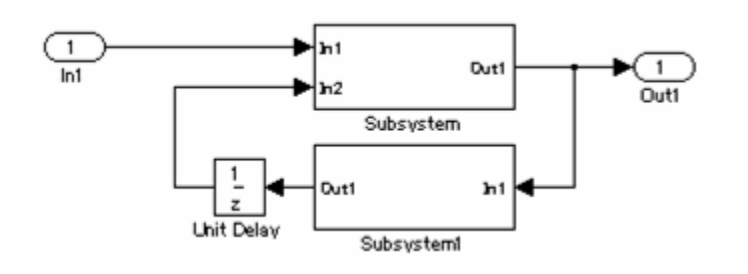

**Incorrect**

### **Rationale**

Readability

# **Last Changed**

V2.0

#### **Model Advisor Check**

**By Task** > **Modeling Standards for MAAB** > **Simulink** > **Check orientation of Subsystem blocks**

For check details, see Check orientation of Subsystem blocks.

# **Stateflow**

- • ["Chart Appearance" on page 7-2](#page-239-0)
- "Stateflow Data and Operations" on page 7-28
- • ["Events" on page 7-58](#page-295-0)
- • ["State Chart Patterns" on page 7-65](#page-302-0)
- • ["Flow Chart Patterns" on page 7-72](#page-309-0)
- • ["State Chart Architecture" on page 7-91](#page-328-0)

### <span id="page-239-0"></span>**Chart Appearance**

- • [db\\_0123: 6tateflow port names](#page-240-0)
- db 0129: Stateflow transition appearance
- db 0137: States in state machines
- • [db\\_0133: Use of patterns for flow charts](#page-247-0)
- db 0132: Transitions in flow charts
- jc 0501: Format of entries in a State block
- • [jc\\_0511: Setting the return value from a graphical function](#page-256-0)
- • [jc\\_0531: Placement of the default transition](#page-259-0)
- jc 0521: Use of the return value from graphical functions

# <span id="page-240-0"></span>db\_0123: Stateflow port names

# **ID: Title**

db\_0123: 6tateflow port names

# **Priority**

Strongly recommended

# **Scope**

MAAB

#### **MATLAB Versions**

All

### **Prerequisites**

None

### **Description**

The name of a Stateflow input or output should be the same as the corresponding signal.

**Exception:** Reusable Stateflow blocks may have different port names.

### **Rationale**

- Readability
- Code Generation

# **Last Changed**

V1.0

# **Model Advisor Check**

**By Task** > **Modeling Standards for MAAB** > **Stateflow** > **Check for mismatches** between Stateflow ports and associated signal names

For check details, see Check for names of Stateflow ports and associated signals.

# <span id="page-242-0"></span>db\_0129: Stateflow transition appearance

# **ID: Title**

db 0129: Stateflow transition appearance

# **Priority**

Strongly recommended

## **Scope**

MAAB

### **MATLAB Versions**

All

# **Prerequisites**

None

# **Description**

Transitions in Stateflow·

- Do not cross each other, if possible.
- Are not drawn one upon the other.
- Do not cross any states, junctions, or text fields.

• Allowed if transition is to an internal state.

Transition labels may be visually associated to the corresponding transition.

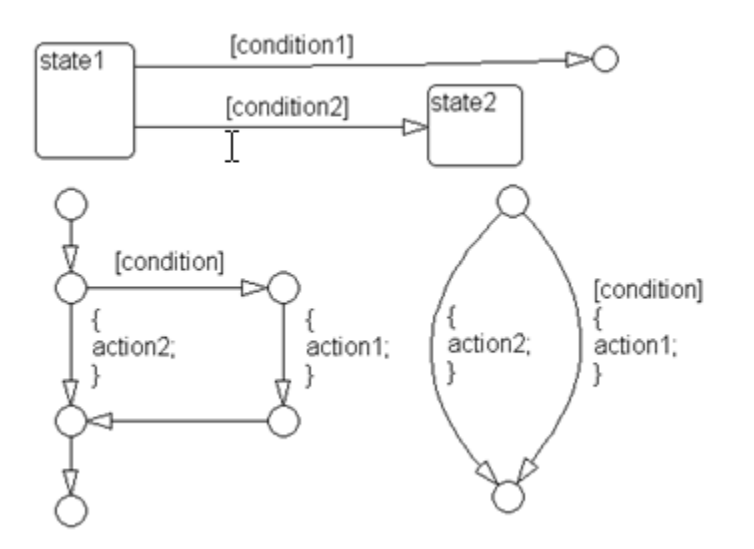

**Correct**

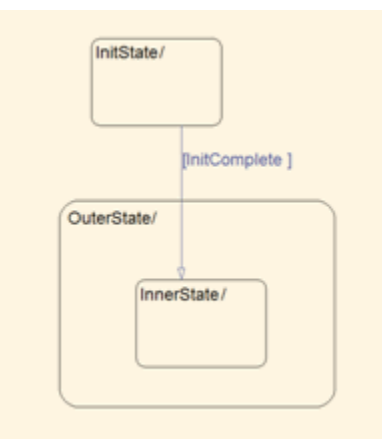

#### **Correct: Transition crosses state boundary to connect to substate**

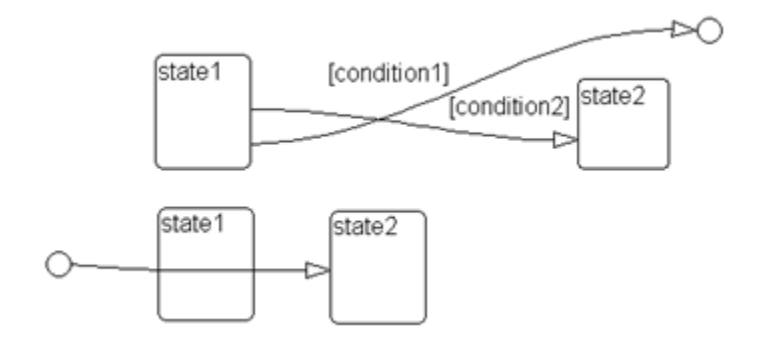

**Incorrect: Transitions cross each other and transition crosses through state**

## **Rationale**

• Readability

# **Last Changed**

V2.2

# **Model Advisor Check**

Not applicable

# <span id="page-245-0"></span>**db\_0137: States in state machines**

### **ID: Title**

db\_0137: States in state machines

# **Priority**

Mandatory

#### **Scope**

MAAB

#### **MATLAB Versions**

All

### **Prerequisites**

[db\\_0149: Flow chart patterns for condition actions](#page-314-0)

# **Description**

For all levels in a state machine, including the root level, for states with exclusive decomposition the following rules apply:

- At least two exclusive states must exist.
- A state cannot have only one substate.

• The initial state of every hierarchical level with exclusive states is clearly defined by a default transition. In the case of multiple default transitions, there must always be an unconditional default transition.

## **Rationale**

- Readability
- Workflow
- Code Generation
- Verification and Validation

### **Last Changed**

V3.0

#### **Model Advisor Check**

**By Task** > **Modeling Standards for MAAB** > **Stateflow** > **Check usage of exclusive and default states in state machines**

For check details, see "Check usage of exclusive and default states in state machines" (Simulink Check).

# <span id="page-247-0"></span>db\_0133: Use of patterns for flow charts

### **ID: Title**

db\_0133: Use of patterns for flow charts

### **Priority**

Strongly recommended

#### **Scope**

MAAB

#### **MATLAB Versions**

All

### **Prerequisites**

None

# **Description**

A flow chart is built with the help of flow chart patterns (for example, if-then-else, for loop, and so on):

- The data flow is oriented from the top to the bottom.
- Patterns are connected with empty transitions.

# **Rationale**

• Readability

# **Last Changed**

V2.2

## **Model Advisor Check**

Not applicable

# <span id="page-249-0"></span>**db\_0132: Transitions in flow charts**

### **ID: Title**

db\_0132: Transitions in flow charts

# **Priority**

Strongly recommended

## **Scope**

MAAB

### **MATLAB Versions**

All

# **Prerequisites**

None

# **Description**

The following rules apply to transitions in flow charts:

- Conditions are drawn on the horizontal.
- Actions are drawn on the vertical.
- Loop constructs are intentional exceptions to this rule.

• Transitions have a condition, a condition action, or an empty transition.

[condition]

**Transition with Condition**

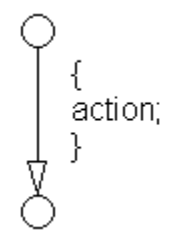

**Transition with Condition Action**

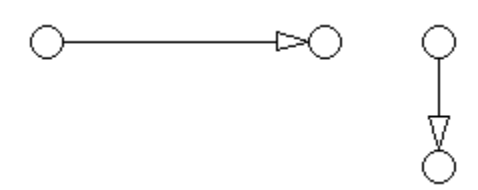

#### **Empty Transition**

Transition actions are not used in flow charts. Transition actions are only valid when used in transitions between states in a state machine, otherwise they are not activated because of the inherent dependency on a valid state to state transition to activate them.

/action;

#### **Transition Action**

At every junction, except for the last junction of a flow diagram, exactly one unconditional transition begins. Every decision point (junction) must have a default path.

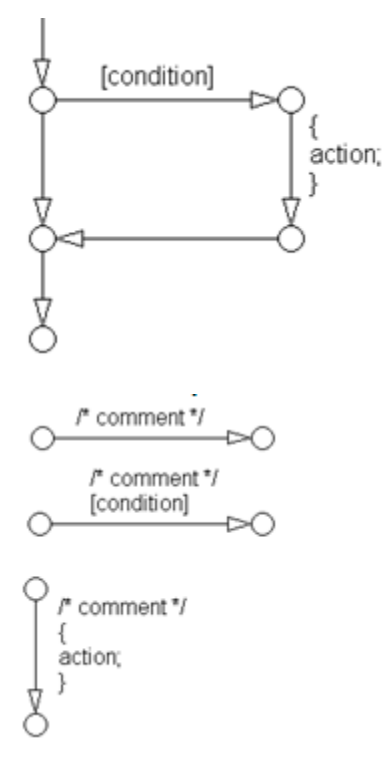

**Transitions with Comments**

# **Rationale**

• Readability

# **Last Changed**

V2.0
### **Model Advisor Check**

#### **By Task** > **Modeling Standards for MAAB** > **Stateflow** > **Check transition orientations in flow charts**

For check details, see Check transition orientations in flow charts.

# **jc\_0501: Format of entries in a State block**

### **ID: Title**

jc\_0501: Format of entries in a State block

### **Priority**

Recommended

#### **Scope**

MAAB

#### **MATLAB Versions**

All

#### **Prerequisites**

None

### **Description**

A new line should:

- Start after the entry (en), during (du), and exit (ex) statements.
- Start after the completion of an assignment statement ";".

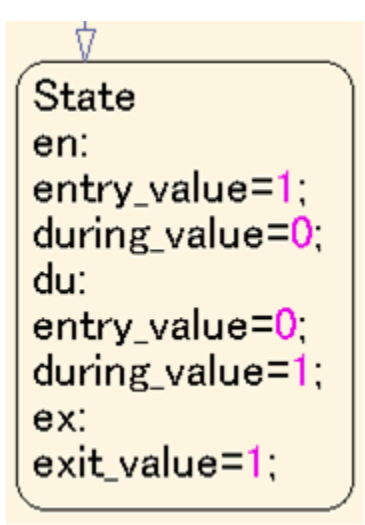

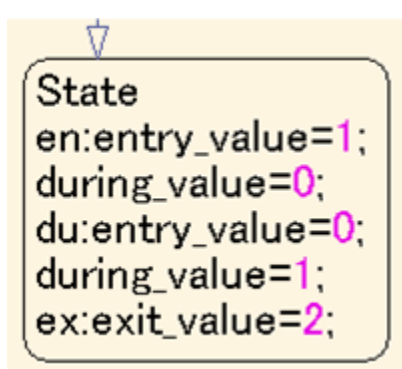

#### **Incorrect**

Failed to start a new line after en, du, and ex.

```
State
en:entry_value=1;during_value=0;du:entry_value=0;
during_value=1;ex:exit_value=2;
```
#### **Incorrect**

Failed to start a new line after the completion of an assignment statement ";".

### **Rationale**

Readability

#### **Last Changed**

V2.0

#### **Model Advisor Check**

**By Task** > **Modeling Standards for MAAB** > **Stateflow** > **Check entry formatting in State blocks in Stateflow charts** 

For check details, see "Check entry formatting in State blocks in Stateflow charts" (Simulink Check).

# **jc\_0511: Setting the return value from a graphical function**

# **ID: Title**

jc 0511: Setting the return value from a graphical function

# **Priority**

Mandatory

# **Scope**

J-MAAB

## **MATLAB Versions**

All

## **Prerequisites**

None

# **Description**

The return value from a graphical function must be set in only one place.

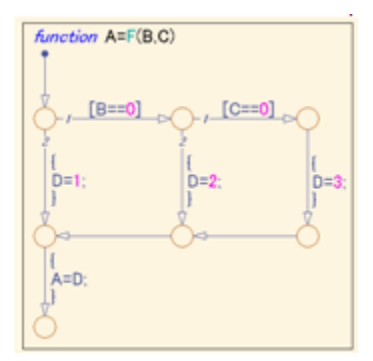

Return value A is set in one place.

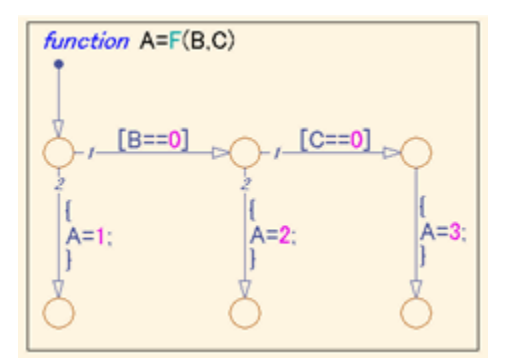

#### **Incorrect**

Return value A is set in multiple places.

# **Rationale**

- Readability
- Verification and Validation
- Code Generation

### **Last Changed**

V2.0

### **Model Advisor Check**

**By Task** > **Modeling Standards for MAAB** > **Stateflow** > **Check return value** assignments of graphical functions in Stateflow charts

For check details, see Check return value assignments in Stateflow graphical functions.

# **jc\_0531: Placement of the default transition**

### **ID: Title**

jc\_0531: Placement of the default transition

### **Priority**

Recommended

### **Scope**

J-MAAB

#### **MATLAB Versions**

All

#### **Prerequisites**

None

# **Description**

- Default transition is connected at the top of the state.
- The destination state of the default transition is put above the other states in the same hierarchy.

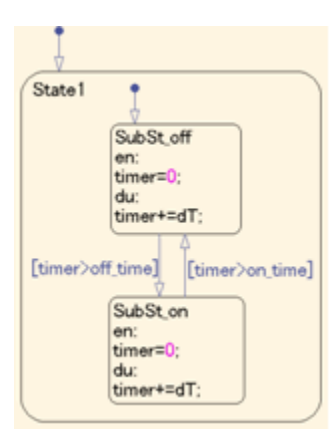

- The default transition is connected at the top of the state.
- The destination state of the default transition is put above the other states in the same hierarchy.

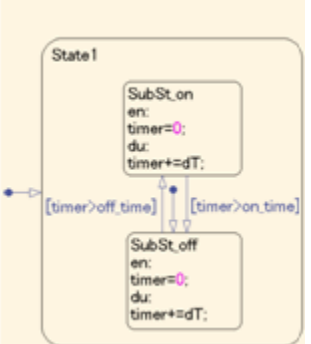

#### **Incorrect**

- Default transition is connected at the side of the state (State 1).
- The destination state of the default transition is lower than the other states in the same hierarchy (SubSt\_off).

### **Rationale**

Readability

## **Last Changed**

V2.0

### **Model Advisor Check**

**By Task** > **Modeling Standards for MAAB** > **Stateflow** > **Check default transition** placement in Stateflow charts

For check details, see Check default transition placement in Stateflow charts.

# **jc\_0521: Use of the return value from graphical functions**

# **ID: Title**

jc 0521: Use of the return value from graphical functions

# **Priority**

Recommended

# **Scope**

J-MAAB

### **MATLAB Versions**

All

## **Prerequisites**

None

# **Description**

The return value from a graphical function should not be used directly in a comparison operation.

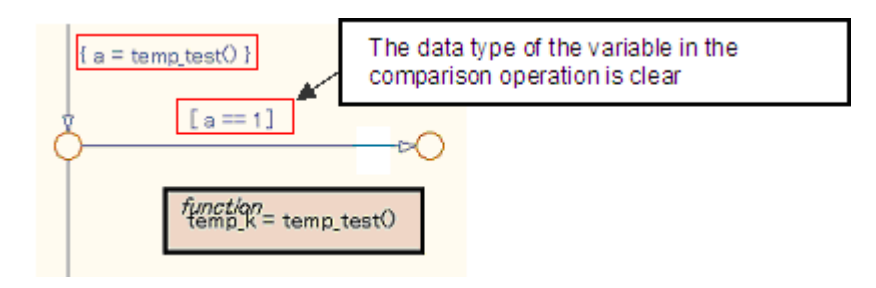

An intermediate variable is used in the conditional expression after the assignment of the return value from the function temp test to the intermediate variable a.

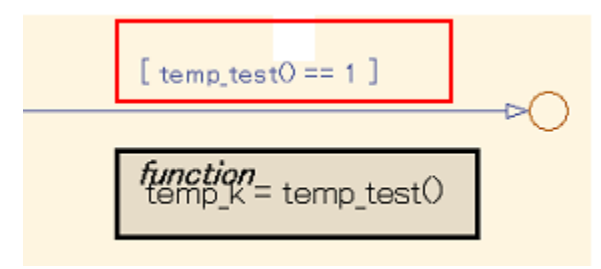

#### **Incorrect**

Return value of the function temp\_test is used in the conditional expression.

### **Rationale**

- Readability
- Verification and Validation
- Code Generation

## **Last Changed**

V2.0

### **Model Advisor Check**

#### **By Task** > **Modeling Standards for MAAB** > **Stateflow** > **Check usage of return** values from a graphical function in Stateflow charts

For check details, see Check usage of return values from Stateflow graphical functions.

### **Stateflow Data and Operations**

- na 0001: Bitwise Stateflow operators
- jc 0451: Use of unary minus on unsigned integers in Stateflow
- na 0013: Comparison operation in Stateflow
- db 0122: Stateflow and Simulink interface signals and parameters
- • [db\\_0125: Scope of internal signals and local auxiliary variables](#page-277-0)
- jc 0481: Use of hard equality comparisons for floating point numbers in Stateflow
- jc 0491: Reuse of variables within a single Stateflow scope
- jc 0541: Use of tunable parameters in Stateflow
- db 0127: MATLAB commands in Stateflow
- jm\_0011: Pointers in Stateflow

# <span id="page-266-0"></span>**na\_0001: Bitwise Stateflow operators**

## **ID: Title**

na 0001: Bitwise Stateflow operators

# **Priority**

Strongly recommended

### **Scope**

MAAB

#### **MATLAB Versions**

All

## **Prerequisites**

None

# **Description**

The bitwise Stateflow operators ( $\&$ , |, and  $\land$ ) should not be used in Stateflow charts unless you want bitwise operations:

To enable bitwise operations,

**1** Select **File** > **Chart Properties**.

**2** Select **Enable C-bit operations**.

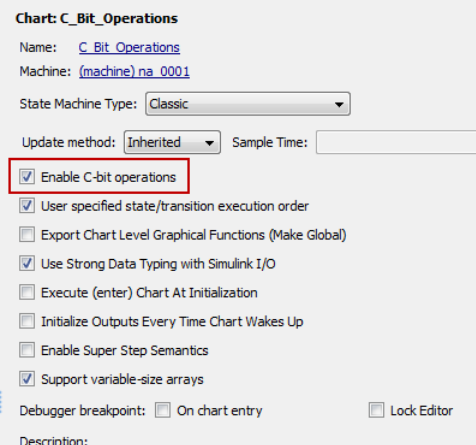

#### **Correct**

Use && and  $||$  for Boolean operation.

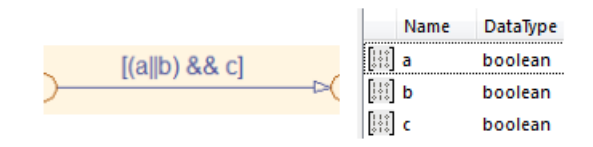

Use & and | for bit operation.

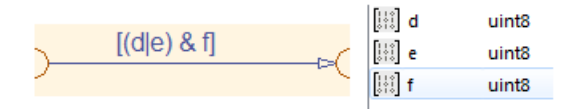

#### **Incorrect**

Use & and | for Boolean operation.

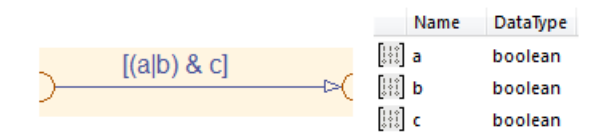

# **Rationale**

- Readability
- Verification and Validation
- Code Generation

# **Last Changed**

V2.2

#### **Model Advisor Check**

#### **By Task** > **Modeling Standards for MAAB** > **Stateflow** > **Check for bitwise** operations in Stateflow charts

For check details, see Check for bitwise operations in Stateflow charts.

# <span id="page-270-0"></span>**jc\_0451: Use of unary minus on unsigned integers in Stateflow**

# **ID: Title**

jc 0451: Use of unary minus on unsigned integers in Stateflow

# **Priority**

Recommended

# **Scope**

MAAB

## **MATLAB Versions**

All

## **Prerequisites**

None

# **Description**

Do not perform unary minus on unsigned integers.

$$
\begin{array}{|c|c|c|c|c|}\n \hline\n \text{si 16_var1} = -\text{si 16_var2}; & \text{Name} & \text{Data Type} \\
 \hline\n \end{array}
$$

$$
\begin{array}{|c|c|c|c|c|}\n \hline\n \text{u}16_\text{Var1}=-\text{u}16_\text{Var2}; & \text{Name} & \text{Data Type} \\
 \hline\n \end{array}
$$

**Incorrect**

## **Rationale**

- Verification and Validation
- Code Generation

# **Last Changed**

V2.0

## **Model Advisor Check**

**By Task** > **Modeling Standards for MAAB** > **Stateflow** > **Check for unary minus** operations on unsigned integers in Stateflow charts

For check details, see Check usage of unary minus operations in Stateflow charts.

# <span id="page-272-0"></span>na\_0013: Comparison operation in Stateflow

## **ID: Title**

na\_0013: Comparison operation in 6tateflow

# **Priority**

Recommended

## **Scope**

MAAB

#### **MATLAB Versions**

All

### **Prerequisites**

None

# **Description**

- Comparisons should be made only between variables of the same data type.
- If comparisons are made between variables of different data types, the variables need to be explicitly type cast to matching data types.

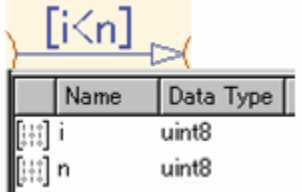

Same data type in "i" and "n"

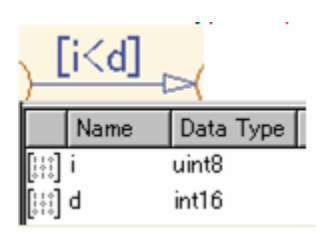

#### **Incorrect**

Different data type in "i" and "d"

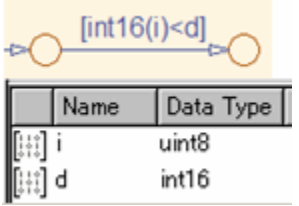

#### **Correct**

Do not make comparisons between unsigned integers and negative numbers.

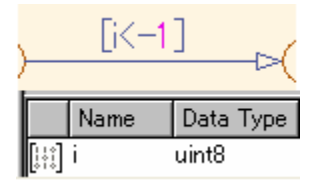

#### **Incorrect**

### **Rationale**

- Verification and Validation
- Code Generation
- Simulation

## **Last Changed**

V2.1

## **Model Advisor Check**

**By Task** > **Modeling Standards for MAAB** > **Stateflow** > **Check for comparison operations in Stateflow charts** 

For check details, see Check for comparison operations in Stateflow charts.

# <span id="page-275-0"></span>db\_0122: Stateflow and Simulink interface **signals and parameters**

### **ID: Title**

db\_0122: 6tateflow and Simulink interface signals and parameters

# **Priority**

Strongly recommended

## **Scope**

MAAB

#### **MATLAB Versions**

All

### **Prerequisites**

None

# **Description**

A Chart uses strong data typing with Simulink and requires that you select the **Use Strong Data Typing with Simulink I/O** parameter.

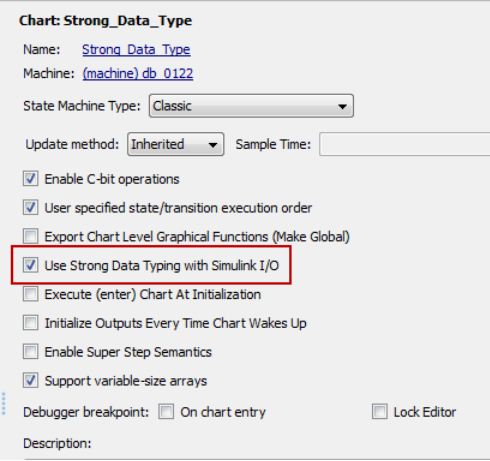

### **Rationale**

- Verification and Validation
- Code Generation
- Simulation

## **Last Changed**

V2.0

### **Model Advisor Check**

#### **By Task** > **Modeling Standards for MAAB** > **Stateflow** > **Check for Strong Data Typing with Simulink I/O**

For check details, see Check for Strong Data Typing with Simulink I/O.

# <span id="page-277-0"></span>**db\_0125: Scope of internal signals and local auxiliary variables**

## **ID: Title**

db\_0125: Scope of internal signals and local auxiliary variables

# **Priority**

Strongly recommended

## **Scope**

MAAB

## **MATLAB Versions**

All

# **Prerequisites**

None

# **Description**

Internal signals and local auxiliary variables are "Local data" in Stateflow:

• All local data of a Stateflow block must be defined on the chart level or below the Object Hierarchy.

- No local variables may exist on the machine level (that is, no interaction should occur between local data in different charts).
- Parameters and constants are allowed at the machine level.

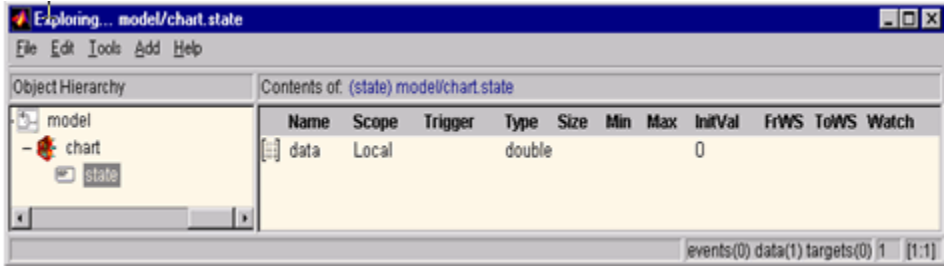

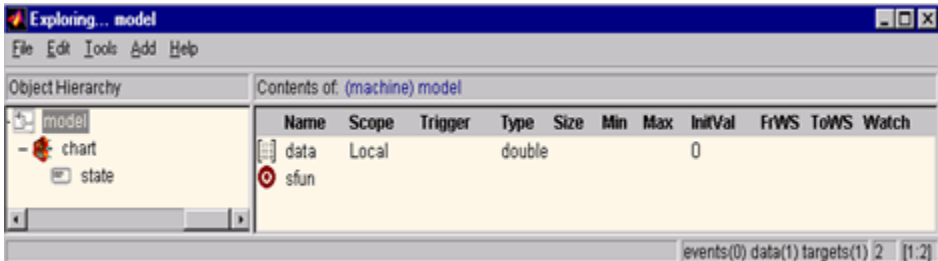

#### **Incorrect**

### **Rationale**

- Readability
- Code Generation

# **Last Changed**

V2.0

#### **Model Advisor Check**

#### **By Task** > **Modeling Standards for MAAB** > **Stateflow** > **Check Stateflow data objects with local scope**

For check details, see Check Stateflow data objects with local scope.

# <span id="page-280-0"></span>**jc\_0481: Use of hard equality comparisons for floating point numbers in Stateflow**

# **ID: Title**

jc 0481: Use of hard equality comparisons for floating point numbers in Stateflow

# **Priority**

Recommended

# **Scope**

MAAB

## **MATLAB Versions**

All

# **Prerequisites**

None

# **Description**

- Do not use hard equality comparisons (Var1  $=$  Var2) with two floating-point numbers.
- If a hard comparison is required, a margin of error should be defined and used in the comparison (LIMIT, in the example).

• Hard equality comparisons may be done between two integer data types.

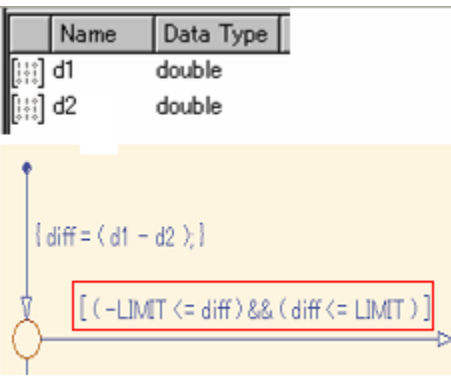

#### **Correct**

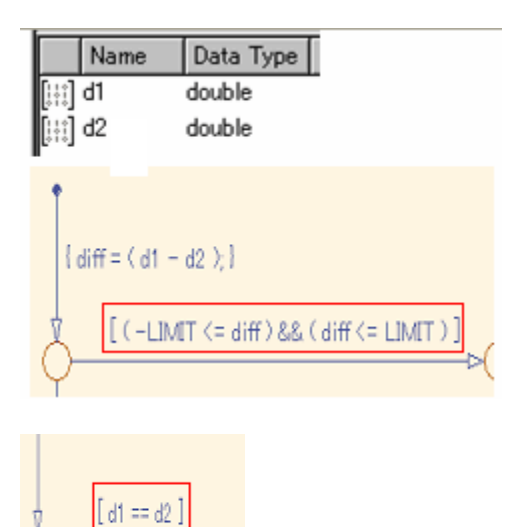

#### **Incorrect**

## **Rationale**

- Verification and Validation
- Code Generation

# **Last Changed**

V2.0

## **Model Advisor Check**

**By Task** > **Modeling Standards for MAAB** > **Stateflow** > **Check for equality** operations between floating-point expressions in Stateflow charts

For check details, see Check usage of floating-point expressions in Stateflow charts.

# <span id="page-283-0"></span>**jc\_0491: Reuse of variables within a single Stateflow scope**

### **ID: Title**

jc 0491: Reuse of variables within a single Stateflow scope

# **Priority**

Recommended

## **Scope**

MAAB

#### **MATLAB Versions**

All

### **Prerequisites**

None

# **Description**

The same variable should not have multiple meanings (usages) within a single Stateflow state.

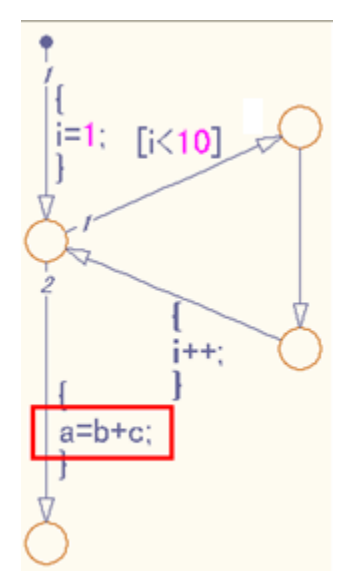

Variable of loop counter must not be used other than loop counter.

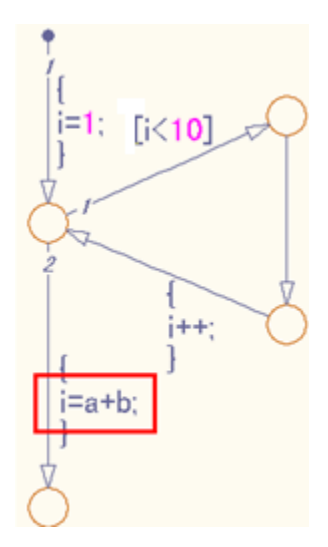

#### **Incorrect**

TopState/ SubState\_A/ en: tempVar = engSpd; engSpd = FiltFunc(tempVar); ENG\_CALC TRANS\_CALC SubState\_B/ en: tempVar = tranSpd; tranSpd = FiltFunc(tempVar); Contents of: jc\_0491/ChartQopState/SubState\_A Name Scope | Port | Data Type Mode | Data Typ [iii] tempVar Built-in int32 Local Contents of: jc\_0491/Chart/CopState/SubState\_B Scope Port Data Type Mode Data 1 Name [[1] tempVar Local Built-in int32

The meaning of the variable i changes from the index of the loop counter to the sum of a +b.

#### **Correct**

tempVar is defined as local scope in both SubState\_A and SubState\_B.

#### **Rationale**

- Readability
- Verification
- Code Generation

## **Last Changed**

V2.2

## **Model Advisor Check**

Not applicable

## <span id="page-287-0"></span>**jc\_0541: Use of tunable parameters in Stateflow**

## **ID: Title**

jc 0541: Use of tunable parameters in Stateflow

# **Priority**

Strongly recommended

## **Scope**

MAAB

### **MATLAB Versions**

All

## **Prerequisites**

None

# **Description**

Create tunable parameters in Stateflow charts in one of the following ways:

• Define the parameters in the 6tateflow chart and corresponding parameters in the base workspace.
• Include the tunable parameters an input into the 6tateflow chart. The parameters must be defined in the base workspace.

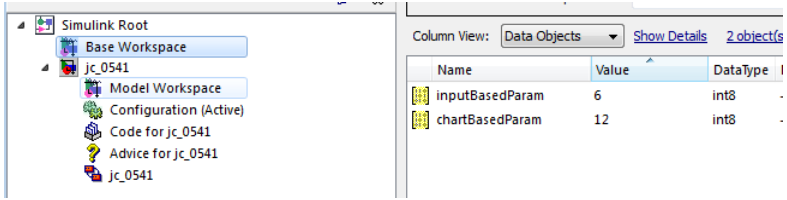

#### **Base Workspace Definitions**

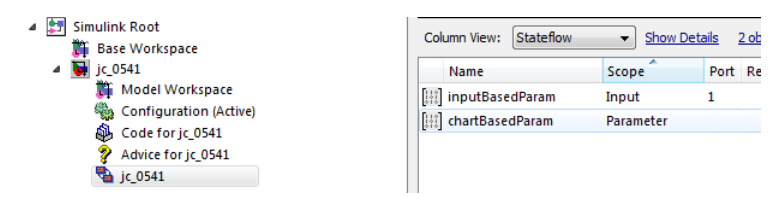

#### **Stateflow Chart Definitions**

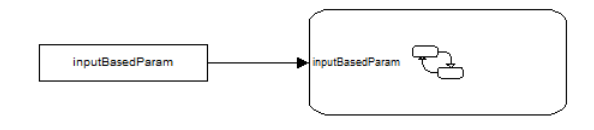

#### **Stateflow Chart**

## **Rationale**

- Verification
- Code Generation

## **Last Changed**

V2.2

## **Model Advisor Check**

Not applicable

# db\_0127: MATLAB commands in Stateflow

### **ID: Title**

db 0127: MATLAB commands in Stateflow

## **Priority**

Mandatory

#### **Scope**

MAAB

#### **MATLAB Versions**

All

### **Prerequisites**

None

### **Description**

In 6tateflow charts, do not use the .ml syntax.

Individual companies should decide on the use of MATLAB functions. If they are permitted, then MATLAB functions should only be accessed through the MATLAB function block.

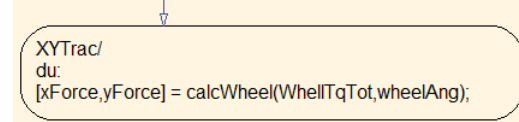

 $eM$ 

 $[xF, yF] = \text{calcWhell}(\text{WheelTq}, \text{wheelAng})$ 

#### **Correct**

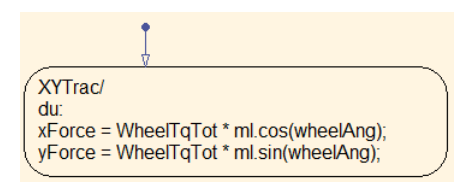

#### **Incorrect**

## **Rationale**

- Verification and Validation
- Code Generation
- Simulation

**Note** Code generation supports a limited subset of the MATLAB functions. For a complete list of the supported function, see the MathWorks documentation.

## **Last Changed**

V2.2

#### **Model Advisor Check**

#### **By Task** > **Modeling Standards for MAAB** > **Stateflow** > **Check for MATLAB** expressions in Stateflow charts

For check details, see Check for MATLAB expressions in Stateflow charts.

# jm\_0011: Pointers in Stateflow

### **ID: Title**

jm\_0011: Pointers in Stateflow

### **Priority**

Strongly recommended

### **Scope**

MAAB

#### **MATLAB Versions**

All

#### **Prerequisites**

None

### **Description**

In a Stateflow diagram, pointers to custom code variables are not allowed.

- Readability
- Verification and Validation
- Code Generation

# **Last Changed**

V1.0

## **Model Advisor Check**

**By Task** > **Modeling Standards for MAAB** > Stateflow > Check for pointers in **Stateflow charts** 

For check details, see Check for pointers in Stateflow charts.

### **Events**

- • [db\\_0126: Scope of events](#page-296-0)
- • [jm\\_0012: Event broadcasts](#page-298-0)

# <span id="page-296-0"></span>**db\_0126: Scope of events**

## **ID: Title**

db\_0126: Scope of events

## **Priority**

Mandatory

#### **Scope**

MAAB

#### **MATLAB Versions**

Pre R2009b

## **Prerequisites**

None

## **Description**

The following rules apply to events in Stateflow:

- All events of a Chart must be defined on the chart level or lower.
- There is no event on the machine level (i.e. there is no interaction with local events between different charts).

- Readability
- Verification and Validation
- Workflow
- Code Generation
- Verification and Validation

# **Last Changed**

V2.2

# **Model Advisor Check**

Not applicable

# <span id="page-298-0"></span>**jm\_0012: Event broadcasts**

## **ID: Title**

jm\_0012: Event broadcasts

## **Priority**

Strongly recommended

#### **Scope**

MAAB

#### **MATLAB Versions**

All

## **Prerequisites**

[db\\_0126: Scope of events](#page-296-0)

## **Description**

The following rules apply to event broadcasts in Stateflow:

- Directed event broadcasts are the only type of event broadcasts allowed.
- The send syntax or qualified event names are used to direct the event to a particular state.

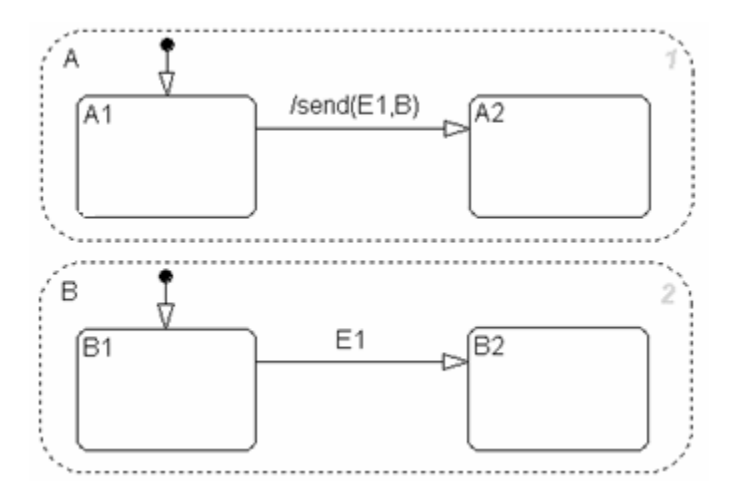

• Multiple send statements should be used to direct an event to more than one state.

#### **Correct: Example Using Send Syntax**

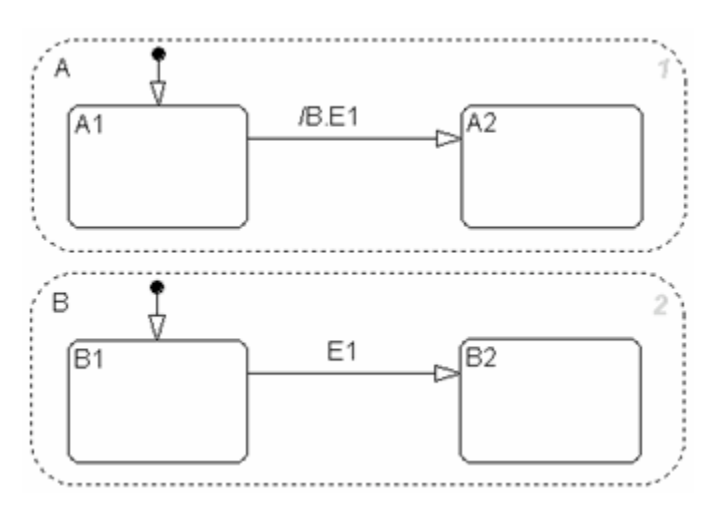

**Correct: Example Using Qualified Event Names** 

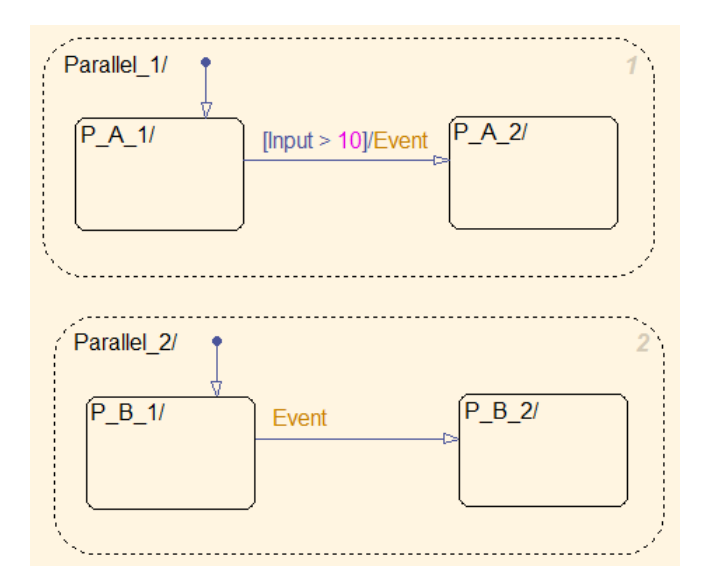

#### **Incorrect: Use of a non-directed event**

# **Rationale**

- Readability
- Workflow
- Verification and Validation
- Code Generation
- Simulation

### **Last Changed**

V2.2

#### **Model Advisor Check**

#### **By Task** > **Modeling Standards for MAAB** > **Stateflow** > **Check for event broadcasts in Stateflow charts**

Check for event broadcasts in Stateflow chartsFor check details, see .

### **State Chart Patterns**

- • [db\\_0150: State machine patterns for conditions](#page-303-0)
- • [db\\_0151: State machine patterns for transition actions](#page-306-0)

# <span id="page-303-0"></span>**db\_0150: State machine patterns for conditions**

## **ID: Title**

db\_0150: State machine patterns for conditions

# **Priority**

Strongly recommended

## **Scope**

MAAB

#### **MATLAB Versions**

All

### **Prerequisites**

None

# **Description**

The following patterns are used for conditions within Stateflow state machines:

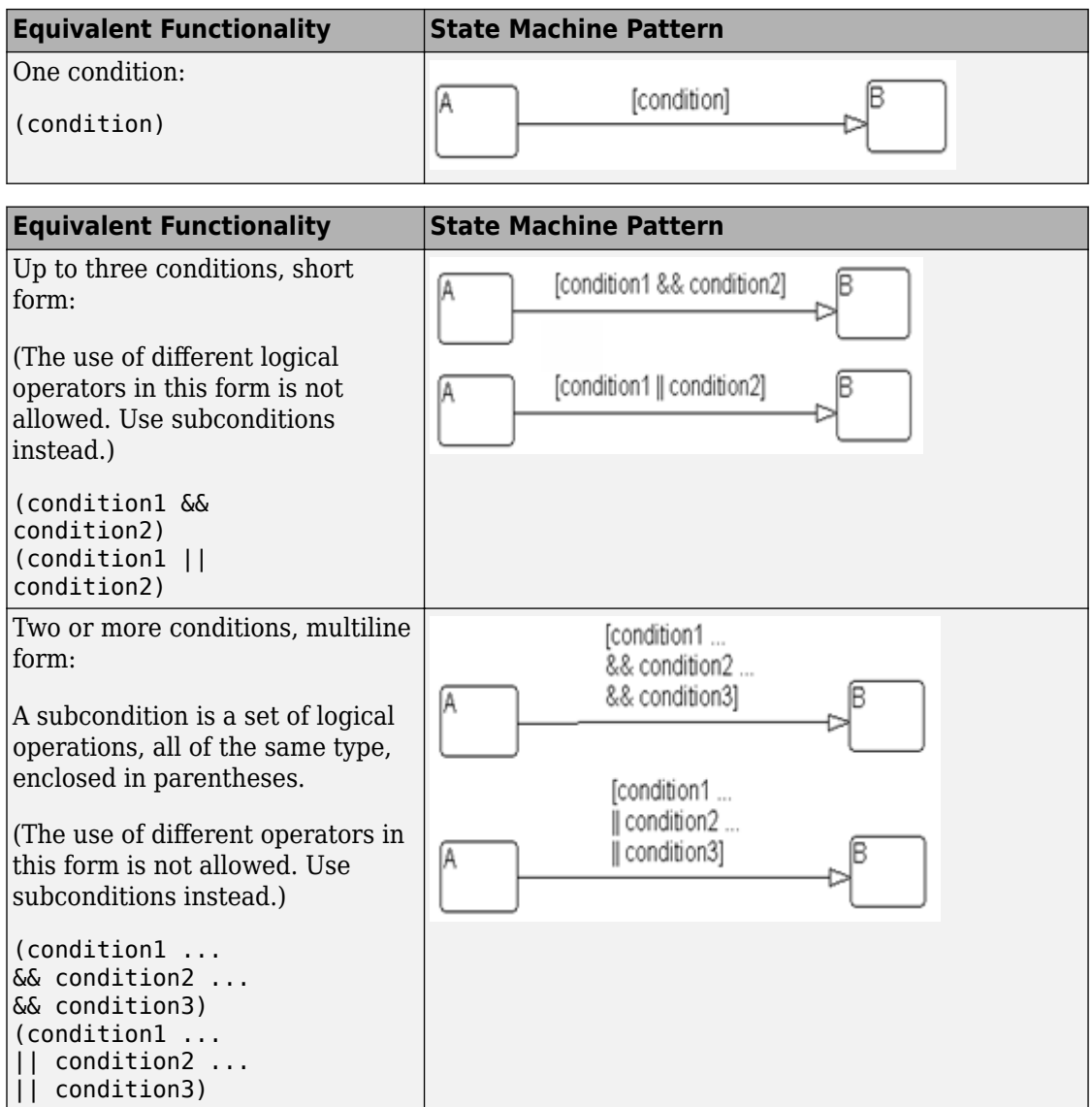

• Readability

## **Last Changed**

V2.2

### **Model Advisor Check**

Not applicable

# <span id="page-306-0"></span>**db\_0151: State machine patterns for transition actions**

## **ID: Title**

db\_0151: State machine patterns for transition actions

# **Priority**

Strongly recommended

## **Scope**

MAAB

#### **MATLAB Versions**

All

### **Prerequisites**

None

## **Description**

The following patterns are used for transition actions within Stateflow state machines:

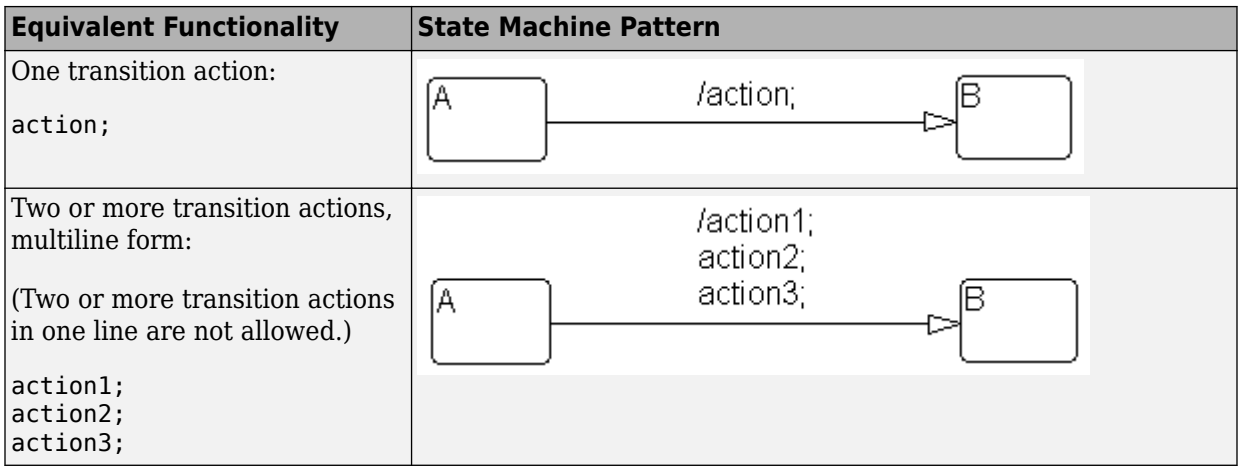

- Readability
- Workflow
- Verification and Validation
- Code Generation
- Simulation

### **Last Changed**

V2.2

## **Model Advisor Check**

#### **By Task** > **Modeling Standards for MAAB** > **Stateflow** > **Check transition actions** in Stateflow charts

For check details, see Check transition actions in Stateflow charts.

#### **Flow Chart Patterns**

- • [db\\_0148: Flow chart patterns for conditions](#page-310-0)
- • [db\\_0149: Flow chart patterns for condition actions](#page-314-0)
- • [db\\_0134: Flow chart patterns for If constructs](#page-317-0)
- • [db\\_0159: Flow chart patterns for case constructs](#page-321-0)
- • [db\\_0135: Flow chart patterns for loop constructs](#page-325-0)

The preceding guidelines illustrate sample patterns used in flow charts. As such, they would normally be part of a much larger 6tateflow diagram.

# <span id="page-310-0"></span>**db\_0148: Flow chart patterns for conditions**

## **ID: Title**

db\_0148: Flow chart patterns for conditions

# **Priority**

Strongly recommended

## **Scope**

MAAB

### **MATLAB Versions**

All

## **Prerequisites**

None

## **Description**

Use the following patterns for conditions within Stateflow flow charts:

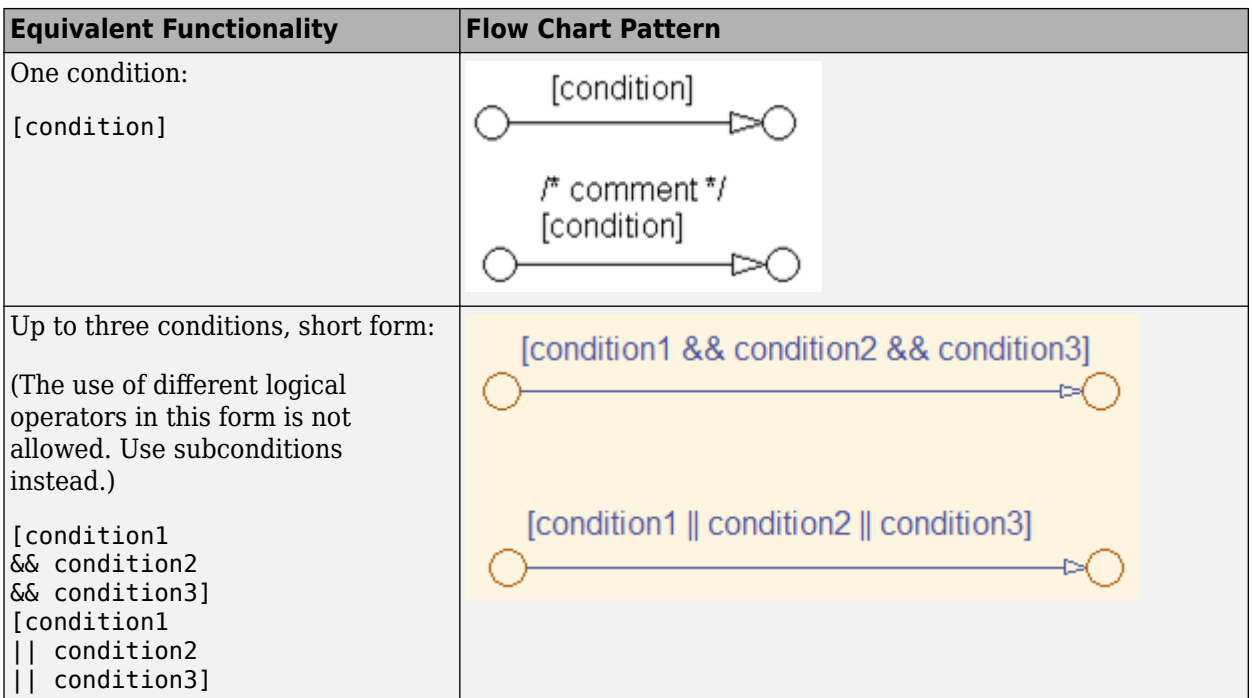

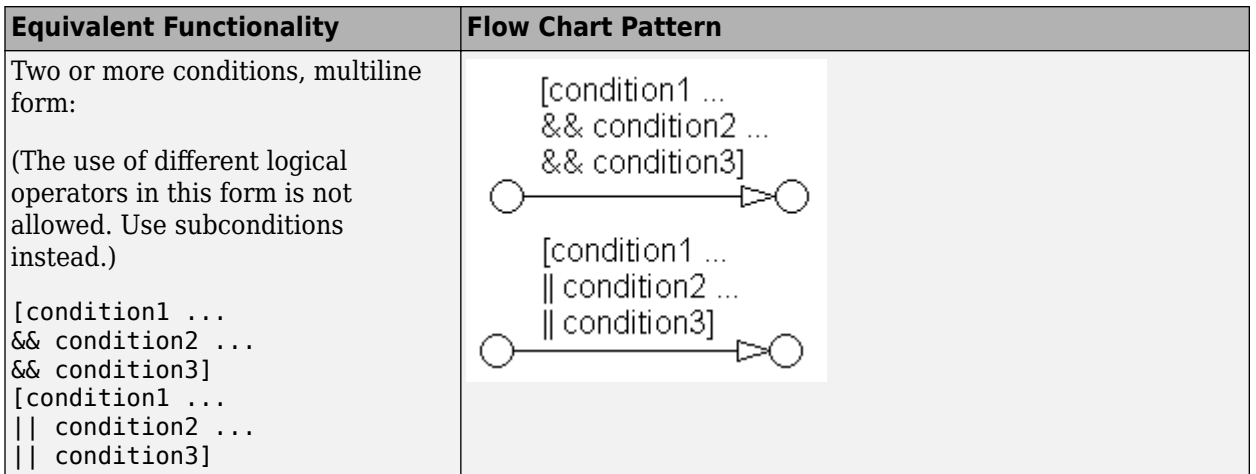

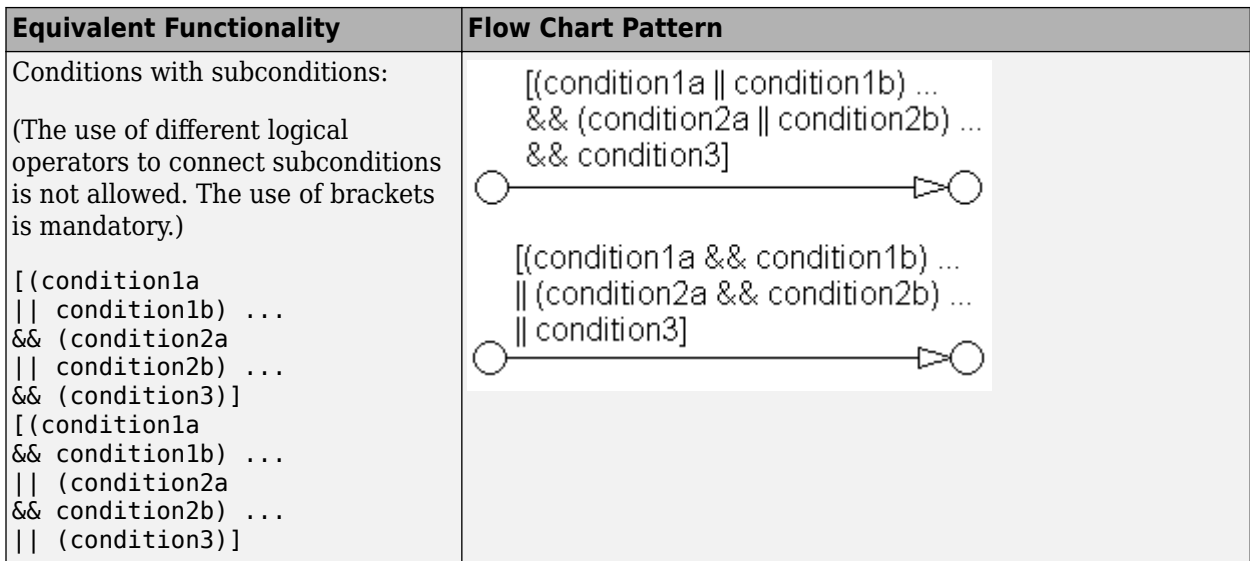

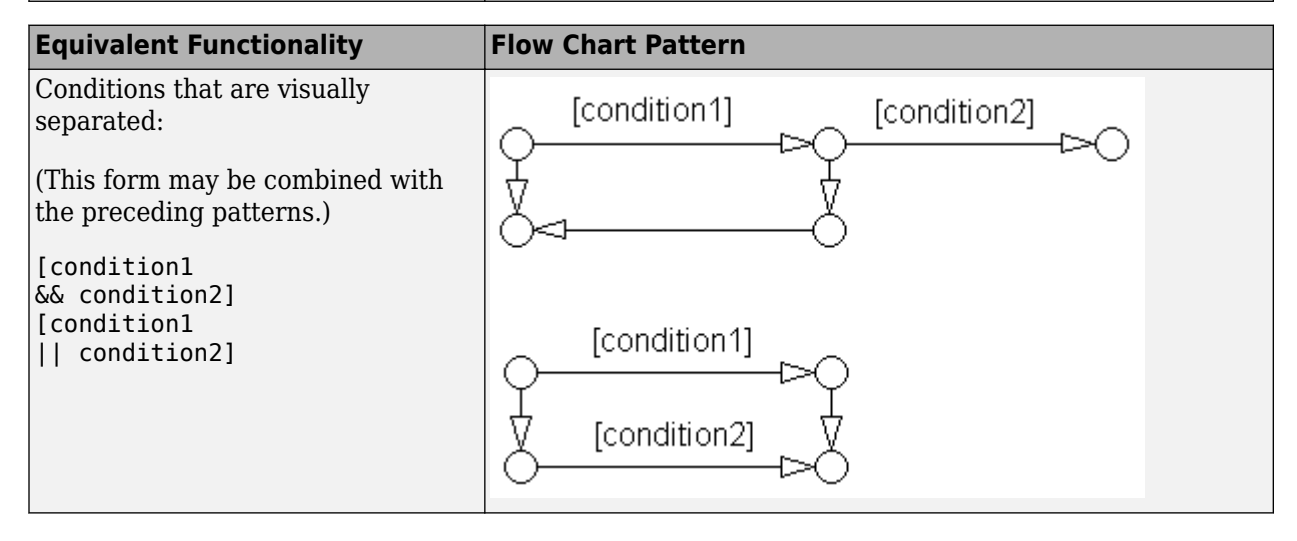

• Readability

# **Last Changed**

V2.2

## **Model Advisor Check**

Not applicable

# <span id="page-314-0"></span>**db\_0149: Flow chart patterns for condition actions**

# **ID: Title**

db\_0149: Flow chart patterns for condition actions

# **Priority**

Strongly recommended

## **Scope**

MAAB

### **MATLAB Versions**

All

### **Prerequisites**

None

## **Description**

You should use the following patterns for condition actions within Stateflow flow charts:

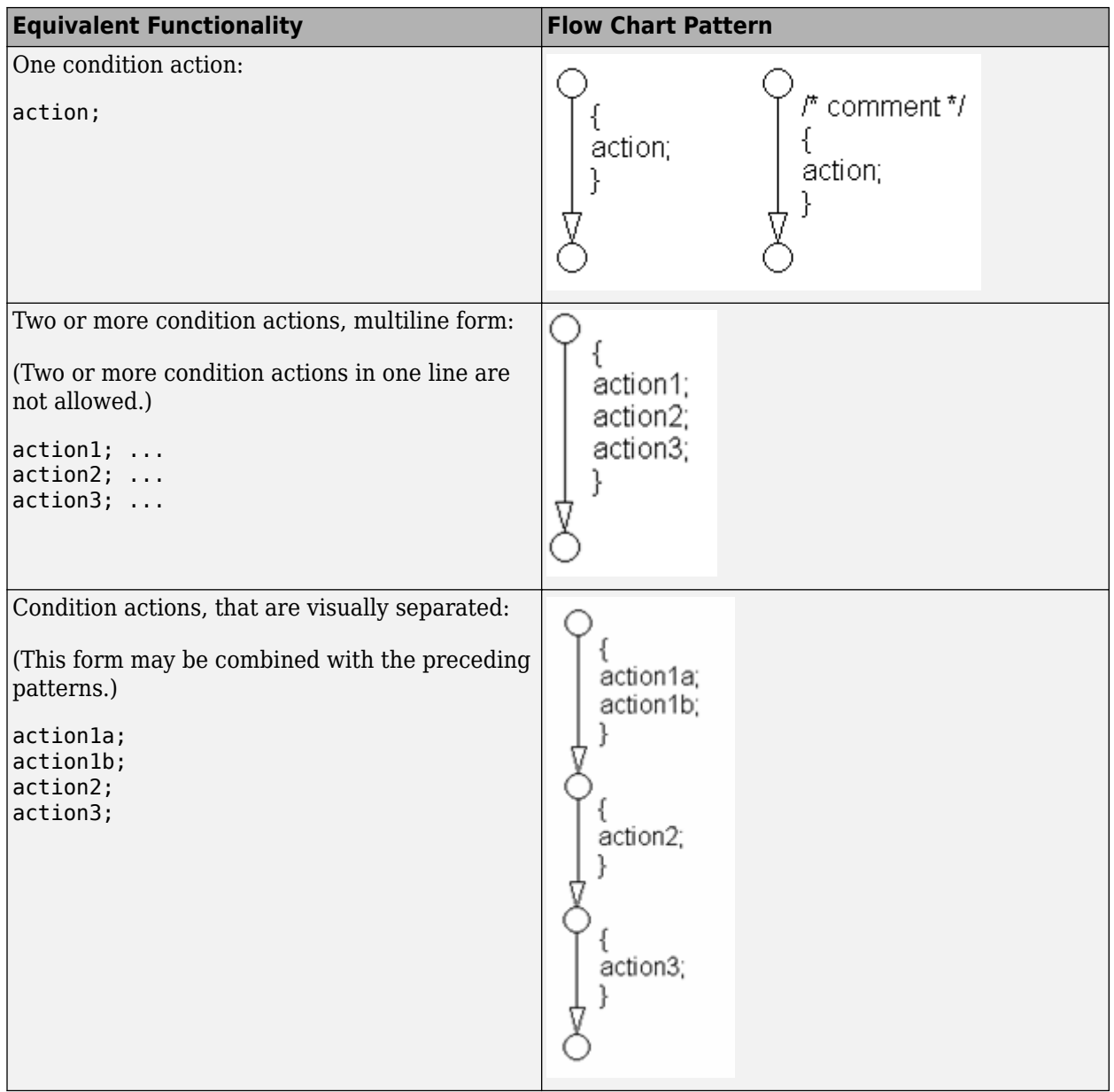

• Readability

# **Last Changed**

V2.2

## **Model Advisor Check**

Not applicable

# <span id="page-317-0"></span>**db\_0134: Flow chart patterns for If constructs**

## **ID: Title**

db\_0134: Flow chart patterns for If constructs

# **Priority**

Strongly recommended

# **Scope**

MAAB

### **MATLAB Versions**

All

### **Prerequisites**

[db\\_0148: Flow chart patterns for conditions](#page-310-0)

[db\\_0149: Flow chart patterns for condition actions](#page-314-0)

# **Description**

Use the following patterns for If constructs within Stateflow flow charts:

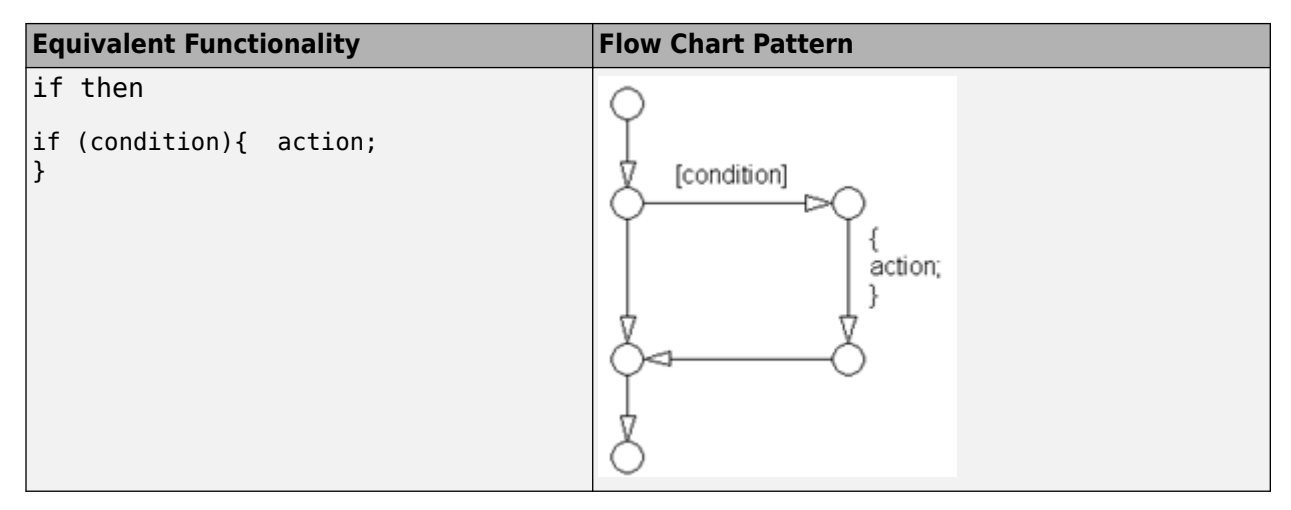

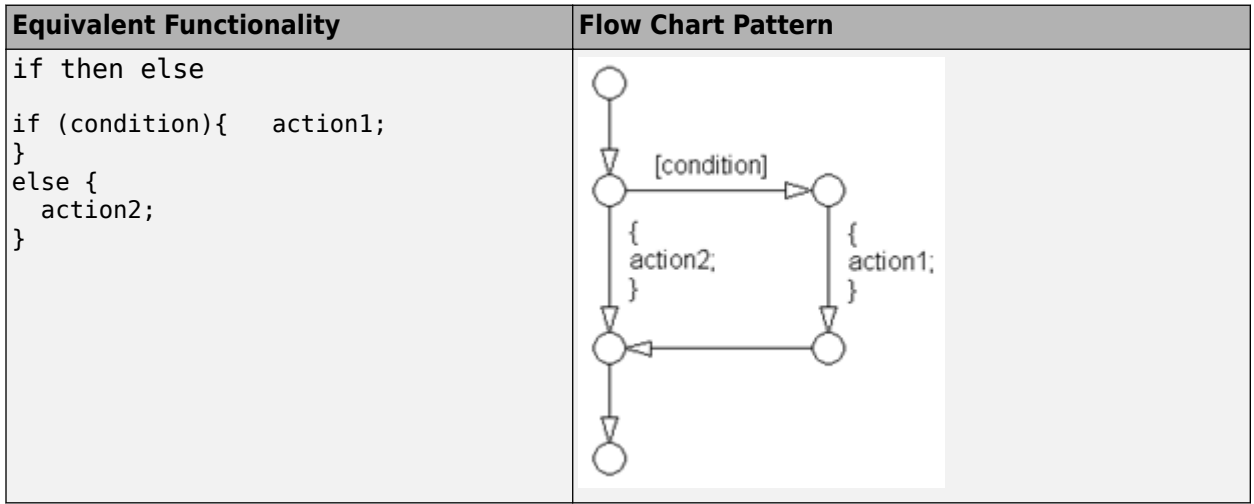

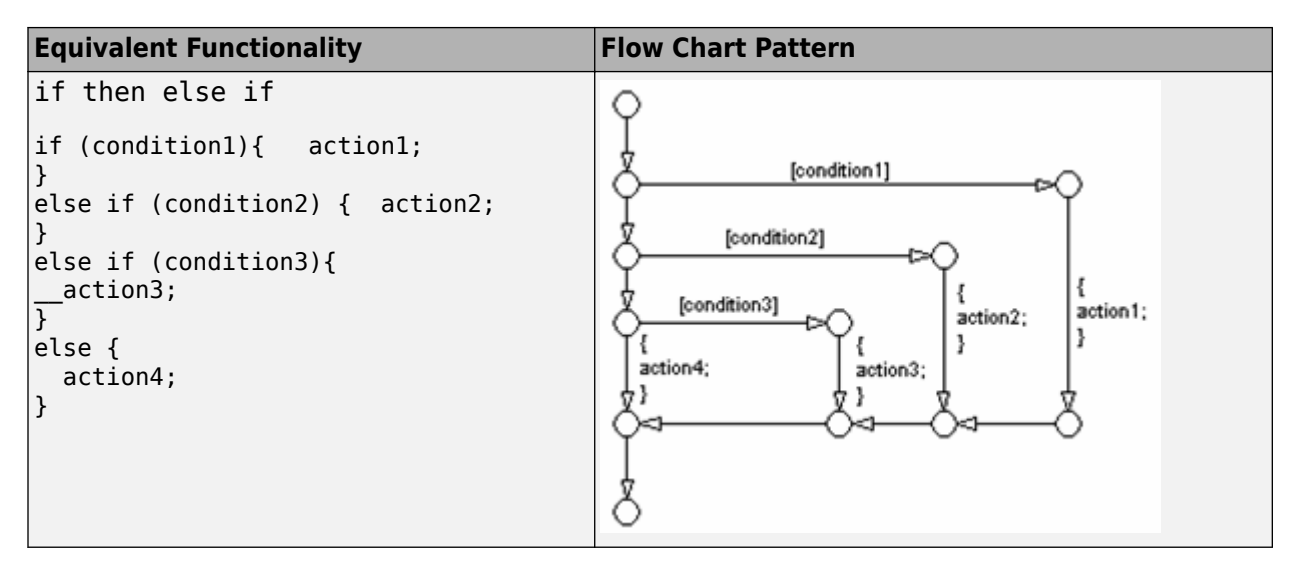

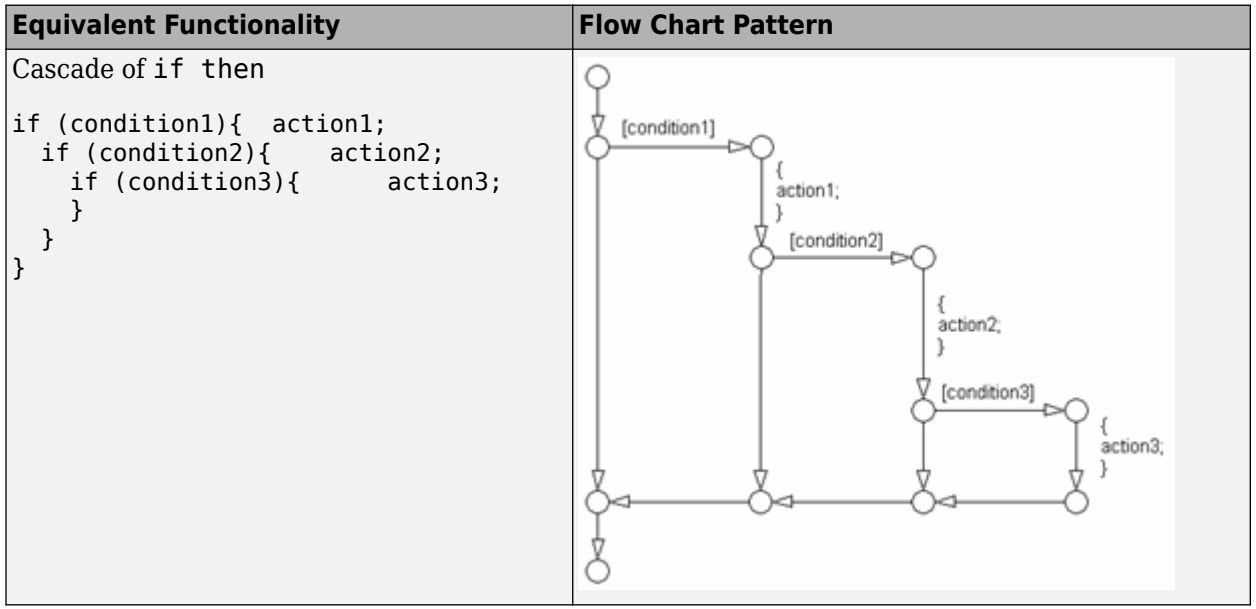

- Readability
- Verification and Validation
- Workflow
- Code Generation
- Simulation

# **Last Changed**

V1.0

# **Model Advisor Check**

Not applicable

## <span id="page-321-0"></span>**db\_0159: Flow chart patterns for case constructs**

## **ID: Title**

db\_0159: Flow chart patterns for case constructs

## **Priority**

Strongly recommended

# **Scope**

MAAB

#### **MATLAB Versions**

All

### **Prerequisites**

[db\\_0148: Flow chart patterns for conditions](#page-310-0)

[db\\_0149: Flow chart patterns for condition actions](#page-314-0)

## **Description**

Use the following patterns must be used for case constructs within 6tateflow flow charts:

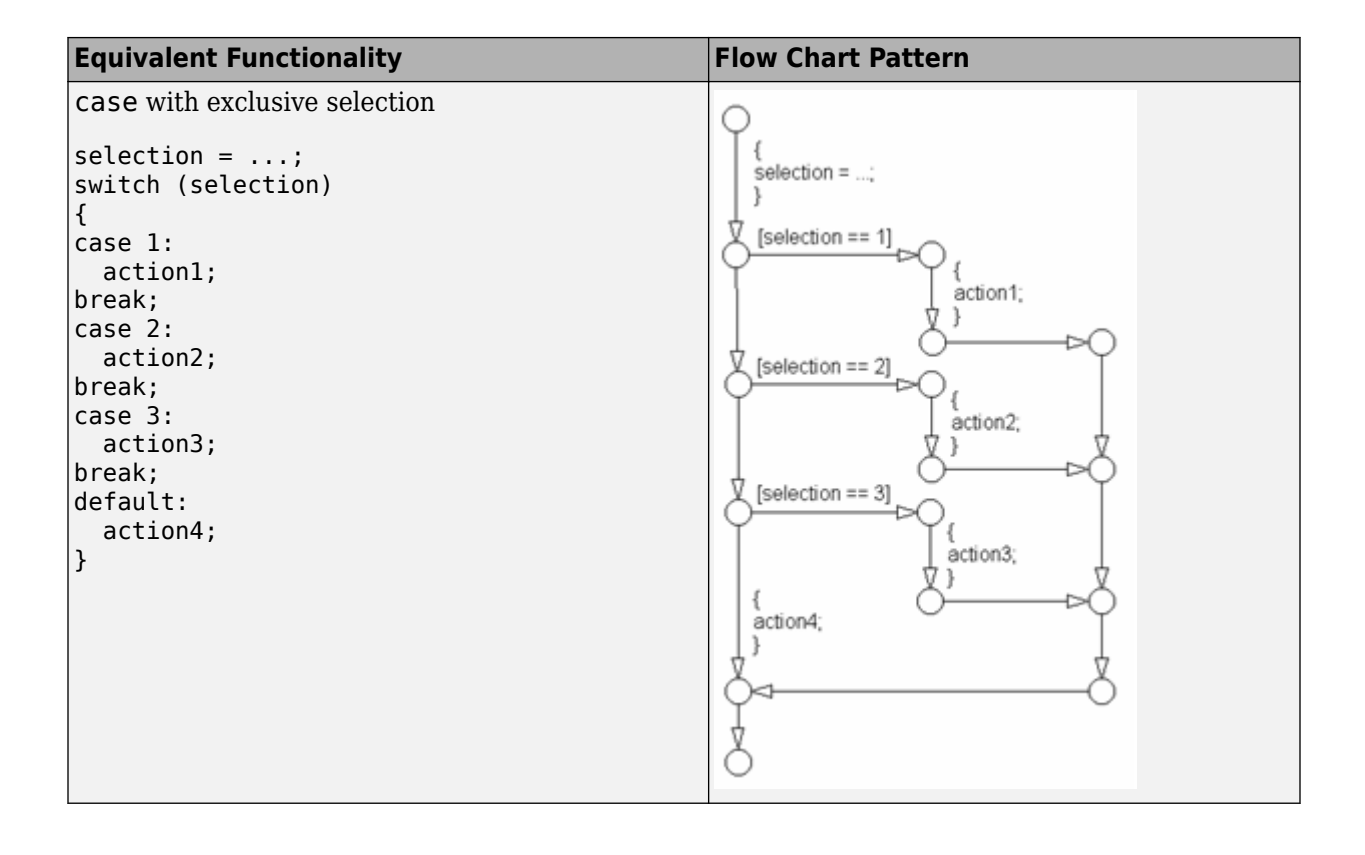

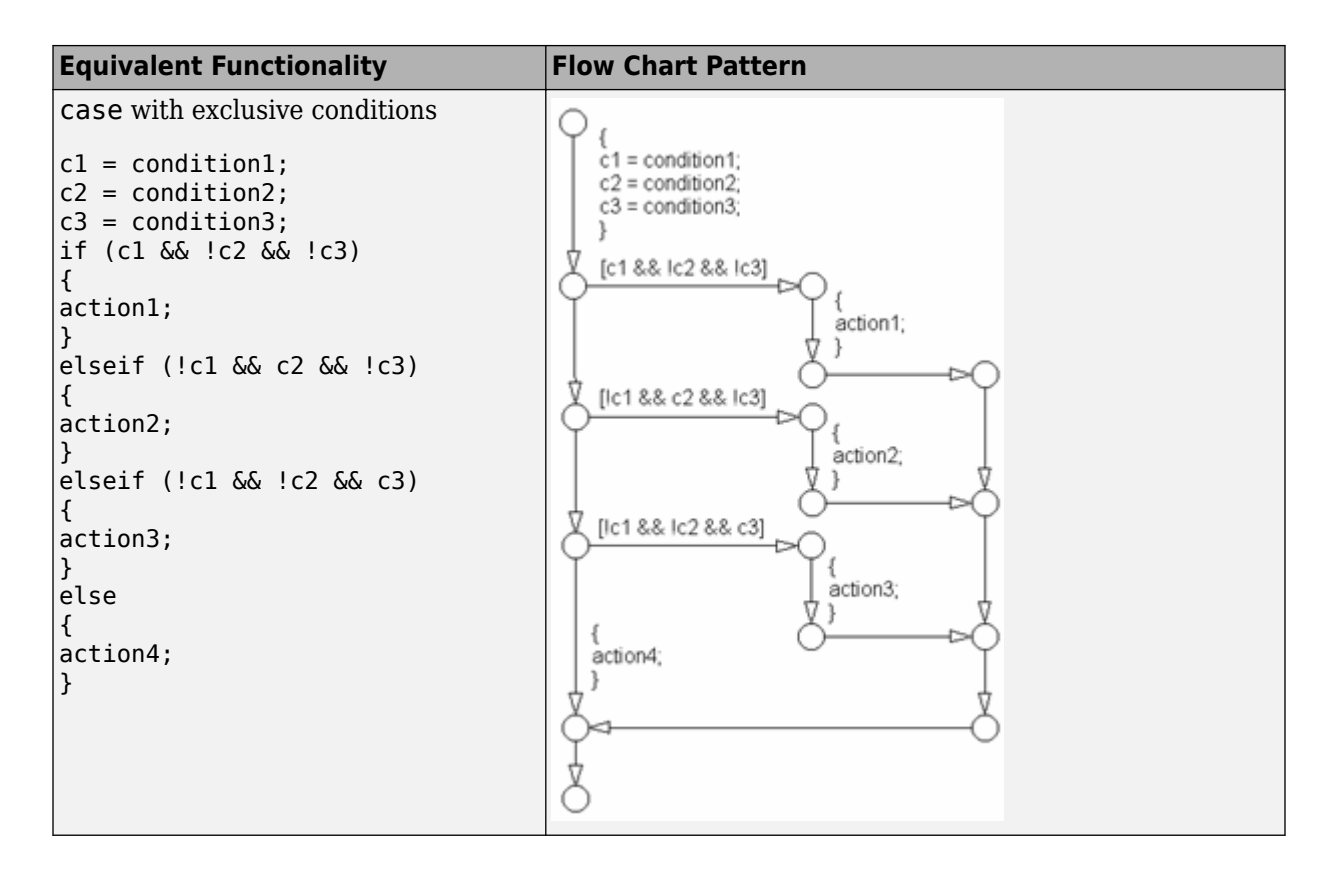

• Readability

## **Last Changed**

V1.0

# **Model Advisor Check**

Not applicable
# **db\_0135: Flow chart patterns for loop constructs**

### **ID: Title**

db\_0135: Flow chart patterns for loop constructs

# **Priority**

Recommended

# **Scope**

MAAB

#### **MATLAB Versions**

All

### **Prerequisites**

[db\\_0148: Flow chart patterns for conditions](#page-310-0)

[db\\_0149: Flow chart patterns for condition actions](#page-314-0)

# **Description**

Use the following patterns to create Loops within Stateflow flow charts:

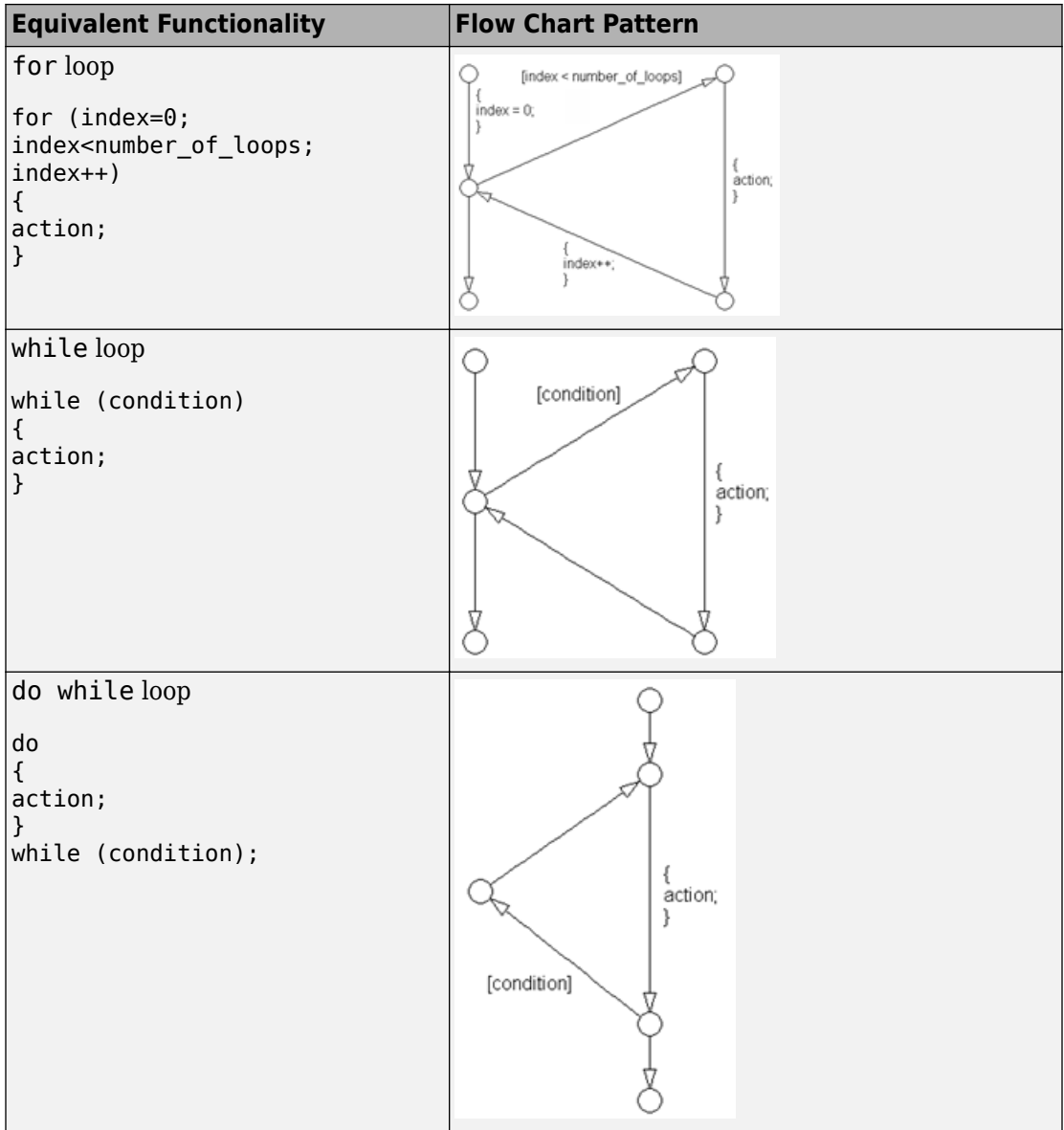

• Readability

# **Last Changed**

V1.0

#### **Model Advisor Check**

Not applicable

#### **State Chart Architecture**

- na\_0038: Levels in Stateflow charts
- na 0039: Use of Simulink in Stateflow charts
- • [na\\_0040: Number of states per container](#page-334-0)
- • [na\\_0041: Selection of function type](#page-337-0)
- na 0042: Location of Simulink functions

### <span id="page-329-0"></span>**na\_0038: Levels in Stateflow charts**

#### **ID: Title**

na\_0038: Levels in 6tateflow charts

# **Priority**

Recommended

#### **Scope**

NA-MAAB

#### **MATLAB Versions**

All

#### **Description**

The number of nested States should be limited, typically 3 per level. If additional levels are required, use sub-charts.

**Incorrect**: Level 4 a and Level 4 b are nested more than 3 deep

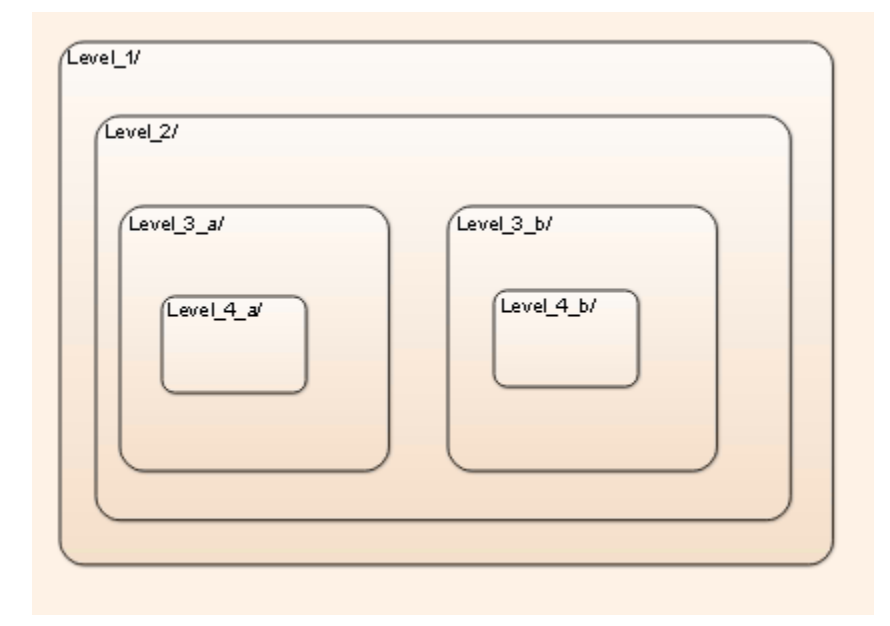

**Correct**: The 4 levels are encapsulated inside a subchart

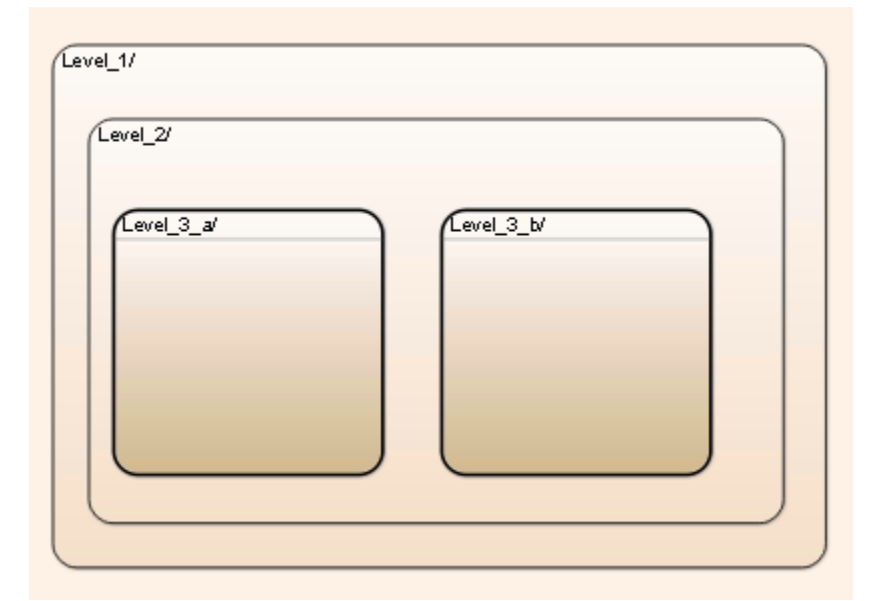

• Readability

### **Last Changed**

V3.0

#### **Model Advisor Check**

**By Task** > **Modeling Standards for MAAB** > **Stateflow** > **Check nested states in Stateflow charts** 

For check details, see Check nested states in Stateflow charts.

# <span id="page-332-0"></span>na\_0039: Use of Simulink in Stateflow charts

# **ID: Title**

na\_0039: Use of Simulink in 6tateflow charts

# **Priority**

Recommended

### **Scope**

NA-MAAB

#### **MATLAB Versions**

R2010b and later

# **Description**

Do not nest 6tateflow charts inside Simulink functions that are included in 6tateflow charts.

#### **Incorrect**

4 **3** NA\_0039 Simulink\_Inside\_Stateflow Chart Inside\_Simulink\_Which Is Inside\_Stateflow

- Readability
- Verification and Validation
- Code Generation

# **Last Changed**

V3.0

### **Model Advisor Check**

#### **By Task** > **Modeling Standards for MAAB** > Stateflow > Check use of Simulink in **Stateflow charts**

For check details, see Check use of Simulink in Stateflow charts.

# <span id="page-334-0"></span>**na\_0040: Number of states per container**

## **ID: Title**

na\_0040: Number of states per container

# **Priority**

Recommended

#### **Scope**

NA-MAAB

#### **MATLAB Versions**

All

### **Description**

The number of viewable States per container should be limited, typically to 6 to 10 states per container. The number is based on the visible states in the diagram.

#### **Correct**

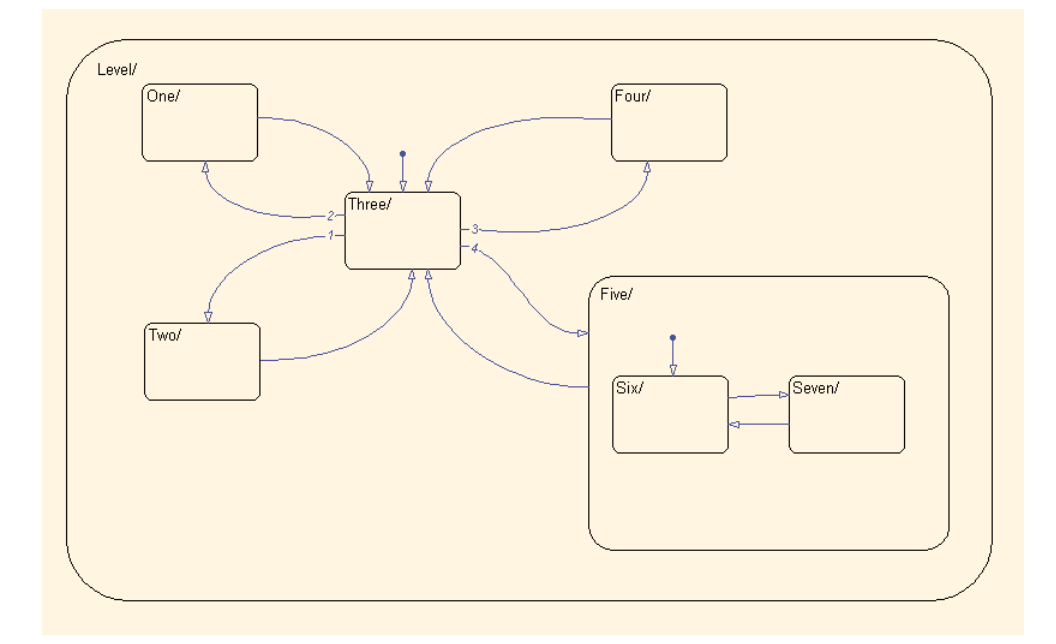

#### **Note**

A container is either a State, Box or root level chart.

#### **Rationale**

- Readability
- Verification and Validation
- Code Generation

# **Last Changed**

V3.0

#### **Model Advisor Check**

#### **By Task** > **Modeling Standards for MAAB** > **Stateflow** > **Check number of 6tateflow states per container**

For check details, see Check number of Stateflow states per container.

# <span id="page-337-0"></span>**na\_0041: Selection of function type**

### **ID: Title**

na\_0041: Selection of function type

### **Priority**

Recommended

#### **Scope**

NA-MAAB

#### **MATLAB Versions**

All

#### **Description**

6tateflow supports three types of functions: Graphical, MATLAB and Simulink. The appropriate function depends on the type of operations required:

- Simulink
	- Transfer functions
	- Integrators
	- Table look-ups
- MATLAB
- Complex equations
- If / then / else logic
- Graphical functions
	- If / then / else logic

- Workflow
- Code Generation

### **Last Changed**

V3.0

#### **Model Advisor Check**

Not applicable

# <span id="page-339-0"></span>**na\_0042: Location of Simulink functions**

#### **ID: Title**

na\_0042: Location of Simulink functions

## **Priority**

Recommended

#### **Scope**

NA-MAAB

#### **MATLAB Versions**

All

#### **Prerequisites**

[na\\_0039: Use of Simulink in 6tateflow charts](#page-332-0)

### **Description**

When deciding whether to embed Simulink functions inside a Stateflow chart, the following conditions make embedding the preferred option. If the Simulink functions

• Use only local Chart data.

OR

• Use a mixture of local Chart data and inputs from Simulink. OR

OR

• Are called from multiple locations within the chart.

OR

• Are not called every time step.

#### **Rationale**

- Readability
- Workflow

### **Last Changed**

V3.0

#### **Model Advisor Check**

Not applicable

# **Enumerated Data**

# **General Guidelines**

- • [na\\_0033: Enumerated Types Usage](#page-344-0)
- na $0031$ : Definition of default enumerated value

# <span id="page-344-0"></span>**na\_0033: Enumerated Types Usage**

#### **ID: Title**

na\_0033: Enumerated Types Usage

#### **Priority**

Recommended

#### **Scope**

NA-MAAB

#### **MATLAB Versions**

R2010b and later

#### **Prerequisites**

None

### **Description**

An enumerated data type should be used when a signal or parameter can take on a finite set of integer values, and those values are associated with a set of named items. The names, called literals, have meaning in the context of the algorithm or the domain in which it operates. Typically, these literals represent an operating mode, signal status, build variation, or some other discrete property that the quantity represented by the

variable can take on. A typical automotive example of this is the modes of a transmission: Park, Reverse Neutral, Drive, Low.

### **Rationale**

- Readability
- Verification and Validation
- Workflow
- Code Generation
- Simulation

### **See Also**

• NASA Orion style guideline dm\_0002: Enumerated type usage

# **Last Changed**

V3.0

# <span id="page-346-0"></span>na\_0031: Definition of default enumerated **value**

# **ID: Title**

na 0031: Definition of default enumerated value

# **Priority**

Recommended

### **Scope**

NA-MAAB

#### **MATLAB Versions**

R2010b and later

# **Prerequisites**

None

# **Description**

The default value of the enumeration should always be explicitly defined for the enumerated type.

- Readability
- Verification and Validation
- Code Generation

# **Last Changed**

V3.0

# **MATLAB Functions**

- • ["MATLAB Function Appearance" on page 9-2](#page-349-0)
- • ["MATLAB Function Data and Operations" on page 9-9](#page-356-0)
- • ["MATLAB Function Patterns" on page 9-15](#page-362-0)
- • ["MATLAB Function Usage" on page 9-19](#page-366-0)

## <span id="page-349-0"></span>**MATLAB Function Appearance**

- • [na\\_0018: Number of nested if/else and case statement](#page-350-0)
- na 0019: Restricted Variable Names
- • [na\\_0025: MATLAB Function Header](#page-354-0)

# <span id="page-350-0"></span>**na\_0018: Number of nested if/else and case statement**

## **ID: Title**

na\_0018: Number of nested if/else and case statement

# **Priority**

Strongly recommended

### **Scope**

NA-MAAB

#### **MATLAB Versions**

All

#### **Prerequisites**

None

### **Description**

The number of levels of nested if / else and case statements should be limited, typically to 3 levels.

- Readability
- Code Generation

# **See Also**

• NASA Orion style guideline jr 0002: Number of nested if/else and case statement blocks

# **Last Changed**

V3.0

#### **Model Advisor Check**

#### **By Task** > **Modeling Standards for MAAB** > **MATLAB Functions** > **Check MATLAB Function metrics**

For check details, see Check MATLAB Function metrics.

# <span id="page-352-0"></span>**na\_0019: Restricted Variable Names**

### **ID: Title**

na\_0019: Restricted Variable Names

# **Priority**

Mandatory

#### **Scope**

NA-MAAB

#### **MATLAB Versions**

All

### **Prerequisites**

None

# **Description**

To improve the readability of the MATLAB code, avoid using reserved C variable names. For example, avoid using const, const, TRUE, FALSE, infinity, nil, double, single, or enum.

Avoid using variable names that conflict with MATLAB Functions, for example conv.

#### **Note**

Reserved keywords are defined in the Simulink Coder™ documentation.

# **Rationale**

- Readability
- Verification and Validation

# **See Also**

• Derived from NASA Orion style guideline jh 0042: Required software

# **Last Changed**

V3.0

### **Model Advisor Check**

#### **By Task** > **Modeling Standards for MAAB** > **MATLAB Functions** > **Check usage of reserved variable names**

For check details, see Check usage of restricted variable names.

# <span id="page-354-0"></span>**na\_0025: MATLAB Function Header**

## **ID: Title**

na\_0025: MATLAB Function Header

# **Priority**

Strongly recommended

#### **Scope**

NA-MAAB

#### **MATLAB Versions**

All

### **Prerequisites**

None

# **Description**

MATLAB Functions must have a descriptive header. Header content may include, but is not limited to, the following types of information:

- Function name
- Description of function
- Assumptions and limitations
- Description of changes from previous versions
- Lists of inputs and outputs

#### **Example:**

```
%% Function Name: NA_0025_Example_Header
\frac{1}{2}% Assumptions: None
\frac{6}{10}% Inputs:
% List of input arguments
\frac{1}{2}% Outputs:
% List of output arguments
\%% $Date: August 27, 2012
\frac{10}{6}
```
#### **Rationale**

- Readability
- Verification and Validation
- Workflow
- Code Generation

#### **See Also**

• NASA Orion style guideline jh\_0073: eML Header

#### **Last Changed**

V3.0

# <span id="page-356-0"></span>**MATLAB Function Data and Operations**

- • [na\\_0034: MATLAB Function block input/output settings](#page-357-0)
- na 0024: Global Variables

# <span id="page-357-0"></span>**na\_0034: MATLAB Function block input/ output settings**

### **ID: Title**

na\_0034:MATLAB Function block input/output settings

# **Priority**

Strongly recommended

# **Scope**

NA-MAAB

### **MATLAB Versions**

All

### **Prerequisites**

None

# **Description**

All inputs and outputs to MATLAB function blocks should have the data type explicitly defined, either in the Model Explorer or at the start of the function. This provides a more rigorous data type check for MATLAB Function blocks and prevents the need for using assert statements.

- Readability
- Verification and Validation
- Workflow
- Code Generation

# **Last Changed**

V3.0

# **Model Advisor Check**

**By Task** > **Modeling Standards for MAAB** > **MATLAB Functions** > **Check input and output settings of MATLAB Functions**

For check details, see Check input and output settings of MATLAB Functions.

# <span id="page-359-0"></span>**na\_0024: Global Variables**

## **ID: Title**

na\_0024: Global Variables

# **Priority**

Strongly recommended

#### **Scope**

NA-MAAB

#### **MATLAB Versions**

All

### **Prerequisites**

None

#### **Description**

The preferred method for accessing common data is by signal lines. However, if required, Data Store Memory can be used to emulate global memory.

#### **Example**:

In this example, the same Data Store Memory (ErrorFlag\_DataStore) is written to two separate MATLAB Functions.
```
function EngineFaultEvaluation(EngineData)
%# codegen
    global ErrorFlag DataStore
     if (EngineData.RPM_HIGH)
        ErrorFlag DataStore = bitor(ErrorFlagDataStore, HIGHRPMFAULT); end
     if (EngineData.RPM_LOW)
        ErrorFlag DataStore = bitor(ErrorFlag DataStore, LOWRPMFAULT);
     end
end
function WheelFaultEvaluation(WheelData)
%# codegen
     global ErrorFlag_DataStore
     if (WheelData.SlipHigh)
         ErrorFlag_DataStore = bitor(ErrorFlag_DataStore, WHEELSLIP);
     end
     if (WheelData.SlipHigh)
         ErrorFlag_DataStore = bitor(ErrorFlag_DataStore, LOWRPMFAULT);
     end
end
```
#### **Rationale**

- Readability
- $\bullet$  Verification and Validation
- Code Generation
- Simulation

#### **See Also**

• NASA Orion style guideline ek 0003: Global Variables

#### **Last Changed**

V3.0

#### **Model Advisor Check**

#### **By Task** > **Modeling Standards for MAAB** > **MATLAB Functions** > **Check MATLAB code for global variables**

For check details, see Check MATLAB code for global variables.

#### **Introduced in R2013a**

#### **MATLAB Function Patterns**

• [na\\_0022: Recommended patterns for Switch/Case statements](#page-363-0)

## <span id="page-363-0"></span>**na\_0022: Recommended patterns for Switch/ Case statements**

#### **ID: Title**

na\_0022: Recommended patterns for Switch/Case statements

## **Priority**

Mandatory

#### **Scope**

NA-MAAB

#### **MATLAB Versions**

All

#### **Prerequisites**

None

## **Description**

Switch / Case statements must use constant values for the Case arguments. Input variables cannot be used in the Case arguments.

#### **Correct**:

```
function outVar = NA_0022_Pass(SwitchVar)
%# codegen
     switch SwitchVar
        case Case 1 Parameter % Parameter
            outVar = 0; case NA_0022.Case % Enumerated Data type
            outVar = 1; case 3 % Hard Code Value
            outVar = 2; otherwise
            outVar = 10;
     end
end
```
#### **Incorrect**:

```
function outVar = NA_0022_Fail(Case_1, Case_2, Case_3, SwitchVar)
%# codegen
     switch SwitchVar
         case Case_1
            outVar = 1; case Case_2
            outVar = 2; case Case_3 
            outVar = 3; otherwise
            outVar = 10;
         end
     end
```
#### **Rationale**

- Verification and Validation
- Code Generation
- Simulation

#### **See Also**

• NASA Orion style guideline jh 0026: Switch / Case statement

#### **Last Changed**

V3.0

#### **Model Advisor Check**

**By Task** > **Modeling Standards for MAAB** > **MATLAB Functions** > **Check usage of recommended patterns for Switch/Case statements**

For check details, see Check usage of recommended patterns for Switch/Case statements.

**Introduced in R2013a**

#### **MATLAB Function Usage**

- • [na\\_0016: Source lines of MATLAB Functions](#page-367-0)
- na 0017: Number of called function levels
- • [na\\_0021: Strings](#page-371-0)

## <span id="page-367-0"></span>**na\_0016: Source lines of MATLAB Functions**

#### **ID: Title**

na\_0016: Source lines of MATLAB Functions

## **Priority**

Mandatory

#### **Scope**

NA-MAAB

#### **MATLAB Versions**

See description

#### **Prerequisites**

None

## **Description**

The length of MATLAB functions should be limited, with a recommended limit of 60 lines of code. This restriction applies to MATLAB Functions that reside in the Simulink block diagram and external MATLAB files with a .m extension.

If sub-functions are used, they may use additional lines of code. Also limit the length of sub-functions to 60 lines of code.

#### **Rationale**

- Readability
- Verification and Validation
- Workflow
- Code Generation

#### **See Also**

• NASA Orion style guideline IM 0008: Source lines of eML

#### **Last Changed**

V3.0

#### **Model Advisor Check**

**By Task** > **Modeling Standards for MAAB** > **MATLAB Functions** > **Check MATLAB Function metrics**

For check details, see Check MATLAB Function metrics.

#### **Introduced in R2013a**

## <span id="page-369-0"></span>**na\_0017: Number of called function levels**

#### **ID: Title**

na\_0017: Number of called function levels

## **Priority**

Mandatory

#### **Scope**

NA-MAAB

#### **MATLAB Versions**

All

#### **Prerequisites**

None

## **Description**

The number of levels of sub-functions should be limited, typically to 3 levels. MATLAB Function blocks that reside at the Simulink block diagram level count as the first level, unless it is simply a wrapper for an external MATLAB file with a .m extension.

This includes functions that are defined within the MATLAB block and those in the separate .m files.

#### **Note**

Standard utility functions, such as built-in functions like sqrt or log, are not include in the number of levels. Likewise, commonly used custom utility functions can be excluded from the number of levels.

## **Rationale**

- Readability
- Verification and Validation

## **Last Changed**

V3.0

#### **Model Advisor Check**

**By Task** > **Modeling Standards for MAAB** > **MATLAB Functions** > **Check the number of function calls in MATLAB Function blocks**

For check details, see Check the number of function calls in MATLAB Function blocks.

#### **Introduced in R2013a**

## <span id="page-371-0"></span>**na\_0021: Strings**

#### **ID: Title**

na\_0021: Strings

## **Priority**

Strongly recommended

#### **Scope**

NA-MAAB

#### **MATLAB Versions**

All

#### **Prerequisites**

None

## **Description**

The use of strings is not recommended. MATLAB Functions store strings as character arrays. The arrays cannot be re-sized to accommodate a string value of different length, due to lack of dynamic memory allocation. Strings are not a supported data type in Simulink, so MATLAB Function blocks cannot pass the string data outside the block.

For example, the following code will produce an error:

```
name='rate_error'; %this creates a 1 x 10 character array
name = 'x_rate_error'; %this causes an error because the array 
size is now 1 \times 12, not 1 \times 10.
```
#### **Note**

If the string is being used for switch / case behavior, consider using enumerated data types

#### **Rationale**

- Verification and Validation
- Workflow
- Code Generation

#### **See Also**

• NASA Orion style guideline jh 0024: Strings

#### **Last Changed**

V3.0

#### **Model Advisor Check**

#### **By Task** > **Modeling Standards for MAAB** > **MATLAB Functions** > **Check usage of character vector inside MATLAB Function block**

For check details, see Check usage of character vector inside MATLAB Function block.

#### **Introduced in R2013a**

# **Recommendations for Automation Tools**

These recommendations are for companies who develop tools that automate checking of the style guidelines. The MathWorks Automotive Advisory Board (MAAB) developed these recommendations for tool vendors who create tools developed with MathWorks tools that check models against these guidelines. To provide maximum information to potential users of the tools, the MAAB strongly recommends that tool vendors provide a compliance matrix that is easily accessible while the tool is running. This information should be available without a need to purchase the tool.

The compliance matrix should include the following information:

• Version of the guidelines that are checked – shall include the complete title, as found on the title page of this document.

Include the MAAB Style Guidelines Title and Version document number.

- Table consisting of the following information for each guideline:
	- Guideline ID
	- Guideline title
	- Level of compliance
	- Detail

The guideline ID and title shall be exactly as included in this document. The level of compliance shall be one of the following:

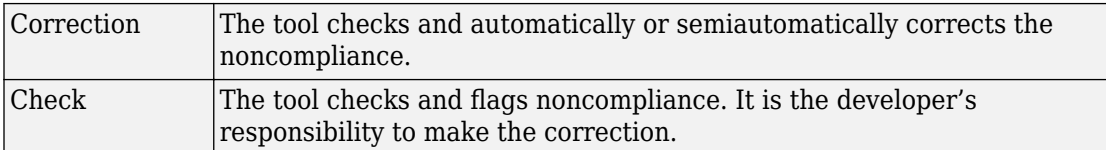

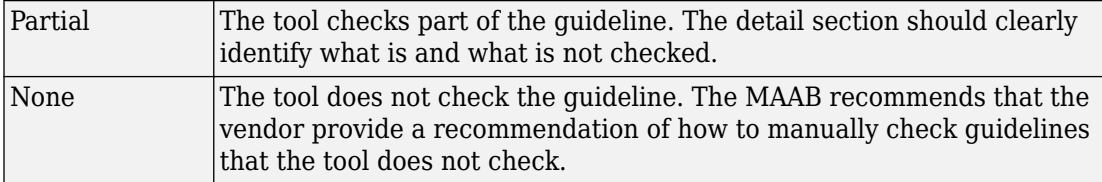

# **Guideline Writing**

Guidelines with the following characteristics are easier to understand and use. At a minimum, when writing a new guideline, it should be

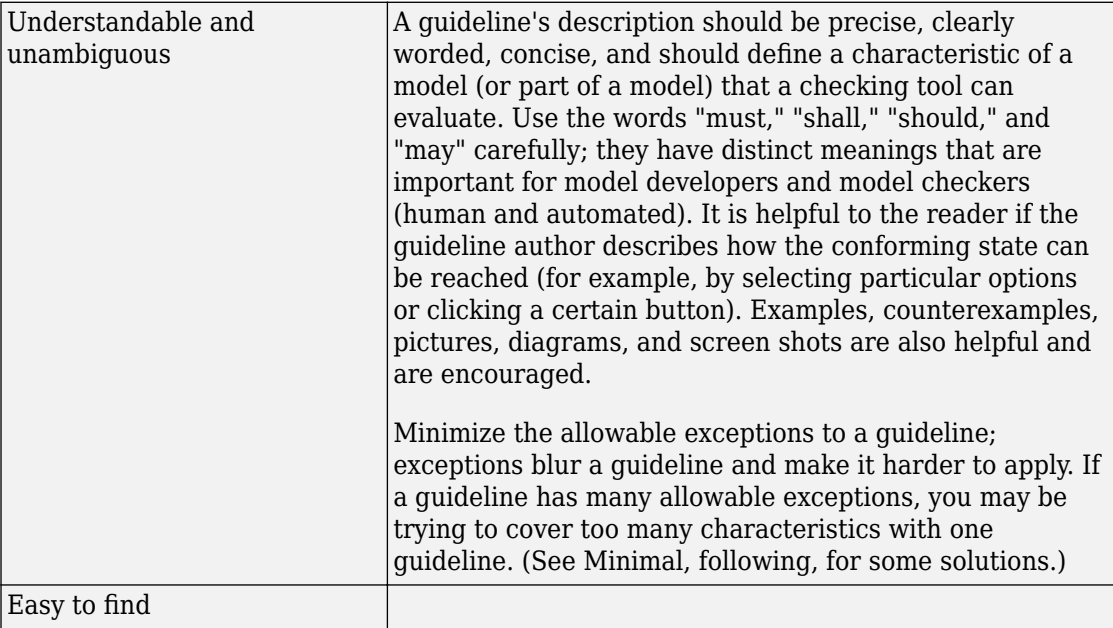

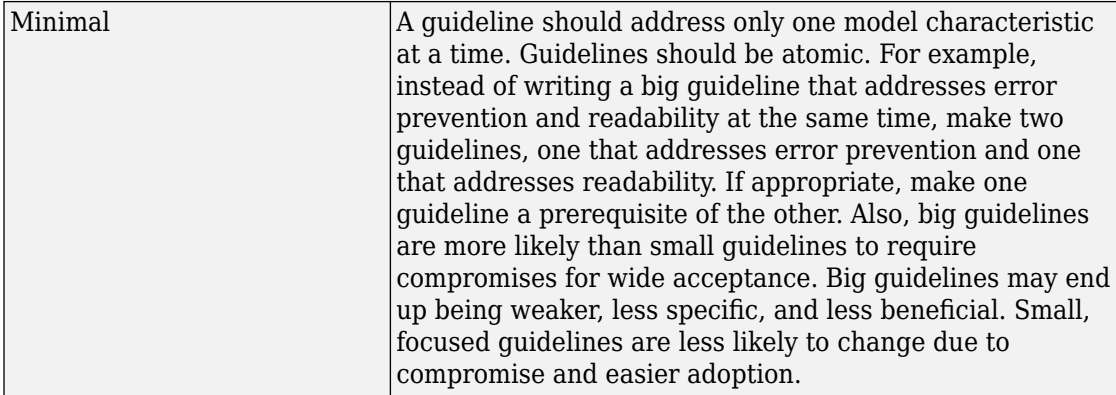

# **Flow Chart Reference**

Use the patterns that appear in this appendix for if-then-else-if constructs within Stateflow flow charts.

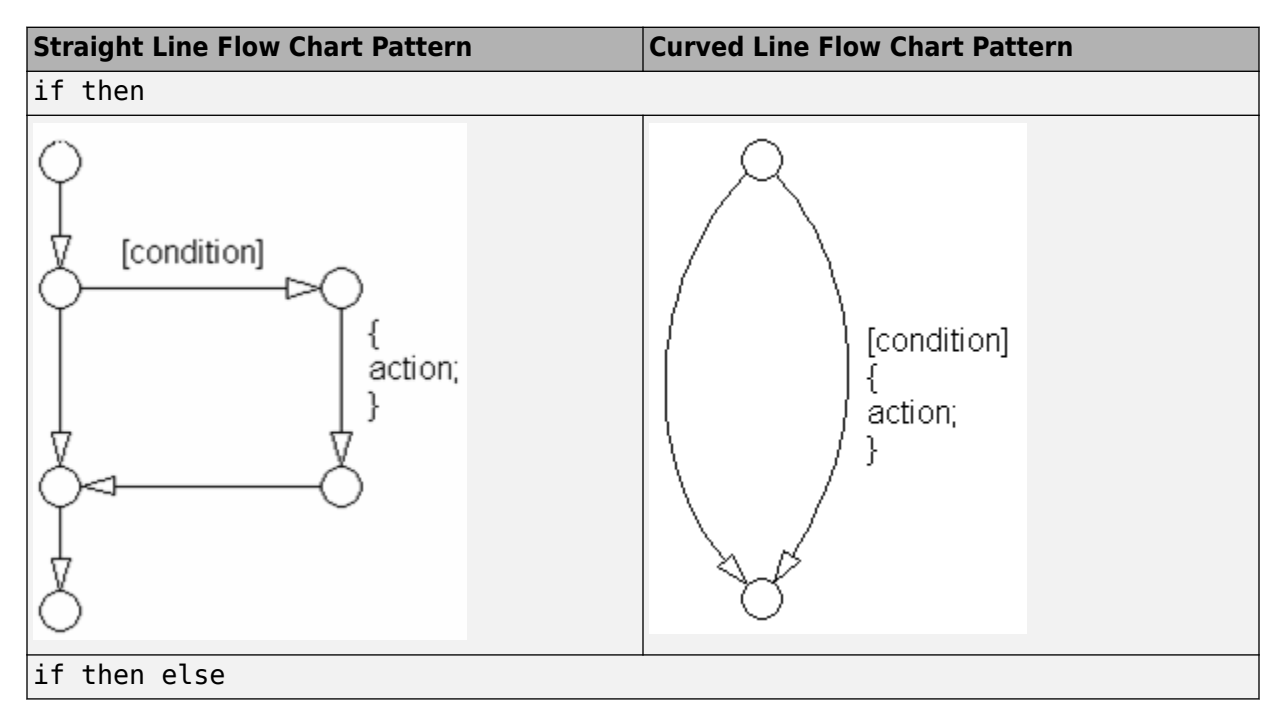

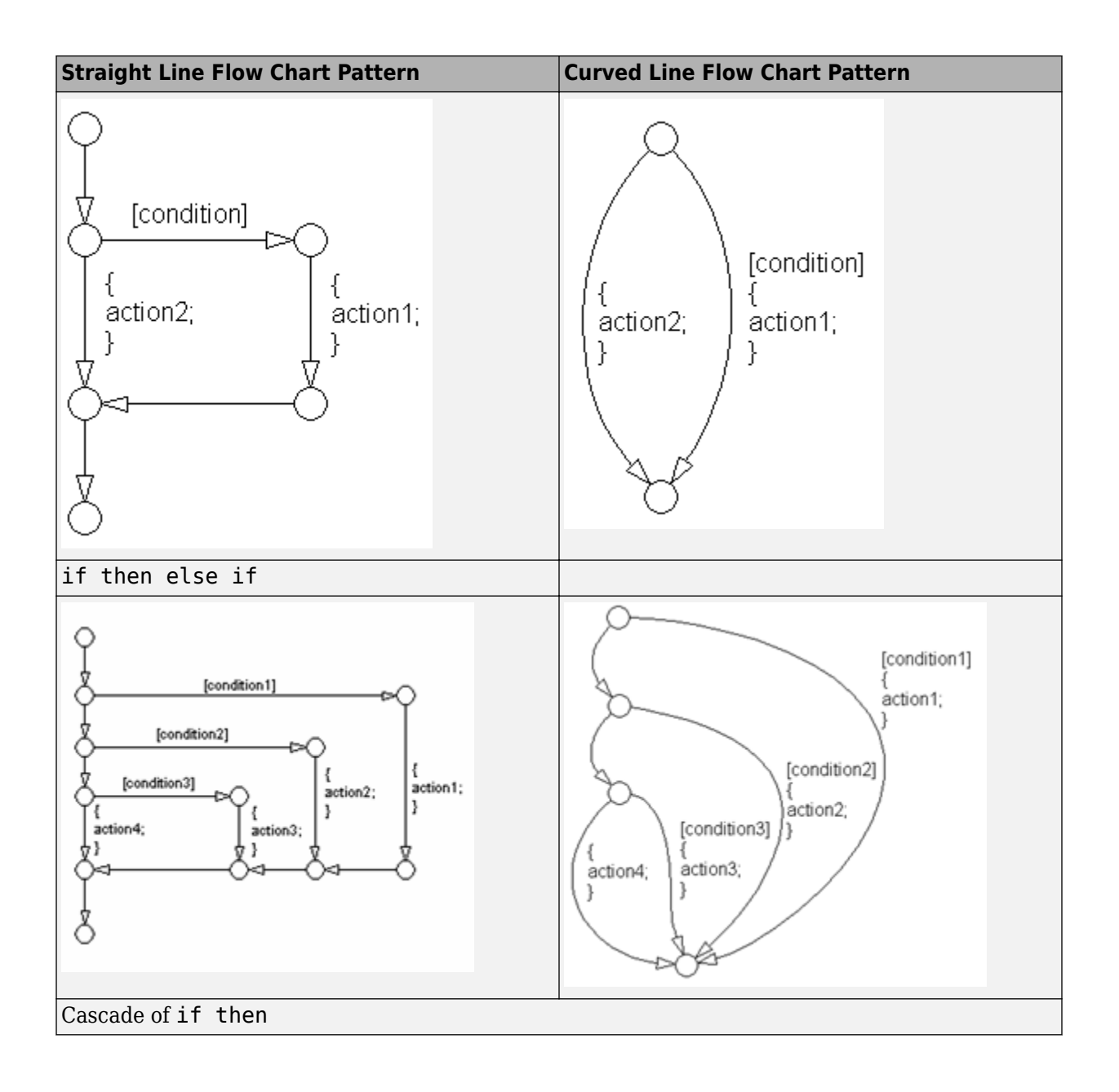

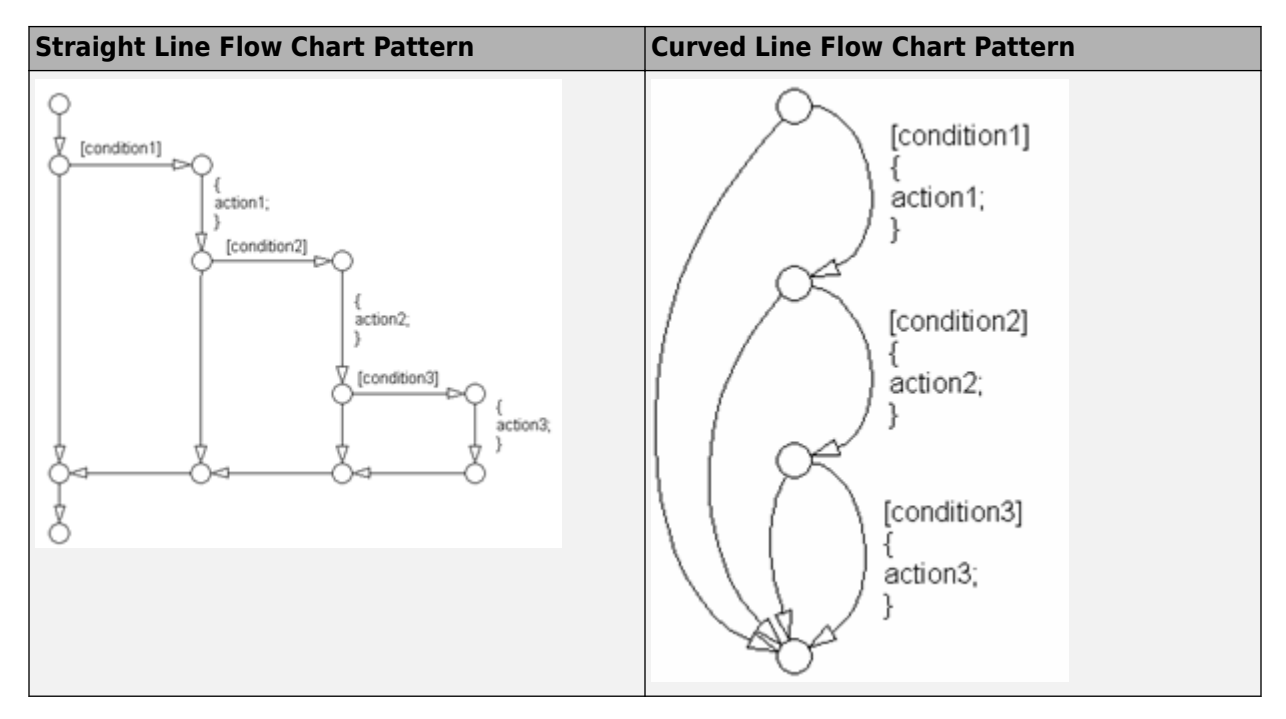

The following patterns are used for case constructs within Stateflow flow charts:

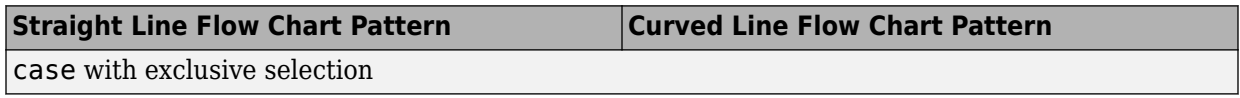

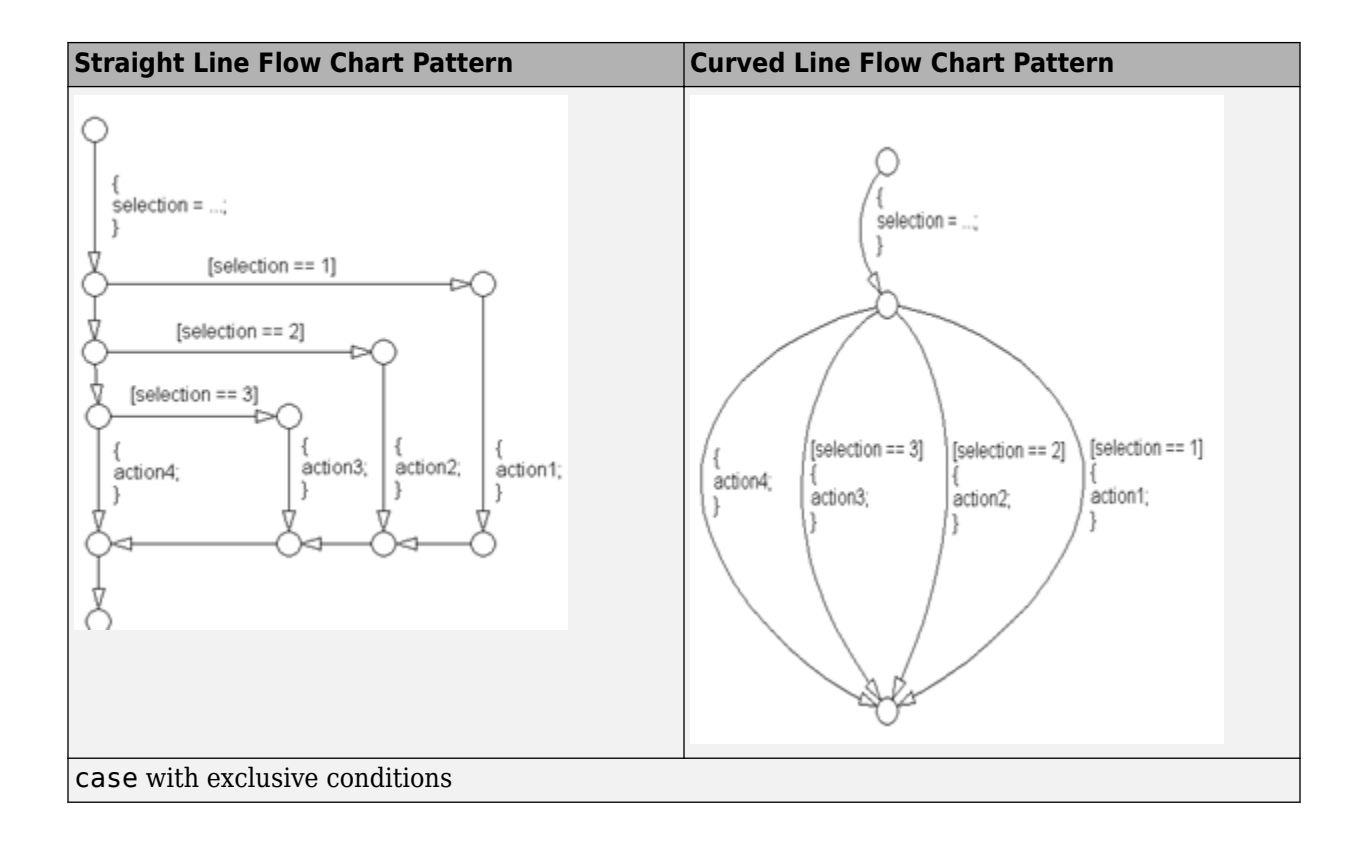

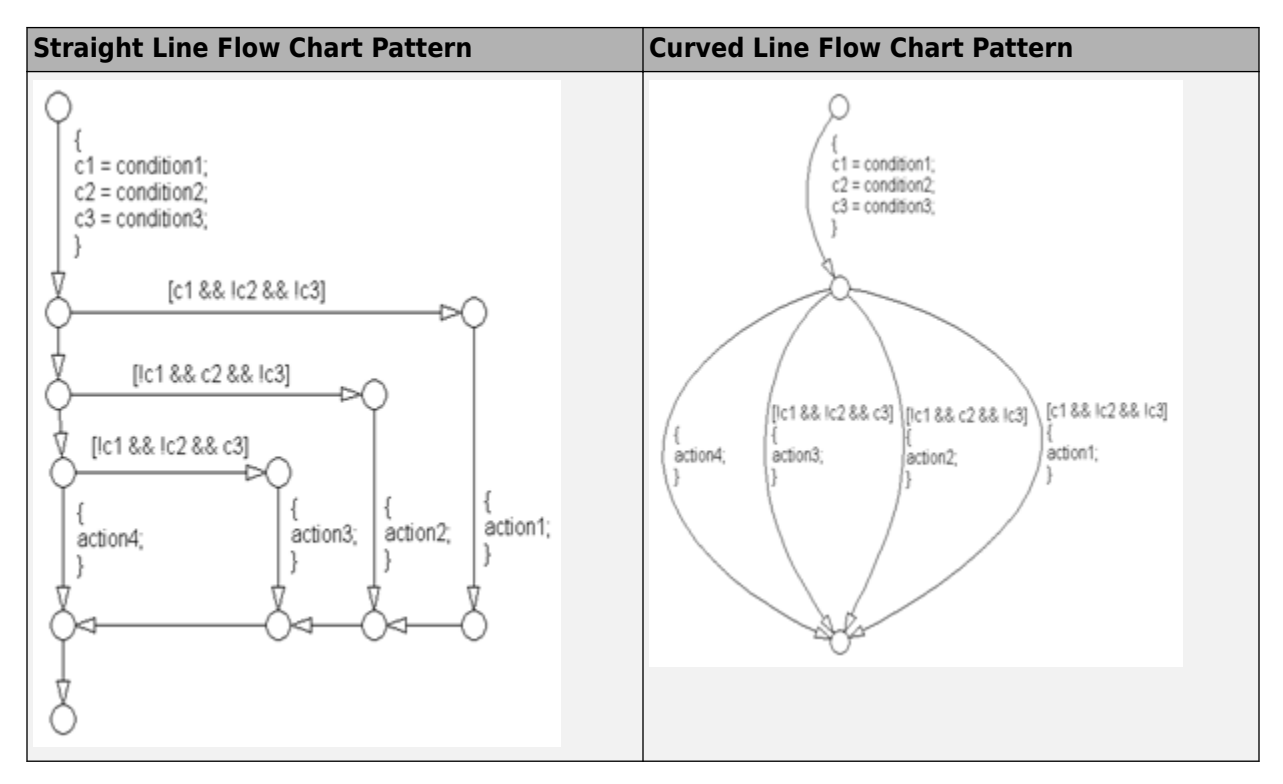

The following patterns are used for for loops within Stateflow flow charts:

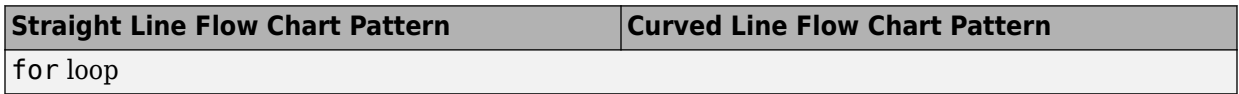

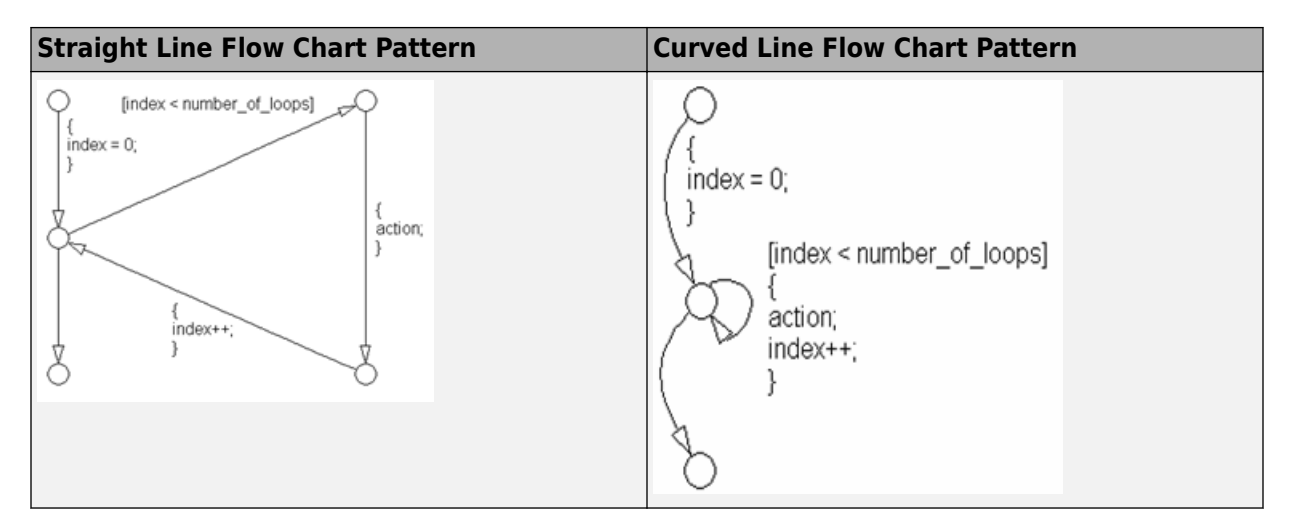

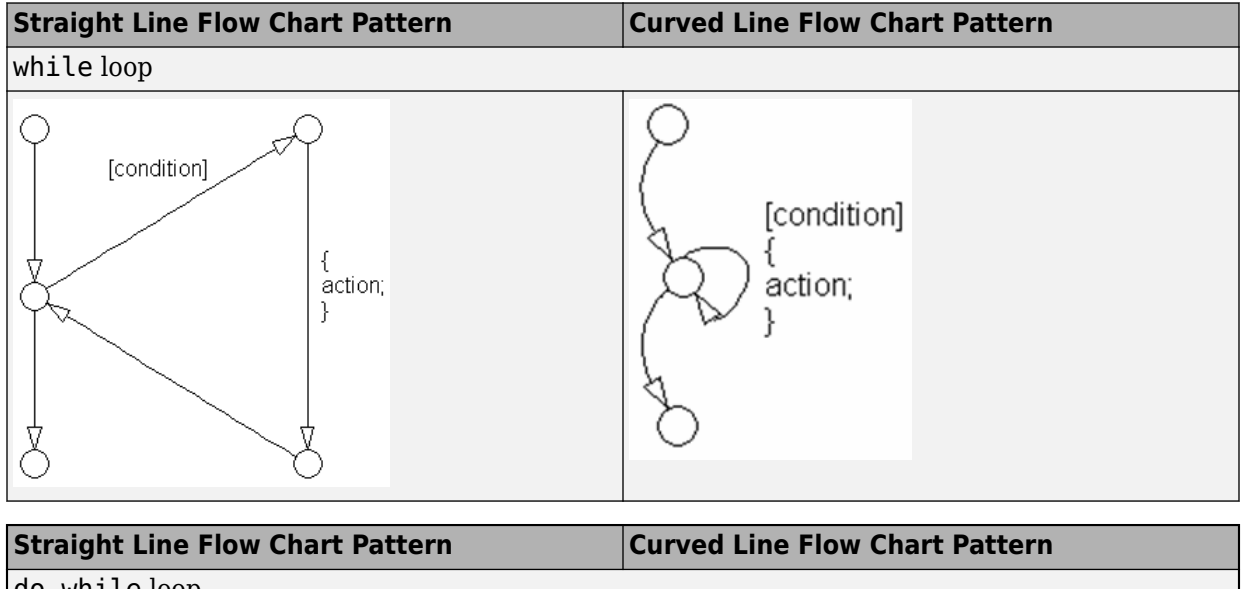

do while loop

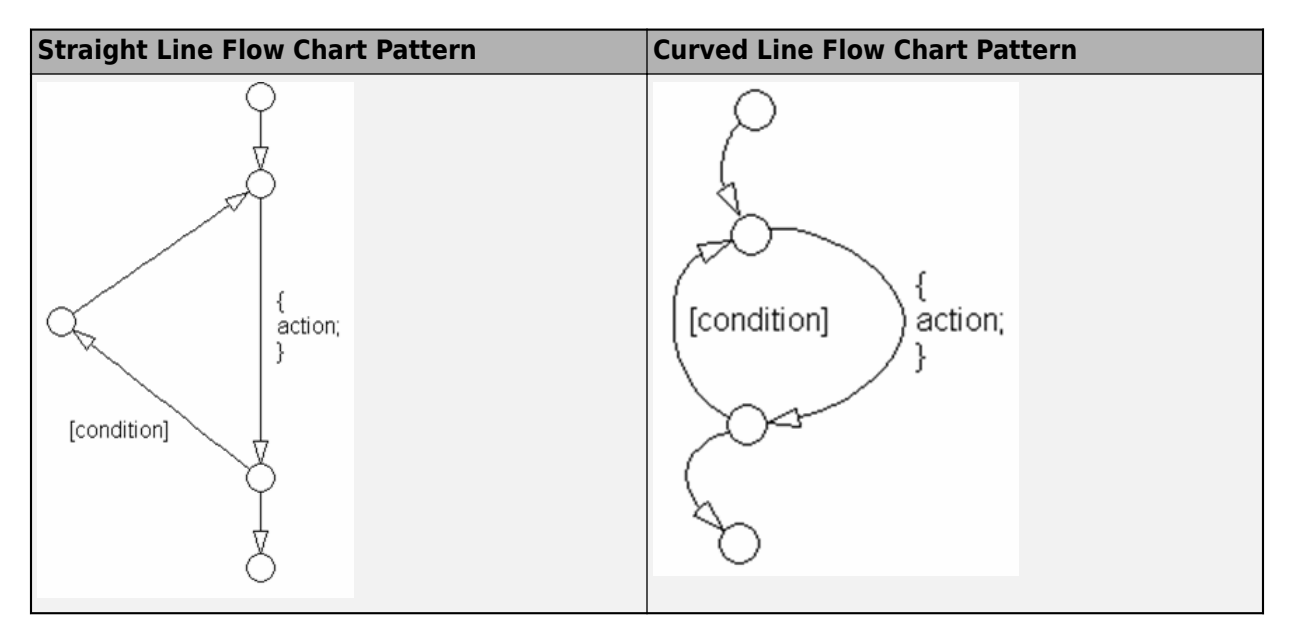

The following patterns are alternately used for If-then-else-if constructs within 6tateflow flow charts:

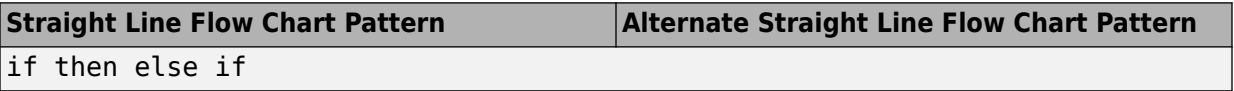

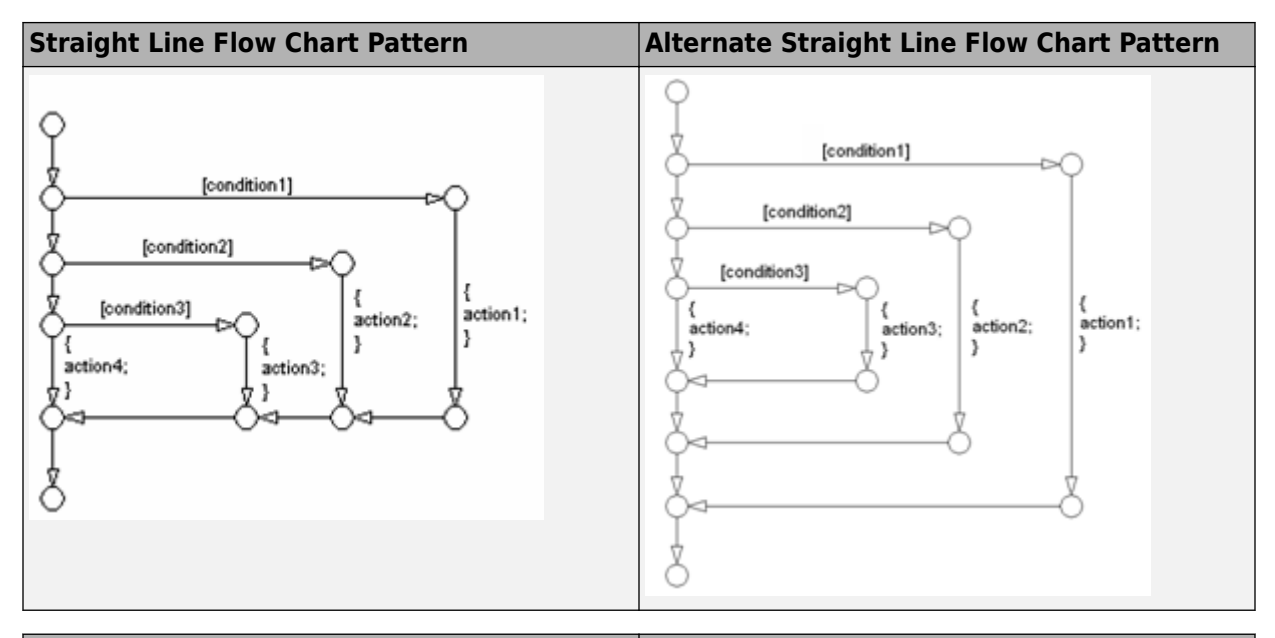

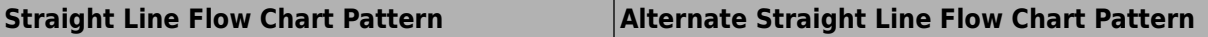

Cascade of if then

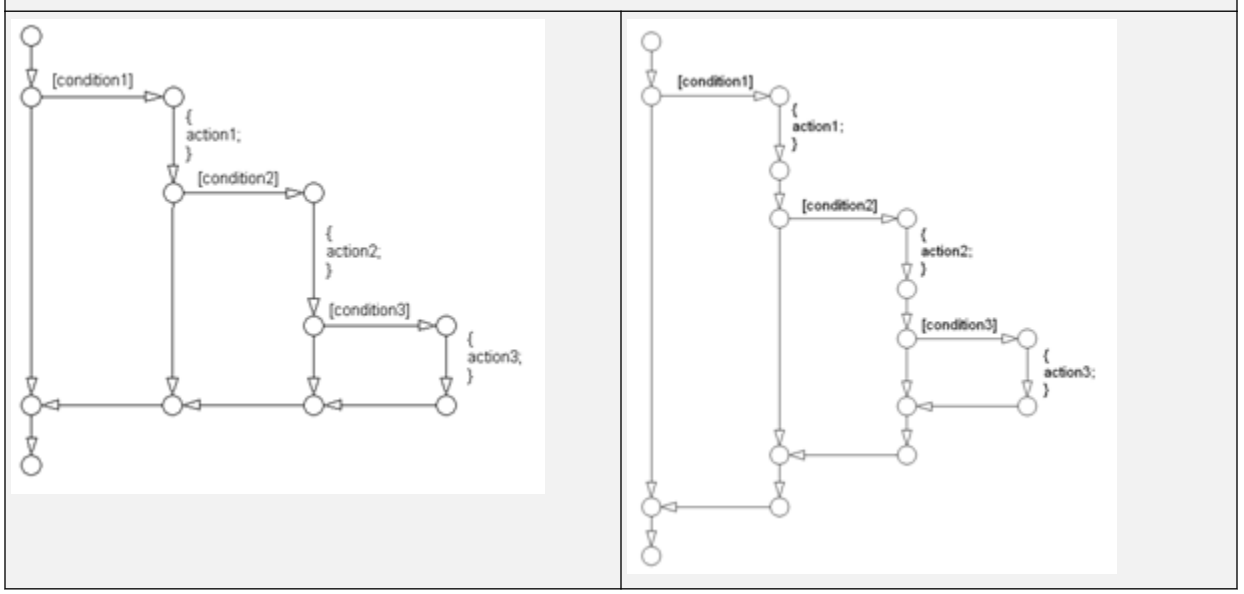

# **Background Information on Basic Blocks and Signals**

#### **Basic Blocks**

This document uses the term *basic blocks* to refer to blocks built into the "Block Libraries". The following table lists some examples of basic blocks.

#### **Basic Blocks**

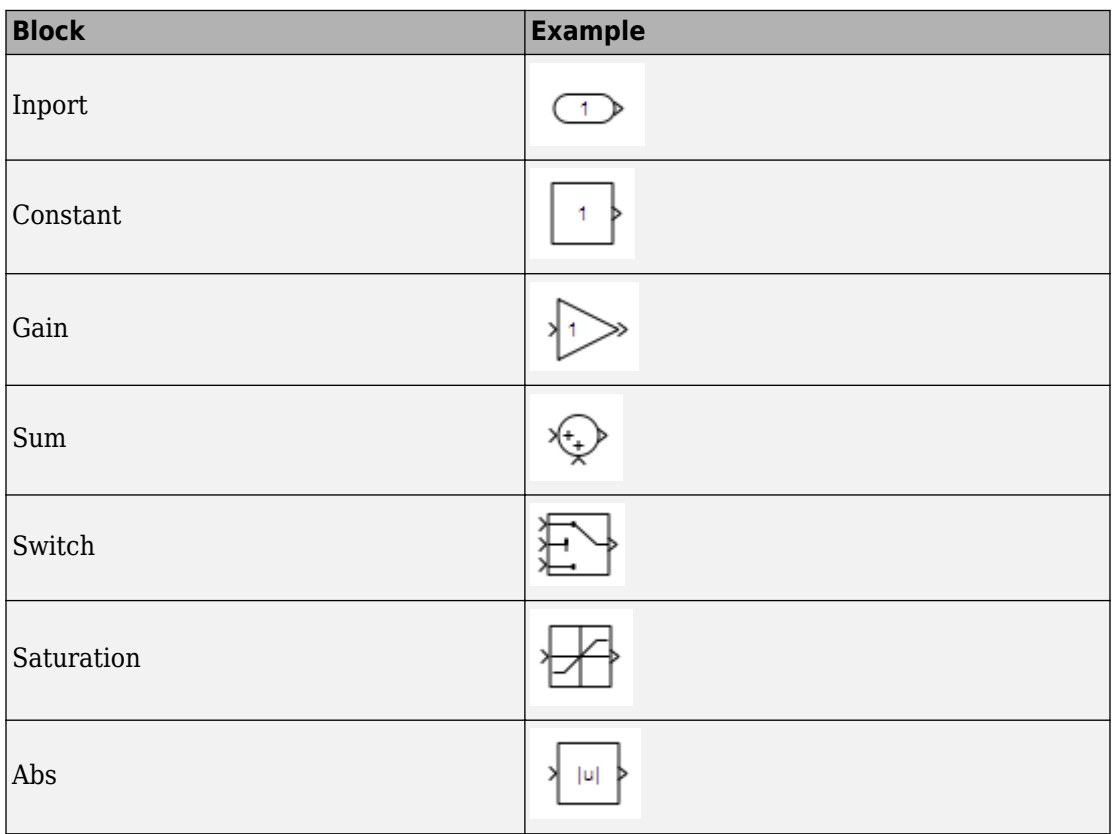

#### **Signals and Signal Labels**

Signals may be scalars, vectors, or busses. They may carry data or control flows.

You use signal labels to make model functionality more understandable from the Simulink diagram. You can also use them to control the variable names used in simulation and code generation. Enter signal names only once (at the point of signal origination). Often, you may want to also display the signal name elsewhere in the model. In these cases, the signal name should be inherited until the signal is functionally transformed. (Passing a signal through an integrator is functionally transforming. Passing a signal through an Inport into a nested subsystem is not.) Once a named signal is functionally transformed, associate a new name with it.

Unless explicitly stated otherwise, the guidelines in ["Signals" on page 6-45](#page-162-0) apply to all types of signals.

For more information about the representation of signals in Simulink models, see "Signal Basics" in the Simulink documentation.

MAAB Glossary

**Actions Actions** are part of Stateflow diagram execution. The action can be executed as part of a transition from one state to another, or depending on the activity status of a state. Transitions can have condition actions and transition actions. For example,

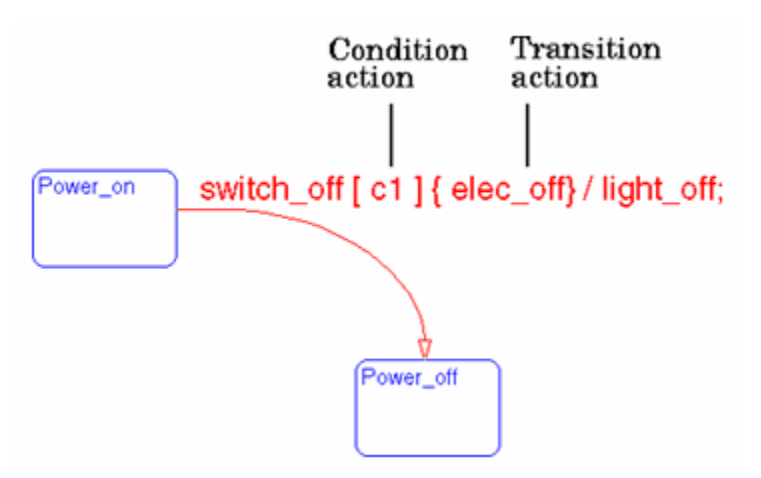

States can have entry, during, exit, and, on event *name* actions. For example,

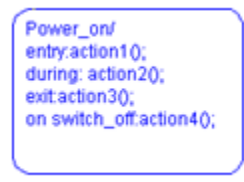

If you enter the name and backslash followed directly by an action or actions (without the entry keyword), the actions are interpreted as entry actions. This shorthand is useful if you are specifying only entry actions.

The action language defines the categories of actions you can specify and their associated notations. An action can

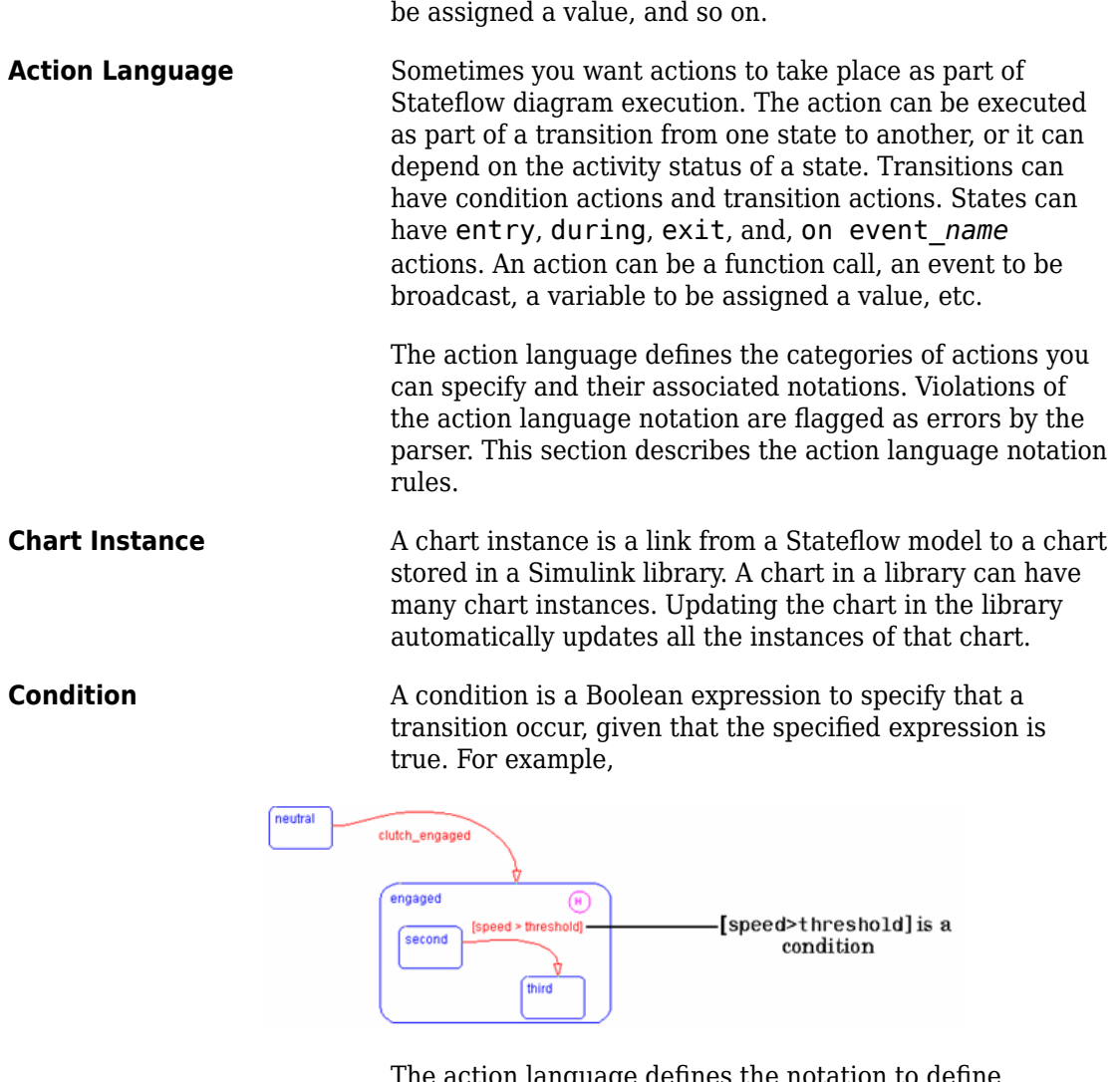

The action language defines the notation to define conditions associated with transitions.

be a function call, an event to be broadcast, a variable to

**Connective Junction** Connective junctions are decision points in the system. A connective junction is a graphical object that simplifies Stateflow diagram representations and facilitates

generation of efficient code. Connective junctions provide alternative ways to represent the system behavior you want. This example shows how connective junctions (displayed as small circles) are used to represent the flow of an if code structure.

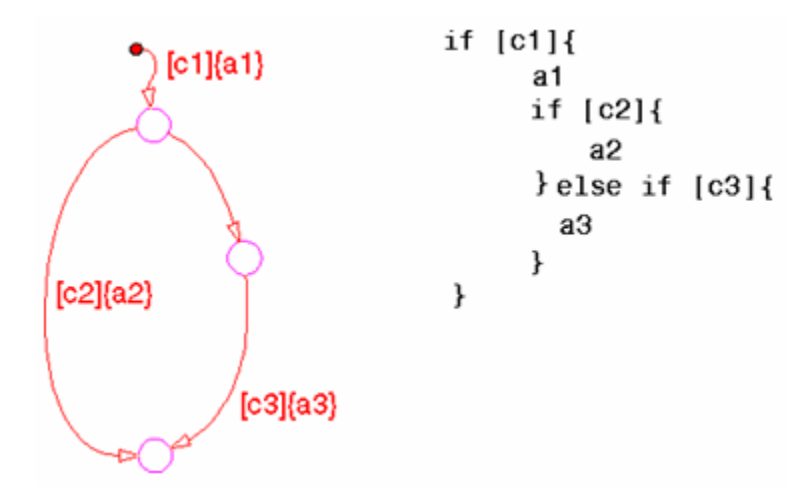

Or the equivalent squared style

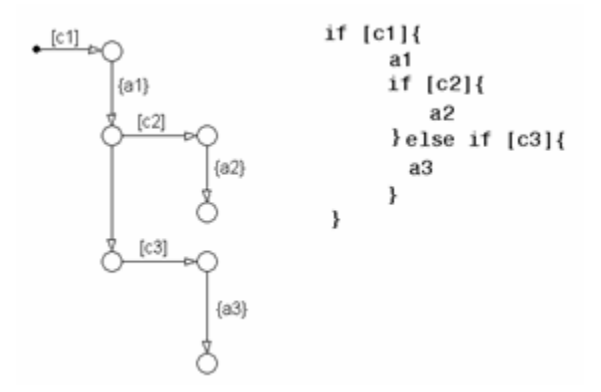

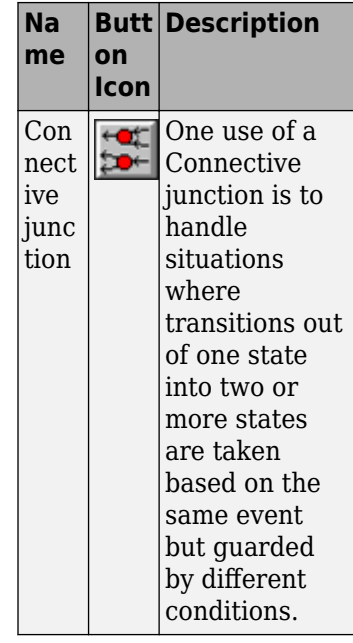

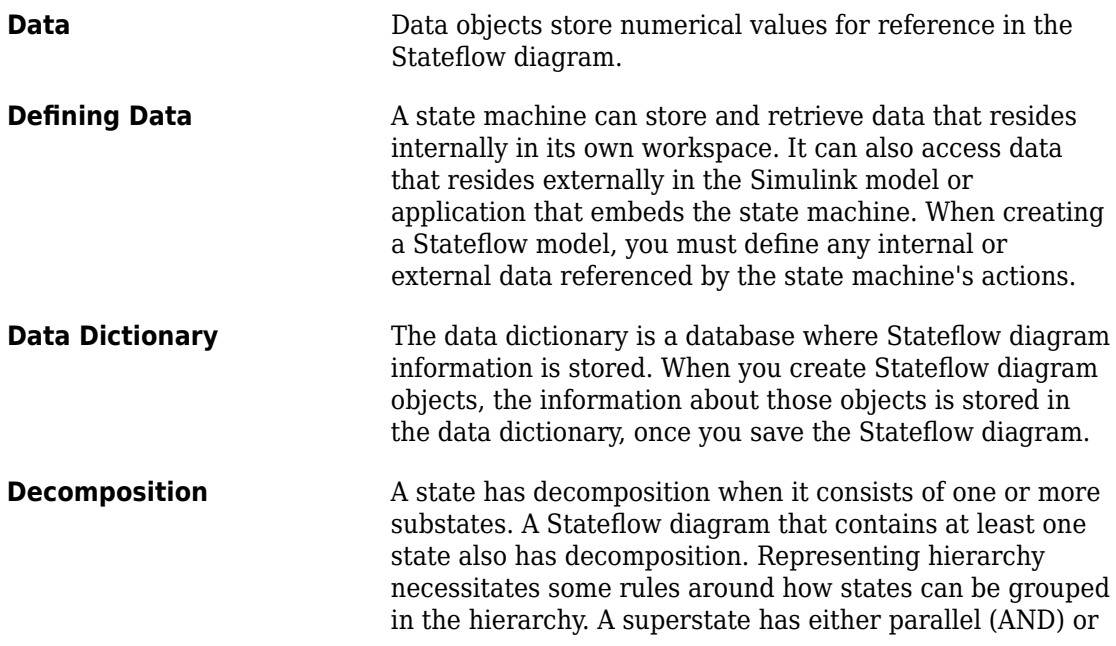

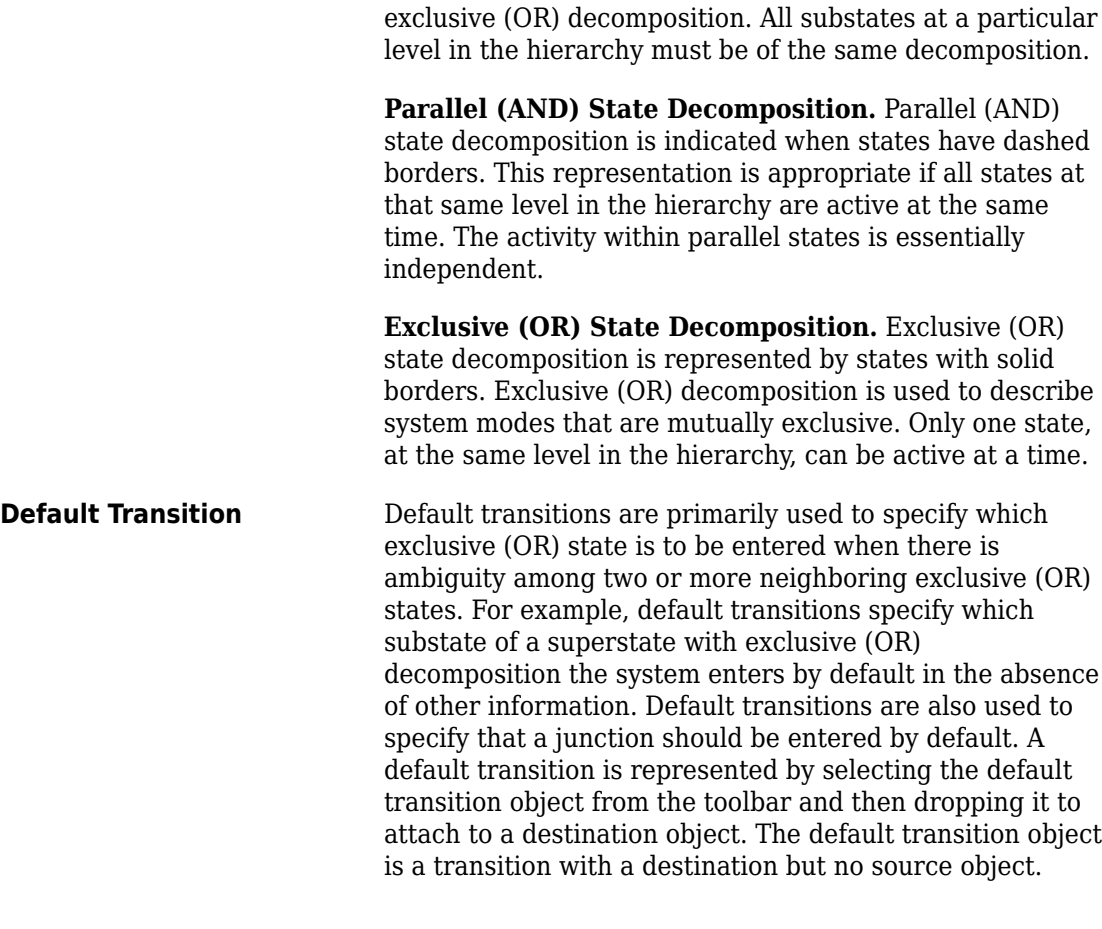

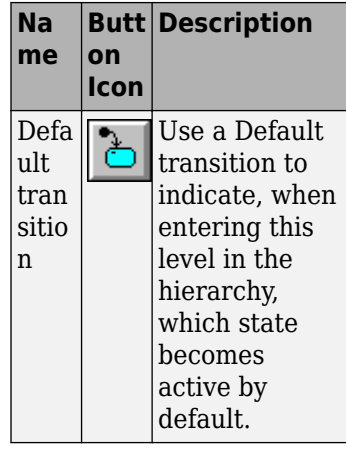

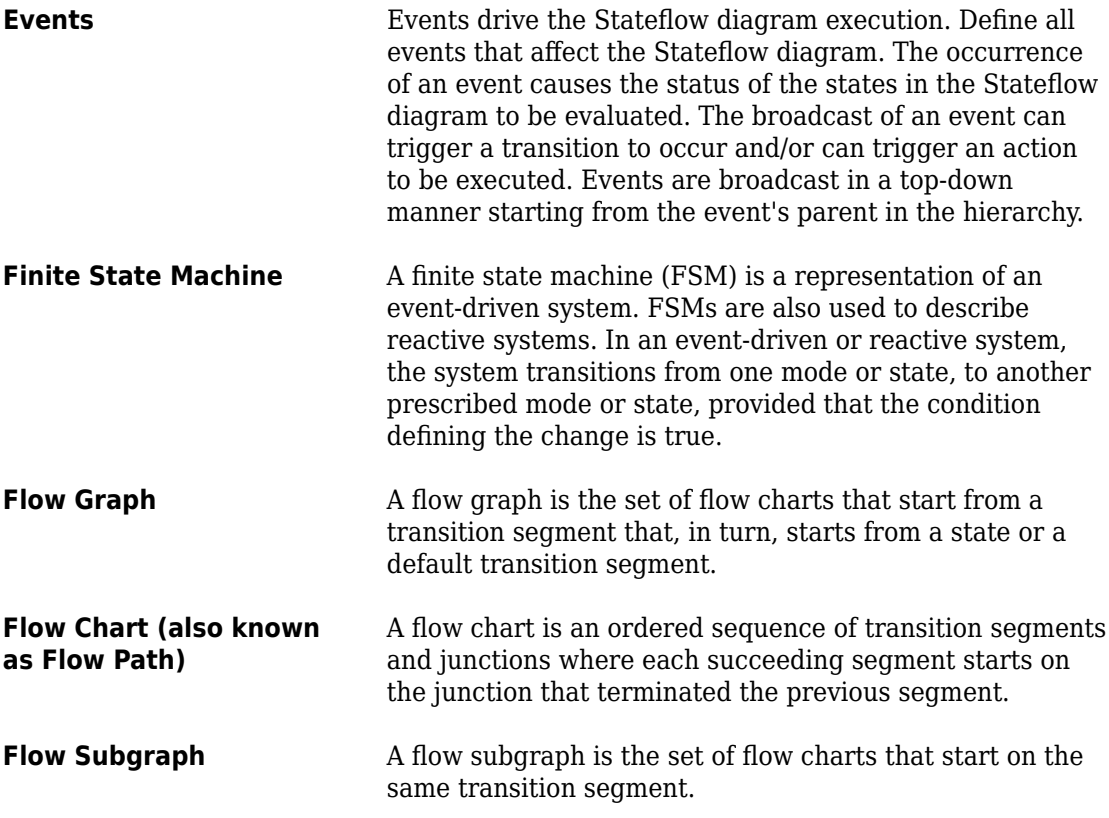

**Glossary-6**
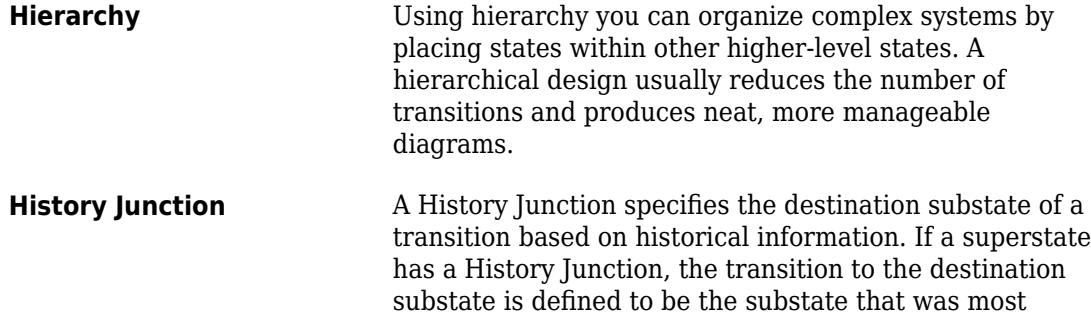

of the hierarchy in which it appears.

recently visited. The History Junction applies to the level

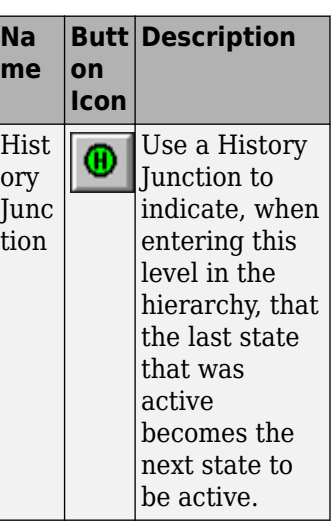

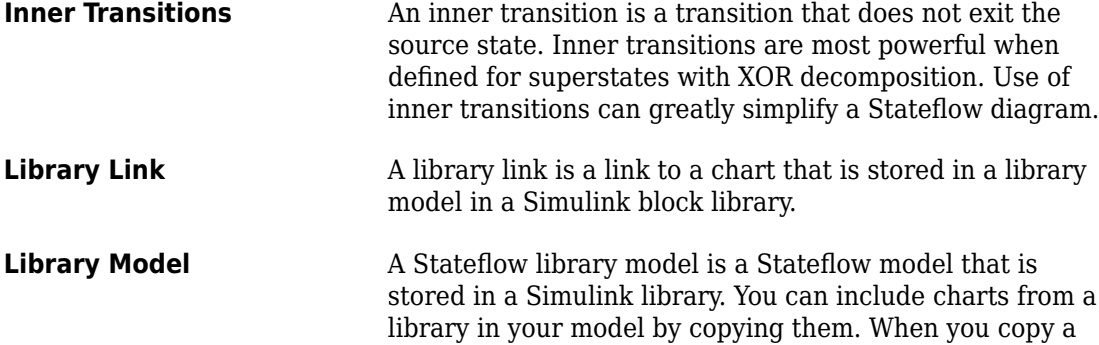

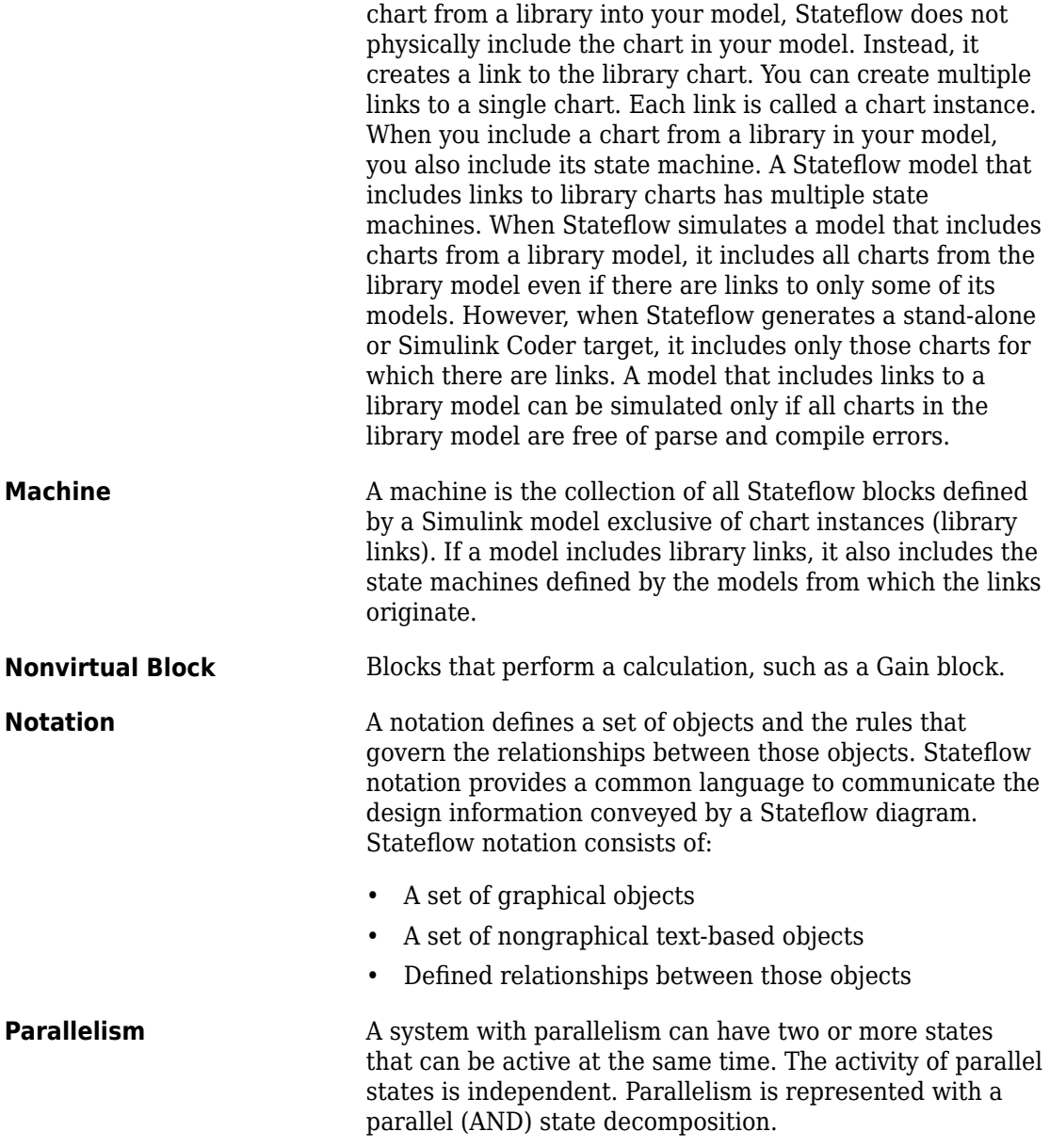

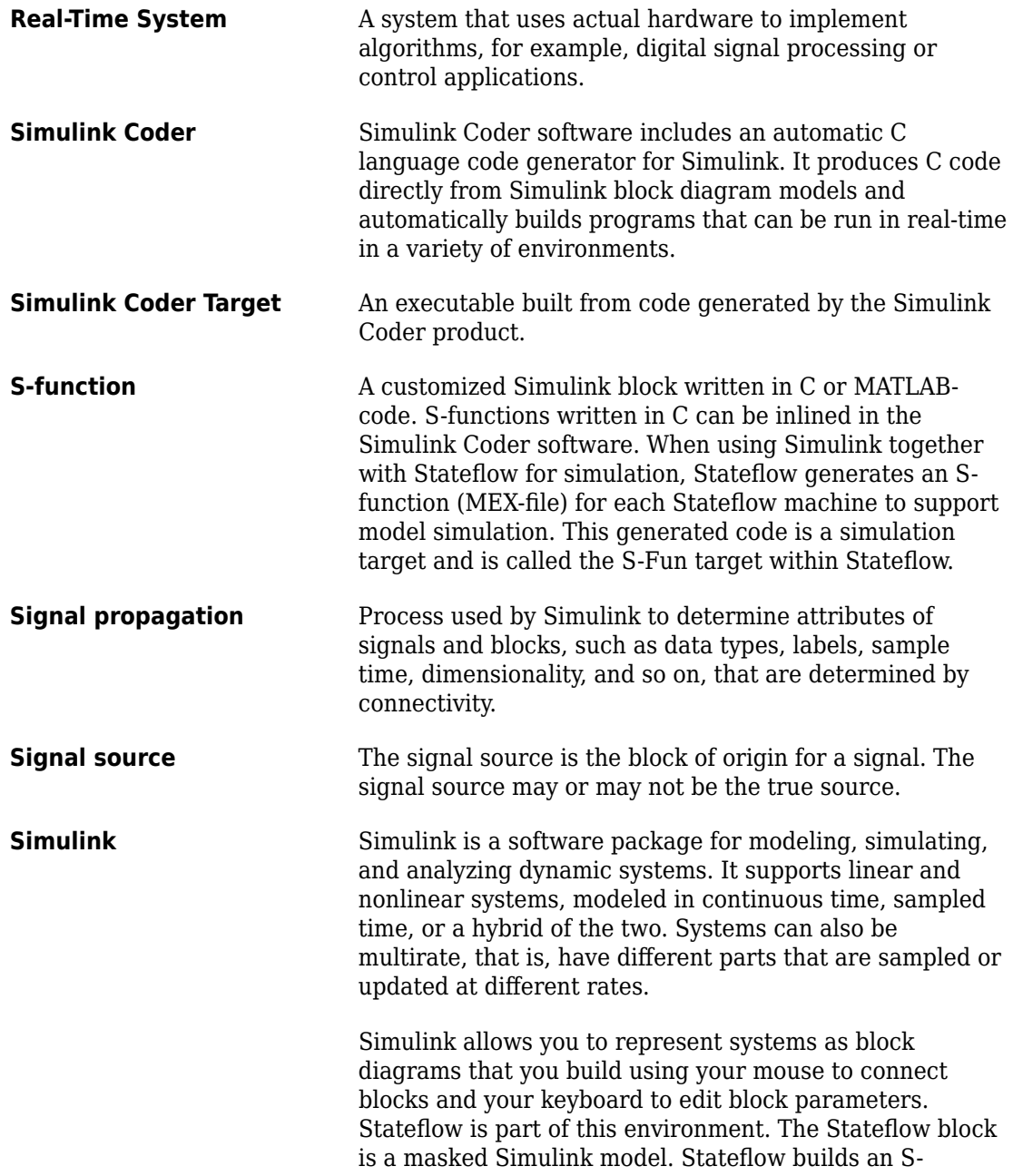

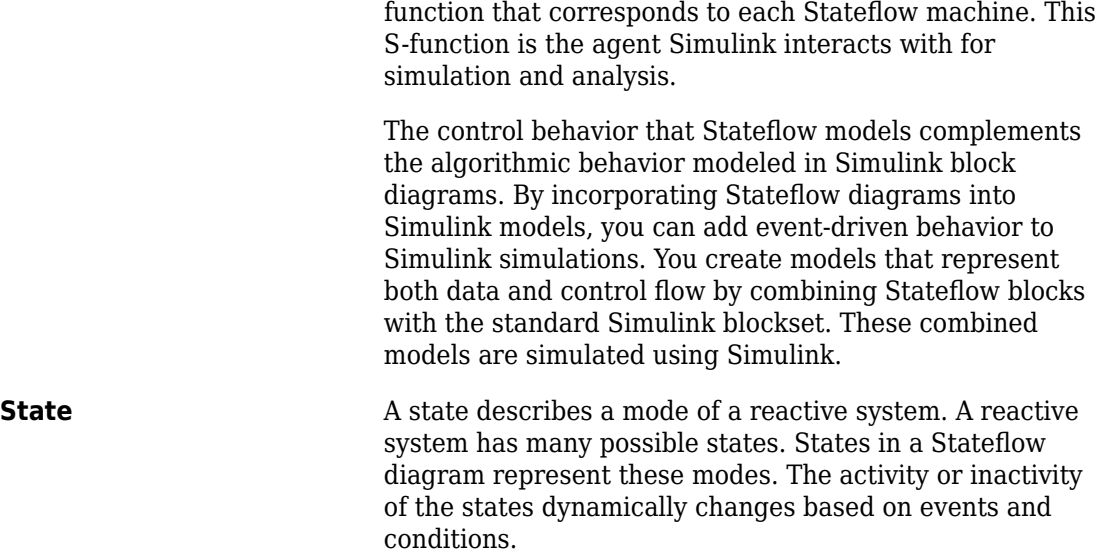

Every state has hierarchy. In a Stateflow diagram consisting of a single state, that state's parent is the Stateflow diagram itself. A state also has history that applies to its level of hierarchy in the Stateflow diagram. States can have actions that are executed in a sequence based upon action type. The action types are: entry, during, exit, or on event *name* actions.

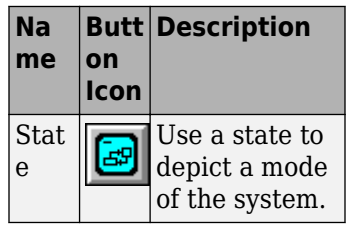

**Stateflow Block** The Stateflow block is a masked Simulink model and is equivalent to an empty, untitled Stateflow diagram. Use the Stateflow block to include a Stateflow diagram in a Simulink model.

> The control behavior that Stateflow models complements the algorithmic behavior modeled in Simulink block

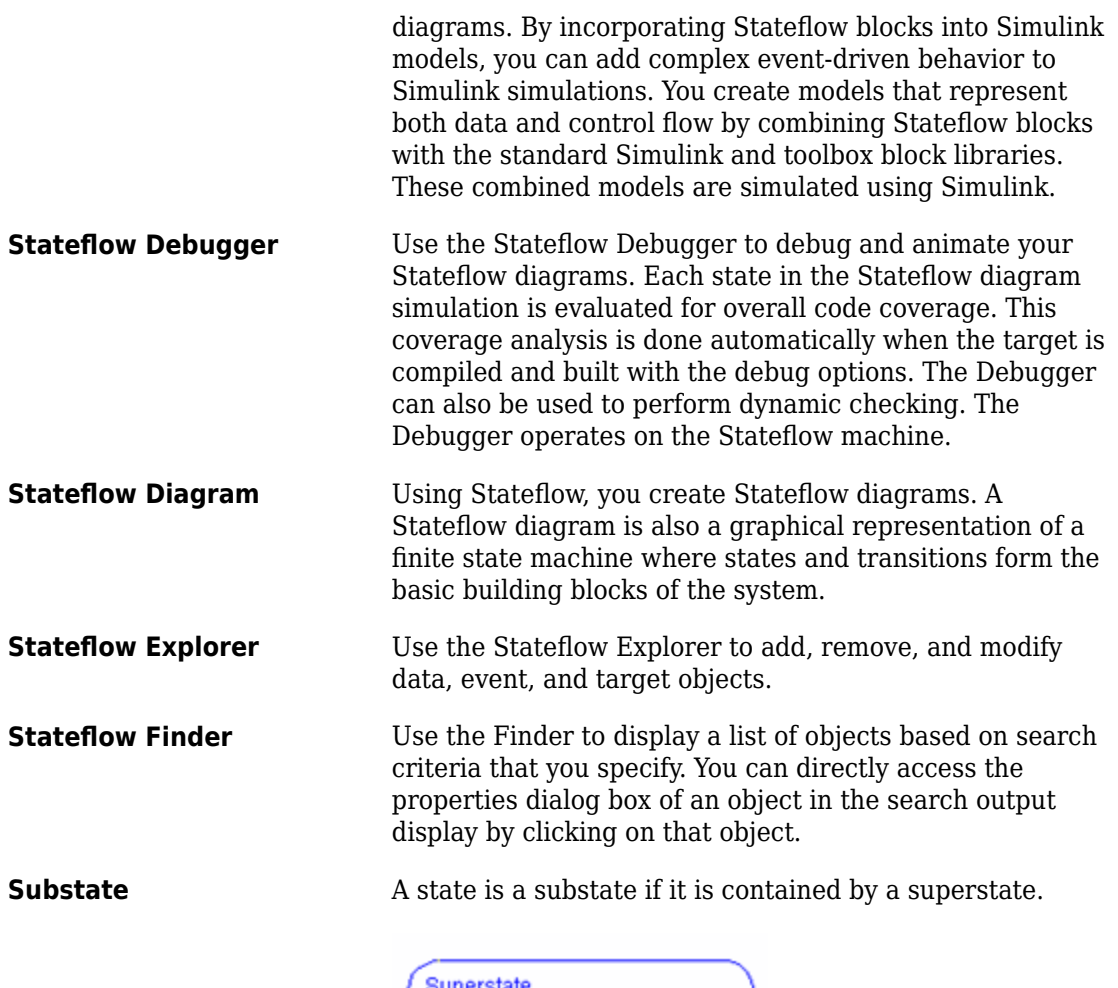

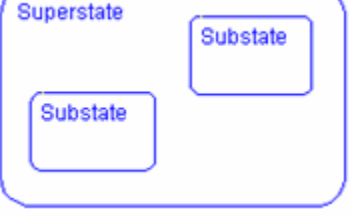

**Superstate** A state is a superstate if it contains other states, called substates.

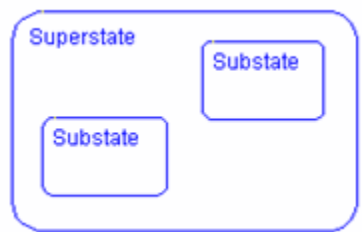

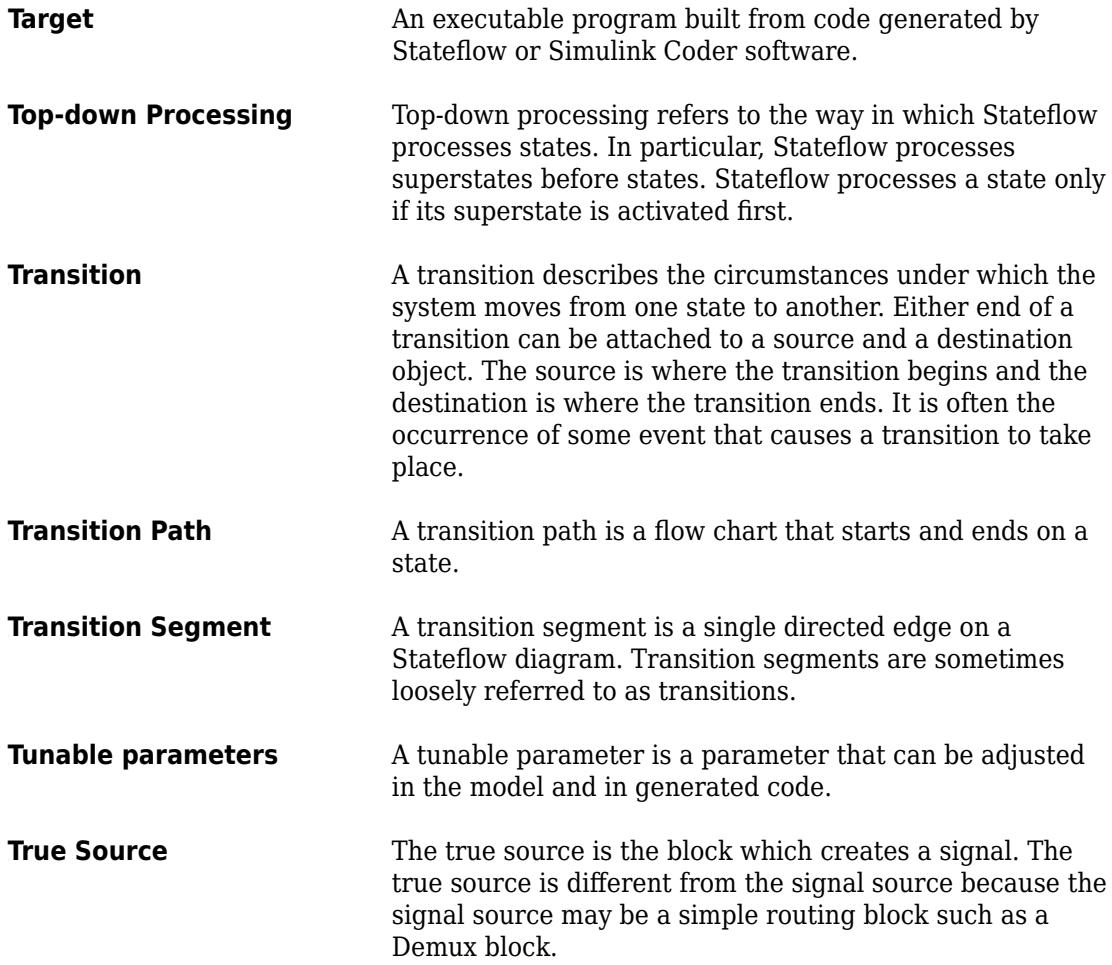

**Virtual Block** When creating models, be aware that Simulink blocks fall into two basic categories: nonvirtual and virtual blocks. Nonvirtual blocks play an active role in the simulation of a system. If you add or remove a nonvirtual block, you change the model's behavior. Virtual blocks, by contrast, play no active role in the simulation. They help to organize a model graphically. Some Simulink blocks can be virtual in some circumstances and nonvirtual in others. Such blocks are called conditionally virtual blocks. The following table lists Simulinks virtual and conditionally virtual blocks.

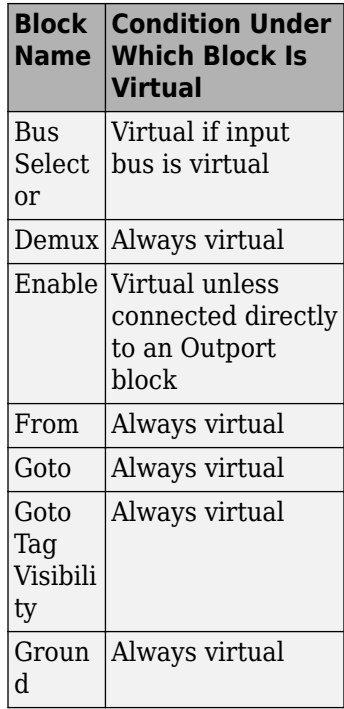

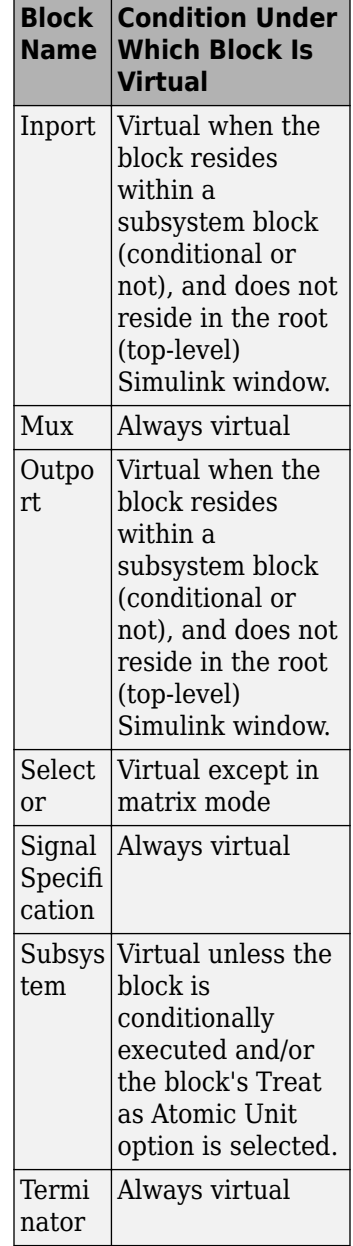

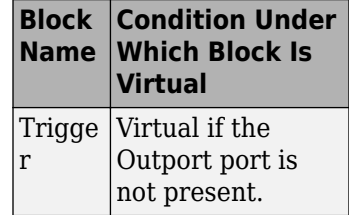

**Virtual Scrollbar** Using a virtual scrollbar, you can set a value by scrolling through a list of choices. When you move the mouse over a menu item with a virtual scrollbar, the cursor changes to a line with a double arrowhead. Virtual scrollbars are either vertical or horizontal. The direction is indicated by the positioning of the arrowheads. Drag the mouse either horizontally or vertically to change the value.